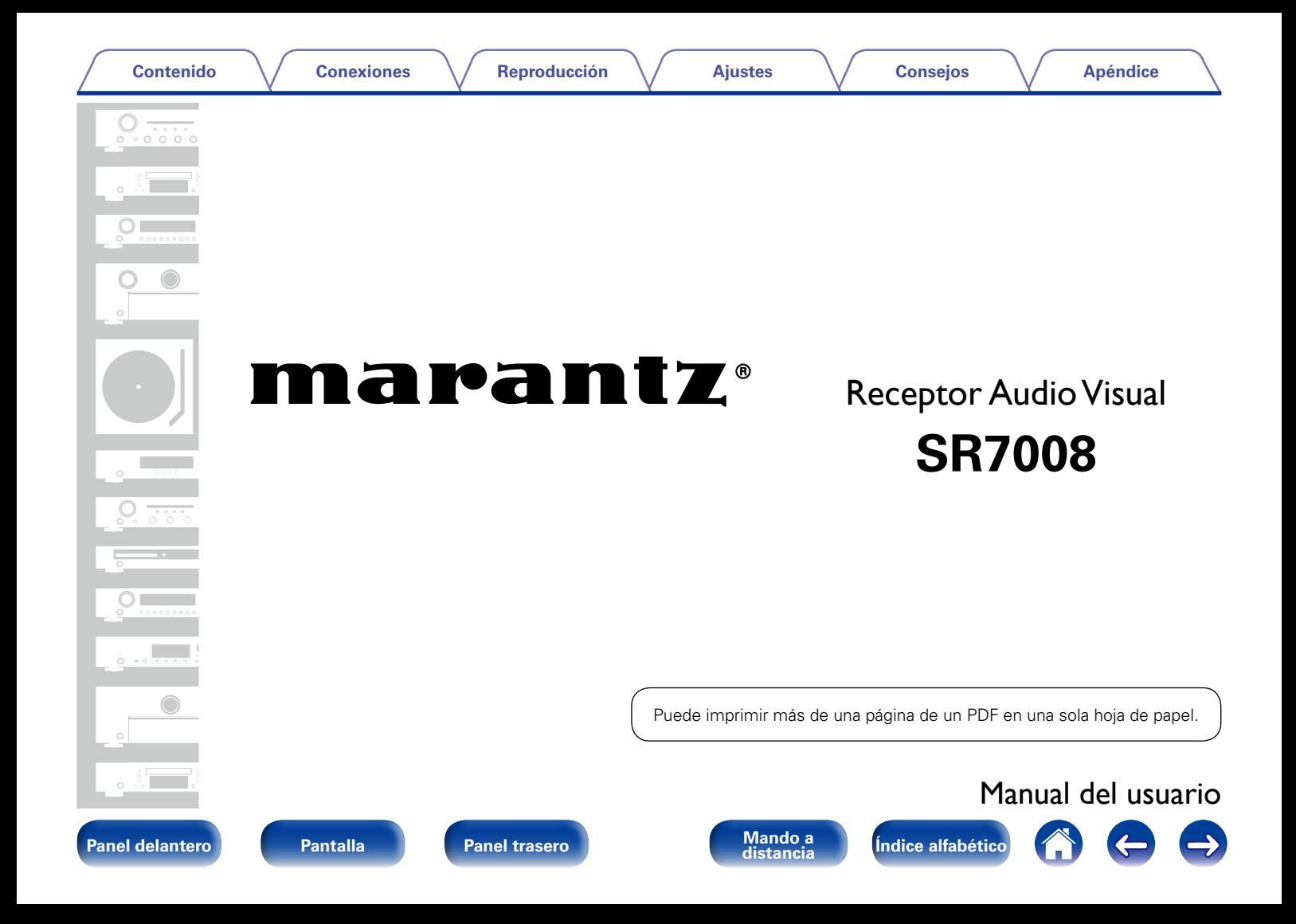

# <span id="page-1-0"></span>**Contenido**

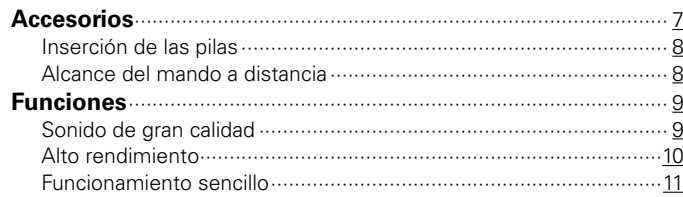

# **[Nombres y funciones de las piezas](#page-11-1)**

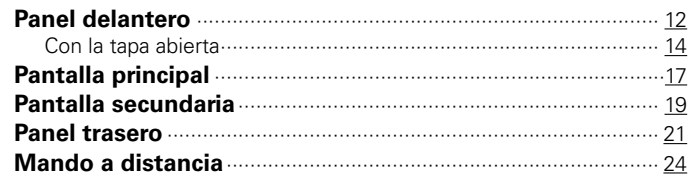

# **[Conexiones](#page-27-1)**

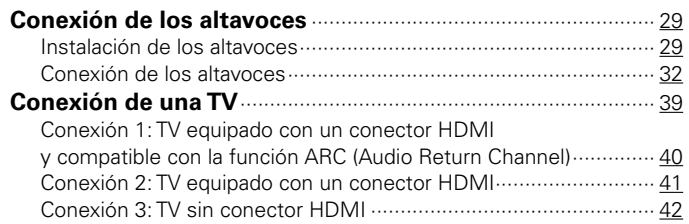

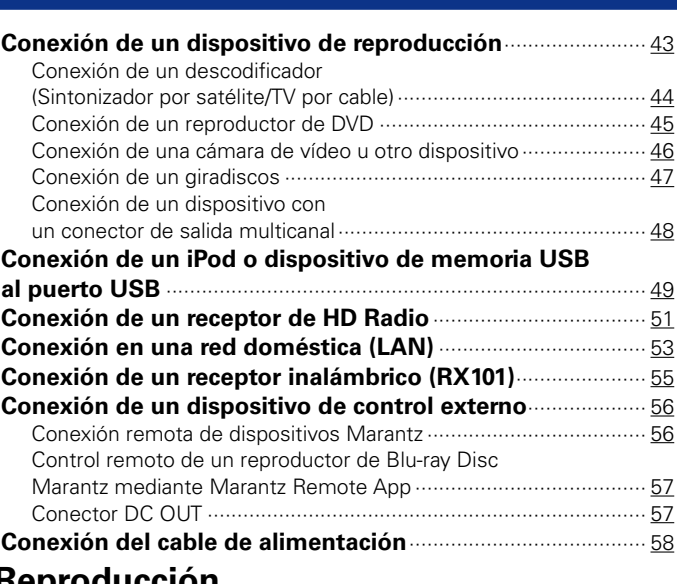

# **[Reproducción](#page-58-1)**

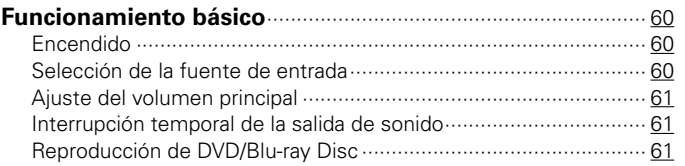

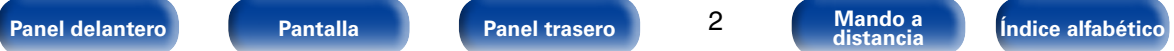

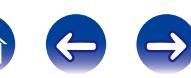

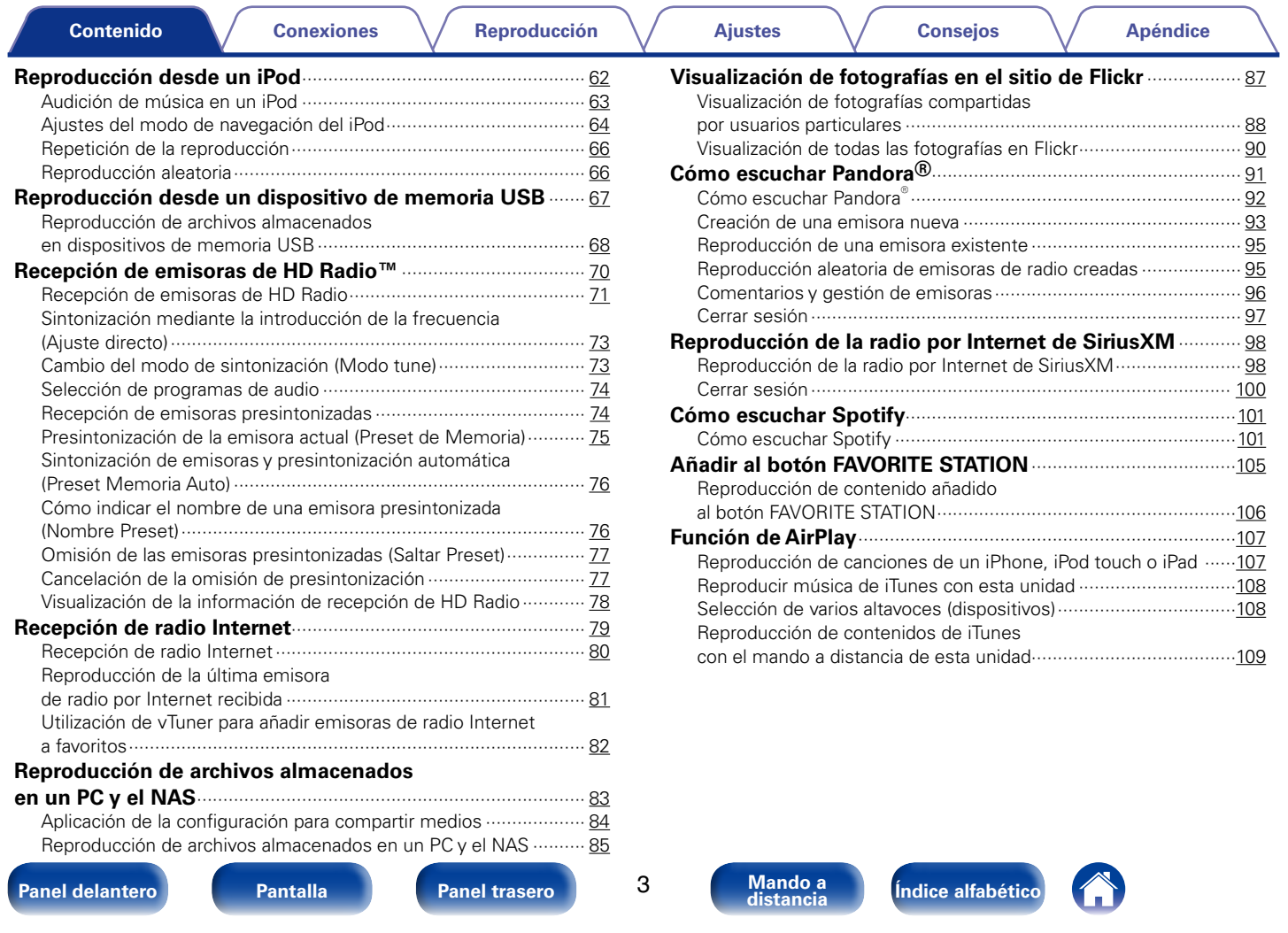

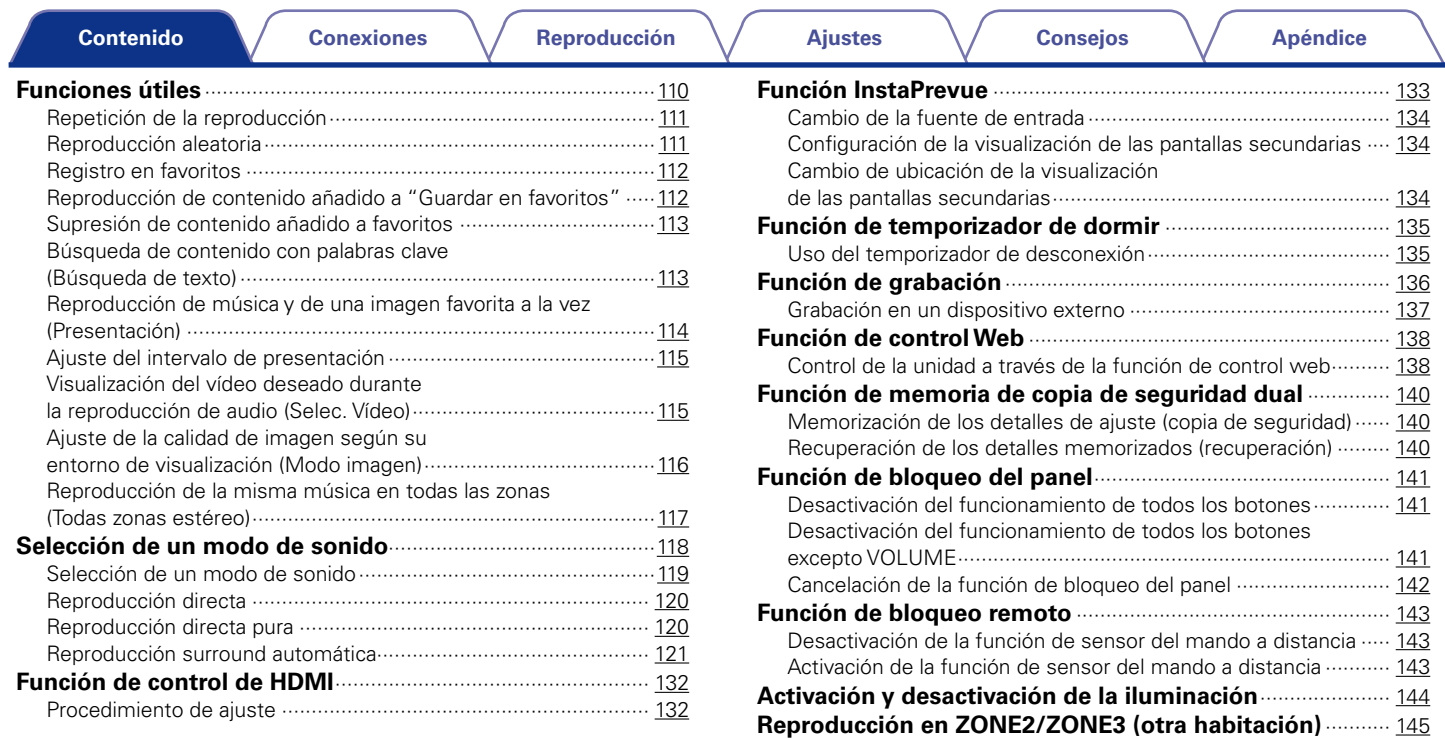

4

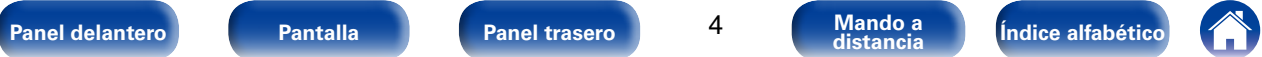

[Conexión de ZONE·······································································](#page-144-0) 145 [Reproducción en ZONE································································](#page-148-0) 149

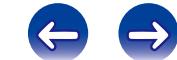

Reproducción

# **Ajustes**

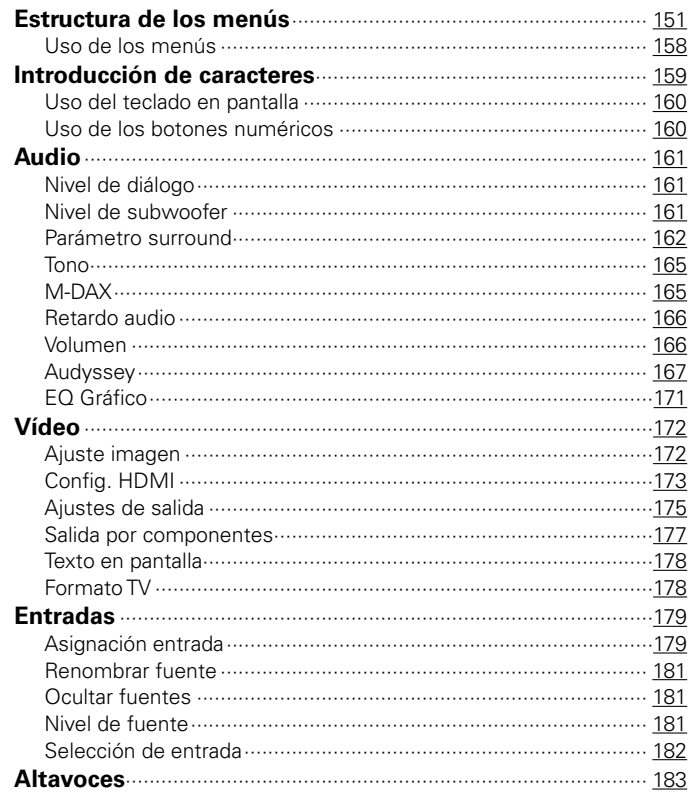

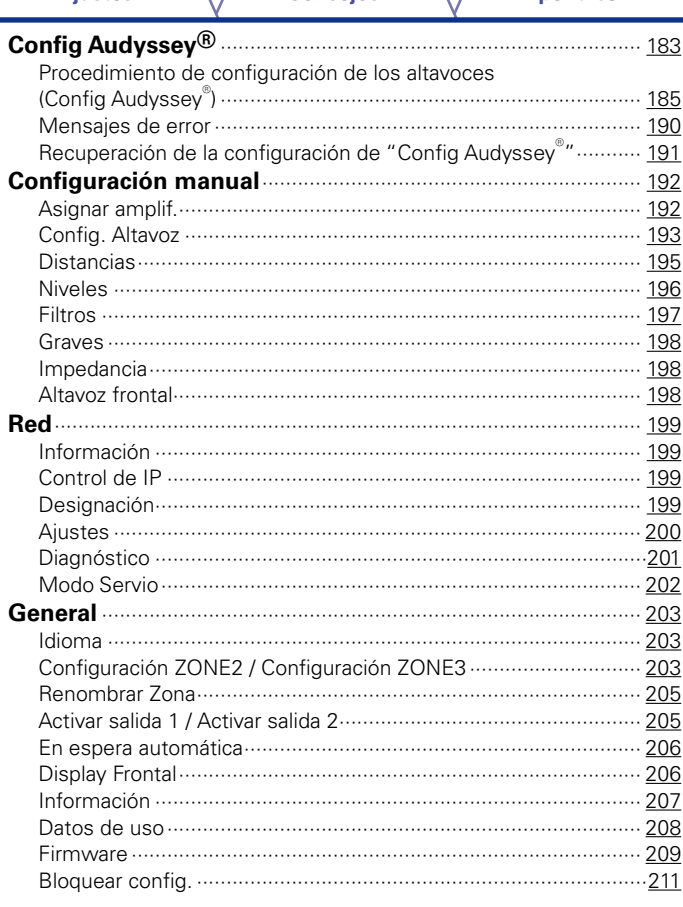

 $\overline{5}$ 

Mando a<br>distancia

Índice alfabético

 $\bigodot$ 

 $\bigoplus$ 

 $\Rightarrow$ 

#### **[Control de dispositivos externos con](#page-211-0)**

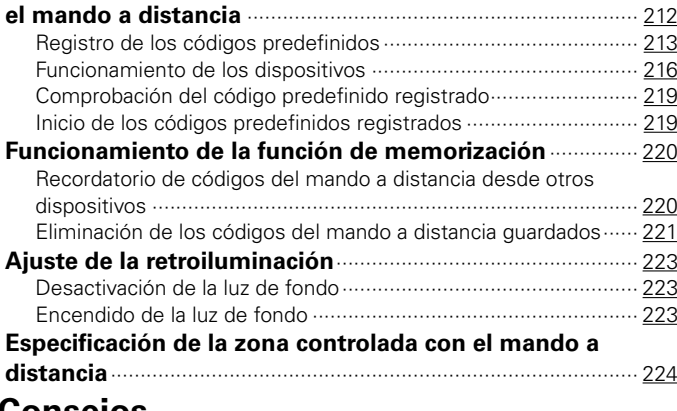

# **[Consejos](#page-224-1)**

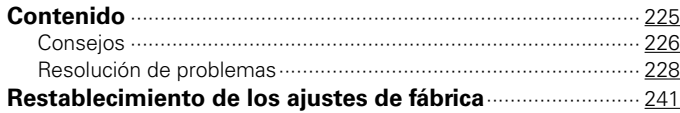

# **[Apéndice](#page-241-1)**

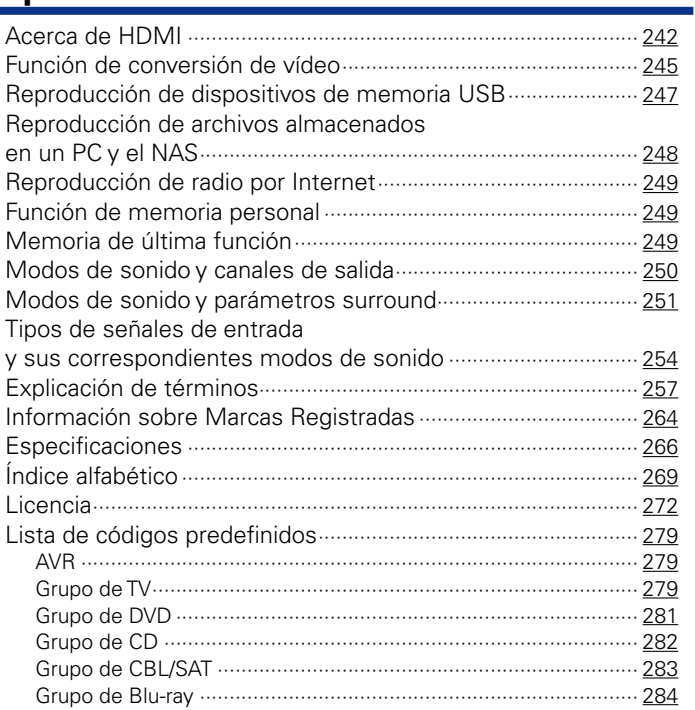

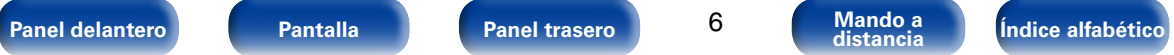

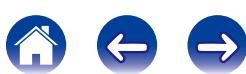

<span id="page-6-0"></span>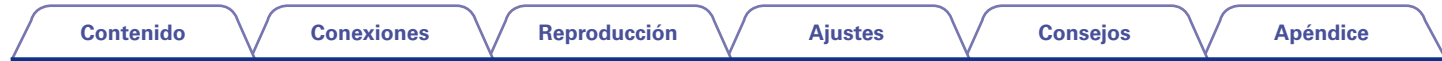

Le damos las gracias por la adquisición de este producto Marantz. Para garantizar un funcionamiento correcto, lea atentamente las instrucciones de este manual del usuario antes de utilizar el producto.

Después de leerlas, asegúrese de guardar el manual para futura referencia.

# **Accesorios**

Compruebe que el producto va acompañado de las piezas siguientes.

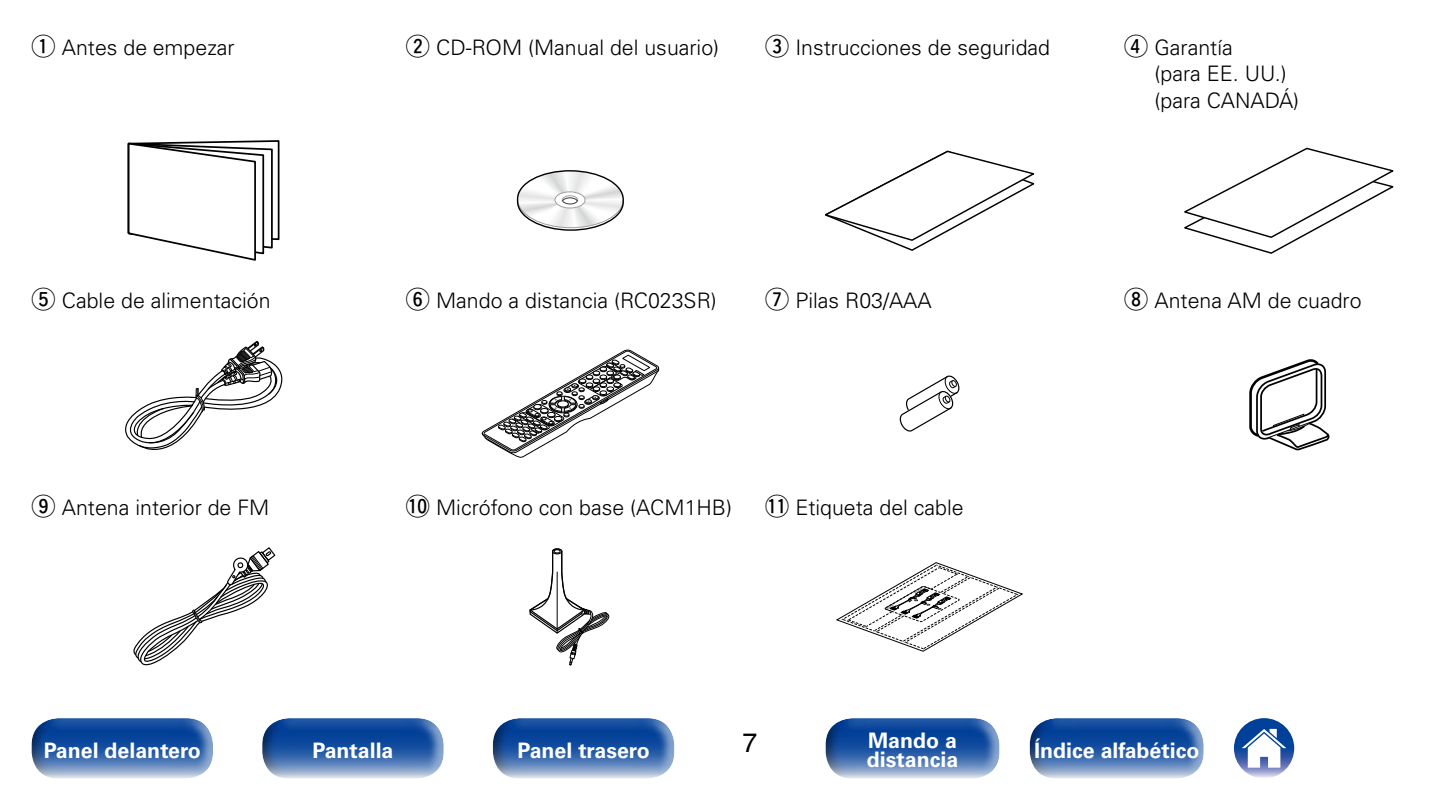

<span id="page-7-1"></span><span id="page-7-0"></span>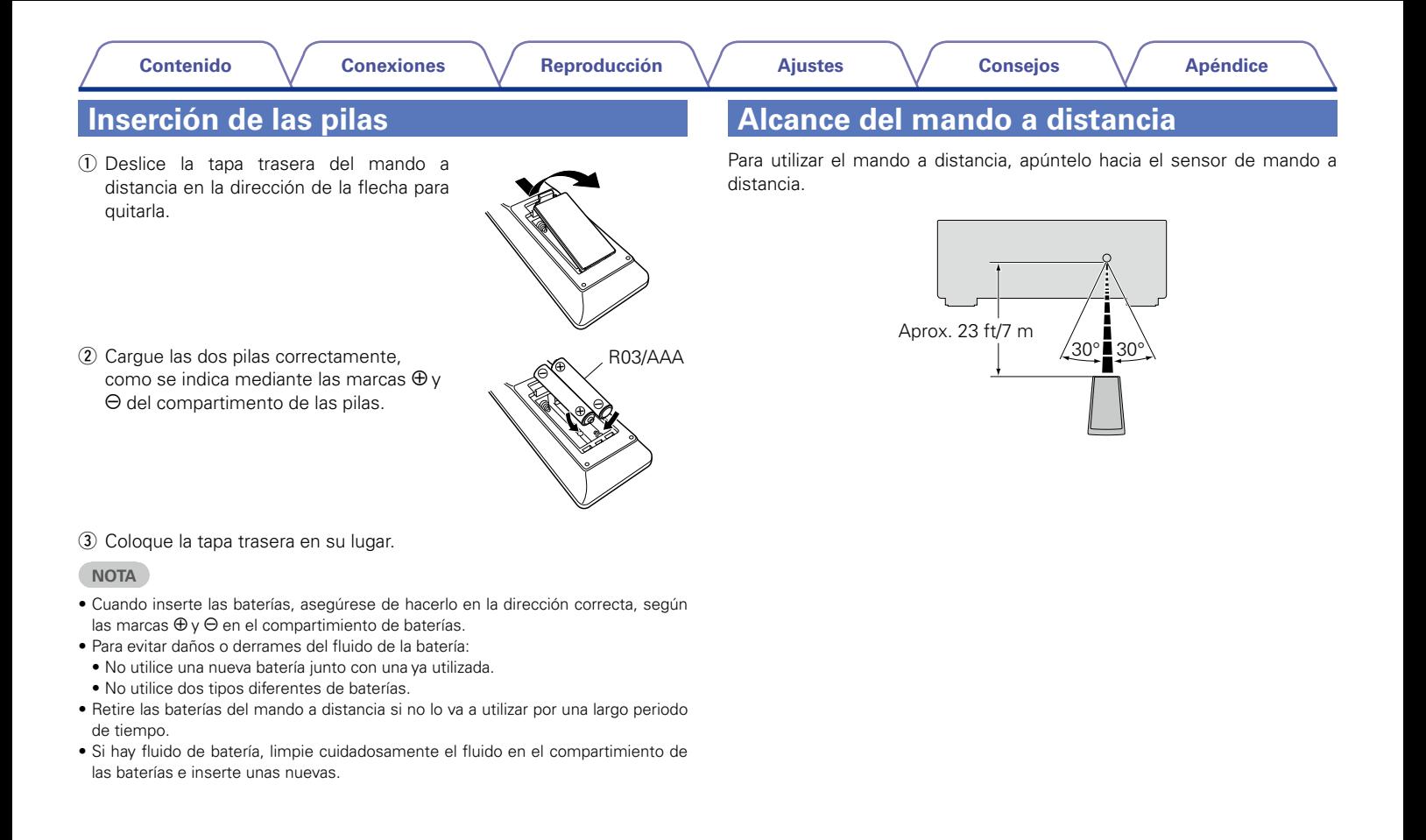

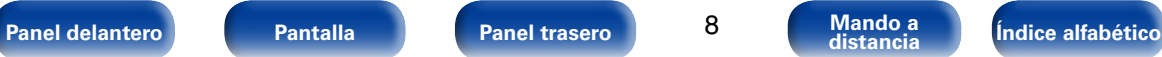

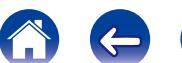

# <span id="page-8-0"></span>**Funciones**

# **Sonido de gran calidad**

#### • **Con la tecnología de circuito discreto, el amplificador de potencia ofrece la misma calidad en los 9 canales (165 W x 9 canales)**

Para un realismo óptimo y un increíble rango dinámico, la sección del amplificador de potencia incluye dispositivos de alimentación discreta (no circuitos integrados).

Al usar dispositivos de alimentación discreta de alta potencia y alta corriente, el amplificador puede hacer funcionar fácilmente altavoces de alta calidad.

#### • **Amplificador de realimentación en corriente**

Esta unidad emplea un circuito amplificador de realimentación en corriente de alta velocidad para su preamplificador, de modo que las señales de un reproductor de Blu-ray Disc y otros equipos que admiten formatos de audio de alta definición puedan amplificarse con alta fidelidad. El amplificador de realimentación en corriente de alta velocidad también reproduce un espacio de sonido natural.

#### • Audyssey DSX<sup>®</sup> (v<sup>p</sup>[página 170](#page-169-0))

Esta unidad está equipada con un procesador Audyssey DSX®. Si se conectan los altavoces de altura frontales a esta unidad y la reproducción se realiza con el procesamiento Audyssey DSX®, se experimenta un entorno sonoro frontal con mayor expansión vertical. Al conectar dos altavoces anchos delanteros, se experimenta un entorno sonoro frontal más amplio y con mayor expansión.

#### **• Audyssey LFC™ (Low Frequency Containment) (** $\mathbb{Q}$ **P[página 169](#page-168-0))**

Audyssey LFC™ resuelve el problema de los sonidos de baja frecuencia que molestan al vecindario. Audyssey LFC™ supervisa de forma dinámica el contenido de audio y elimina las bajas frecuencias que traspasan paredes, suelos y techos. A continuación, se aplica un procesamiento psicoacústico para restaurar la percepción de los graves bajos para los oyentes que se encuentran en la habitación. El resultado es un gran sonido que ya no molesta a los vecinos.

#### **• Subwoofers discretos y Audyssey Sub EQ HT™ (** $\mathbb{Q}$ **[página 184](#page-183-0))**

La unidad cuenta con capacidad de salida para dos subwoofers y puede ajustarse el nivel y el retardo de cada subwoofer individualmente.

Audyssey Sub EQ HT™ permite una integración perfecta, ya que, en primer lugar, compensa cualquier diferencia de nivel o retardo entre los dos subwoofers y, en segundo lugar, aplica la tecnología Audyssey MultEQ® XT32 en ambos subwoofers simultáneamente para una mejor respuesta y detalle de los graves profundos.

#### **• DTS Neo:X (** $\mathbb{C}$ [página 118](#page-117-1))

Esta tecnología permite la reproducción de fuentes de audio de 2 canales o fuentes de audio multicanal 7.1/5.1 a través de un máximo de altavoces de 9.1 canales, con lo que se consigue un entorno sonoro todavía más amplio.

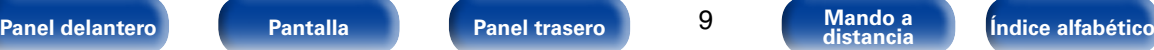

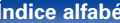

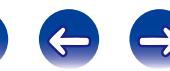

#### <span id="page-9-0"></span>• **Equipado con Hybrid PLL Jitter Reducer, que permite reducir la inestabilidad y el ruido de fase que afectan negativamente a la calidad del sonido**

Hybrid Phase Lock Loop Jitter Reducer de Marantz mejora la localización del sonido, lo que permite reproducir un entorno sonoro amplio y natural.

# **Alto rendimiento**

• **El procesador de vídeo digital mejora la calidad de las señales de vídeo analógicas (resolución SD) a HD (720p/1080p) y 4K (**v**[página 242](#page-241-2))**

Esta unidad incluye un sofisticado procesador de vídeo que puede mejorar la calidad del contenido de vídeo analógico de definición estándar (SD) de fuentes heredadas como VCR a HD y puede emitir a una resolución de 4K Ultra HD (3840 x 2160 píxeles) para que sea compatible con los nuevos televisores 4K de alta resolución.

#### • Equipado con una salida HDMI ZONE2 ( $\mathbb{Q}$ [página 145\)](#page-144-1)

La salida multisala ZONE2 incluye una salida HDMI que permite tener una fuente A/V diferente en esa habitación, con otro programa reproduciéndose en la habitación principal.

#### • **Reproducción simultánea a través de dos salidas HDMI (para MAIN ZONE) (**v**[página 145](#page-144-1))**

Esta unidad está equipada con dos salidas HDMI MONITOR. Una de las salidas puede conectarse a un proyector y la otra a un televisor para las salidas de señales simultáneas.

• **Admite la transmisión de radio, música y fotografías de Internet Compatible con AirPlay® (**v**[página 107\)](#page-106-1)**

Puede disfrutar de una gran variedad de contenidos y escuchar la radio por Internet, reproducir archivos de audio guardados en el PC y visualizar las fotos guardadas en el PC en un televisor.

Esta unidad también es compatible con Apple AirPlay, que permite transmitir una biblioteca de música desde un Phone®, iPad®, iPod touch® o iTunes®.

• **Compatible con "Marantz Remote App" para realizar operaciones básicas de la unidad con un iPad, un iPhone o un smartphone con**  Android\*

"Marantz Remote App" es una aplicación de software que permite realizar operaciones básicas con un iPad, iPhone, smartphone con Android o tablet con Android, como apagar y encender la unidad, controlar el volumen o cambiar la fuente.

- \* Descargue la "Marantz Remote App" adecuada para los dispositivos iOS y Android. Esta unidad se debe conectar a su LAN y el iPhone/iPod touch u otro dispositivo se debe conectar a la misma red mediante una conexión Wi-Fi (red inalámbrica).
- • **Las conexiones HDMI permiten una conexión rápida a varios dispositivos AV digitales (7 entradas y 3 salidas)**

Esta unidad está equipada con 7 entradas HDMI y 3 salidas HDMI que permiten la conexión con varios dispositivos compatibles con HDMI como reproductores de Blu-ray Disc, consolas de juegos, cámaras de vídeo HD y televisores HD.

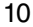

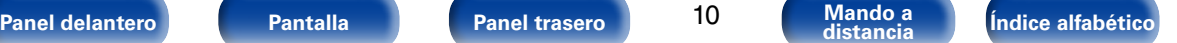

<span id="page-10-0"></span>• **Compatible con HDMI (3D, ARC, Deep Color, "x.v.Color", Sincro. labios auto., 4K) y función de control de HDMI (** $\mathbb{Q}$ **P[página 242](#page-241-2))** 

Se admiten características HDMI avanzadas, incluida la conversión 3D, Audio Return Channel, Sincro. labios auto., Deep Color y "x.v.Color", y funciones de control HDMI CEC. Si se introduce una señal de vídeo digital 4K, pasa por la unidad sin modificaciones y la superposición de GUI ajustará la resolución según convenga.

#### • **Reproducción directa para iPod y iPhone a través de USB (**v**[página 49\)](#page-48-1)**

Si conecta el cable USB suministrado con el iPod a través del puerto USB de esta unidad, se pueden reproducir los datos musicales del iPod o iPhone, y podrá controlar el iPod o iPhone con el mando a distancia de esta unidad.

#### • **Equipado con una función multizona de 3 fuentes y 3 zonas**

Permite disfrutar de audio y vídeo en la sala principal y tener hasta 1 zona adicional con un contenido de audio diferente para cada sala (Cap[página 145\)](#page-144-1).

#### • **Audio multisala**

Disfrute de la misma música en el sistema de cine en casa y en otra habitación al mismo tiempo (reportacina 117).

#### • **Tecnología InstaPrevue (**v**[página 133](#page-132-1))**

Previsualización de imágenes incrustadas en directo de las fuentes HDMI conectadas a la unidad.

#### • M-XPort (Marantz-eXtension Port) ( $\mathbb{P}$ [página 55](#page-54-1))

Esta unidad está equipada con M-XPort, una innovación original de Marantz que proporciona una capacidad de expansión excepcional. Puede conectar el receptor inalámbrico RX101 (vendido por separado) a este puerto.

# **Funcionamiento sencillo**

#### • **"Asistente configuración" con instrucciones de fácil uso**

En primer lugar, seleccione el idioma. Después, siga las instrucciones que aparecen en la pantalla de la televisión para configurar los altavoces, la red, etc.

#### • **Interfaz gráfica de usuario de fácil manejo**

Esta unidad está equipada con una interfaz gráfica de usuario fácil de ver que utiliza pantallas de menús e incluye iconos en color y controles fáciles de comprender para que resulte muy sencilla de usar.

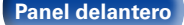

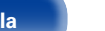

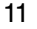

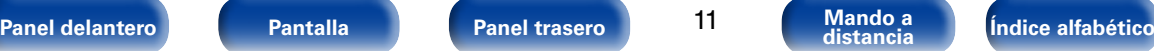

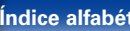

<span id="page-11-1"></span>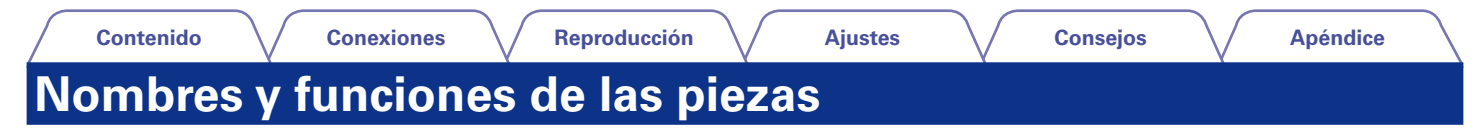

# <span id="page-11-0"></span>**Panel delantero**

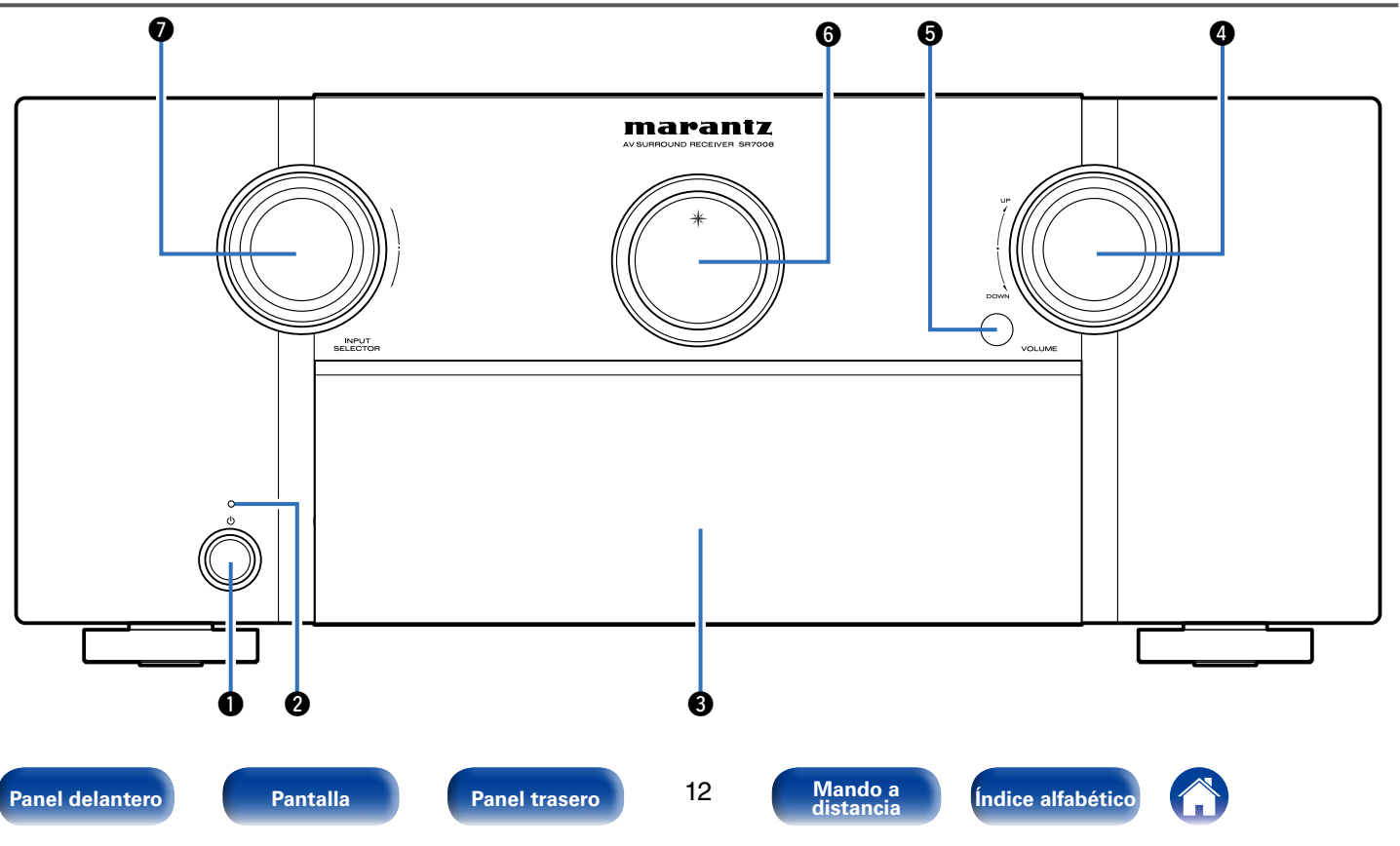

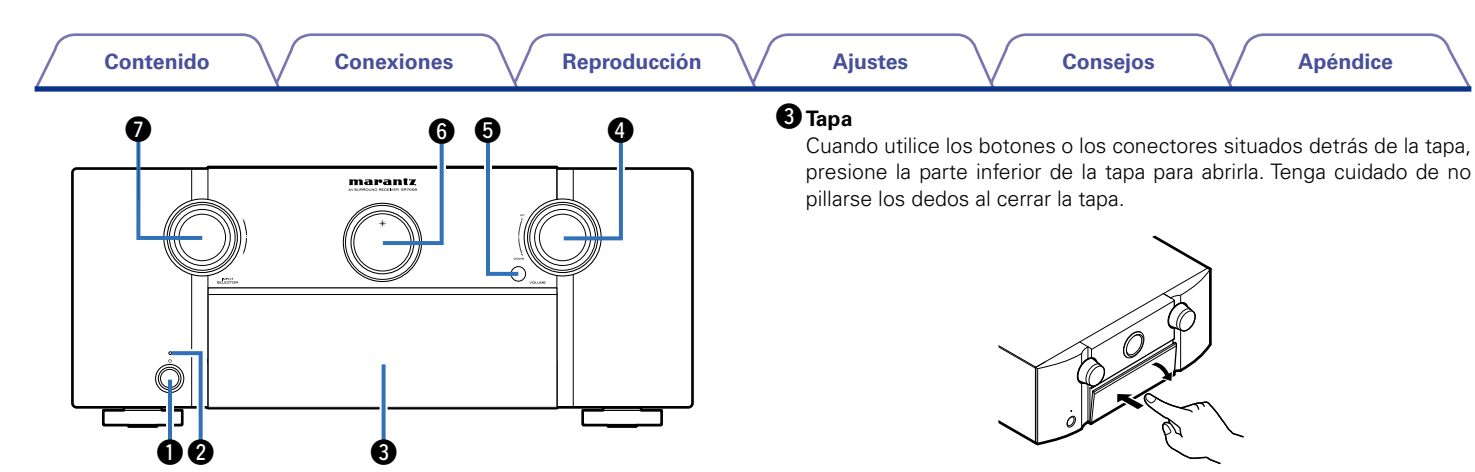

#### <span id="page-12-0"></span>q**Botón de alimentación (**X**)**

Permite encender y apagar la alimentación de MAIN ZONE (modo de espera) (ver[página 60\)](#page-59-1).

#### $\Omega$  Indicador de alimentación

Se ilumina de las maneras siguientes en función del estado de la alimentación:

- • Encendido: Desactivado
- • Modo de espera normal : Rojo
- Si "Paso fuente HDMI" (ver[página](#page-173-0) 174) o "HDMI Control" (ver[página 174\)](#page-173-1) está configurado en "Activado": Naranja
- Si "Control de IP" (verbágina 199) está configurado en "Siempre encendido" : Naranja

# *A* Mando VOLUME

Permite ajustar el nivel de volumen (re[página 61](#page-60-1)).

#### $\bullet$  Sensor de mando a distancia

Recibe las señales del mando a distancia (reproágina 8).

#### $\bigcirc$  **Pantalla principal**

Muestra información (verbágina 17).

#### **Mando INPUT SELECTOR**

Permite seleccionar la fuente de entrada (va [página 60](#page-59-2)).

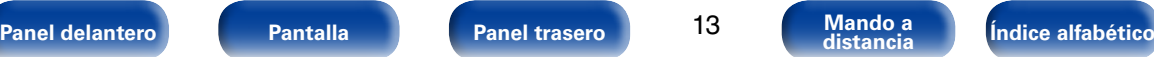

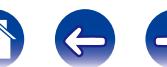

<span id="page-13-0"></span>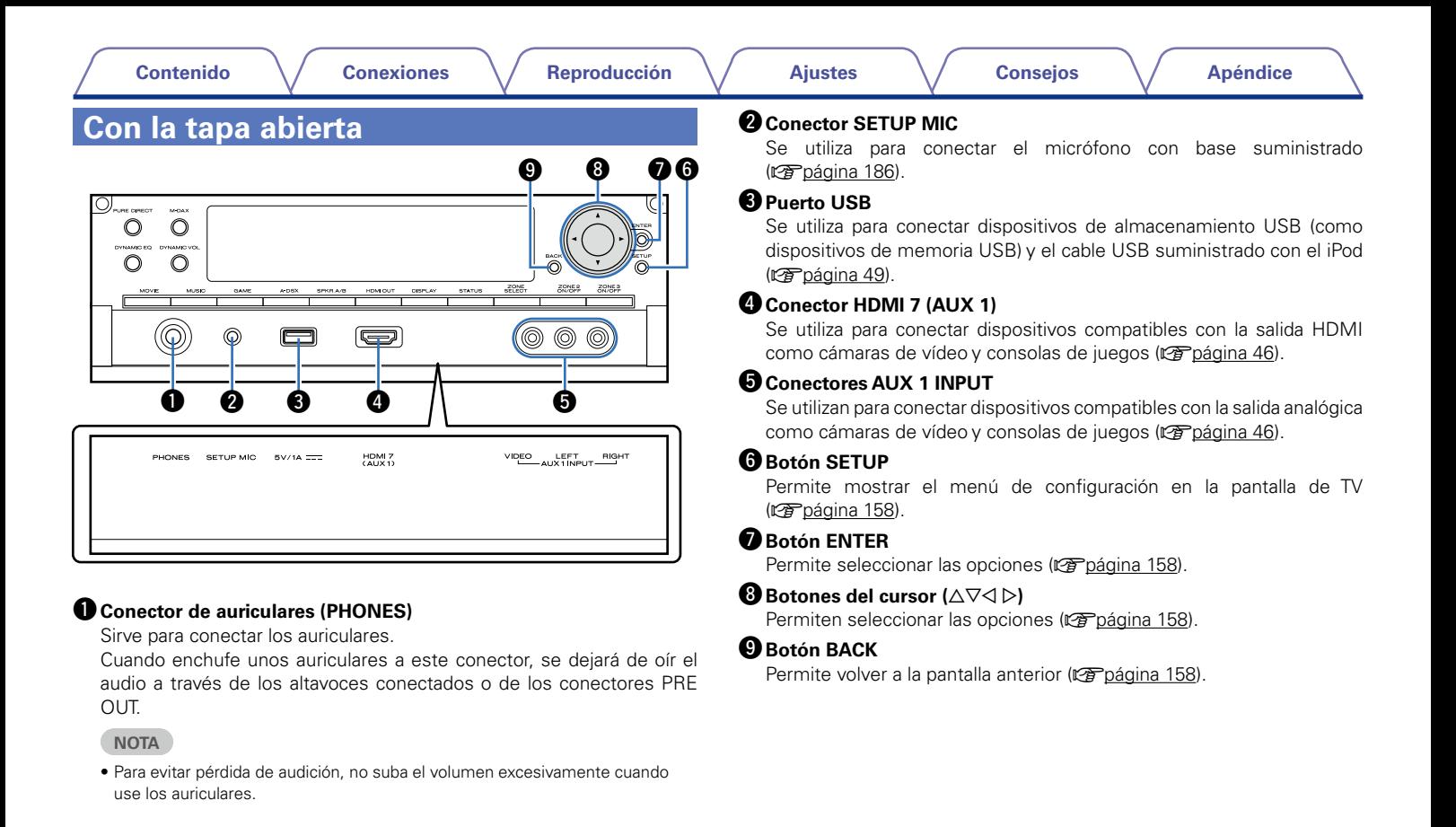

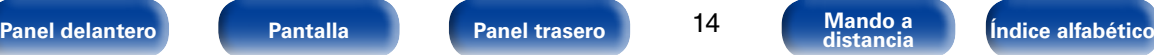

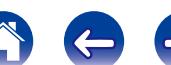

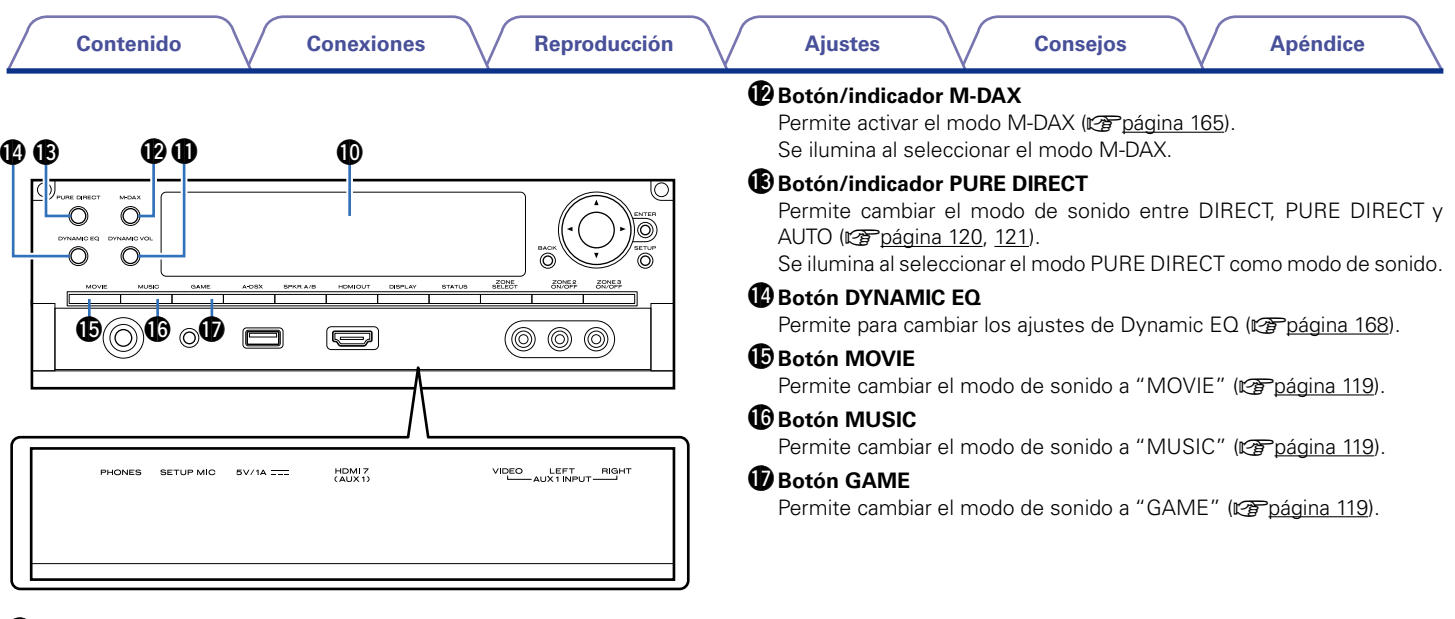

#### Q0**Pantalla secundaria**

Muestra información (rap[página 19\)](#page-18-0).

#### Q1**Botón de Dynamic Volume (DYNAMIC VOL)**

Permite cambiar los ajustes de Dynamic Volume (v<sup>a</sup>rbágina 169).

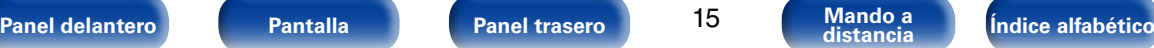

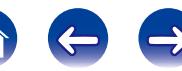

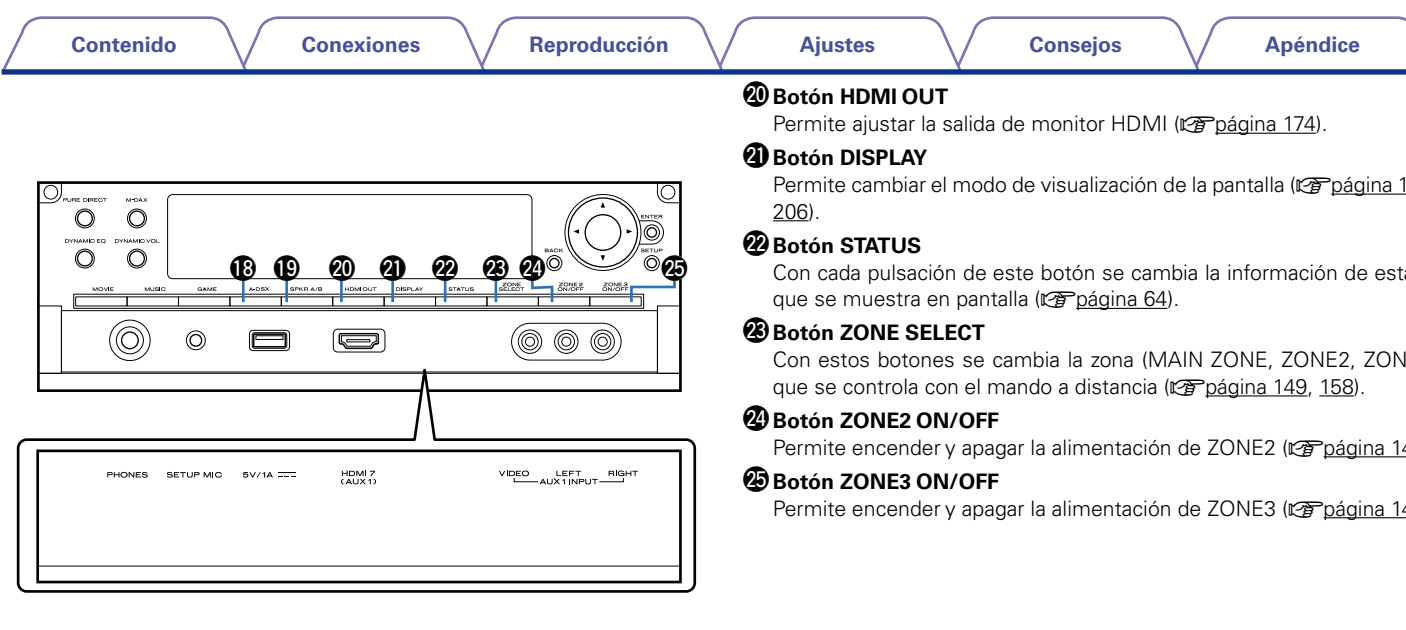

# Q8**Botón Audyssey DSX® (A-DSX)**

Permite para cambiar los ajustes de Audyssey DSX<sup>®</sup> (ver [página 170\)](#page-169-0).

#### Q9**Botón de cambio de altavoces A/B (SPKR A/B)**

Permite ajustar los altavoces delanteros que se van a utilizar (cap[página 198\)](#page-197-1).

Permite cambiar el modo de visualización de la pantalla (vergágina 144,

Con cada pulsación de este botón se cambia la información de estado

Con estos botones se cambia la zona (MAIN ZONE, ZONE2, ZONE3)

Permite encender y apagar la alimentación de ZONE2 (re[página 149](#page-148-1)).

Permite encender y apagar la alimentación de ZONE3 (re[página 149](#page-148-1)).

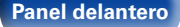

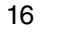

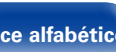

 $\rightarrow$ 

 $\left($ 

**C** 

<span id="page-16-0"></span>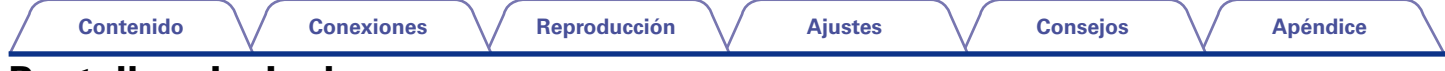

# <span id="page-16-1"></span>**Pantalla principal**

Aquí se muestran el nombre de la fuente de entrada, el modo de sonido, los valores de los ajustes y otros datos.

# 2 **Pantalla estándar**

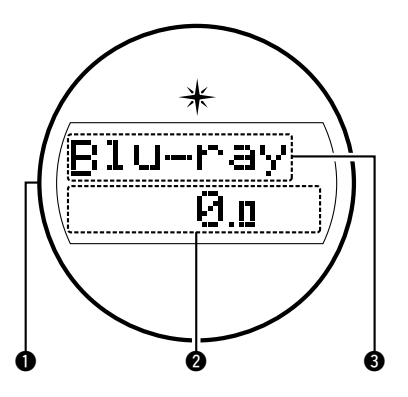

### q**Iluminación**

Cuando este dispositivo se enciende, el área de alrededor se ilumina de color azul. Los ajustes se pueden cambiar para que la luz no se encienda (ver [página 144 "Activación y desactivación de la iluminación"](#page-143-1)).

## **2** Indicador del volumen principal

### e**Indicador de fuente de entrada**

Se muestra el nombre de la fuente de entrada que esté seleccionada en ese momento.

Si el nombre de la fuente de entrada se cambia con la opción "Renombrar fuente" (verbágina 181) del menú, se muestra el nombre de la fuente de entrada después del cambio.

# 2 **Pantalla del sintonizador**

Se iluminan según las condiciones de recepción cuando la fuente de entrada está ajustada a "HD Radio".

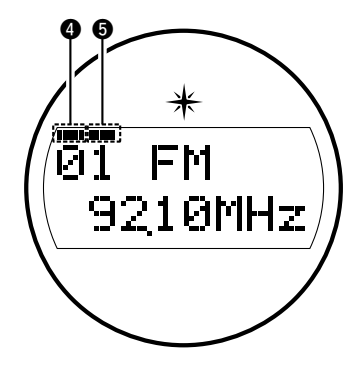

- **4** Se ilumina cuando la emisión está sintonizada correctamente.
- **to** En el modo FM, se ilumina cuando se reciben emisiones estéreo.

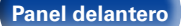

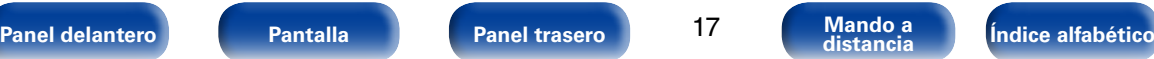

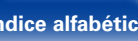

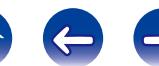

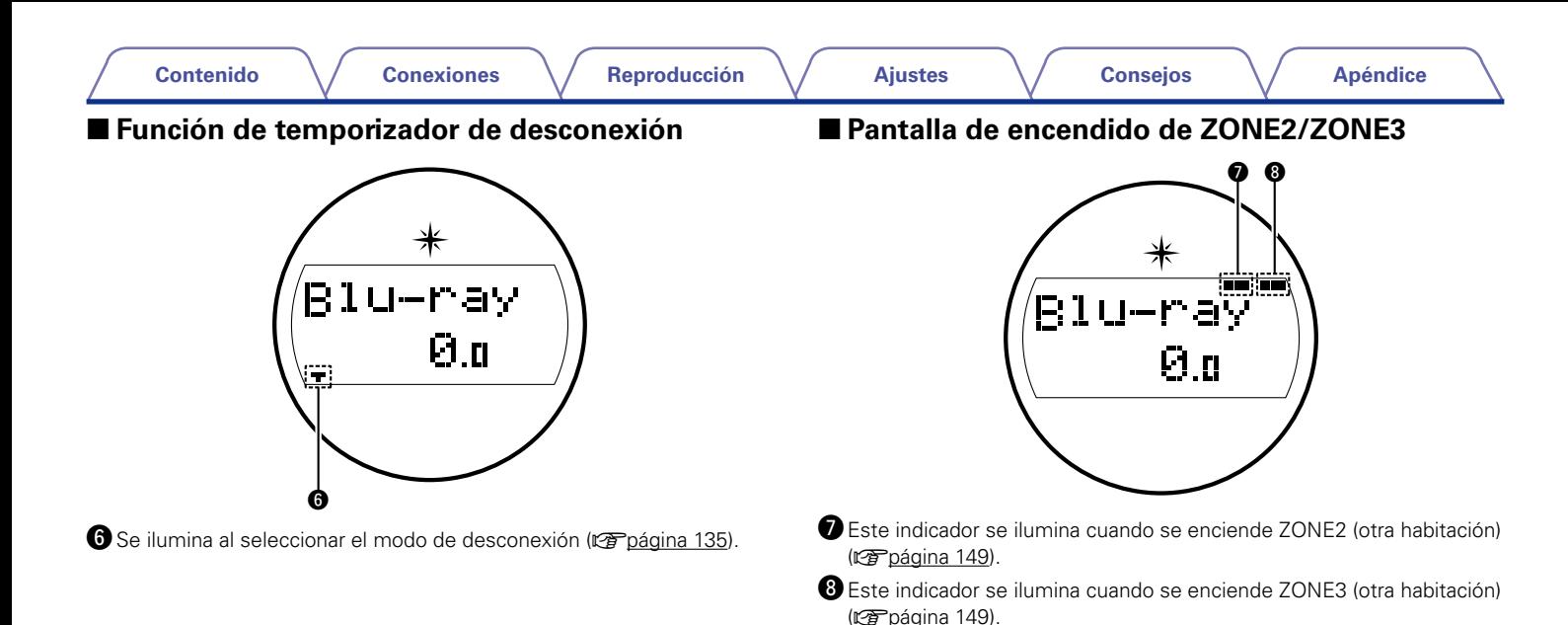

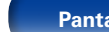

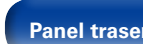

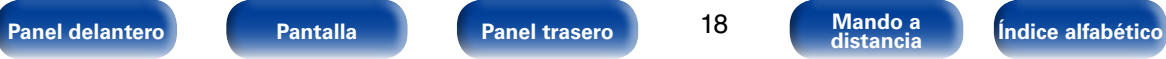

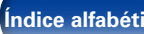

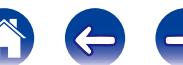

<span id="page-18-1"></span><span id="page-18-0"></span>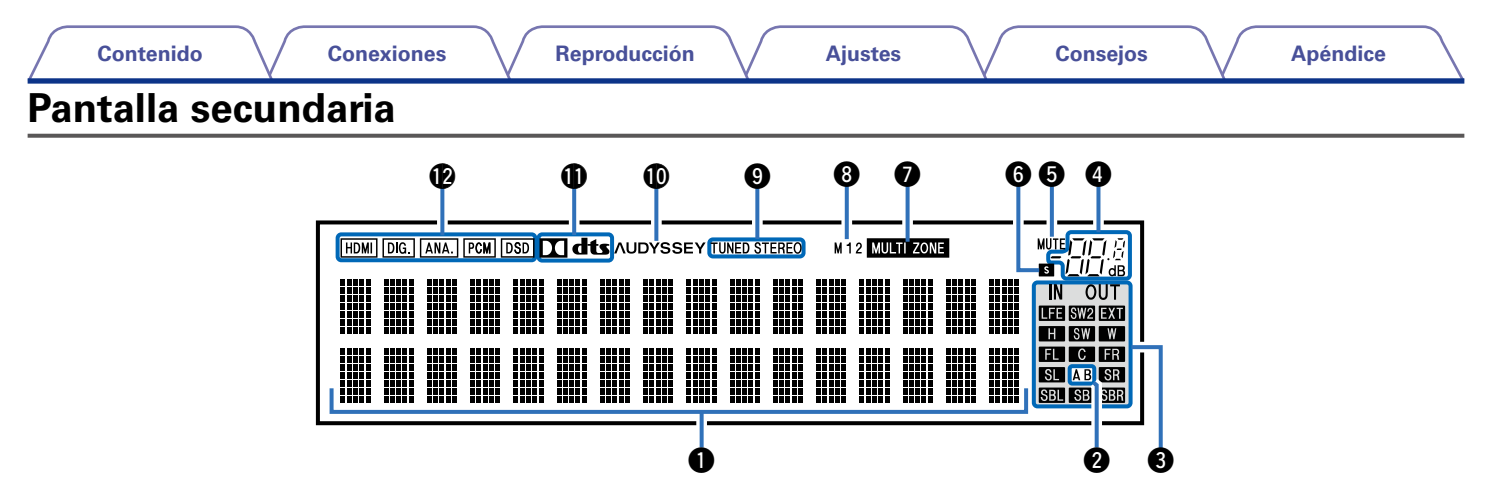

#### q**Sección de información**

Aquí se muestran el nombre de la fuente de entrada, el modo de sonido, los valores de los ajustes y otros datos.

#### w**Indicador de altavoz delantero**

Se enciende en función de la configuración de los altavoces delanteros A y B.

### e**Indicadores de canal de señal de entrada/salida**

El canal de las señales de entrada/salida se muestra según los ajustes configurados en ["Indicadores de canal" \(](#page-205-2)@rpágina 206).

• Cuando "Indicadores de canal" se configura como "Salida" (Predeterminado)

Se iluminan cuando se emiten señales de audio a través de los altavoces.

• Cuando "Indicadores de canal" se configura como "Entrada" Se iluminan en función de los canales que incluyan señales de entrada. Al reproducir fuentes de audio HD, el indicador **exe** se ilumina cuando se recibe la entrada de una señal de una canal de extensión (un canal que no sea el delantero, central, surround, surround trasero, de altura frontal, ancho delantero o LFE).

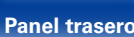

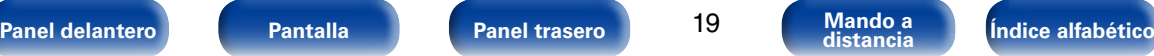

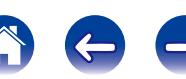

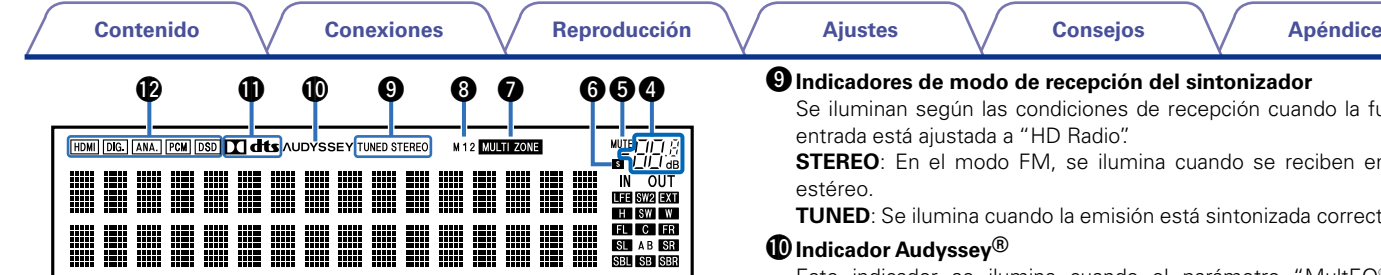

## <span id="page-19-0"></span> $\Phi$  Indicador del volumen principal

## **D**Indicador MUTF

Parpadea cuando el sonido se desactiva (verbágina 61, [150\)](#page-149-0).

#### $\bullet$  Indicador de temporizador de dormir

Se ilumina al seleccionar el modo dormir ( $\sqrt{\pi}$ [página 135](#page-134-1)).

## *O* Indicador MULTI ZONE

Este indicador se ilumina cuando se enciende ZONE2 o ZONE3 (otra habitación) (**r**[página 149\)](#page-148-1).

### i**Indicadores de salida de monitor**

Este indicador se encenderá cuando se conecte un monitor HDMI. Cuando esté configurado el modo "Auto(Dual)", los indicadores se encenderán en función del estado de la conexión (reportadina 174).

#### o**Indicadores de modo de recepción del sintonizador**

Se iluminan según las condiciones de recepción cuando la fuente de

**STEREO**: En el modo FM, se ilumina cuando se reciben emisiones

**TUNED**: Se ilumina cuando la emisión está sintonizada correctamente.

Este indicador se ilumina cuando el parámetro "MultEQ® XT32" (verbágina 167), "Dynamic EQ" (verbágina 168) o "Dynamic Volume" (**Va**[página](#page-168-1) 169) no está configurado como "Desactivado" v la opción "Audyssey LFC™" (va [página](#page-168-0) 169) o "Audyssey DSX®" (v[página 170](#page-169-0)) no está configurada como "Desactivado".

#### Q1 **Indicadores de descodificador**

Se encienden cuando se introducen las señales Dolby o DTS o cuando se está ejecutando el descodificador Dolby o DTS.

### Q2**Indicadores de señal de entrada**

El indicador correspondiente se ilumina en función de la señal de entrada (v<sup>a</sup>nágina 182).

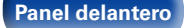

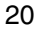

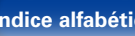

<span id="page-20-1"></span>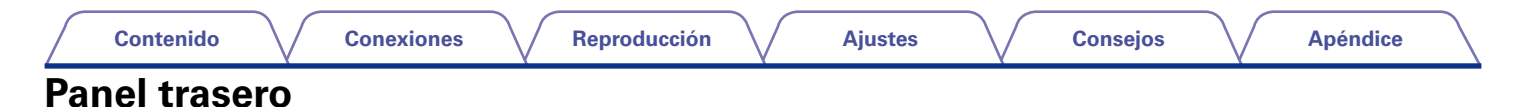

<span id="page-20-0"></span>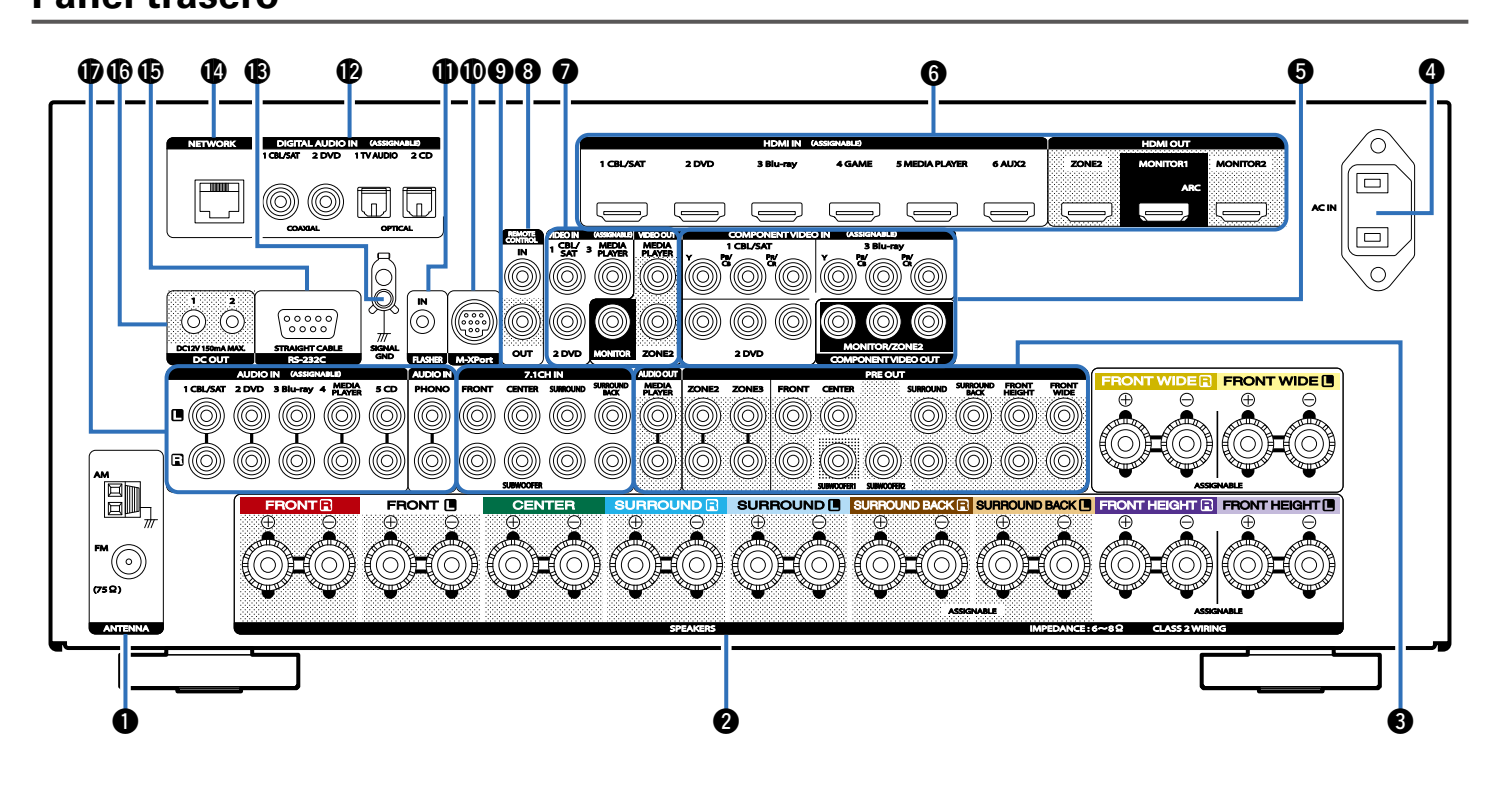

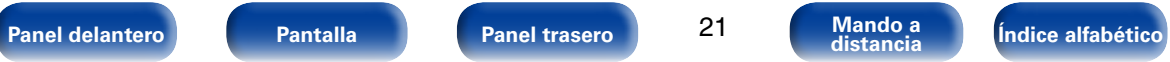

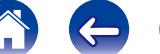

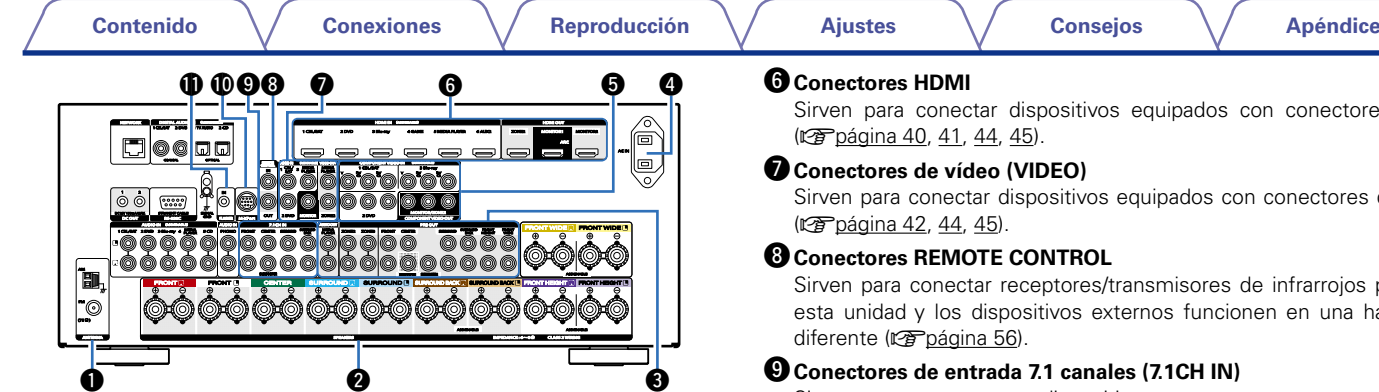

#### q**Terminales de antena FM/AM (ANTENNA)**

Sirven para conectar las antenas FM y AM (verbágina 51).

#### **<sup>2</sup>** Terminales de altavoces (SPEAKERS)

Sirven para conectar los altavoces (ver[página 32\)](#page-31-1).

# **Conectores PRE OUT**

Sirven para conectar un subwoofer con amplificador integrado o un amplificador de potencia externo (ver [página 33](#page-32-0), [38,](#page-37-0) [148](#page-147-0)).

## **Entrada de CA (AC IN)**

Sirve para conectar el cable de alimentación (représigina 58).

#### $\bullet$  Conectores de vídeo por componentes (COMPONENT VIDEO)

Sirven para conectar dispositivos equipados con conectores de vídeo por componentes ( $\sqrt{p}$ [página 42](#page-41-1), [44,](#page-43-1) [45](#page-44-1)).

Sirven para conectar dispositivos equipados con conectores HDMI ( $\sqrt{2}$ [página 40](#page-39-1), [41,](#page-40-1) [44,](#page-43-1) [45](#page-44-1)).

#### u**Conectores de vídeo (VIDEO)**

Sirven para conectar dispositivos equipados con conectores de vídeo ( $\sqrt{p}$ [página 42](#page-41-1), [44,](#page-43-1) [45\)](#page-44-1).

## **Conectores REMOTE CONTROL**

Sirven para conectar receptores/transmisores de infrarrojos para que esta unidad y los dispositivos externos funcionen en una habitación diferente ( $\sqrt{p}$ [página 56](#page-55-1)).

#### $\bullet$  Conectores de entrada 7.1 canales (7.1CH IN)

Sirven para conectar un dispositivo que cuenta con conectores de salida de audio multicanal (verbágina 48).

#### Q0**Conector M-XPort**

Sirve para conectar un receptor inalámbrico (RX101, vendido por separado) (v<sup>p</sup>[página 55](#page-54-1)).

# **CONECTOR FLASHER IN**

Sirve al utilizar un BOX u otro dispositivo de control para controlar esta unidad.

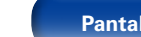

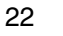

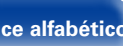

<span id="page-21-0"></span>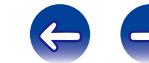

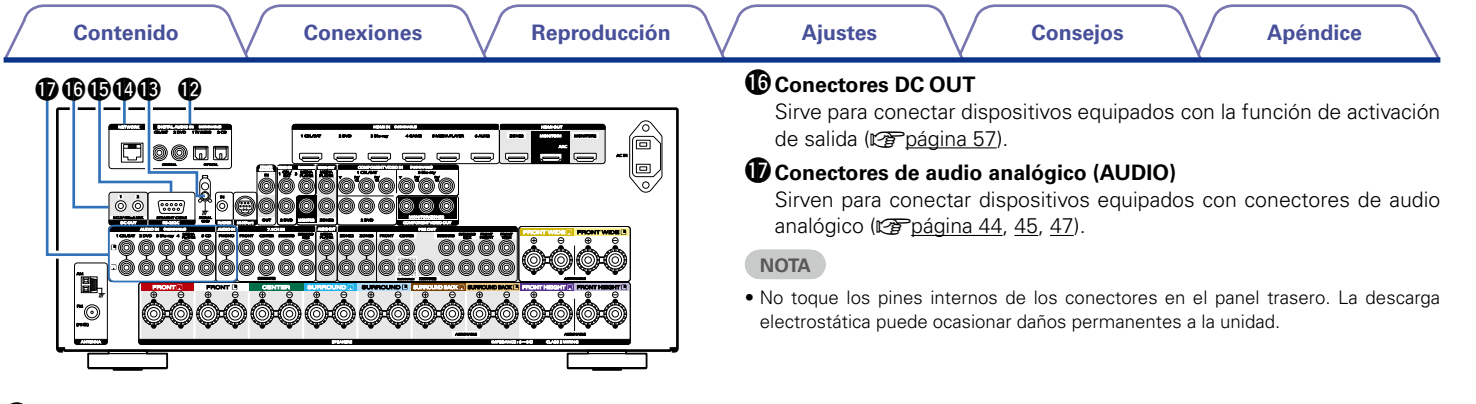

#### Q2**Conectores de audio digital (DIGITAL AUDIO)**

<span id="page-22-0"></span>Sirven para conectar dispositivos equipados con conectores de audio digital ( $\sqrt{p}$ [página 41,](#page-40-1) [42,](#page-41-1) [44](#page-43-1), [45\)](#page-44-1).

#### Q3**Conectores SIGNAL GND**

Sirven para conectar un giradiscos (verbágina 47).

### Q4**Conector de red (NETWORK)**

Sirve para conectar esta unidad a la red (verbágina 53).

### Q5**Conector RS-232C**

Se incluye el puerto serie RS-232C para permitir la compatibilidad con un controlador de automatización doméstico externo. Consulte el manual del propietario del controlador de automatización doméstico para obtener más información sobre el puerto serie de esta unidad. El puerto serie permite un control de dos vías y estado mediante un controlador de automatización doméstico externo.

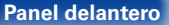

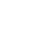

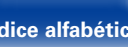

<span id="page-23-1"></span><span id="page-23-0"></span>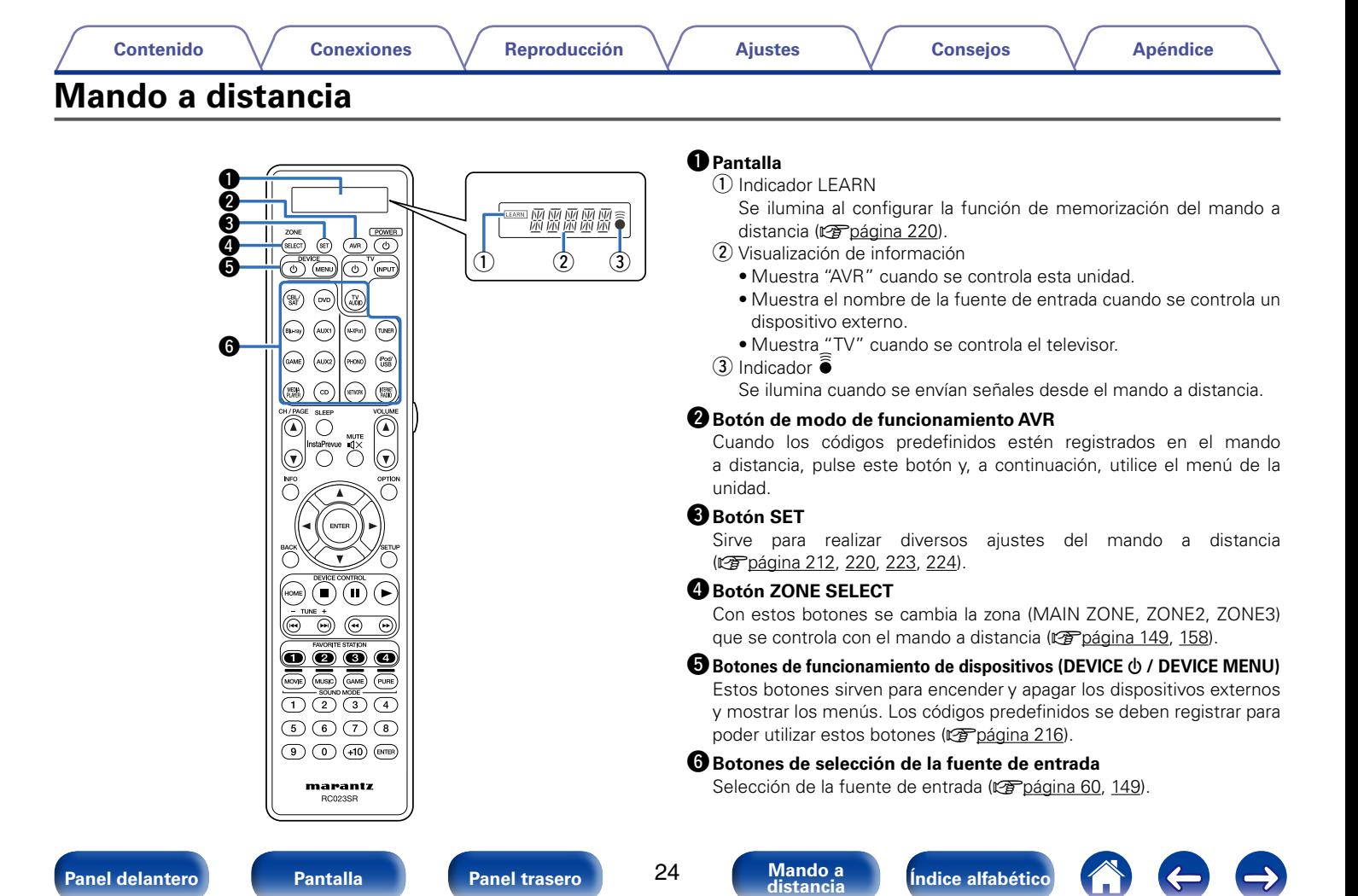

#### **B** Botón SI FFP

Permite ajustar el temporizador de desconexión ( $\mathbb{Z}$ P[página 135](#page-134-1)).

#### i**Botones de búsqueda de canal/página (CH/PAGE** df**)**

Permiten seleccionar las emisoras de radio preestablecidas o cambiar de página (re[página 74](#page-73-1)).

#### o**Botón InstaPrevue**

Permite mostrar la pantalla de InstaPrevue (ver[página 133](#page-132-1)).

#### Q0**Botón de información (INFO)**

Permite mostrar la información de estado de la pantalla de TV (Cap[página 208\)](#page-207-1).

#### $\bigoplus$  Botones del cursor  $(\triangle \triangledown \triangle \triangleright)$

Permiten seleccionar las opciones (ver[página 158\)](#page-157-1).

## Q2**Botón BACK**

Permite volver a la pantalla anterior (ver [página 158](#page-157-1)).

### Q3**Botón HOME**

Le dirige a la pantalla de inicio (pantalla principal) cuando la fuente de entrada es NETWORK o iPod/USB (ver[página 64](#page-63-1)).

#### Q4**Botones de sistema**

Permiten realizar operaciones relacionadas con la reproducción (La [página 62](#page-61-1)).

- $\bullet$  Botón de parada ( $\Box$ )
- Botón de pausa (II)
- $\bullet$  Botón de reproducción ( $\blacktriangleright$ )
- Botones de omisión ( $\blacktriangleleft$ ,  $\blacktriangleright$ )
- Botones de búsqueda (44, PP)

#### **Botones de sintonización arriba/abajo (TUNE +, –)**

Permiten controlar el sintonizador ( $\mathbb{Z}$ [página 71\)](#page-70-1).

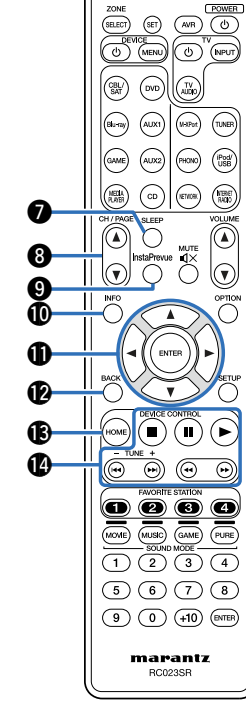

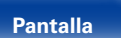

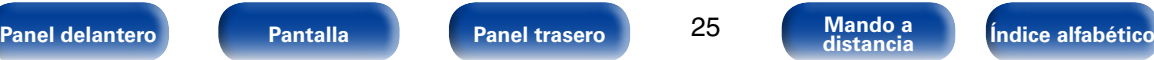

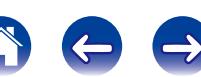

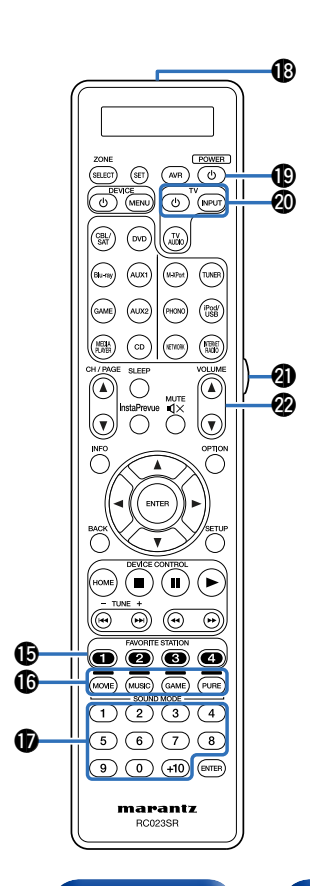

#### Q5**Botones FAVORITE STATION (1 – 4)**

Con una sola pulsación de estos botones, puede recuperar las emisoras de radio y el contenido registrados ( $\sqrt{p}$ [página 105\)](#page-104-1).

## Q6**Botones SOUND MODE**

Permiten seleccionar el modo de sonido (va [página 119\)](#page-118-1).

- • Botón MOVIE
- • Botón MUSIC
- • Botón GAME
- • Botón PURE

#### Q7**Botones numéricos**

Permiten introducir valores numéricos en la unidad (verbágina 72, [160](#page-159-1)).

#### Q8**Transmisor de señales del mando a distancia**

Transmite las señales del mando a distancia ( $\sqrt{\mathscr{F}}$ [página 8](#page-7-1)).

## Q9**Botón POWER (**X**)**

Permite encender y apagar la unidad (verbágina 60, [149](#page-148-1)).

## **W** Botones de funcionamiento del TV (TV  $\uplus$  / TV INPUT)

Permiten encender y apagar el TV, cambiar la entrada del TV y mostrar los menús. Los códigos predefinidos se deben registrar para poder utilizar estos botones (re[página 216\)](#page-215-2).

# W1**Botón de luz**

Permite encender la luz de fondo durante unos 2 segundos (Cap[página 223\)](#page-222-1).

# W2**Botones VOLUME (**df**)**

Permiten ajustar el nivel de volumen (ver [página 61,](#page-60-1) [150](#page-149-1)).

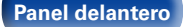

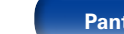

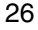

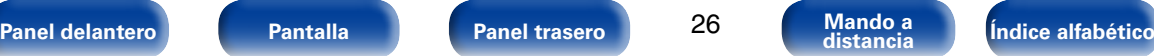

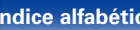

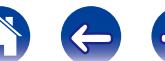

#### W3**Botón MUTE ( )**

Permite silenciar la salida de audio (verbágina 61, [150](#page-149-0)).

## W4**Botón OPTION**

Permite mostrar el menú de opciones en la pantalla de TV (Cap[página 110](#page-109-1)).

#### W5**Botón ENTER**

Permite seleccionar las opciones (va [página 158](#page-157-1)).

## W6**Botón SETUP**

Permite mostrar el menú de configuración en la pantalla de TV (re[página 158](#page-157-1)).

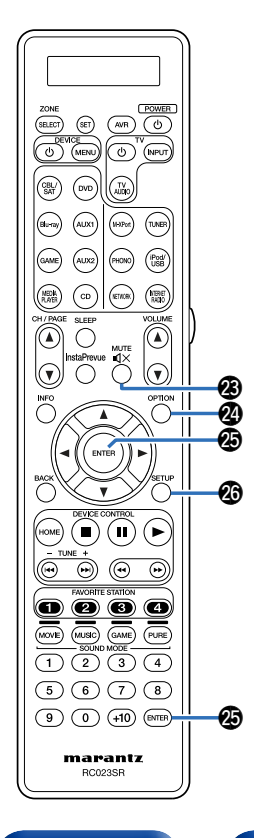

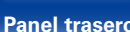

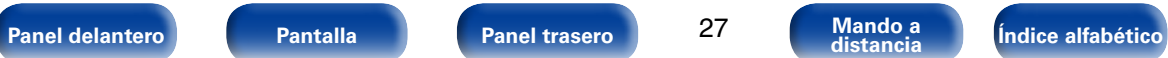

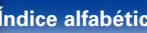

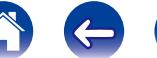

# <span id="page-27-1"></span><span id="page-27-0"></span>**Conexiones**

**Conexión de los altavoces** (va página 29)

**Conexión de una TV** (verbágina 39)

**[Conexión de un dispositivo de reproducción](#page-42-1)**  (Cap[página 43\)](#page-42-1)

**[Conexión de un iPod o dispositivo de memoria USB al](#page-48-1)  puerto USB** (verbágina 49)

**[Conexión de un receptor de HD Radio](#page-50-1) (ver página 51)** 

**Conexión en una red doméstica (LAN)** (vergédina 53)

**[Conexión de un receptor inalámbrico \(RX101\)](#page-54-1)**  (Cap[página 55\)](#page-54-1)

**[Conexión de un dispositivo de control externo](#page-55-2)**  (Cap[página 56\)](#page-55-2)

**[Conexión del cable de alimentación](#page-57-1) (verosiona 58)** 

#### **NOTA**

- • No conecte el cable de alimentación hasta que se hayan completado todas las conexiones. Sin embargo, cuando el "Asistente configuración" esté en marcha, siga las instrucciones de la pantalla del "Asistente configuración" (CQ página 7) para realizar las conexiones. (En el "Asistente configuración" los conectores de entrada y salida no son conductores de corriente.)
- • No junte los cables de alimentación con los cables de conexión en un mismo mazo. De lo contrario, se podrían ocasionar zumbidos o ruido.

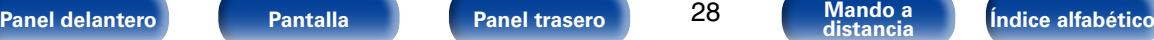

28

# 2 **Cables necesarios para las conexiones**

Utilice los cables necesarios en función de los dispositivos que quiera conectar.

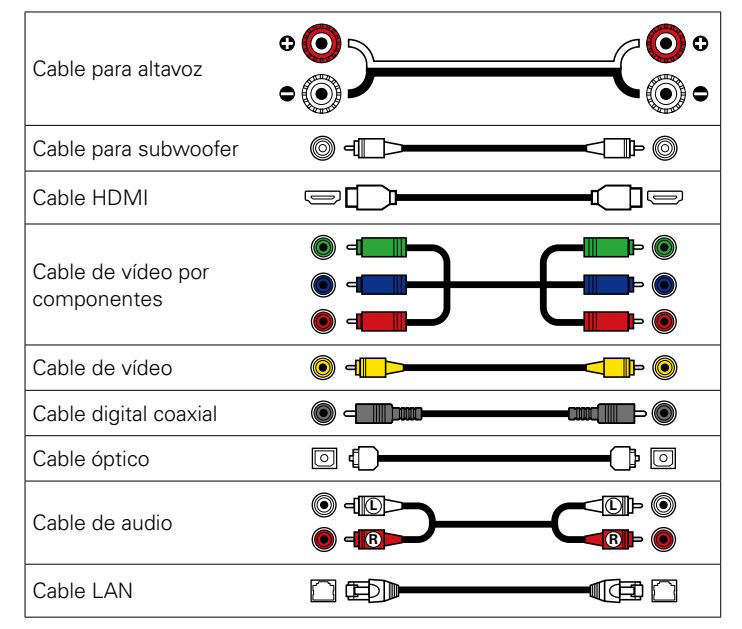

# <span id="page-28-1"></span><span id="page-28-0"></span>**Conexión de los altavoces**

Instale los altavoces y conéctelos a esta unidad (reportadina 29, [32\)](#page-31-1).

# <span id="page-28-2"></span>**Instalación de los altavoces**

Determine el sistema de altavoces en función del número de altavoces que está utilizando e instale el altavoz y el subwoofer en la habitación. Aquí explicamos cómo instalar los altavoces mediante un ejemplo típico.

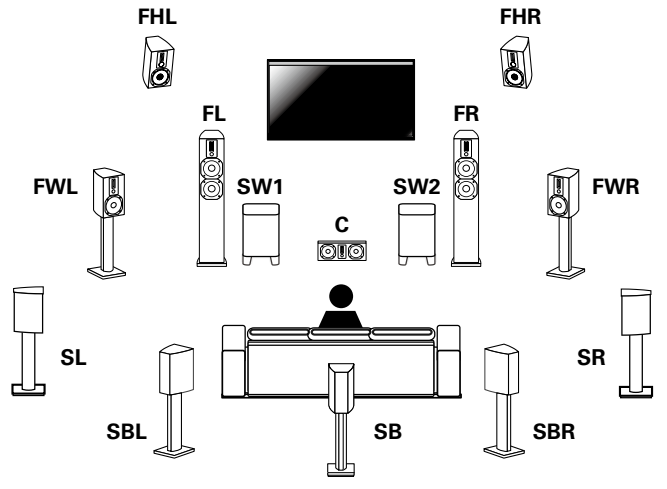

- **FL/FR**: Coloque los altavoces FRONT izquierdo y derecho a la misma distancia de la posición de audición principal. La distancia entre cada altavoz y el TV también debe ser la misma.
- **C** : Coloque el altavoz CENTER entre los altavoces delanteros y por encima o por debajo del nivel del televisor.
- **SL/SR** : Coloque los altavoces SURROUND izquierdo y derecho a la misma distancia de los lados izquierdo y derecho de la posición de audición principal. Si no posee altavoces surround traseros, mueva los altavoces surround ligeramente por detrás de la posición de audición.
- **SBL/SBR (SB)** : Coloque los altavoces SURROUND BACK izquierdo y derecho a la misma distancia de la posición de audición principal y justo por detrás de la posición de audición principal. Si solamente posee un altavoz surround trasero, colóquelo en el centro.
- **FHL/FHR** : Coloque los altavoces FRONT HEIGHT izquierdo y derecho en un radio exterior con respecto a los altavoces delanteros izquierdo y derecho. Instálelos lo más cerca del techo que sea posible y diríjalos hacia la posición de audición principal.
- **FWL/FWR** : Coloque los altavoces FRONT WIDE izquierdo y derecho en un radio exterior con respecto a los altavoces delanteros izquierdo y derecho, de modo que estén a la misma distancia de todos los altavoces delanteros.
- **SW 1/2** : Coloque el SUBWOOFER en una posición adecuada cerca de los altavoces delanteros. Si posee dos subwoofers, colóquelos simétricamente en la parte delantera de la habitación. Si posee dos subwoofers, colóquelos simétricamente en la parte delantera de la habitación.

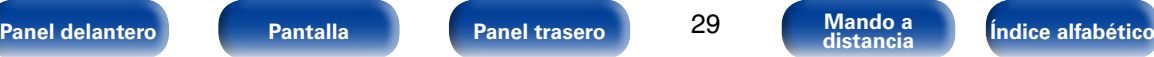

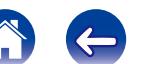

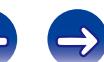

#### **NOTA**

% • Esta unidad es compatible con Audyssey DSX<sup>®</sup> (verbágina 257), Dolby Pro Logic IIz (verbágina 259) y DTS Neo:X (verbágina 260), lo cual proporciona una sensación envolvente aún más amplia y profunda.

Si se utiliza Audyssey DSX®, instale altavoces anchos delanteros o altavoces de altura frontales.

Para utilizar Dolby Pro Logic IIz, instale altavoces de altura frontales.

• Utilice la ilustración que aparece a continuación como guía para consultar la altura a la que se deberían instalar los altavoces. No es necesario que la altura sea exactamente la misma.

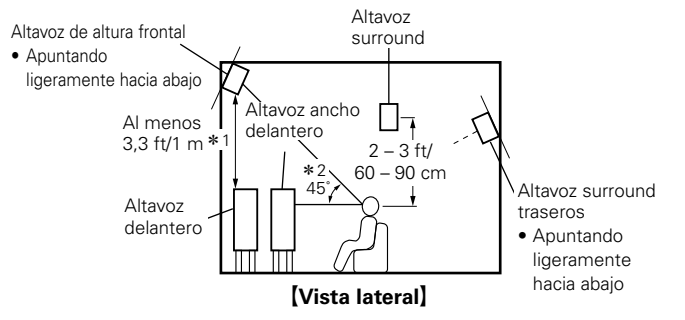

- \*1 Recomendado para Dolby Pro Logic IIz
- \*2 Recomendado para Audyssey DSX®

• El sonido no se puede reproducir simultáneamente a través de todos los altavoces surround traseros, de altura frontales y anchos delanteros.

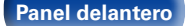

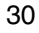

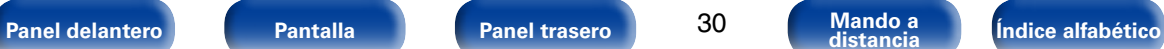

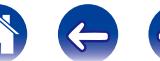

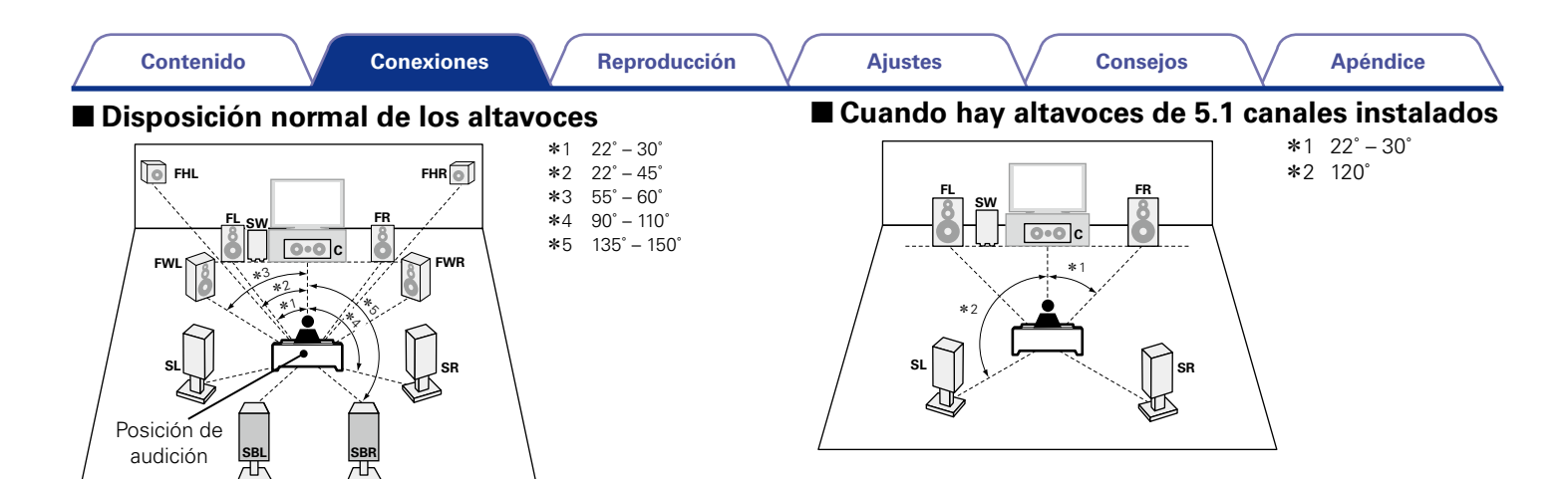

# $\blacktriangleright$

• Si utiliza un solo altavoz surround trasero, colóquelo justo por detrás de la posición de audición.

#### [Abreviaturas de los altavoces]

- 
- 
- 
- 
- 
- 
- **FL** Altavoz delantero (I) **SBL** Altavoz surround trasero (I)
- **FR** Altavoz delantero (D) **SBR** Altavoz surround trasero (D)
- **C** Altavoz central **FHL** Altavoz de altura frontal (I)
- **SW** Subwoofer **FHR** Altavoz de altura frontal (D)
- **SL** Altavoz surround (I) **FWL** Altavoz ancho delantero (I)
- **SR** Altavoz surround (D) **FWR** Altavoz ancho delantero (D)

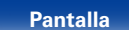

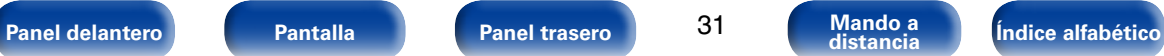

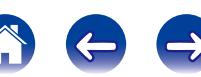

# <span id="page-31-1"></span><span id="page-31-0"></span>**Conexión de los altavoces**

Aquí conectamos los altavoces de la habitación a esta unidad. En esta sección se explica cómo conectarlos mediante los ejemplos típicos.

#### **NOTA**

- • Desconecte el enchufe de esta unidad de la alimentación de la toma de corriente antes de conectar los altavoces. Apague también el subwoofer.
- • Conecte los cables de los altavoces de manera que no sobresalgan de los terminales de altavoces. El circuito de protección puede activarse si los alambres de los cables hacen contacto con el panel trasero o si los lados + y – hacen contacto entre sí (ver [página 258 "Circuito de protección"\)](#page-257-0).
- • Nunca toque los terminales de altavoces mientras el cable de alimentación esté conectado. Si lo hace, puede provocar una descarga eléctrica. Cuando se ejecute el "Asistente configuración", para realizar las conexiones siga las instrucciones de la pantalla del "Asistente configuración" (CQ página 7). (No se suministra alimentación a los terminales de altavoz mientras se está ejecutando "Asistente configuración").
- Utilice altavoces que tengan una impedancia de 6 a 8 Ω/ohm.

## ■ Conexión de los cables para los altavoces

Compruebe cuidadosamente los canales izquierdo (I) y derecho (D) y las polaridades + (rojo)  $y - (negro)$  de los altavoces que va a conectar a esta unidad, y asegúrese de conectar los canales y las polaridades correctamente.

- **1 Quite aproximadamente 3/8 pulgadas (10 mm) del revestimiento del extremo del cable de altavoz y enrolle firmemente el conductor interior del cable o conéctele un terminal.**
- **2 Gire el terminal de altavoz en el sentido contrario a las agujas del reloj para soltarlo.**

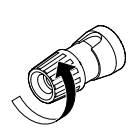

د م

- **3 Inserte el alambre del cable de altavoz en el terminal de altavoz.**
	- **4 Gire el terminal de altavoz en el sentido de las agujas del reloj para apretarlo.**

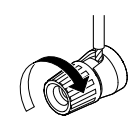

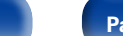

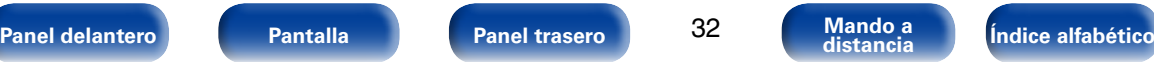

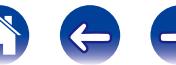

## 2 **Conexión del subwoofer**

<span id="page-32-0"></span>Utilice un cable para subwoofer para conectarlo.

Esta unidad admite la conexión de dos subwoofers.

Para utilizar dos subwoofers, ajuste "Subwoofer" en "2 altav." mediante

la opción "Config. Altavoz" (ver[página 194\)](#page-193-0).

El nivel y la distancia se pueden ajustar por separado para el subwoofer 1 y el subwoofer 2.

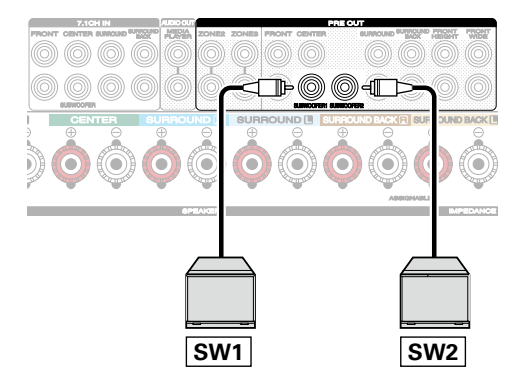

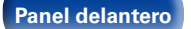

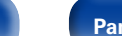

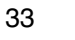

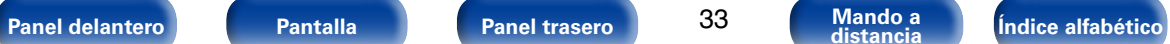

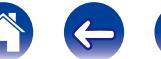

# 2 **Sobre la etiqueta del cable del altavoz (incluido) para la identificación del canal**

La sección de visualización del canal para los terminales del altavoz en el panel trasero tiene un código de color para que cada canal resulte identificable.

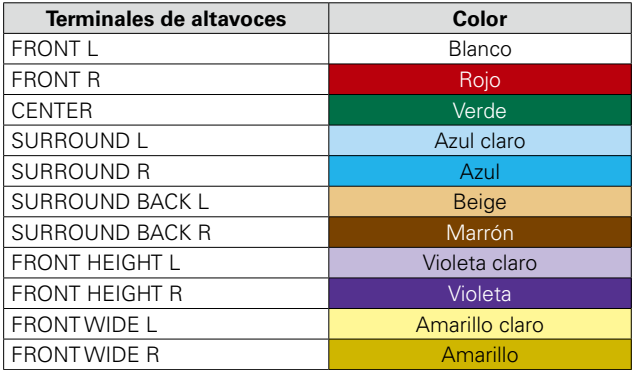

Acople la etiqueta del cable para altavoz para cada canal a su cable de altavoz como se muestra en el diagrama.

Entonces, realice la conexión, de manera que el color del terminal del altavoz coincida con la etiqueta del cable del altavoz.

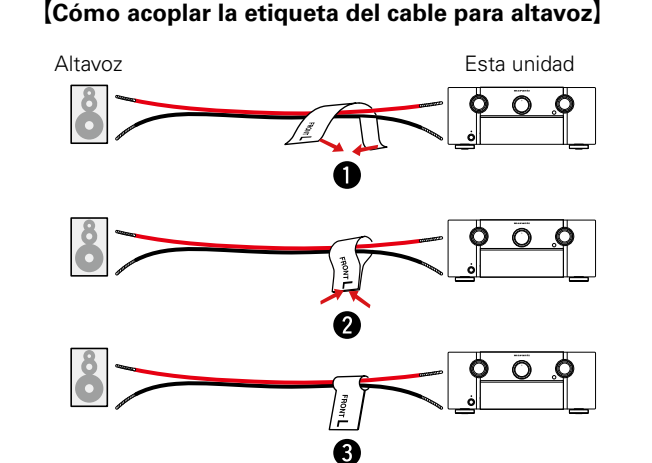

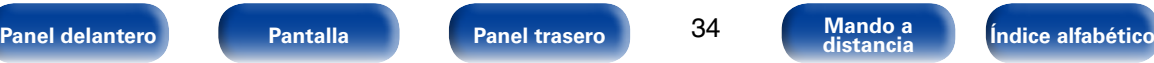

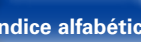

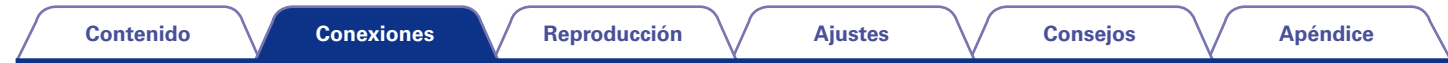

## 2 **Conexión estándar de los altavoces**

<span id="page-34-0"></span>La figura que se muestra a continuación representa un ejemplo de conexión estándar de los altavoces.

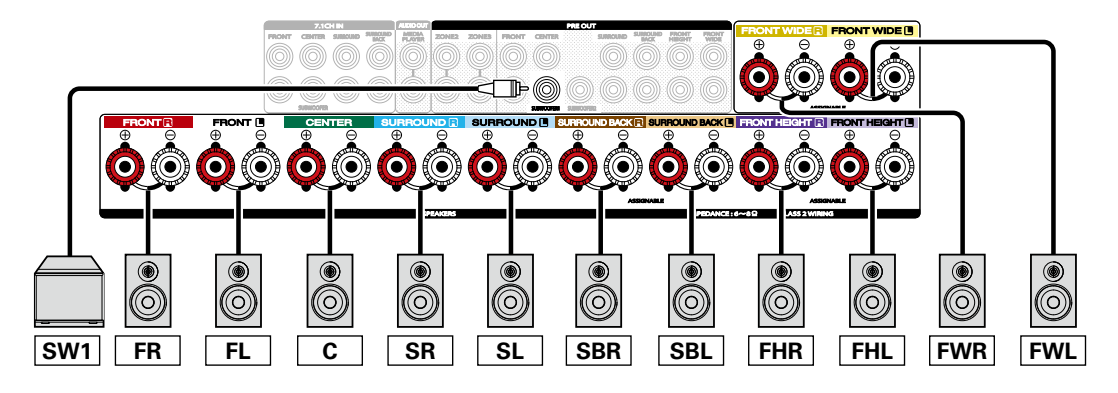

# %

- • Al conectar todos los altavoces de antemano, la reproducción de audio puede cambiarse automáticamente entre los altavoces surround traseros, de altura frontales y anchos delanteros según corresponda en función del modo de sonido y de las señales de entrada.
- Al utilizar esta conexión, ajuste también la opción "Modo asignar" del menú como "9.1ch (ST/AF/AD)" (rrigadina 192).
- • Si utiliza un altavoz surround trasero de señales, conéctelo en el terminal SURROUND BACK L.

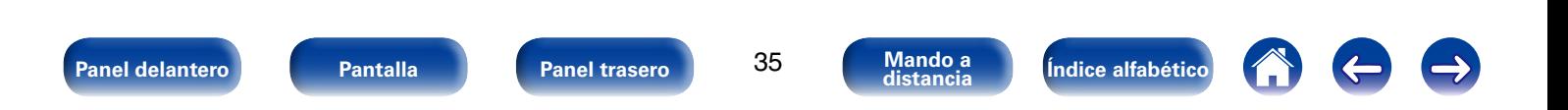

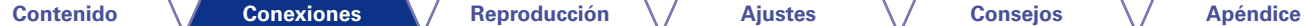

# ■ Acerca de las conexiones de los altavoces **delanteros B**

• Para obtener información sobre la manera de conectar los altavoces delanteros, el altavoz central, el altavoz surround y el subwoofer a esta unidad, consulte ["Conexión estándar de los altavoces"](#page-34-0) (Cap[página 35\)](#page-34-0).

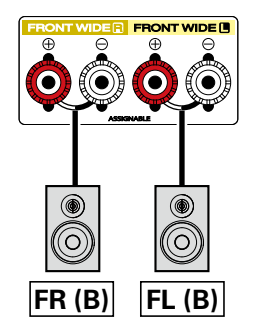

## %

• Al utilizar esta conexión, ajuste también la opción "Modo asignar" del menú como "7.1ch + Frontal B" (ver[página 192\)](#page-191-1).

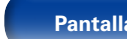

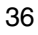

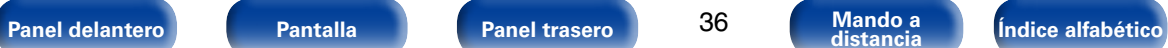

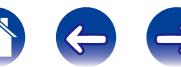
#### ■ Acerca de la conexión de amplificación doble

Algunos altavoces de audiófilos se pueden conectar a un amplificador con dos conexiones separadas de amplificador a altavoz para cada altavoz. Una salida de canal del amplificador está enganchada al controlador de graves del altavoz (woofer), mientras que el otro amplificador acciona los transductores de rango alto (altavoz de agudos o, en algunos casos, altavoz de agudos y medios). Este método de conexión tiene un canal de amplificador que acciona una mitad del altavoz de biamplificación y evita interferencias eléctricas entre los controladores de agudos y graves del altavoz y los canales del amplificador de control. Puede asignar hasta 4 canales de amplificación para conectarlos a un par de altavoces con capacidad de biamplificación. Los altavoces con capacidad de biamplificación siempre tienen dos juegos de pares de conexión de entrada de altavoces, uno para la gama de graves y otro para la gama de agudos. Si no está seguro de si los altavoces tienen capacidad de biamplificación, consulte el manual del propietario que venía con los altavoces.

• Para obtener información sobre la manera de conectar el altavoz central, el altavoz surround y el subwoofer a esta unidad, consulte ["Conexión](#page-34-0)  [estándar de los altavoces" \(](#page-34-0)reportacina 35).

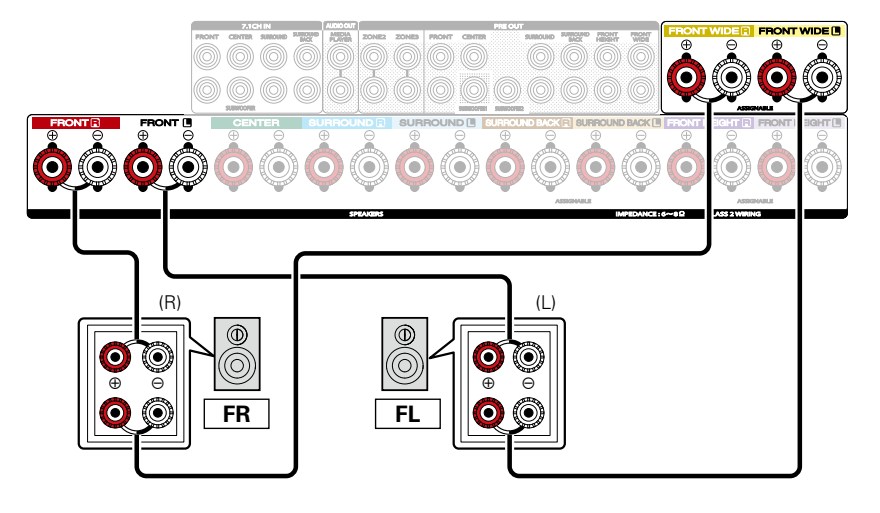

 $\blacktriangleright$ 

• Al utilizar esta conexión, ajuste también la opción "Modo asignar" del menú como "7.1ch (2 amp.)" (verbágina 192).

#### **NOTA**

• Al realizar reproducción con biamplificación, retire las tarjetas (alambres) de cortocircuito de los terminales de altavoces.

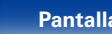

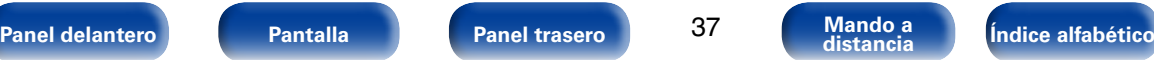

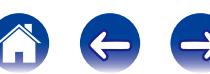

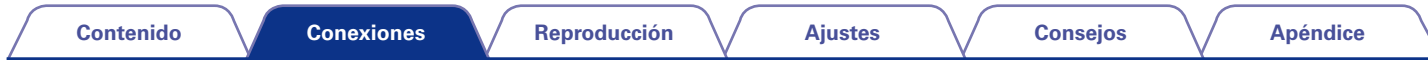

#### ■ Conexión de un amplificador de potencia externo

- • Esta unidad se puede usar como preamplificador si se conecta un amplificador de potencia externo a los conectores PRE OUT. Puede resultar beneficioso añadir un amplificador de potencia externo con un régimen de salida de potencia mayor que esta unidad con altavoces que tengan menor eficiencia y/o menores impedancias, o para conseguir mayores niveles de volumen.
- • Seleccione el terminal que desea usar y conecte el dispositivo.

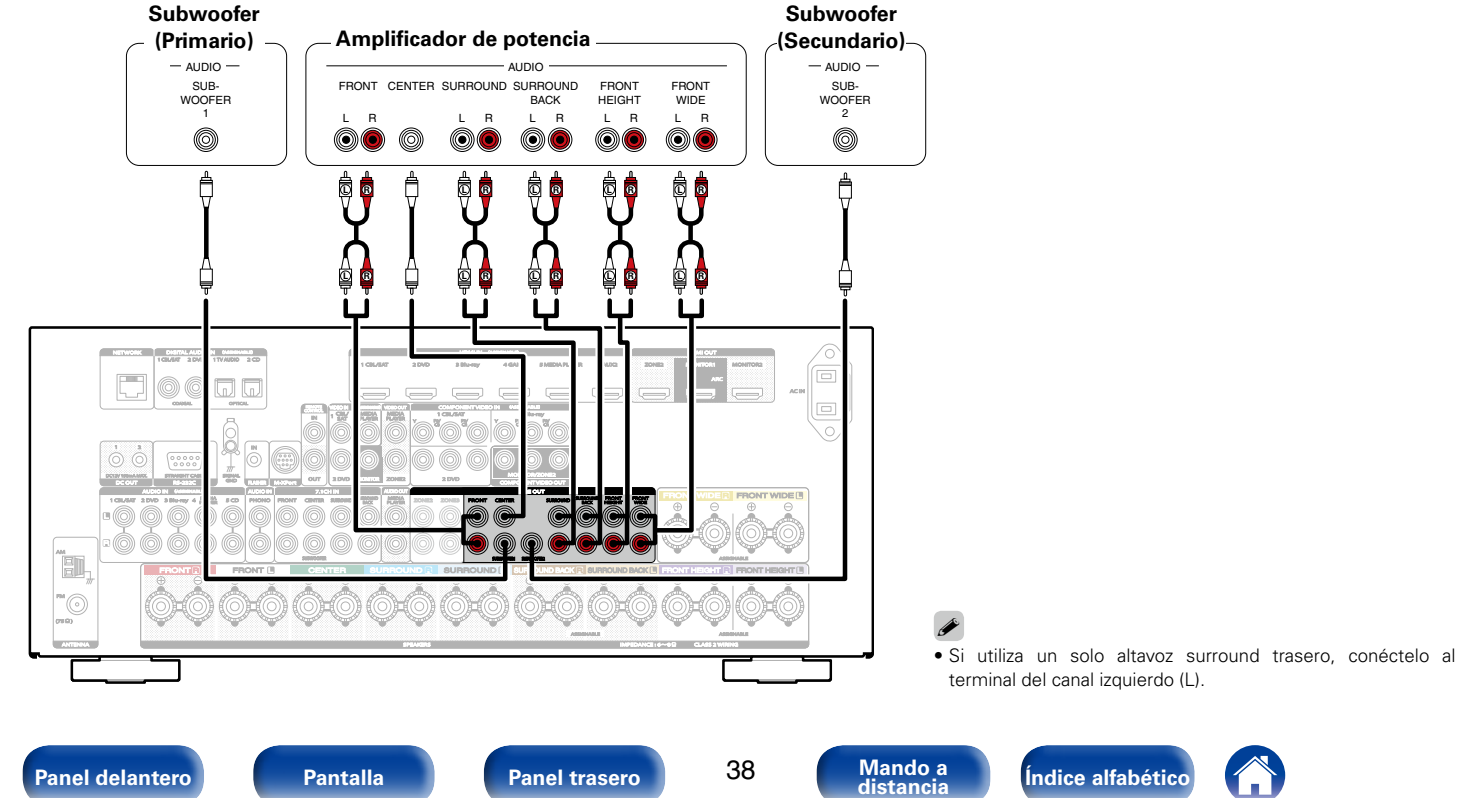

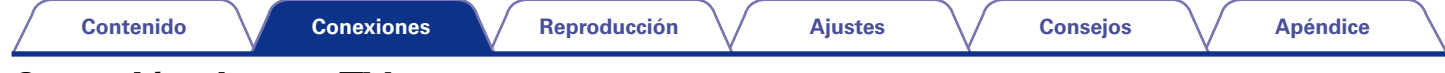

## **Conexión de una TV**

Conecte un televisor a esta unidad de modo que la entrada de vídeo se reproduzca a través del televisor. También puede disfrutar del audio de esta unidad a través del televisor.

La manera de conectar un televisor depende de los conectores y las funciones de que disponga el televisor.

La función ARC permite reproducir el sonido del televisor en esta unidad, mediante el envío de la señal de audio del televisor a esta unidad a través del cable HDMI.

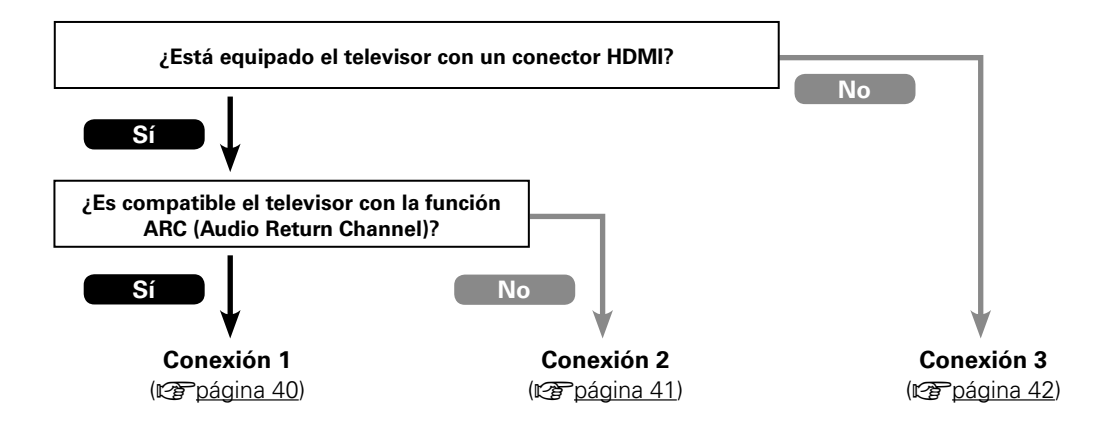

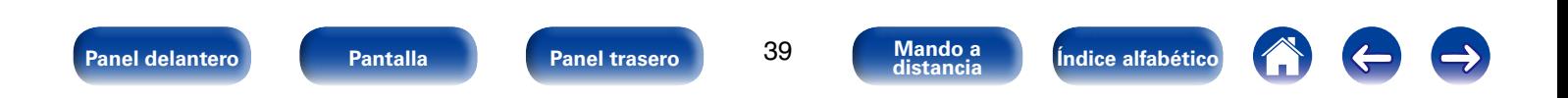

# <span id="page-39-0"></span>**(Audio Return Channel)**

Utilice un cable HDMI para conectar un televisor que sea compatible con la función ARC a esta unidad.

Ajuste la opción "HDMI Control" (ver [página 174](#page-173-0)) como "Activado" si utiliza un televisor que admita la función ARC.

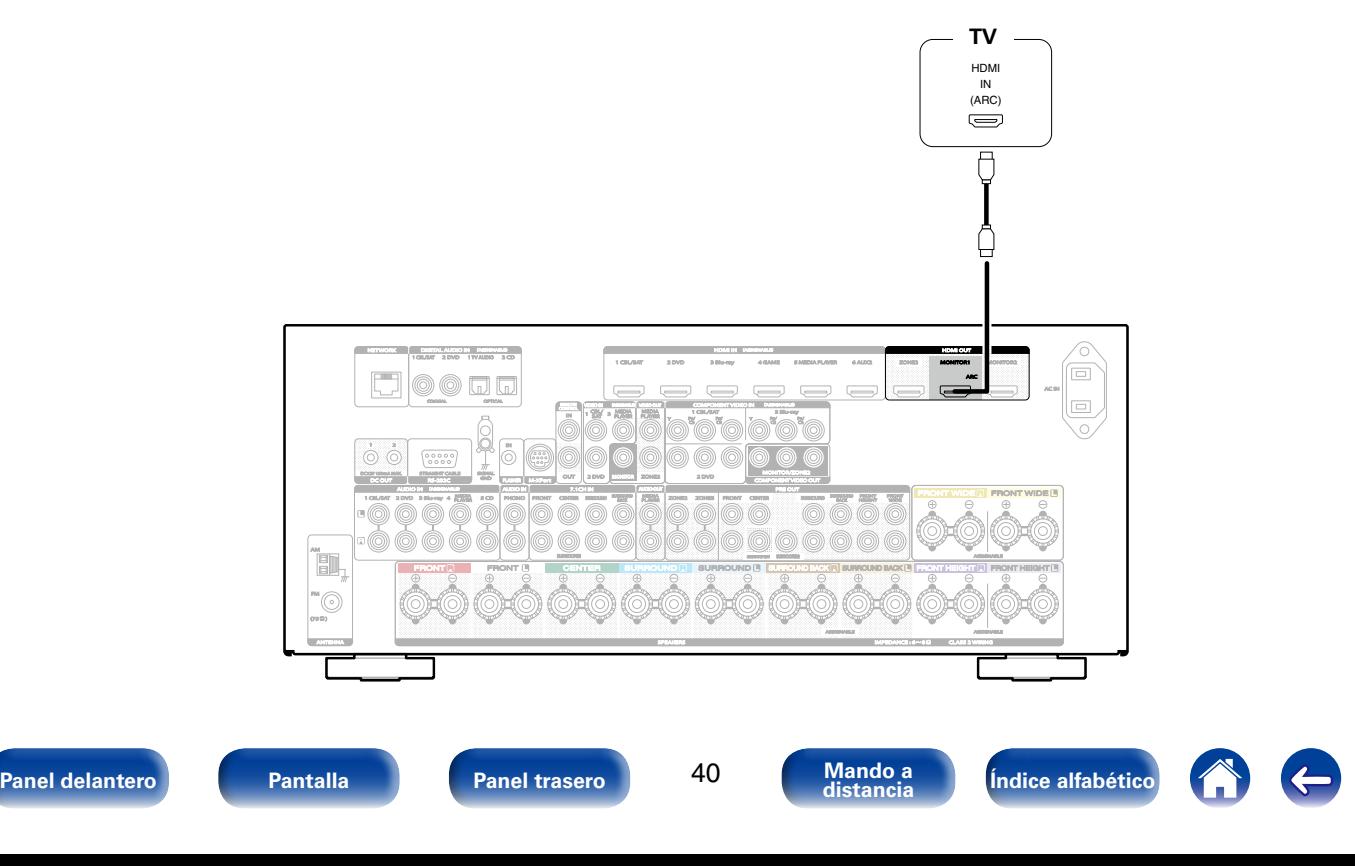

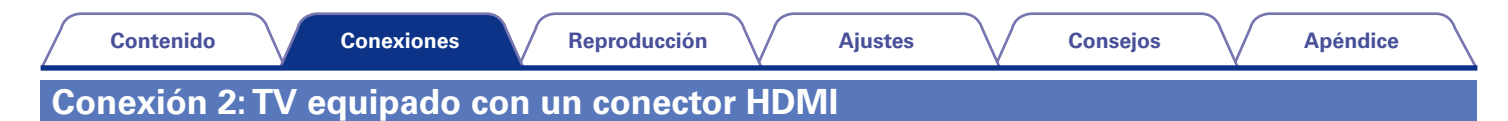

<span id="page-40-0"></span>Utilice un cable HDMI para conectar el TV a esta unidad.

Para escuchar el audio de esta unidad a través del televisor, utilice un cable óptico para conectar el TV a esta unidad.

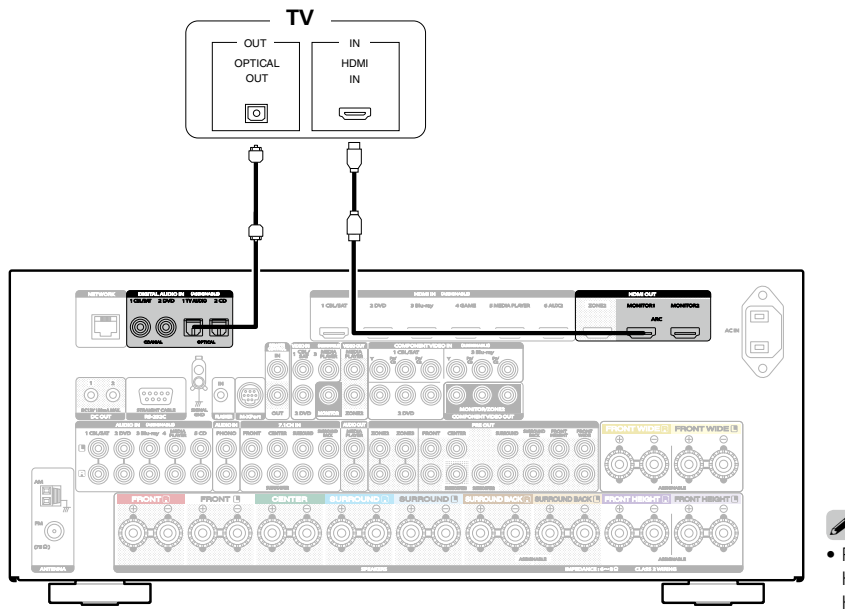

- $\blacktriangleright$
- • Para producir señales de audio que proceden del conector de entrada HDMI en un televisor conectado a través de HDMI, ajuste ["Salida audio](#page-172-0)  HDMI" (ver[página 173\)](#page-172-0) en "TV".

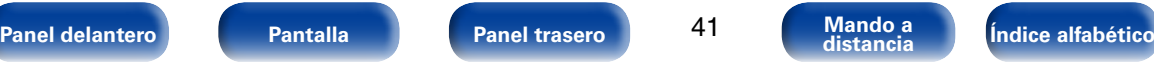

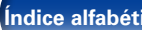

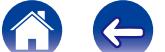

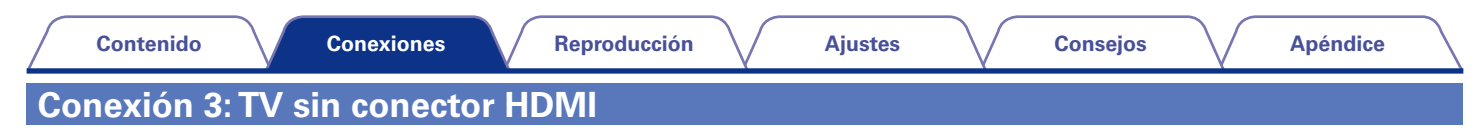

<span id="page-41-0"></span>Utilice un cable de vídeo o de vídeo por componentes para conectar el TV a esta unidad.

Para escuchar el audio de esta unidad a través del televisor, utilice un cable óptico para conectar el TV a esta unidad.

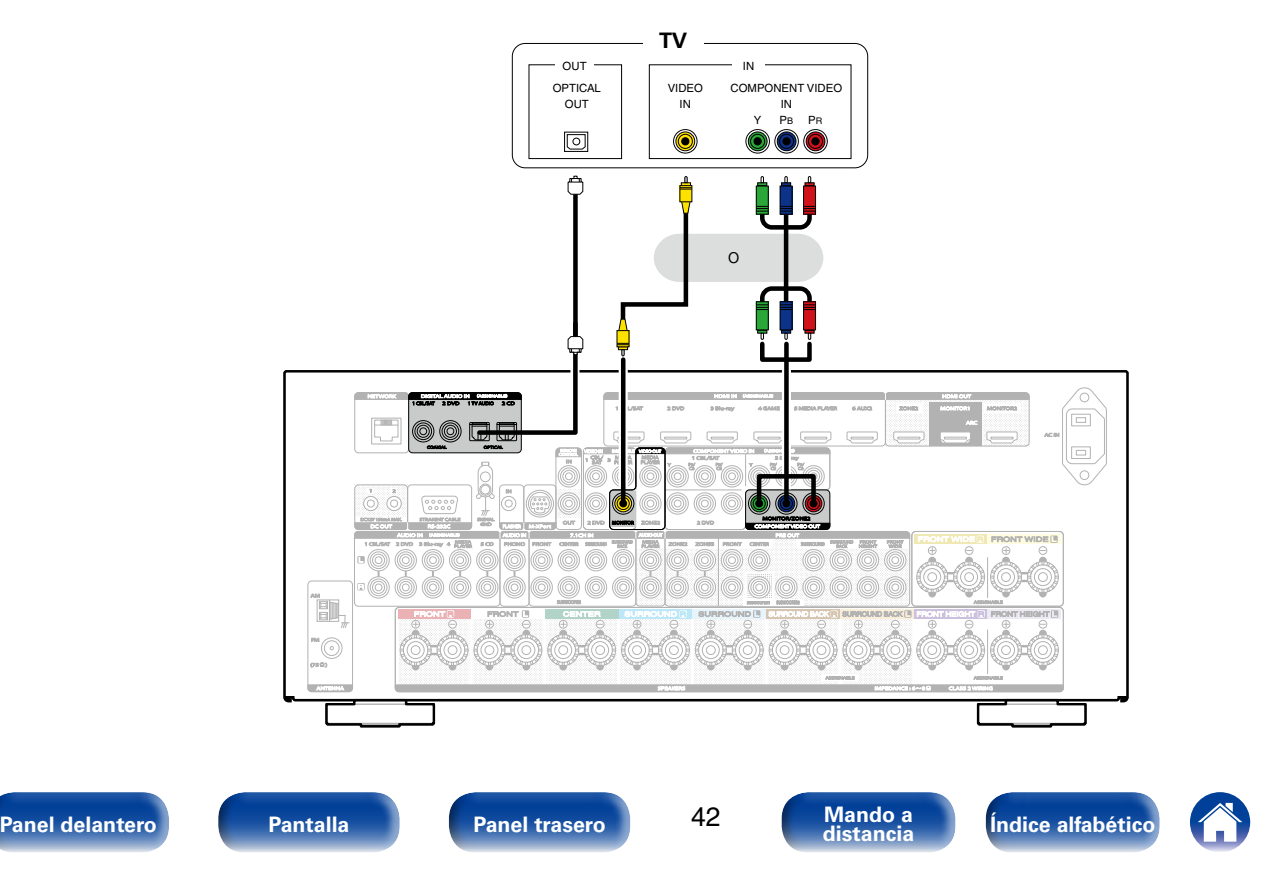

## **Conexión de un dispositivo de reproducción**

Esta unidad está equipada con tres tipos de conectores de entrada de vídeo (HDMI, vídeo por componentes y vídeo compuesto) y tres tipos de conectores de salida de vídeo (HDMI, vídeo por componentes y vídeo compuesto).

Seleccione los conectores de entrada de esta unidad en función de los conectores que tenga el dispositivo que desee conectar.

Si el dispositivo conectado a esta unidad está equipado con un conector HDMI, se recomienda utilizar conexiones HDMI.

Con la conexión HDMI, las señales de vídeo y audio se transmiten a través de un solo cable HDMI.

- [Conexión de un descodificador \(Sintonizador por satélite/TV por cable\) \(](#page-43-0)verbágina 44)
- [Conexión de un reproductor de DVD \(](#page-44-0)verbágina 45)
- [Conexión de una cámara de vídeo u otro dispositivo \(](#page-45-0)ver página 46)
- [Conexión de un giradiscos \(](#page-46-0) $\sqrt{p}$ página 47)
- [Conexión de un dispositivo con un conector de salida multicanal \(](#page-47-0) $\mathbb{F}\left(\mathbb{F}\right)$  and 48)
- %
- • Conecte los dispositivos a esta unidad según se indica en las fuentes de entrada impresas en los conectores de entrada de audio/vídeo de esta unidad.
- • Esta unidad puede cambiar la fuente asignada a los conectores HDMI IN, DIGITAL AUDIO IN, COMPONENT VIDEO IN, VIDEO IN y AUDIO IN.
- Cómo cambiar la fuente asignada a los conectores ( $\sqrt{2}$ [página 179 "Asignación entrada"](#page-178-0)).

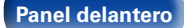

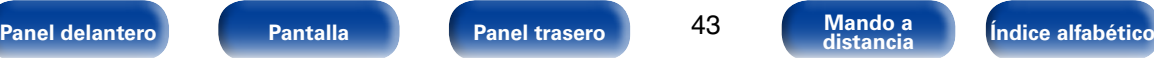

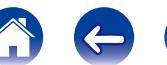

## <span id="page-43-0"></span>**Conexión de un descodificador (Sintonizador por satélite/TV por cable)**

En esta explicación se incluye la conexión con un sintonizador por satélite/TV por cable como ejemplo. Seleccione los conectores de entrada de esta unidad en función de los conectores que tenga el dispositivo que desee conectar.

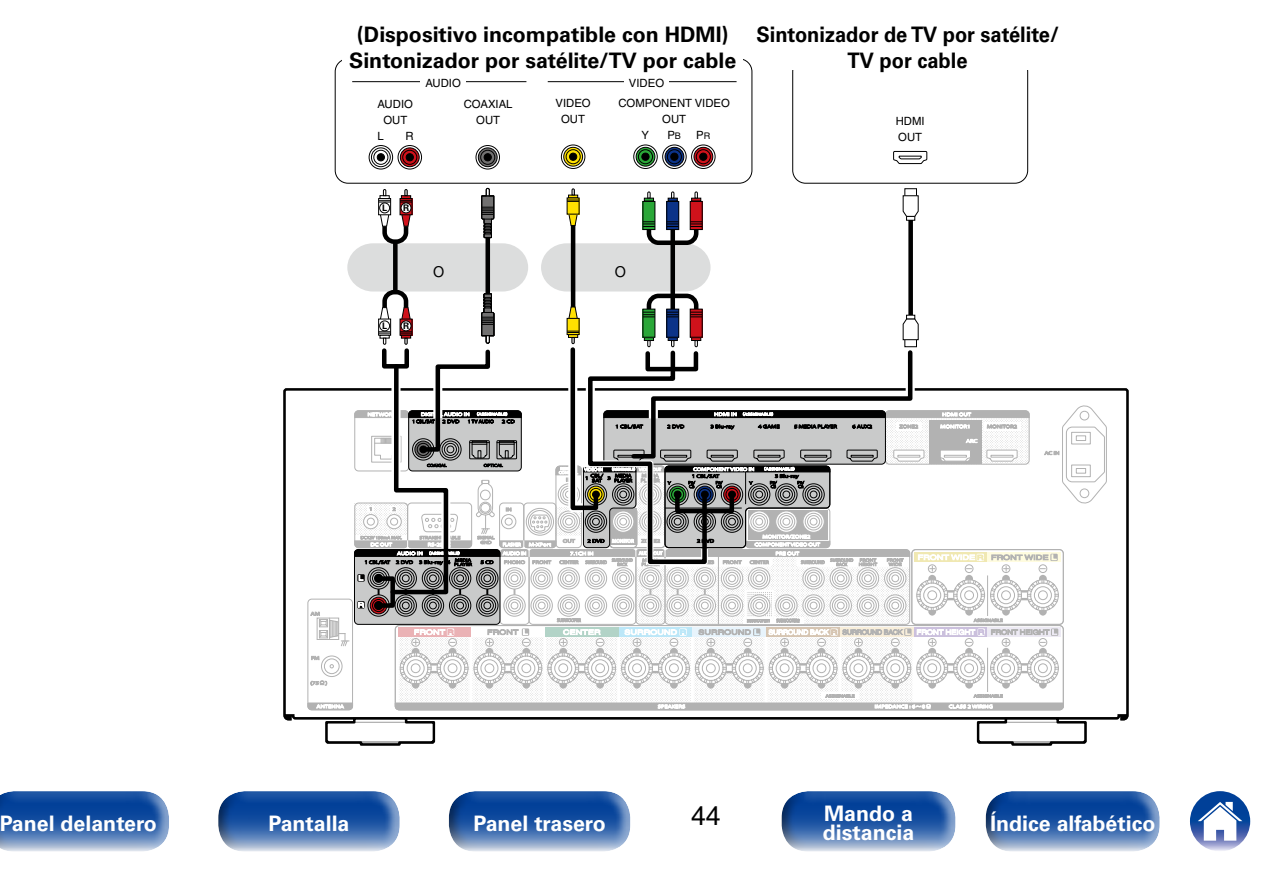

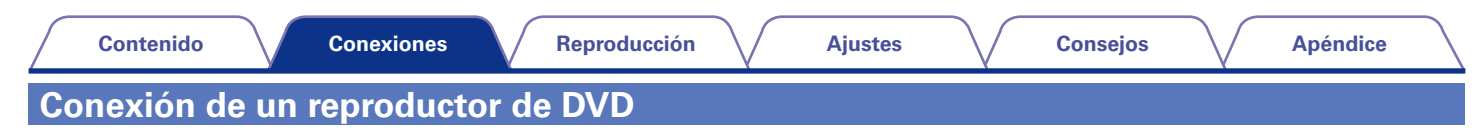

<span id="page-44-0"></span>En esta explicación se incluye la conexión con un reproductor de DVD como ejemplo.

Seleccione los conectores de entrada de esta unidad en función de los conectores que tenga el dispositivo que desee conectar.

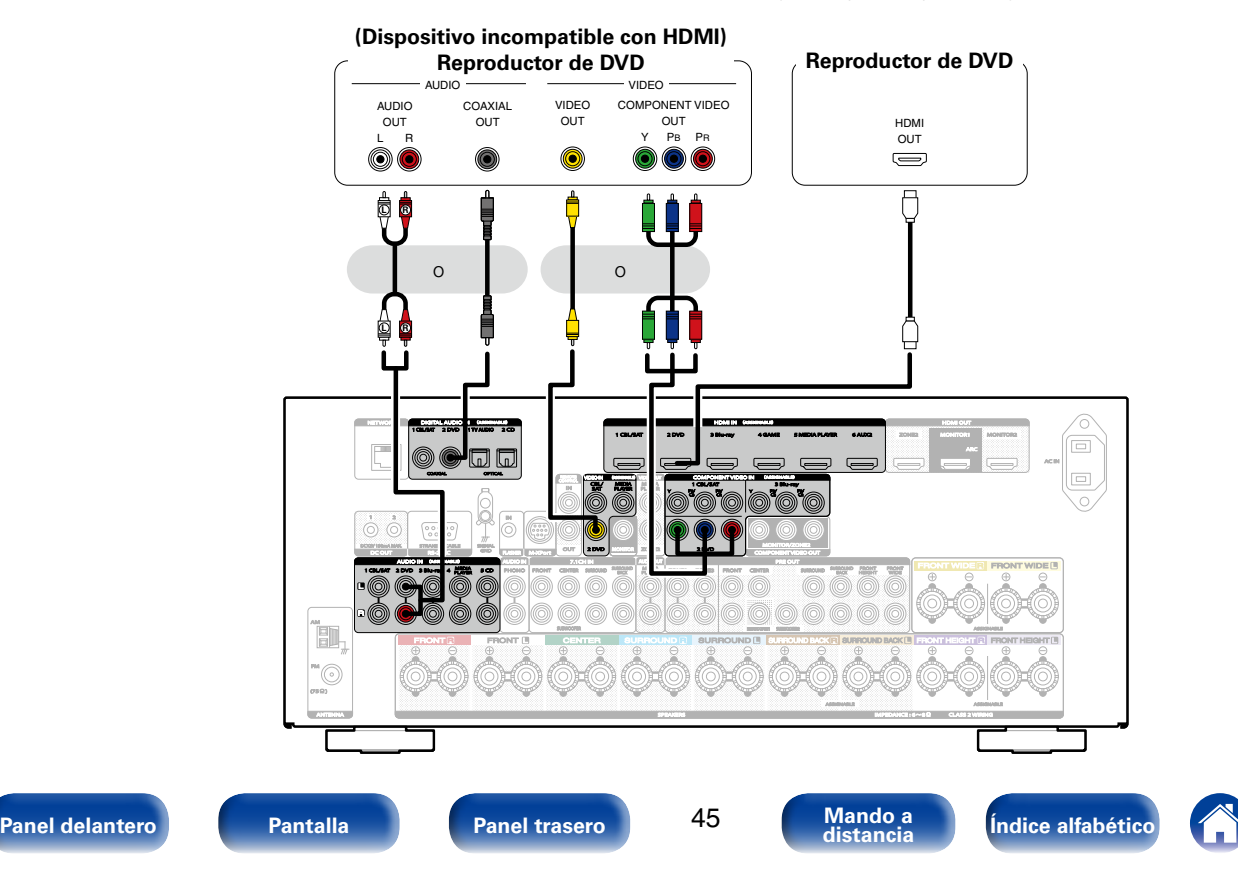

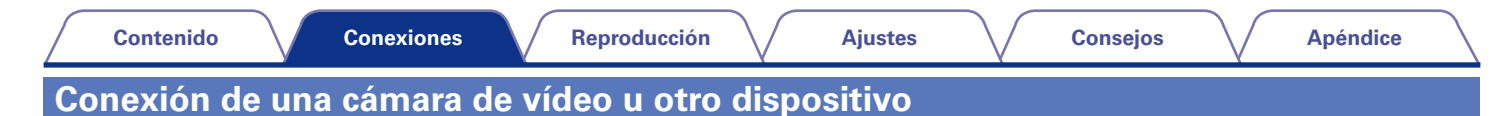

<span id="page-45-0"></span>En esta explicación se incluye la conexión con una cámara de vídeo como ejemplo.

Conecte un dispositivo de reproducción a esta unidad, como una cámara de vídeo o una consola de juegos.

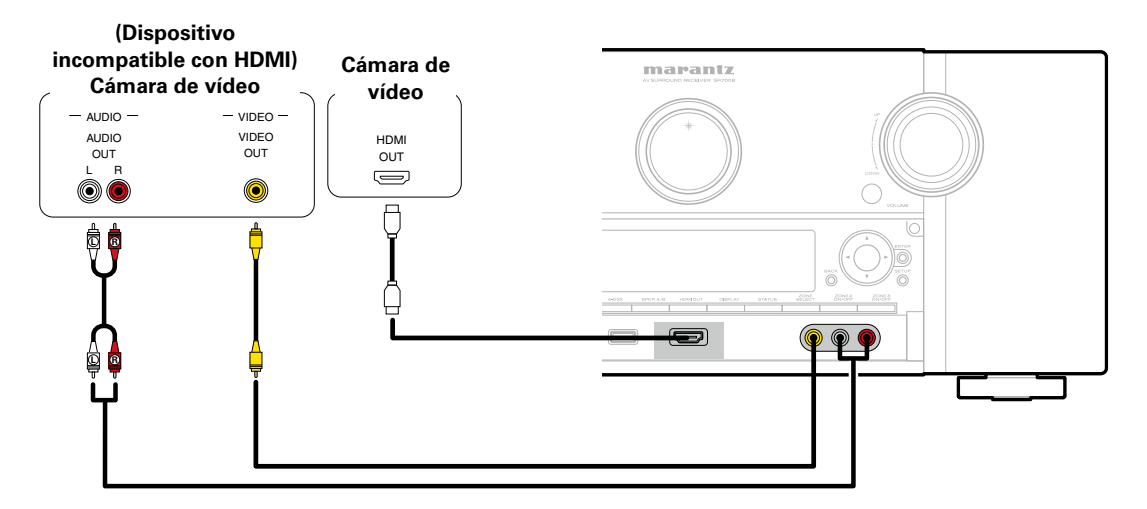

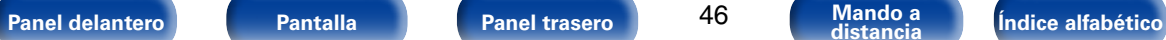

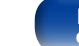

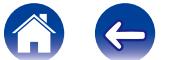

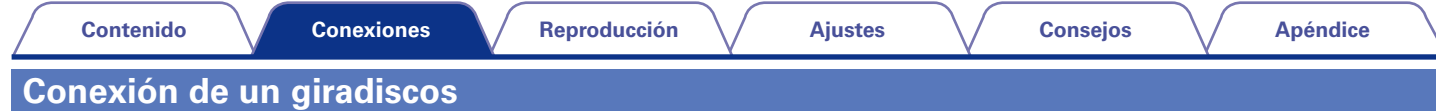

<span id="page-46-0"></span>Esta unidad es compatible con giradiscos equipados con una cápsula fonográfica de imán móvil (MM). Cuando se conecta un giradiscos con un cartucho de bobina móvil (MC) de salida baja, use un transformador que lo actualice o un amplificador con cabezal MC disponible en comercios.

Si configura esta fuente de entrada de la unidad en "PHONO" y accidentalmente sube el volumen sin haber conectado un giradiscos, es posible que se oiga un zumbido proveniente de los altavoces.

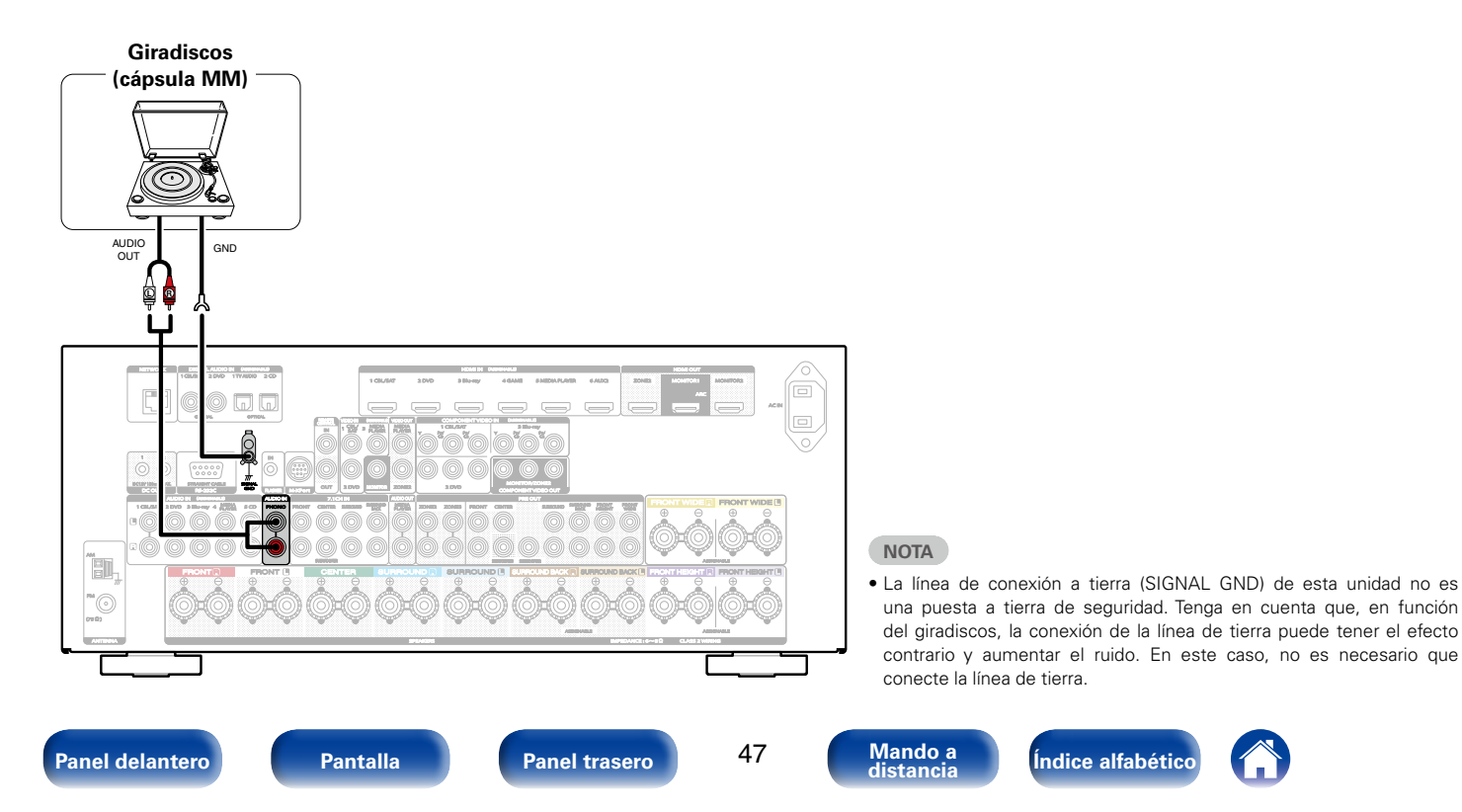

## <span id="page-47-0"></span>**Conexión de un dispositivo con un conector de salida multicanal**

Puede conectar esta unidad a un dispositivo externo equipado con conectores de salida de audio multicanal para reproducir música y vídeo. Para reproducir una entrada de señales analógicas desde los conectores 7.1CH IN, ajuste la opción "Modo entrada" (re [página 182\)](#page-181-0) como "7.1CH IN".

#### **Dispositivos con un conector de salida multicanal (reproductor de Blu-ray Disc, reproductor de DVD, descodificador externo, etc.)**

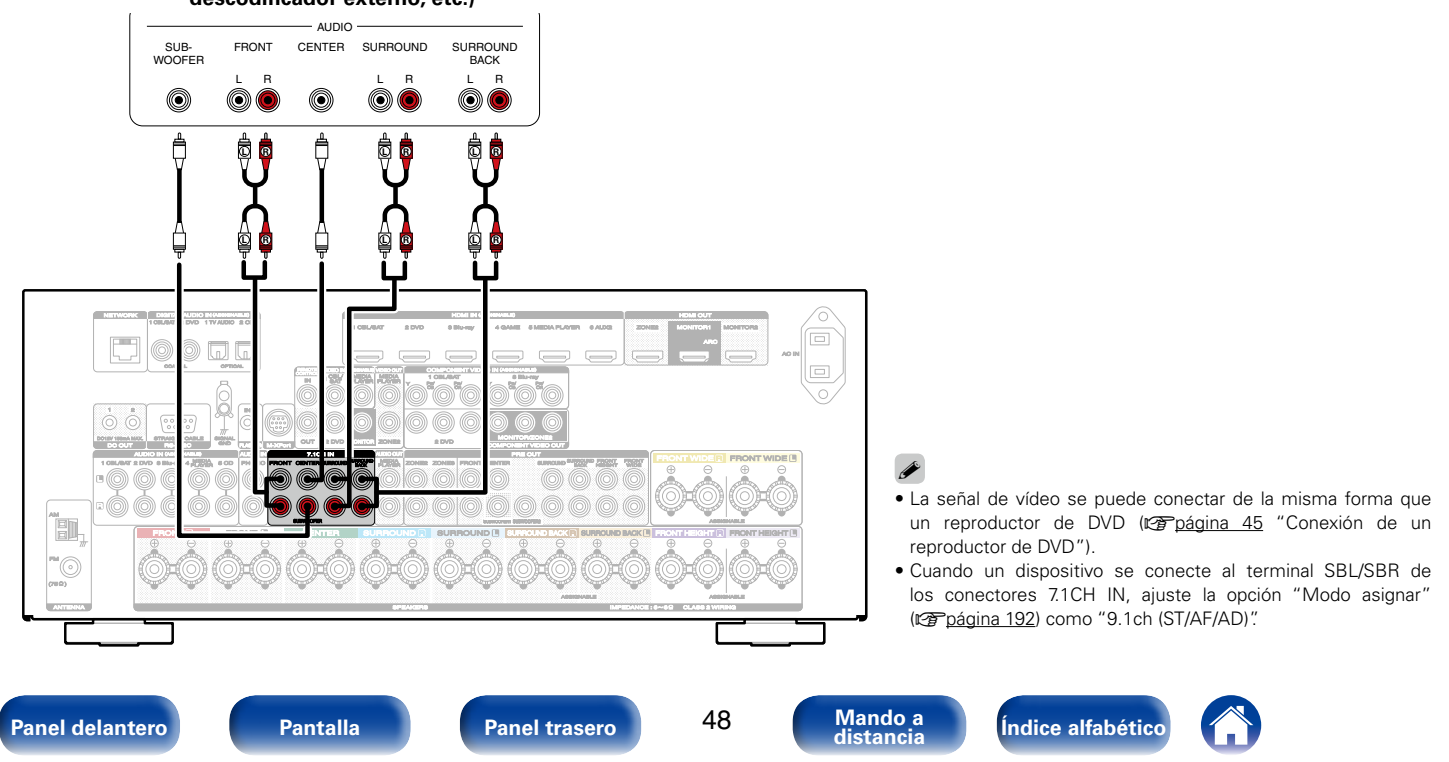

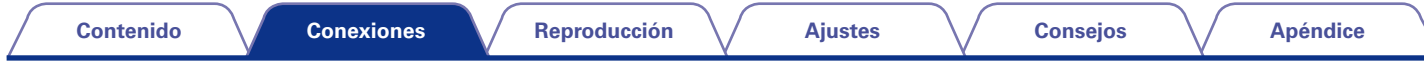

## <span id="page-48-0"></span>**Conexión de un iPod o dispositivo de memoria USB al puerto USB**

Para conectar un iPod en esta unidad, utilice el cable del adaptador USB suministrado con el iPod.

Consulte las instrucciones de funcionamiento en ["Reproducción desde un iPod" \(](#page-61-0)工作página 62) o "Reproducción desde un dispositivo de memoria USB" (verbágina 67).

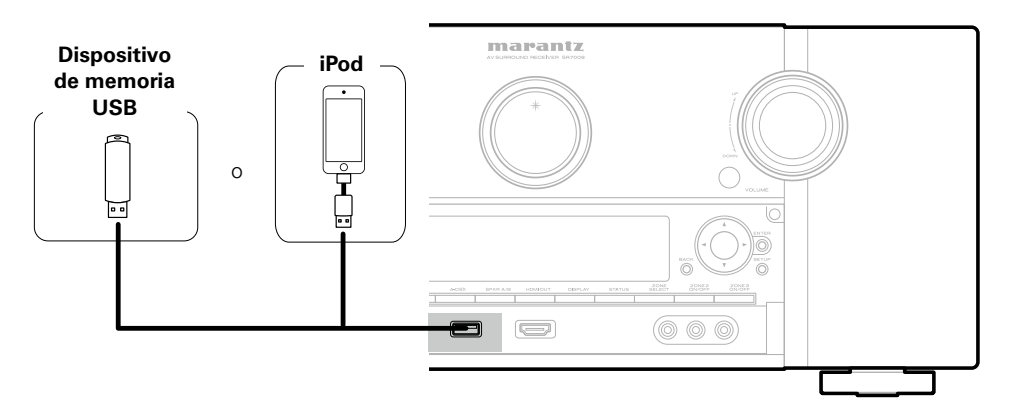

### %

• Marantz no garantiza el funcionamiento de todos los dispositivos de memoria USB ni que éstos reciban energía. Cuando use una unidad de disco duro (HDD) USB portátil que venía con un adaptador de CA, use ese adaptador de CA suministrado con el dispositivo.

#### **NOTA**

- • Los dispositivos de memoria USB no funcionan si se los conecta a través de un concentrador USB.
- • No se puede usar la unidad conectando el puerto USB de la unidad a un PC mediante cable USB.
- • No use un cable de extensión al conectar un dispositivo de memoria USB. Esto podría ocasionar radio interferencia con otros dispositivos.

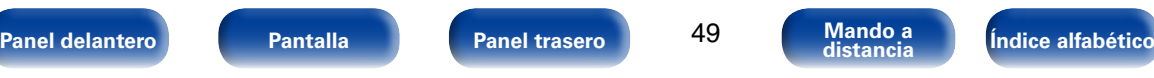

<span id="page-49-0"></span>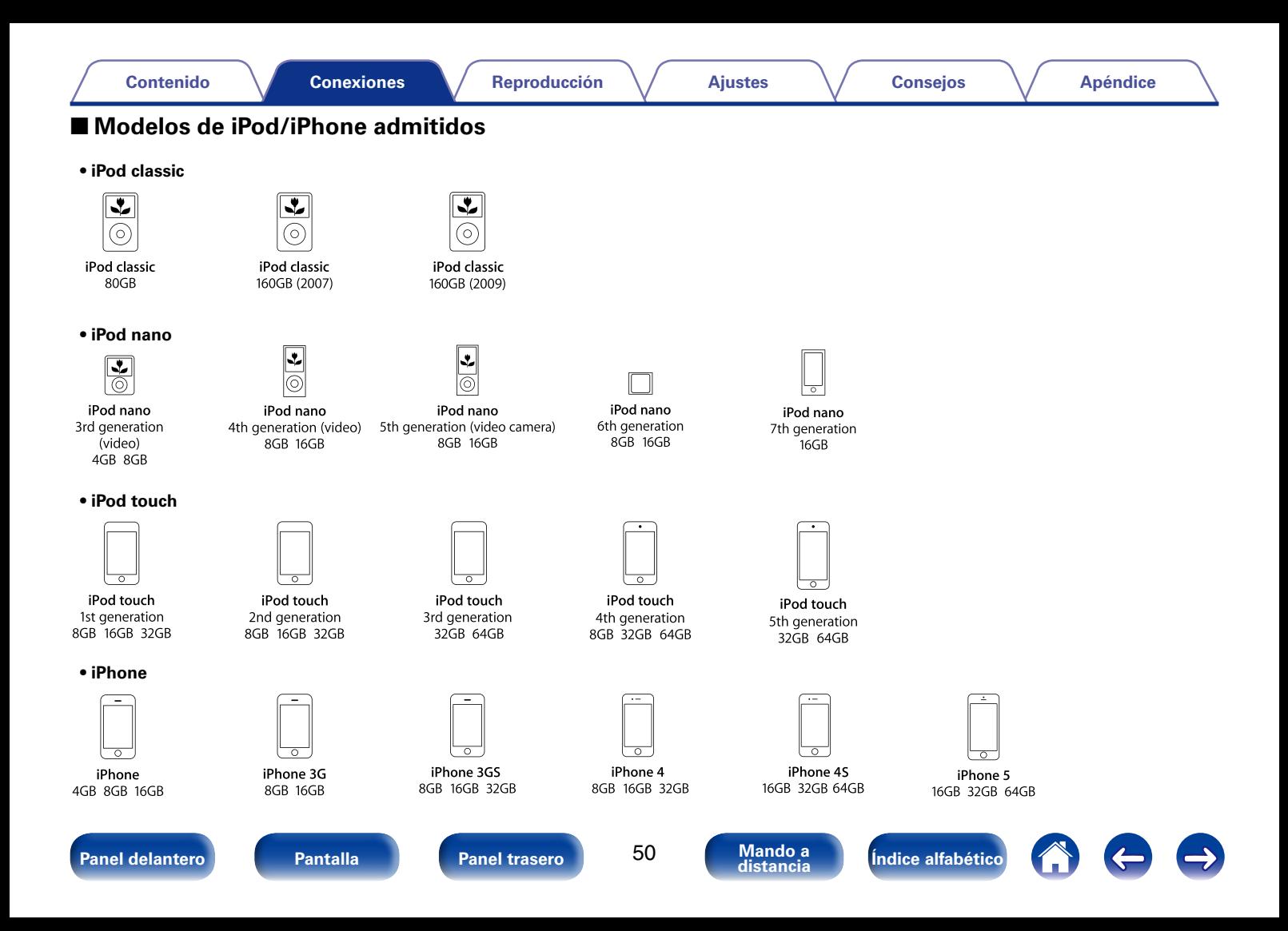

<span id="page-50-0"></span>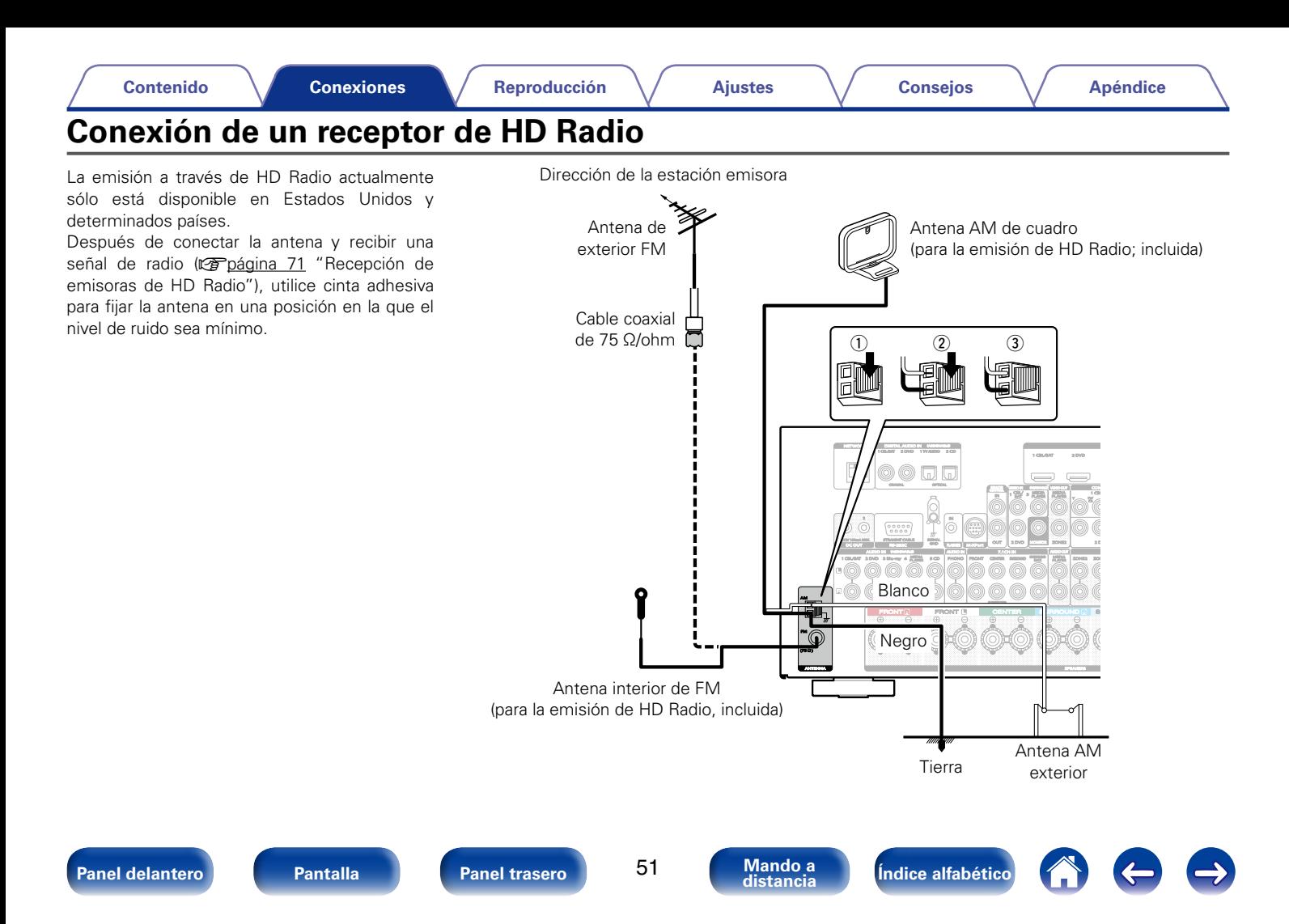

#### 2 **Conjunto de la antena AM de cuadro**

- **1 Pase el soporte por la base de la antena de cuadro, desde atrás hacia adelante, y dóblelo.**
- **2 Introduzca la lengüeta en el orificio cuadrado del soporte.**

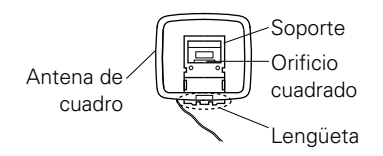

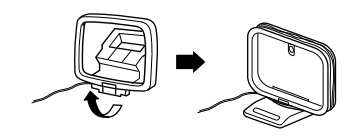

### 2 **Uso de la antena AM de cuadro**

#### **Para utilizarla suspendida de un muro**

Suspéndala directamente del muro sin ensamblar.

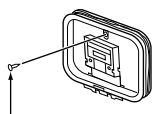

Clavo, tachuela, etc.

#### **Para utilizarla sobre una base**

Para el montaje, siga el procedimiento indicado anteriormente.

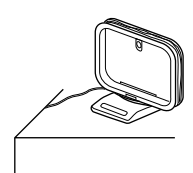

#### **NOTA**

- • No conecte dos antenas FM simultáneamente.
- • Aunque utilice una antena AM exterior, no desconecte la antena AM de cuadro.
- • Asegúrese de que los terminales del conductor de la antena AM de cuadro no queden en contacto con las partes metálicas del panel.
- • Si la señal tiene una interferencia de ruido, conecte el terminal de tierra (GND) para reducir el ruido.
- • Si no puede recibir una buena señal de emisión, se recomienda instalar una antena de exterior. Le recomendamos que consulte a su distribuidor habitual para obtener información detallada.

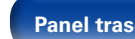

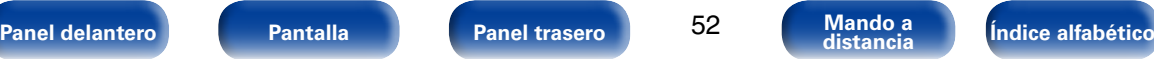

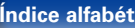

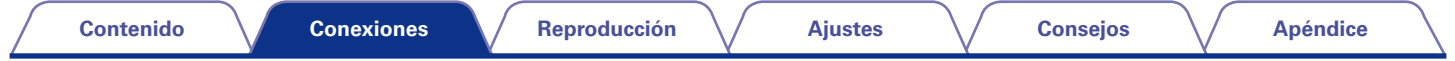

## **Conexión en una red doméstica (LAN)**

Puede conectar esta unidad a su red doméstica (LAN) para llevar a cabo varios tipos de reproducciones y operaciones tal como se indica a continuación.

- • Reproducción de audio de red como radio Internet y desde los servidores de medios
- • Reproducción del contenido de música desde servicios de transmisión en línea
- • Uso de la función Apple AirPlay
- • Operaciones de esta unidad a través de la red
- • Actualización de firmware

### $\overline{\mathscr{L}}$

- • En la unidad se puede realizar la configuración de red automáticamente por medio de las funciones DHCP y Auto IP.
- • Si utiliza esta unidad conectada a una red que no tiene función DHCP, haga los ajustes para la dirección IP, etc., en el menú "Red" (verbágina 199).

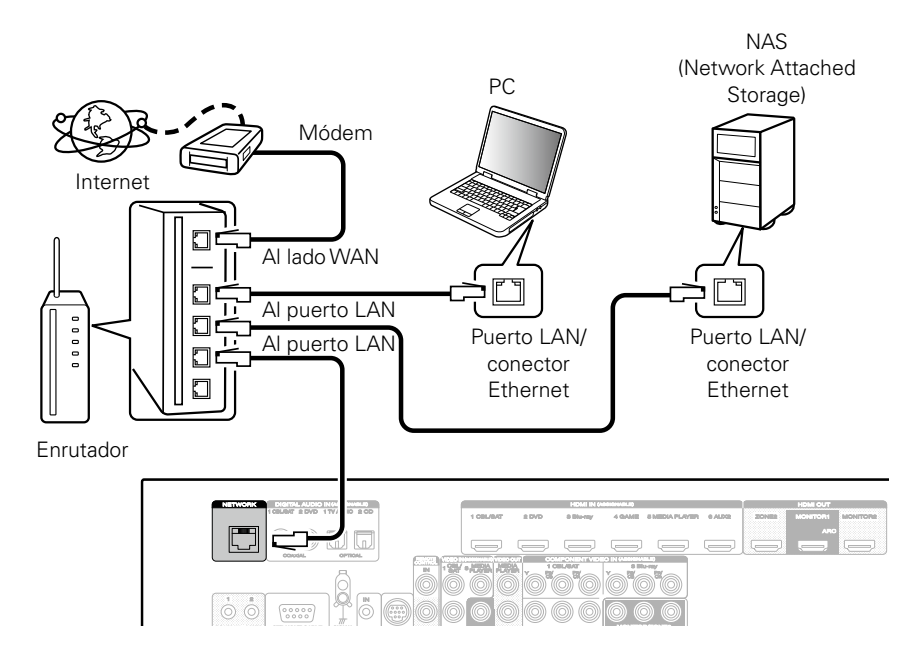

**Para la conexión a Internet, póngase en contacto con un ISP (proveedor de servicios de Internet) o con una tienda de equipos de informática.**

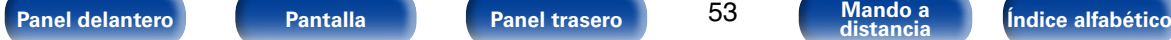

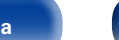

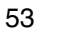

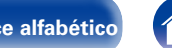

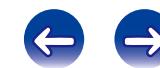

#### %

- • Al utilizar esta unidad, se recomienda emplear un enrutador equipado con las funciones siguientes:
	- • Servidor DHCP incorporado

Esta función asigna automáticamente las direcciones IP de la LAN.

• Conmutador 100BASE-TX incorporado

Al conectar varios dispositivos, le recomendamos utilizar un concentrador de conmutación con una velocidad de 100 Mbps o superior.

- • Utilice únicamente un cable LAN STP o ScTP blindado, el cual puede encontrar fácilmente en tiendas de electrónica (se recomienda CAT-5 o superior).
- • Se recomienda usar el cable LAN apantallado normal. Si opta por un cable plano o sin apantallar, es posible que otros dispositivos recojan ruidos.

#### **NOTA**

- • Los tipos de enrutadores que se puede utilizar varían según el ISP. Para más detalles, póngase en contacto con su ISP o consulte en una tienda de informática.
- • Esta unidad no es compatible con PPPoE. Necesitará un enrutador compatible con PPPoE si tiene un contrato de un tipo de línea con PPPoE.
- No conecte un conector NETWORK directamente al puerto LAN/conector Ethernet en el ordenador.

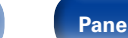

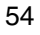

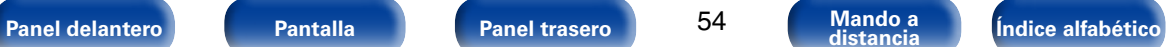

## **Conexión de un receptor inalámbrico (RX101)**

Puede conectar un receptor inalámbrico (RX101, vendido por separado) para reproducir música de un dispositivo Bluetooth a través de esta unidad. Para hacerlo, cambie la fuente de entrada a "M-XPort" (verbágina [60 "Selección de la](#page-59-0) [fuente de entrada"\)](#page-59-0).

- %
- • Al conectar el dispositivo Bluetooth al receptor inalámbrico por primera vez, realice el emparejamiento si es necesario. Una vez finalizado el emparejamiento, conecte el dispositivo Bluetooth y el receptor inalámbrico para establecer la comunicación entre ellos. El emparejamiento es necesario con cada dispositivo Bluetooth.
- • También puede utilizar el receptor inalámbrico como receptor infrarrojos. En ese caso, desactive la función de recepción de señales del mando a distancia (ver [página 143 "Función de bloqueo remoto"](#page-142-0)).
- • Esta unidad admite el estándar A2DP del perfil Bluetooth.

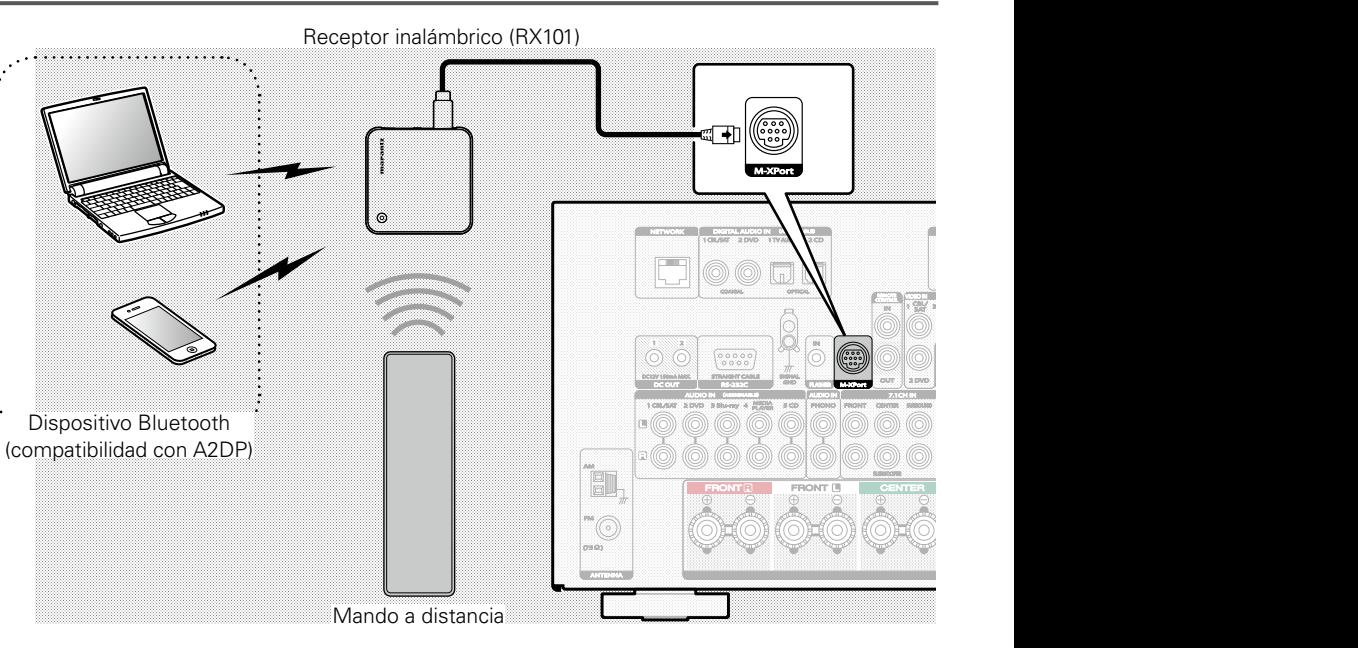

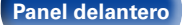

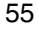

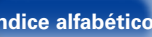

## **Conexión de un dispositivo de control externo**

## **Conexión remota de dispositivos Marantz**

### ■ Cómo realizar operaciones con el mando a **distancia en esta unidad sin contacto visual**

Puede conectar un receptor infrarrojos externo a los conectores REMOTE CONTROL para realizar operaciones en esta unidad con el mando a distancia proporcionado sin tener contacto visual. Esto puede ser necesario si la unidad está oculta en un mueble o una esquina, de modo que no pueda apuntar directamente con el mando a distancia al dispositivo.

Para hacerlo, desactive la función de recepción de señales del mando a distancia ( $\mathbb{Q}$ [página 143 "Función de bloqueo remoto"](#page-142-0)).

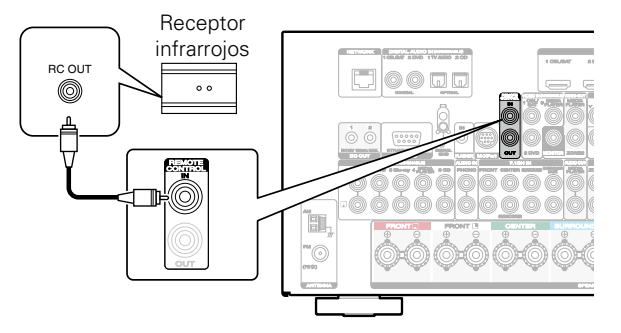

#### **NOTA**

• Cuando la función de recepción de señales del mando a distancia se desactive, no podrá realizar operaciones con el mando a distancia.

## **[Panel delantero](#page-11-0) [Pantalla](#page-18-0) [Panel trasero](#page-20-0) [Mando a](#page-23-0) [Índice alfabético](#page-268-0) distancia**

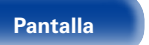

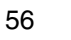

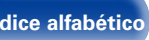

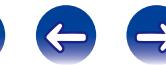

### ■ Conexión remota de dispositivos Marantz

Si utiliza un dispositivo Marantz que no sea esta unidad que admita la conexión remota, puede transmitir señales del mando a distancia con solo conectar el dispositivo al conector REMOTE CONTROL IN/OUT con un cable monoaural.

Ajuste el interruptor del mando a distancia situado en el panel trasero del componente de audio conectado en "EXTERNAL" o "EXT." para poder usar esta función.

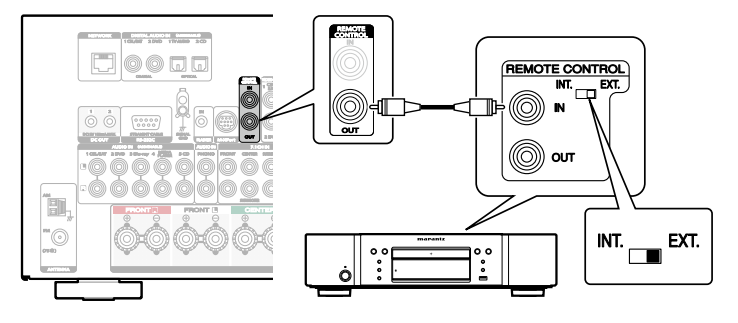

## **Control remoto de un reproductor de Blu-ray Disc Marantz mediante Marantz Remote App**

Los reproductor de Blu-ray Disc Marantz de última generación también se pueden controlar a través de un receptor en red mediante Marantz Remote App. Asegúrese de que el sistema REMOTE CONTROL del receptor y el reproductor de Blu-ray Disc se configuran como se muestra en la sección anterior.

## **Conector DC OUT**

Al conectar un dispositivo con conector DC IN, el encendido/modo de espera del dispositivo conectado se puede controlar a través de una operación enlazada con esta unidad.

El conector DC OUT emite una señal eléctrica de 12 V/150 mA como máximo.

Dispositivo compatible con activación de 12 V/150 mA

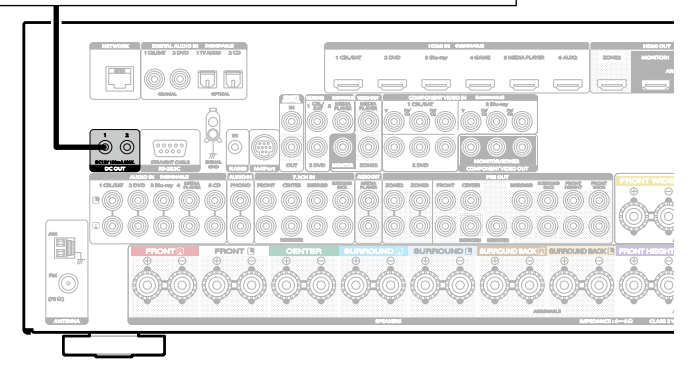

**NOTA**

- • Utilice un cable monoaural con miniconector para realizar la conexión con el conector DC OUT. No utilice el cable estéreo con miniconector.
- • Si el nivel de entrada de activación admisible del dispositivo conectado es superior a 12 V/150 mA, o se ha cortocircuitado, no será posible utilizar el conector DC OUT. En ese caso, apague la unidad y desconéctela.

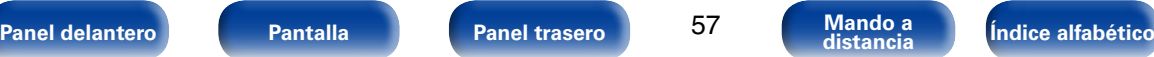

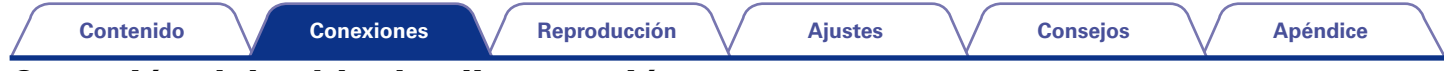

## **Conexión del cable de alimentación**

Después de completar todas las conexiones, introduzca el enchufe en la alimentación de la toma de corriente.

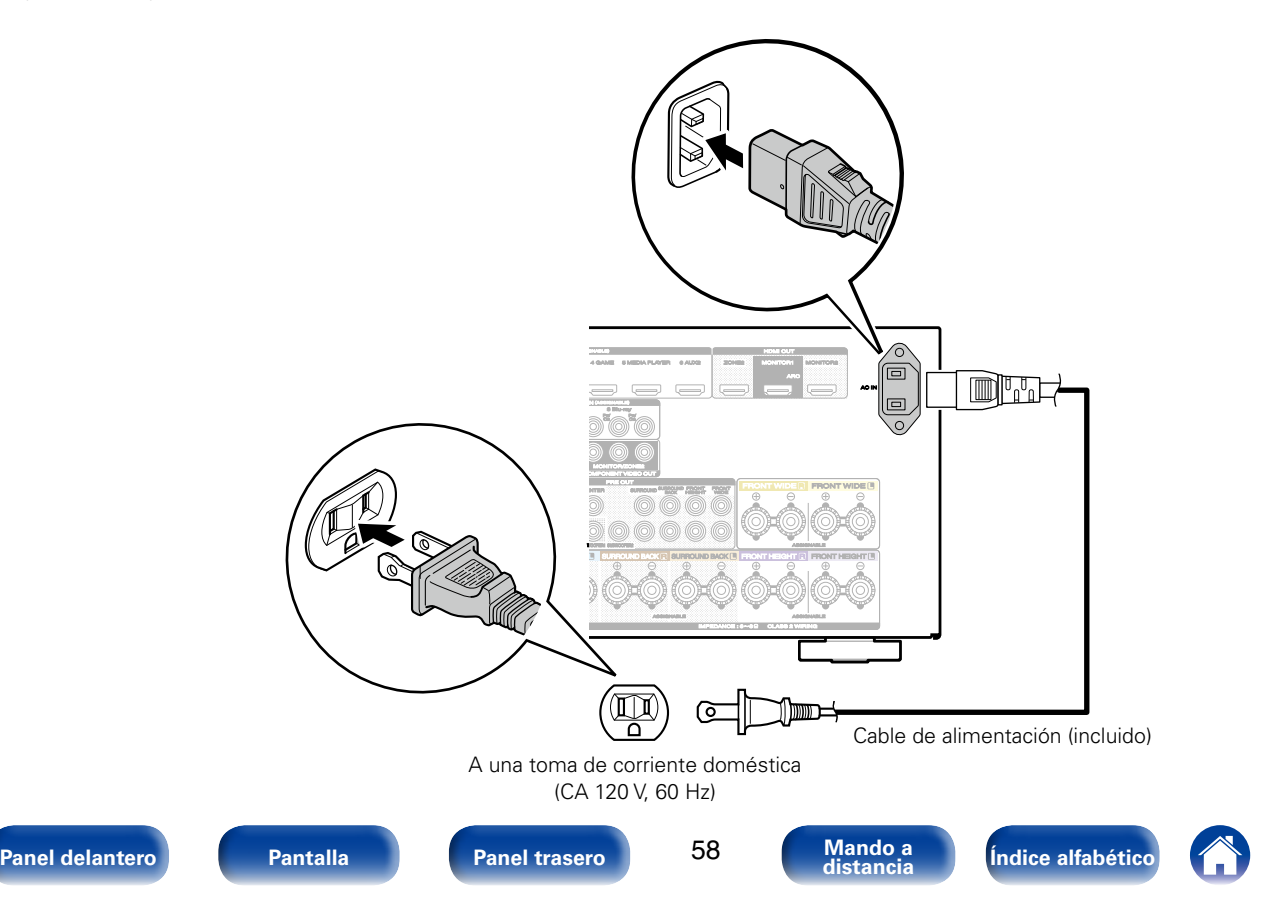

# <span id="page-58-0"></span>**Reproducción**

[Encendido](#page-59-1) (**v** $\widehat{p}$ página 60)

**Selección de la fuente de entrada** (v<sup>2</sup>nágina 60)

**[Ajuste del volumen principal](#page-60-0) (va página 61)** 

**[Interrupción temporal de la salida de sonido](#page-60-1) (ve página 61)** 

**[Reproducción de DVD/Blu-ray Disc](#page-60-2) (vervador)** 61)

**Reproducción desde un iPod** (vergos página 62)

**[Reproducción desde un dispositivo de memoria USB](#page-66-0)**  (Chang[página 67\)](#page-66-0)

**[Recepción de emisoras de HD Radio™](#page-69-0) (ve página 70)** 

**Recepción de radio Internet** (vergédina 79)

**[Reproducción de archivos almacenados en un PC y el NAS](#page-82-0)**  (Cap[página 83\)](#page-82-0)

**[Visualización de fotografías en el sitio de Flickr](#page-86-0) (v<sup>3</sup>página 87)** 

**[Cómo escuchar Pandora®](#page-90-0)** (v<sub></sub>Poágina 91)

**[Reproducción de la radio por Internet de SiriusXM](#page-97-0)**  (ver[página 98\)](#page-97-0)

**Cómo escuchar Spotify** ( $\mathbb{Z}$ página 101)

**Añadir al botón FAVORITE STATION** (verpágina 105)

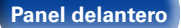

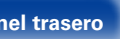

59

**Función de AirPlay** (**Par**página 107)

**Funciones útiles** (*p* **página 110**)

**[Selección de un modo de sonido](#page-117-0) (ve página 118)** 

**Función de control de HDMI** (verpágina 132)

**Función InstaPrevue** (**P**roágina 133)

**[Función de temporizador de dormir](#page-134-0) (ve página 135)** 

**Función de grabación** (**v**a página 136)

**Función de control Web** ( $\mathbb{Z}$ página 138)

**[Función de memoria de copia de seguridad dual](#page-139-0)**  (Cap[página 140\)](#page-139-0)

**[Función de bloqueo del panel](#page-140-0) (verpágina 141)** 

**Función de bloqueo remoto** (Capagina 143)

**[Activación y desactivación de la iluminación](#page-143-0)**  (Cap[página 144\)](#page-143-0)

**[Reproducción en ZONE2/ZONE3 \(otra habitación\)](#page-144-0)**  (ver[página 145\)](#page-144-0)

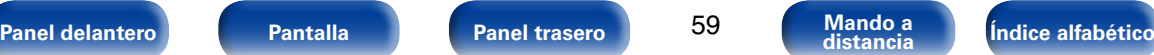

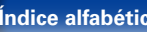

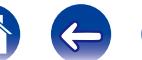

<span id="page-59-1"></span>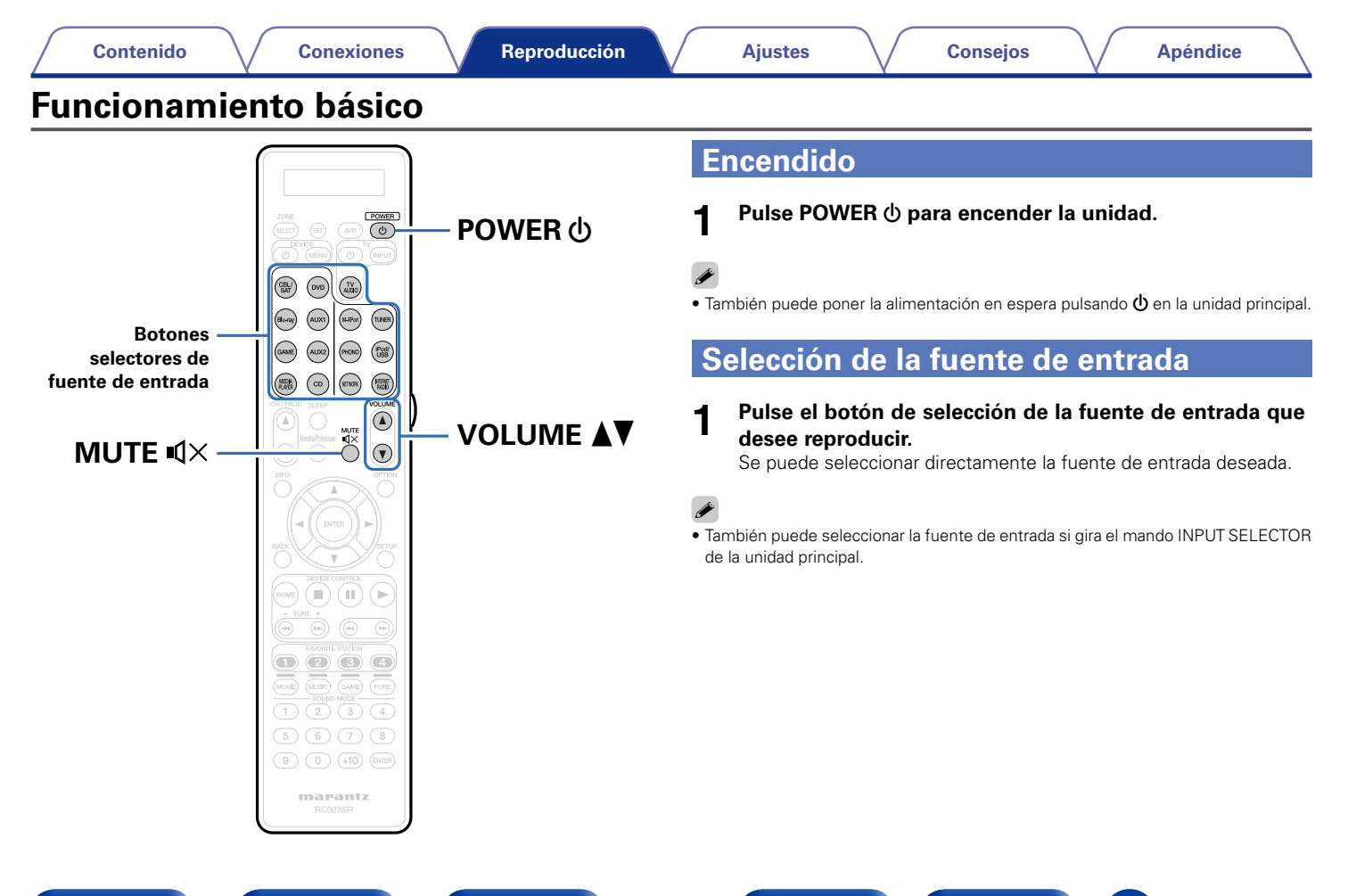

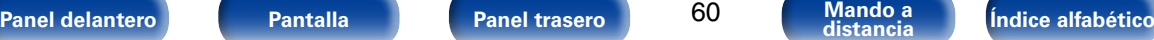

<span id="page-59-0"></span>

## <span id="page-60-0"></span>**Ajuste del volumen principal**

#### **1 Utilice VOLUME** df **para ajustar el volumen.**

• El intervalo de variables depende de la señal de entrada y la configuración del nivel de canal.

#### %

• El volumen principal se puede ajustar si gira el mando VOLUME de la unidad principal.

## <span id="page-60-1"></span>**Interrupción temporal de la salida de sonido**

- **Pulse MUTE**  $\sqrt{1}$ 
	- "MUTE" aparece en la pantalla.
	- $\mathbb{d}$  x aparece en la pantalla del televisor.

#### %

- El sonido se reduce el nivel establecido en el menú ["Nivel silencio" \(](#page-166-0)verenágina 167).
- Para cancelar, vuelva a pulsar MUTE  $\mathbb{Q}\times$ , La función de silenciamiento también puede cancelarse ajustando el volumen principal.

## <span id="page-60-2"></span>**Reproducción de DVD/Blu-ray Disc**

A continuación se describe el procedimiento para reproducir Blu-ray Disc/ DVD.

#### **1 Prepare la reproducción.**

- $\Omega$  Encienda la alimentación de la televisión, el subwoofer y el reproductor.
- (2) Configure la entrada de televisión en esta unidad.
- **2** Pulse POWER  $\uplus$  para encender la unidad.
- **3 Pulse DVD o Blu-ray para cambiar a una fuente de entrada del dispositivo usado en la reproducción.**
	- **4 Inicie la reproducción en el reproductor de DVD o de Bluray Disc.**

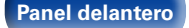

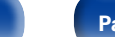

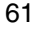

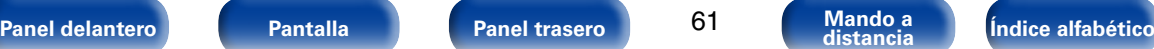

<span id="page-61-0"></span>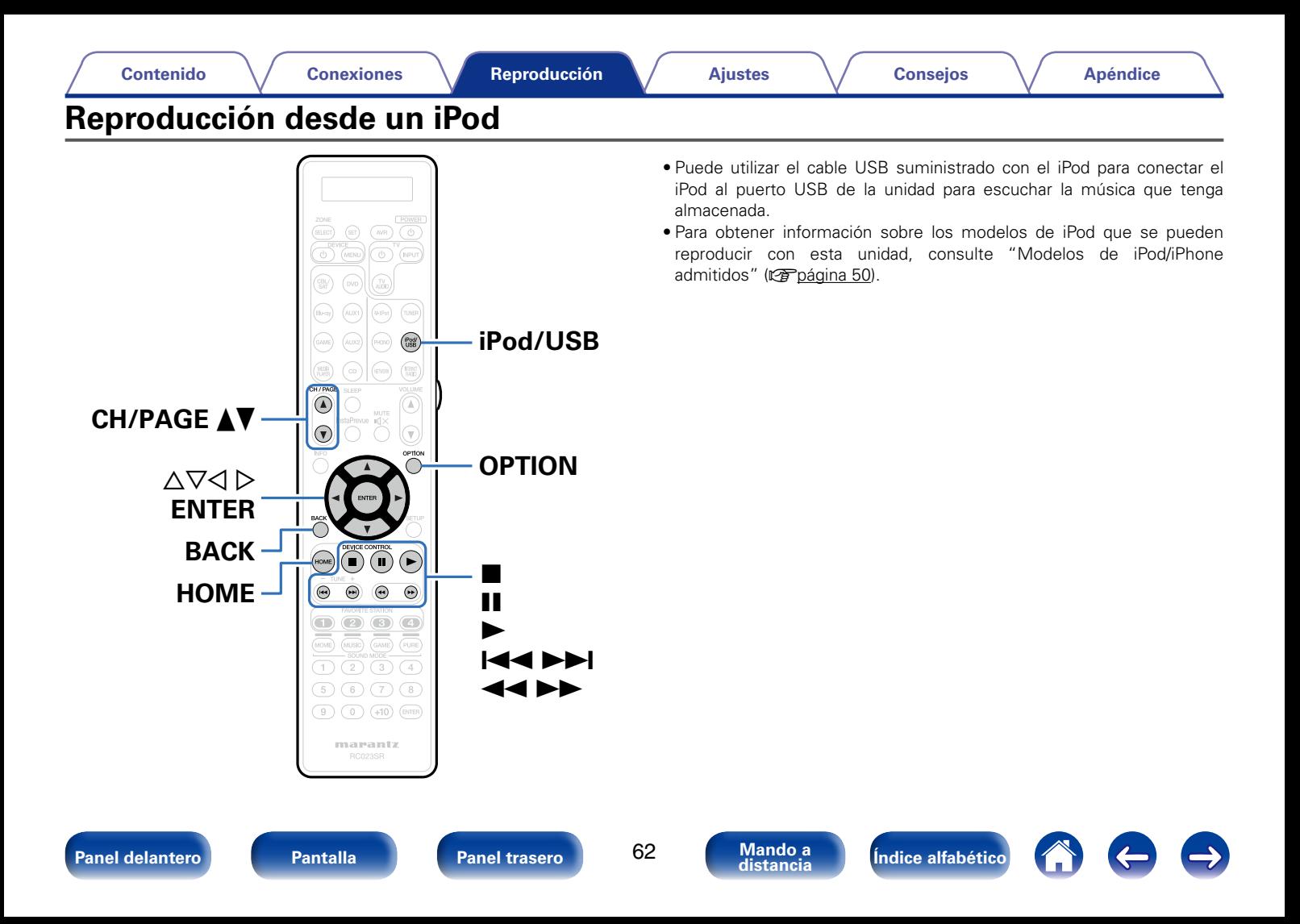

## **Audición de música en un iPod**

**1 Conecte el iPod al puerto USB (**v**[página 49](#page-48-0)).**

#### **2 Pulse iPod/USB para cambiar la fuente de entrada a "iPod/USB".**

En la pantalla de la unidad se muestra la indicación "Browse From iPod".

• No se muestra nada en la pantalla de la TV.

#### **3 Utilice el iPod directamente mientras ve como su pantalla reproduce música.**

#### %

• La opción "Modo navegación iPod" tiene dos modos, "Desde el iPod" y "En pantalla".

De forma predeterminada, está configurado "Desde el iPod", en el que hace funcionar directamente el iPod mientras ve su pantalla.

• Para cambiar al "En pantalla", en el cual realiza las operaciones mientras se muestra la información del iPod en la pantalla de la TV, consulte ["Ajustes del modo de](#page-63-0) [navegación del iPod" \(](#page-63-0)farpágina 64).

#### **NOTA**

- • Dependiendo del tipo de iPod y la versión del software que se utilice, puede no ser posible utilizar ciertas funciones.
- • Tenga en cuenta que Marantz no aceptará ninguna responsabilidad por cualquier problema surgido de los datos de un iPod al usarse la unidad conjuntamente con el iPod.

#### **E** Reproducción de AirPlay ( $\sqrt{2}$  [página 107\)](#page-106-0)

#### ■ Operaciones disponibles a través del botón **OPTION**

- [Ajustes del modo de navegación del iPod \(](#page-63-0)reproágina 64)
- • [Reproducción de la misma música en todas las zonas \(Todas zonas](#page-116-0)  estéreo) (v<sup>a</sup>nágina 117)

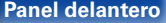

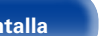

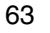

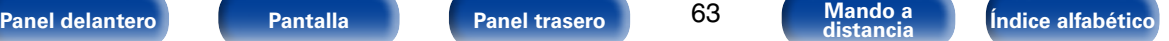

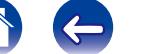

## <span id="page-63-0"></span>**Ajustes del modo de navegación del iPod**

En este modo, se muestran en la pantalla de la TV varias listas y pantallas durante la reproducción en el iPod.

En esta sección se describen los pasos a seguir para reproducir pistas con el iPod en "En pantalla".

**1 Pulse OPTION cuando la fuente de entrada sea "iPod/ USB".** 

Se muestra la pantalla del menú de opciones.

**2 Seleccionar "Modo navegación iPod", y después pulse ENTER.**

Se muestra la pantalla "Modo navegación iPod".

- **3** Utilice  $\triangle$   $\triangleright$  para seleccionar "En pantalla", y después **pulse ENTER.**
	- • Las operaciones disponibles en el "En pantalla" y el "Desde el iPod" aparecen en la lista siguiente.

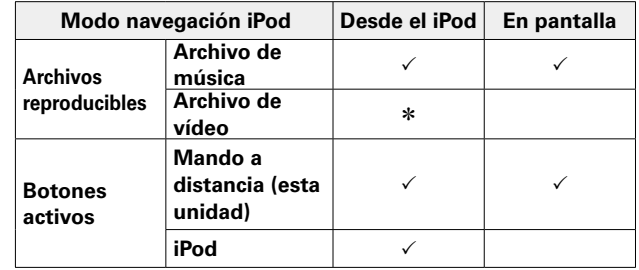

\* Sólo se reproduce el sonido.

**△** Utilice △▽ ▷ para seleccionar el archivo que desee **reproducir y, a continuación, pulse ENTER.**

Comienza la reproducción.

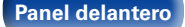

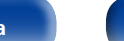

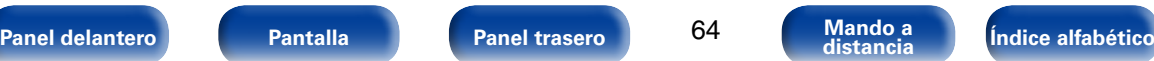

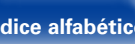

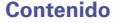

**[Contenido](#page-1-0) [Conexiones](#page-27-0) [Ajustes](#page-150-0) [Consejos](#page-224-0) [Apéndice](#page-241-0) [Reproducción](#page-58-0)**

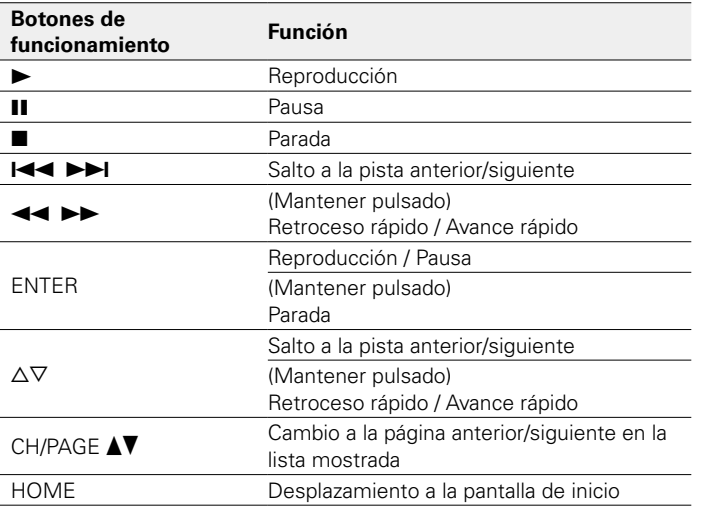

### ■ Operaciones disponibles a través del botón **OPTION**

- [Repetición de la reproducción \(](#page-65-0)verbágina 66)
- [Reproducción aleatoria \(](#page-65-1)verbágina 66)
- • [Reproducción de la misma música en todas las zonas \(Todas zonas](#page-116-0)  estéreo) (v<sup>a</sup>nágina 117)

#### %

- • La información que se muestra en pantalla alterna entre el título de la pista, el nombre del artista, el título del álbum, etc. cada vez que se pulsa STATUS en la unidad principal durante la reproducción si la opción "Modo navegación iPod" está ajustada como "En pantalla".
- • Se muestran caracteres, números y ciertos símbolos en inglés. Los caracteres incompatibles se sustituyen por un "." (punto).

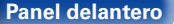

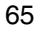

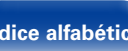

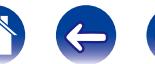

## <span id="page-65-0"></span>**Repetición de la reproducción**

**1 Pulse OPTION con la opción "Modo navegación iPod" ajustada en "En pantalla".**

Se muestra la pantalla del menú de opciones.

- **22 Utilice**  $\Delta$ ▽ para seleccionar "Repetir" y, a continuación, **pulse ENTER.**
- Utilice  $\triangle$   $\triangleright$  para seleccionar el modo de reproducción **repetida.**

**Desactivado** (Predeterminado): El modo de reproducción repetida queda anulado.

**Una** : Un archivo en reproducción no deja de repetirse.

**Todas** : Se repite la reproducción de todos los archivos de la carpeta que se está reproduciendo en este momento.

**4 Pulse ENTER.** Vuelve a aparecer la pantalla de reproducción.

## <span id="page-65-1"></span>**Reproducción aleatoria**

**1 Pulse OPTION con la opción "Modo navegación iPod" ajustada en "En pantalla".**

Se muestra la pantalla del menú de opciones.

- **22 Utilice** △▽ para seleccionar "Aleatoria" y, a continuación, **pulse ENTER.**
- **3** Utilice  $\triangle$   $\triangleright$  para seleccionar el modo de reproducción **aleatoria.**

**Desactivado** (Predeterminado): Desactivar la reproducción aleatoria. **Activado** : Se reproducen de forma aleatoria todas las pistas de la carpeta de reproducción actual.

**4 Pulse ENTER.** Vuelve a aparecer la pantalla de reproducción.

%

• Durante la reproducción aleatoria, cada vez que finaliza la reproducción de una pista, se selecciona de forma aleatoria otra pista de las que hay en la carpeta para su reproducción. Por lo tanto, puede que una pista se reproduzca más de una vez en la reproducción aleatoria.

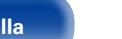

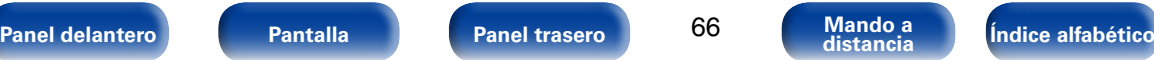

<span id="page-66-0"></span>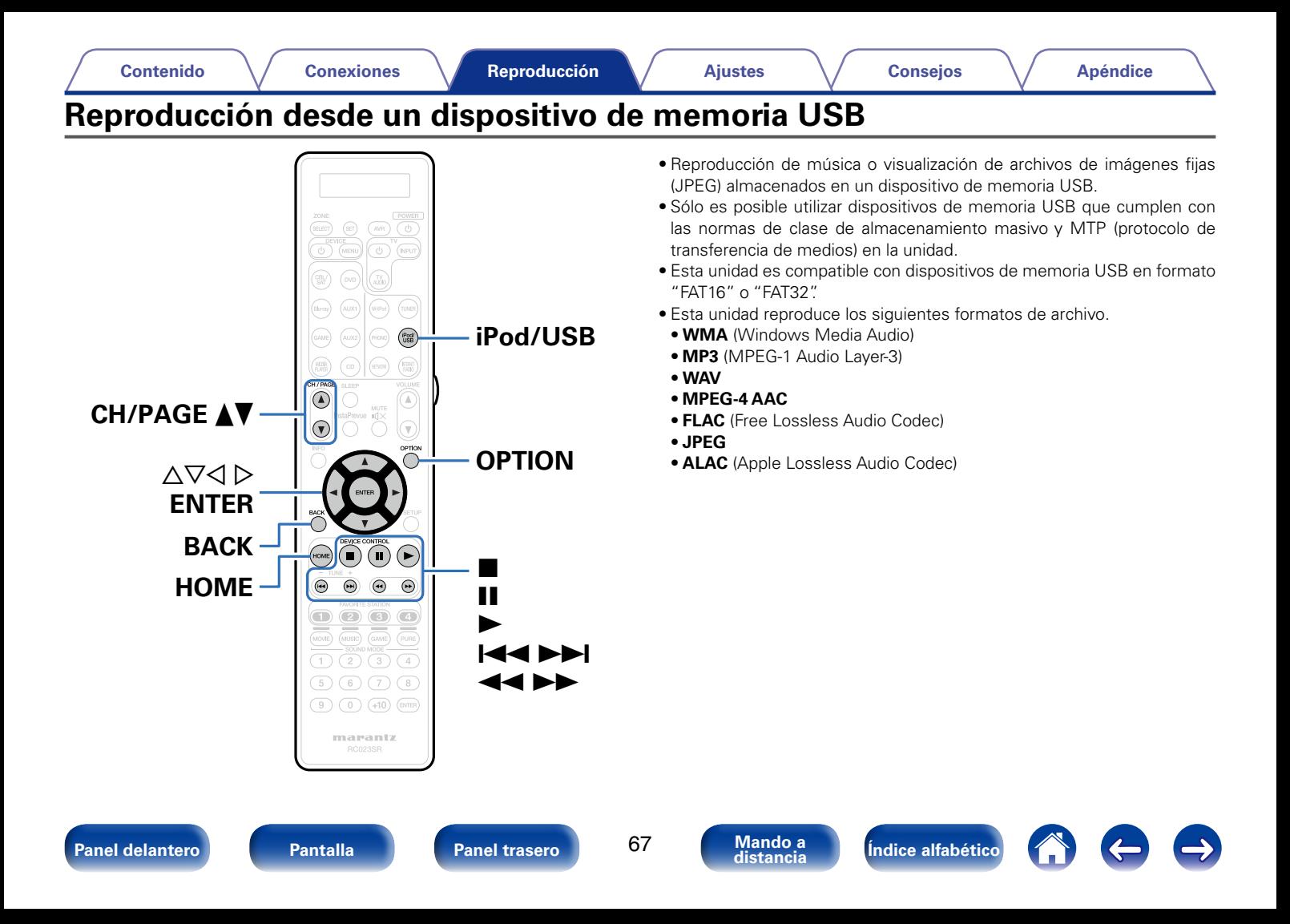

#### **[Contenido](#page-1-0) [Conexiones](#page-27-0) [Ajustes](#page-150-0) [Consejos](#page-224-0) [Apéndice](#page-241-0)**

## **Reproducción de archivos almacenados en dispositivos de memoria USB**

- **1 Conecte el dispositivo de memoria USB al puerto USB (**v**[página 49\)](#page-48-0).**
- **2 Pulse iPod/USB para cambiar la fuente de entrada a "iPod/USB".**

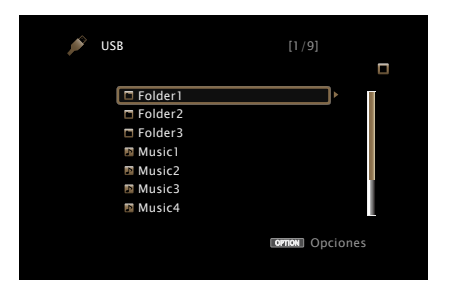

**3** Utilice  $\triangle \triangledown$   $\triangleright$  para seleccionar el archivo que desee **reproducir y, a continuación, pulse ENTER.** Comienza la reproducción.

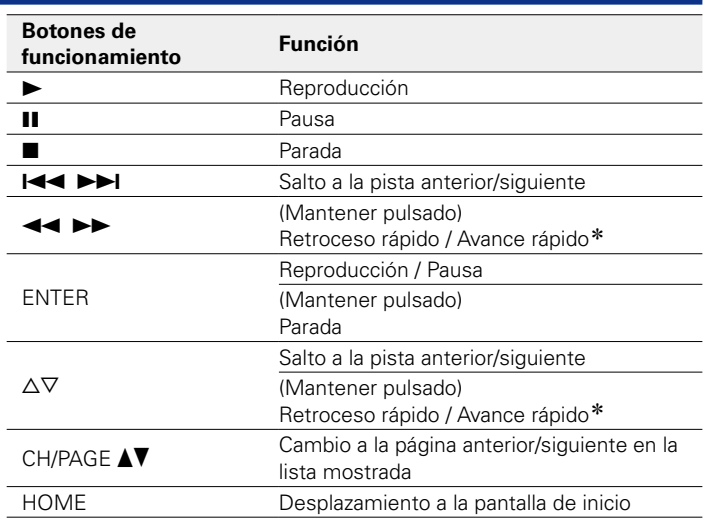

\* Esta función está disponible si se reproduce un archivo MP3 / WAV / AAC / FLAC.

### $\blacktriangleright$

- • Cuando un archivo de música MP3 incluye datos Album Art, se puede visualizar la carátula del álbum durante la reproducción del archivo.
- • Esta unidad reproduce archivos de imágenes (JPEG) en el orden en el que están guardados en la carpeta.

#### **NOTA**

• Marantz declina toda responsabilidad por cualquier problema que pueda surgir con los datos de un dispositivo de memoria USB cuando se utilice esta unidad con un dispositivo de memoria USB.

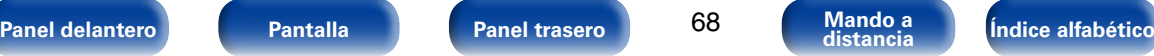

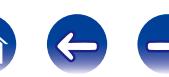

#### ■ Operaciones disponibles a través del botón **OPTION**

- [Repetición de la reproducción \(](#page-110-0) $\mathbb{Z}$ Ppágina 111)
- [Reproducción aleatoria \(](#page-110-1)verbágina 111)
- • [Búsqueda de contenido con palabras clave \(Búsqueda de texto\)](#page-112-0) (v[página 113\)](#page-112-0)
- • [Reproducción de música y de una imagen favorita a la vez](#page-113-0) [\(Presentación\) \(](#page-113-0)verpágina 114)
- Aiuste del intervalo de presentación (repágina 115)
- • [Ajuste de la calidad de imagen según su entorno de visualización](#page-115-0) [\(Modo imagen\) \(](#page-115-0)repágina 116)
- • [Reproducción de la misma música en todas las zonas \(Todas zonas](#page-116-0) estéreo) (ver[página 117\)](#page-116-0)

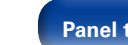

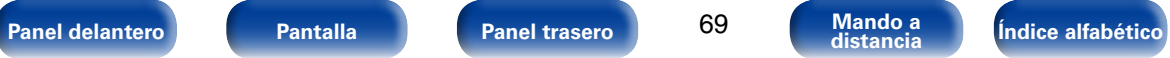

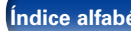

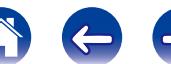

<span id="page-69-0"></span>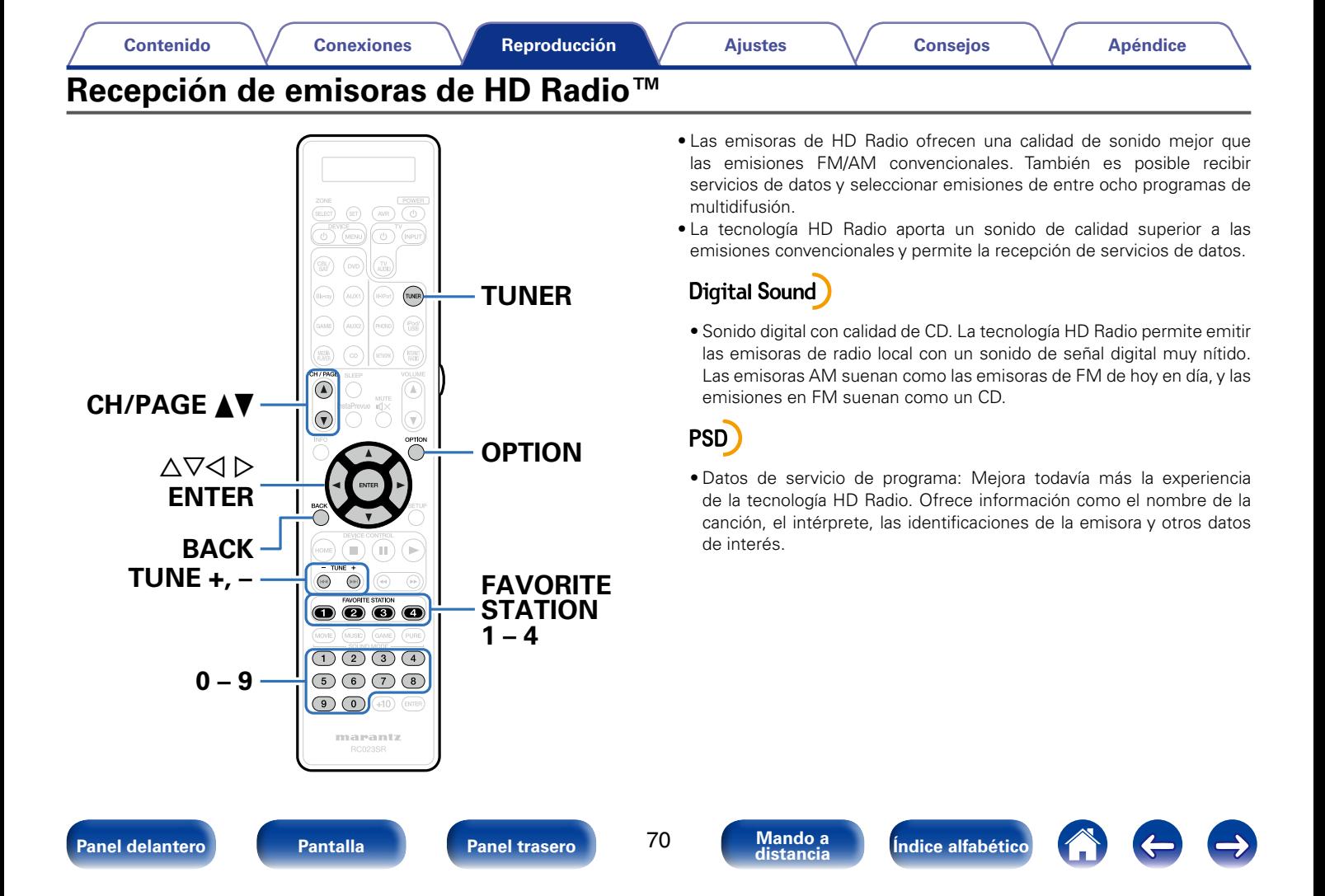

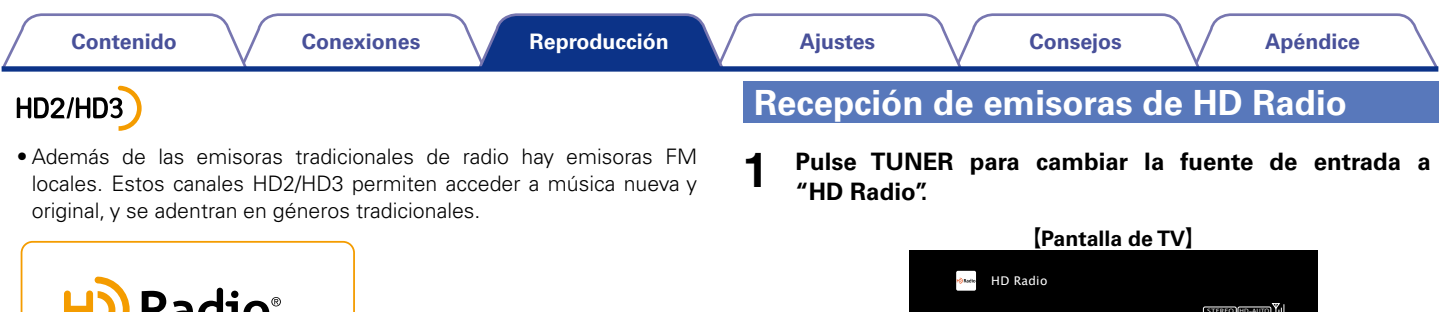

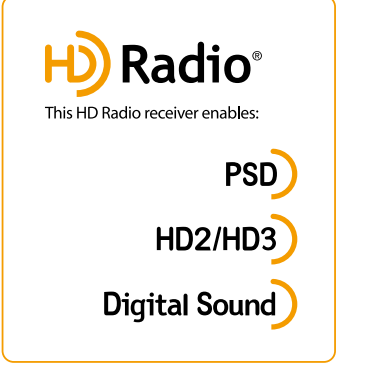

• Tecnología HD Radio fabricada bajo licencia de iBiquity Digital Corporation. Patentes en EE. UU. y otros países. HD Radio™ y los logotipos HD, HD Radio y "Arc" son marcas comerciales patentadas de iBiquity Digital Corp.

Si desea obtener más información sobre la tecnología HD Radio, visite "www.hdradio.com/".

• Para las conexiones de antena, consulte ["Conexión de un receptor de](#page-50-0) [HD Radio" \(](#page-50-0)verpágina 51).

<span id="page-70-0"></span>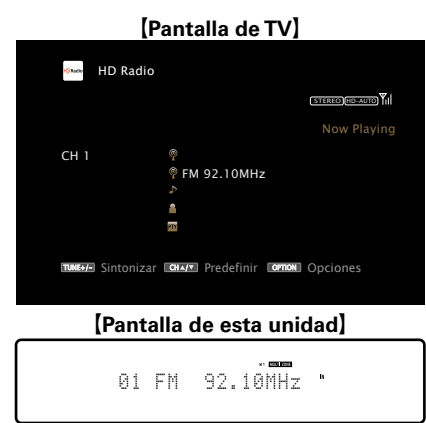

## **2 Pulse OPTION.**

Se muestra la pantalla del menú de opciones.

#### **3** Utilice  $\triangle\triangledown$  para seleccionar "FM/AM" y, a continuación, **pulse ENTER.**

Se mostrará la pantalla de la banda.

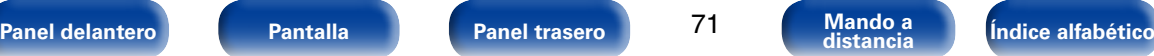

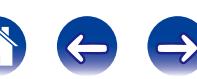

#### **Utilice**  $\triangle$  *p* para seleccionar "FM" o "AM" v, a **continuación, pulse ENTER.**

**FM**: Para escuchar emisiones en FM.

**AM**: Para escuchar emisiones en AM.

#### **5 Pulse TUNE + o TUNE – para seleccionar la emisora que quiere escuchar.**

Se realiza la exploración hasta que se encuentra una emisora de radio disponible. Cuando se encuentra una emisora de radio, la exploración se detiene automáticamente y se sintoniza.

### $\blacktriangleright$

• Los modos para recibir las emisiones en FM consisten en el modo "Automático", que busca automáticamente las emisoras disponibles, y el modo "Manual", que le permite sintonizarlas mediante los botones para cambiar la frecuencia. El ajuste predeterminado es "Automático". También puede utilizar "Ajuste directo" para llevar a cabo la sintonización introduciendo directamente la frecuencia.

En el modo "Automático", no puede sintonizar emisoras de radio si la recepción no es buena. Si se da el caso, utilice el modo "Manual" o "Ajuste directo" para lleva a cabo la sintonización.

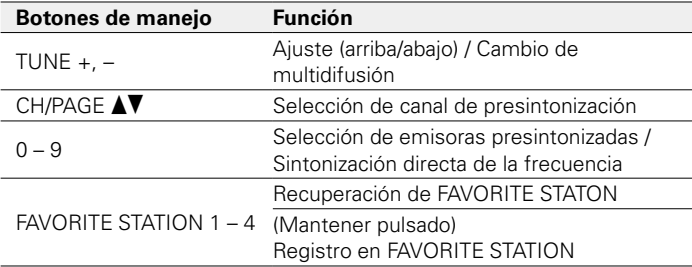

## 2 **Añadir al botón FAVORITE STATION (**v**[página 105\)](#page-104-0)**

- Operaciones disponibles a través del botón **OPTION**
	- • [Sintonización mediante la introducción de la frecuencia \(Ajuste](#page-72-0)  directo) ( $\sqrt{p}$ [página 73\)](#page-72-0)
	- [Cambio del modo de sintonización \(Modo tune\) \(](#page-72-1)reportacina 73)
	- • [Presintonización de la emisora actual \(Preset de Memoria\)](#page-74-0)  (L否[página 75\)](#page-74-0)
	- • [Sintonización de emisoras y presintonización automática \(Preset](#page-75-0)  [Memoria Auto\) \(](#page-75-0)remágina 76)
	- • [Cómo indicar el nombre de una emisora presintonizada \(Nombre](#page-75-1)  Preset) (v<sup>p</sup>nágina 76)
	- • [Omisión de las emisoras presintonizadas \(Saltar Preset\)](#page-76-0)  (L否[página 77\)](#page-76-0)
	- • [Reproducción de la misma música en todas las zonas \(Todas zonas](#page-116-0)  estéreo) (**v**可[página 117\)](#page-116-0)

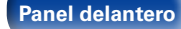

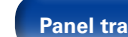

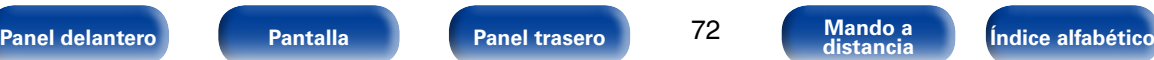

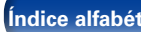
## **Sintonización mediante la introducción de la frecuencia (Ajuste directo)**

Puede introducir directamente la frecuencia de recepción para la sintonización.

**1 Pulse OPTION cuando la fuente de entrada sea "HD Radio".** 

Se muestra la pantalla del menú de opciones.

**2 Utilice** ui **para seleccionar "Ajuste directo" y, a continuación, pulse ENTER.**

Se muestra la pantalla donde puede introducir la frecuencia.

- **3 Utilice**  $\triangle \nabla$  o 0 9 para seleccionar un número y pulse  $\triangleright$ .  $\bullet$  Si se pulsa  $\triangleleft$ , la entrada inmediatamente anterior se anula.
- **4 Repita el paso 3 e introduzca la frecuencia de la emisora de radio que quiere escuchar.**
- **5 Al finalizar la configuración, pulse ENTER.** La frecuencia predeterminada está sintonizada.

## **Cambio del modo de sintonización (Modo tune)**

Puede cambiar el modo de sintonización a emisiones en FM.

**1 Pulse OPTION cuando la fuente de entrada sea "HD Radio".** 

Se muestra la pantalla del menú de opciones.

**2** Utilice  $\triangle \triangledown$  para seleccionar "Modo tune" y, a **continuación, pulse ENTER.**

#### **3** Utilice  $\triangle$   $\triangleright$  para seleccionar el modo de sintonización y, **a continuación, pulse ENTER.**

**Automático** : Se busca y se sintoniza automáticamente una emisora de radio que se pueda recibir.

- **HD-Automático**: La emisora de HD Radio se sintoniza automáticamente.
- **Analógica -Auto**: Las emisoras analógica y de HD Radio analógica se sintonizan automáticamente.
- **Manual** : Se cambia manualmente la frecuencia un intervalo por cada pulsación del botón.
- **Analógica-Manual**: Las emisoras analógica y de HD Radio analógica se sintonizan manualmente.

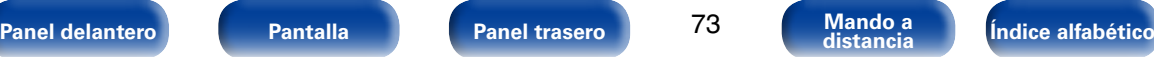

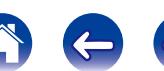

## **Selección de programas de audio**

La tecnología HD Radio permite a las emisoras emitir múltiples servicios de datos y programas de audio en los canales HD2 / HD3 / HD4.

- **1 Seleccione el modo de sintonización ("HD-Automático", "Automático" o "Manual").**
- 

#### **2 Pulse el botón TUNE + o TUNE – para sintonizar el canal multidifusión que desee.**

• Si la emisora que se está sintonizando tiene varios programas de audio, en la pantalla se muestra la indicación "HD1".

Si solo hay un programa de audio, por el contrario, se mostrará la indicación "HD".

• Cuando la unidad recibe canales multidifusión, el número del programa multidifusión (HD2) se muestra a la derecha del nombre de la emisora.

#### **NOTA**

- • Esta función no está disponible en las emisoras de HD Radio AM porque no pueden emitir canales multidifusión.
- • Si no se pueden recibir datos de audio digital una vez seleccionada la emisora, o cuando la señal sea débil, es posible que la unidad no pueda recibir los canales multidifusión.
- • Si la señal de la estación es débil, podría interrumpirse la recepción del audio digital del canal multidifusión.

## **Recepción de emisoras presintonizadas**

**1 Utilice CH/PAGE** df **o 0 – 9 para seleccionar el canal presintonizado que desee.**

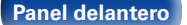

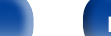

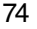

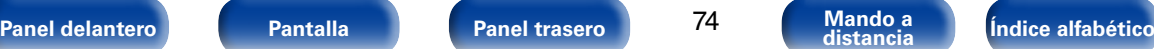

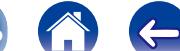

## **Presintonización de la emisora actual (Preset de Memoria)**

Puede presintonizar sus emisoras de radio favoritas para luego sintonizarlas fácilmente. Puede presintonizar un máximo de 56 emisoras.

- **1 Sintonice la emisora que desee presintonizar (**v**[página 71 "Recepción de emisoras de HD Radio"](#page-70-0)).**
- 

**2 Pulse OPTION.** Se muestra la pantalla del menú de opciones.

#### **3** Utilice  $\triangle \triangledown$  para seleccionar "Preset de Memoria" y, a **continuación, pulse ENTER.**

Se muestra la lista de canales ya presintonizados.

**4 Utilice** △▽ o 0 – 9 para seleccionar el canal que quiera **presintonizar y, a continuación, pulse ENTER.**

La emisora actual que se ha presintonizado.

• Para presintonizar otras emisoras, repita los pasos 1 a 4.

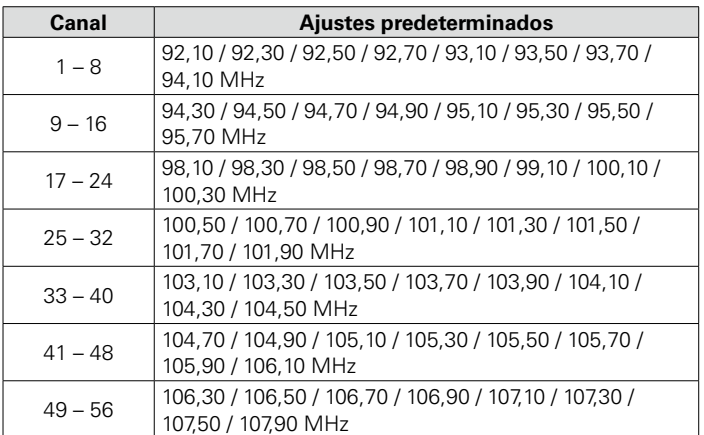

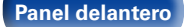

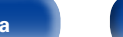

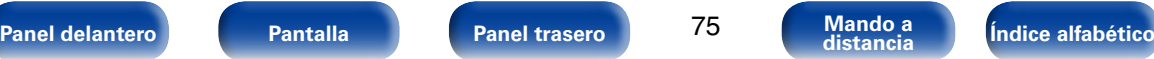

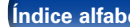

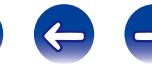

## **Sintonización de emisoras y presintonización automática (Preset Memoria Auto)**

Puede presintonizarse un máximo de 56 emisoras de radio de forma automática.

**1 Pulse OPTION cuando la fuente de entrada sea "HD Radio".** 

Se muestra la pantalla del menú de opciones.

**22 Utilice** △▽ para seleccionar "Preset Memoria Auto" y, a **continuación, pulse ENTER.**

**3 Pulse ENTER.** La unidad empieza a sintonizar automáticamente emisoras de radio y las presintoniza.

• Cuando se ha finalizado la presintonización, se muestra "Finalizado" durante unos 5 segundos y se apaga la pantalla del menú de opciones.

### $\blacktriangleright$

• La memoria de presintonización se sobrescribe.

## **Cómo indicar el nombre de una emisora presintonizada (Nombre Preset)**

Puede definir el nombre de la emisora presintonizada o cambiarlo. Se puede introducir un máximo de ocho caracteres.

**1 Pulse OPTION cuando la fuente de entrada sea "HD Radio".** 

Se muestra la pantalla del menú de opciones.

**2** Utilice  $\triangle\triangledown$  para seleccionar "Nombre Preset" y, a **continuación, pulse ENTER.**

Se muestra la pantalla del nombre presintonizado.

- **3** Utilice  $\triangle$   $\triangleright$  para seleccionar el grupo de emisoras al que **quiere poner nombre.**
- **4 Utilice** ∆ $∇$  para seleccionar la emisora a la que desea **poner nombre y, a continuación, pulse ENTER.**
- **5** Utilice  $\triangle \nabla$  para seleccionar una etiqueta de nombre y, a **continuación, pulse ENTER.**

Se muestra la pantalla donde puede editar el nombre presintonizado. • Si selecciona "Por defecto", la unidad vuelve a mostrar la frecuencia.

- **6 Introduzca los caracteres y, a continuación, pulse "OK".**
	- • Para la introducción de caracteres, consulte la [página 159](#page-158-0).

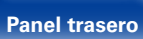

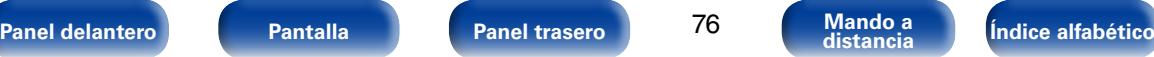

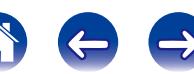

## **Omisión de las emisoras presintonizadas (Saltar Preset)**

Al sintonizar emisoras presintonizadas, puede ajustar de antemano grupos de emisoras o emisoras individuales que no quiera mostrar.

La opción de omisión de presintonización es útil al realizar la sintonización porque solo se muestran sus emisoras favoritas.

**1 Pulse OPTION cuando la fuente de entrada sea "HD Radio".** 

Se muestra la pantalla del menú de opciones.

**2 Utilice** △▽ para seleccionar "Saltar Preset" y, a **continuación, pulse ENTER.**

Se muestra la pantalla de omisión de presintonización.

- **3 h** Para definir las emisoras que quiere omitir por **grupos**
	- $\textcircled{1}$  Utilice  $\textcircled{2}$   $\triangleright$  para seleccionar el grupo de emisoras **que quiere que se omitan.**
	- **(2) Pulse △ para seleccionar "Fijar\* \* para saltar" y, a continuación, pulse ENTER.**

Ninguna de las emisoras del grupo " $* - *$ " que ha seleccionado se muestra.

(\* son los números del grupo seleccionado)

- n **Para definir las emisoras que quiere omitir**
- ① Utilice  $\triangle$   $\triangleright$  para seleccionar el grupo de emisoras **que quiere que se omitan.**
- **(2)** Utilice ∆ $∇$  para seleccionar la emisora que quiere **que se omita.**
- **(3)** Utilice **△** D para seleccionar "Saltar". No se muestra la emisora que ha seleccionado.

## **Cancelación de la omisión de presintonización**

- **1 Mientras se muestra la pantalla de omisión de presintonización, utilice**  $\triangle$  **para seleccionar un grupo que contenga una emisora para la que quiera cancelar la omisión.**
- **22 Utilice** △▽ para seleccionar una emisora para la que **quiera cancelar la omisión.**
- **3** Utilice  $\triangle$   $\triangleright$  para seleccionar "Activado". Se ha cancelado la omisión.

**NOTA**

• No se puede cancelar la omisión de grupos de emisoras presintonizadas.

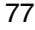

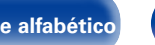

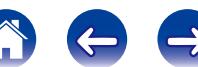

#### **1 Pulse STATUS en la unidad principal mientras se recibe una emisión de HD Radio.**

La información de la recepción actual se muestra en la pantalla.

• Si la señal de la emisora se debilita al recibir una emisión digital (mientras se visualizan "HD" y texto), el modo cambia automáticamente a recepción analógica (se muestra la frecuencia de recepción).

Debido a ello, "HD" y el texto pueden parpadear si el nivel de la señal de la emisora es débil e inestable.

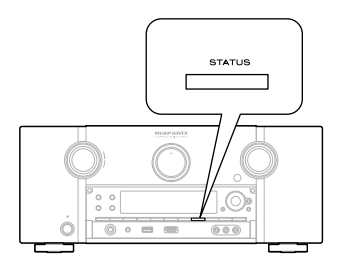

q Normal

- (2) Frecuencia / Intensidad de la señal
- 3) Nombre largo de la emisora / Programa y tipo de programa
- 4 Nombre del título / Nombre del intérprete
- 5 Nombre del álbum / Nombre del género

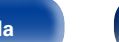

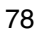

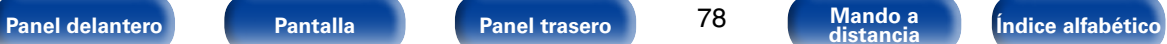

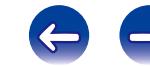

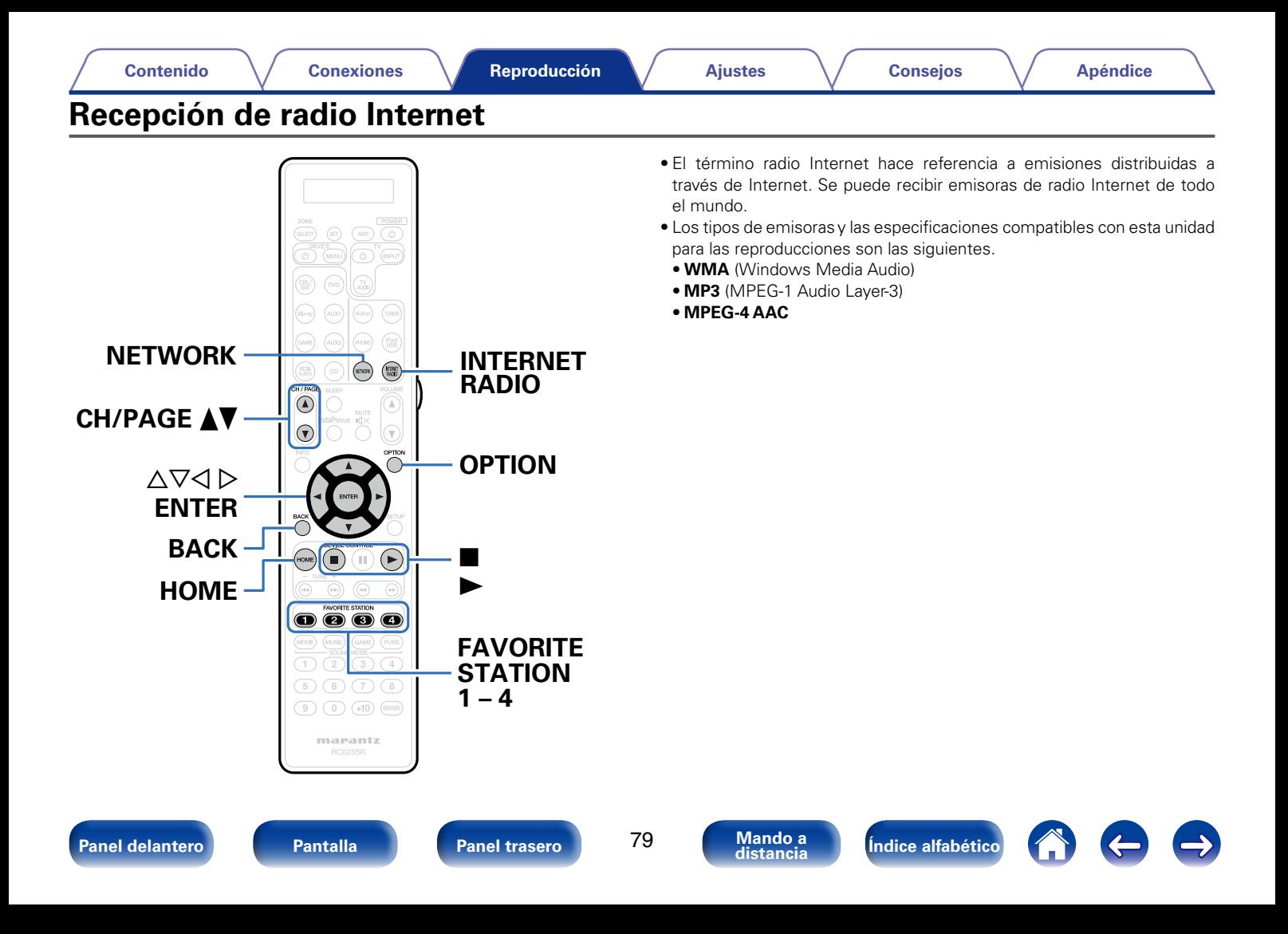

## **Recepción de radio Internet**

#### **1 Prepare la reproducción.**

• Asegúrese de que la unidad esté conectada a internet y, a continuación, encienda la alimentación de la unidad ( $\sqrt{\gamma}$ [página 53 "Conexión en una red doméstica \(LAN\)"\)](#page-52-0).

- **2 Pulse NETWORK.** • También puede pulsar INTERNET RADIO para seleccionar directamente la fuente de entrada "Internet Radio".
- **3** Utilice  $\triangle\nabla\triangle\triangleright$  para seleccionar "Internet Radio", y **después pulse ENTER.**

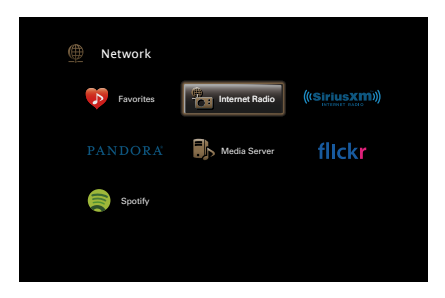

**4** Utilice  $\triangle \triangledown$  para seleccionar el elemento que desee **reproducir y pulse ENTER.**

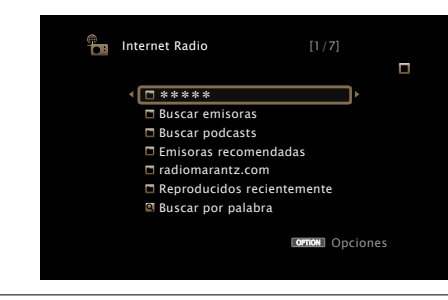

\*\*\*\*\* (nombre del país) :

• Muestra las emisoras de radio Internet habituales de su país.

#### **Buscar emisoras** :

• Muestra todas las emisoras de radio Internet que esta unidad puede sintonizar.

#### **Buscar podcasts** :

• Muestra las emisoras de radio Internet en los podcasts que esta unidad puede sintonizar.

#### **Emisoras recomendadas** :

• Muestra las emisoras de radio Internet recomendadas.

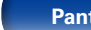

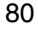

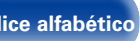

#### <span id="page-80-0"></span>**radiomarantz.com** :

• Muestra las emisoras de radio Internet añadidas a favoritos en vTuner. Para ver las instrucciones sobre cómo añadir a favoritos en vTuner, consulte ["Utilización de vTuner para añadir emisoras de](#page-81-0) [radio Internet a favoritos" \(](#page-81-0)rapágina 82).

#### **Reproducidos recientemente :**

• Muestra las emisoras de radio Internet reproducidas recientemente. "Recently Played" puede almacenar un máximo de 20 emisoras.

#### **Buscar por palabra :**

• Muestra las emisoras de radio Internet que se han buscado por palabra clave. Para la introducción de caracteres, consulte la [página 160.](#page-159-0)

#### **5** Utilice  $\triangle \triangledown$   $\triangleright$  para seleccionar la emisora y, a **continuación, pulse ENTER.**

La reproducción comienza cuando el almacenamiento en la memoria intermedia llega a "100%".

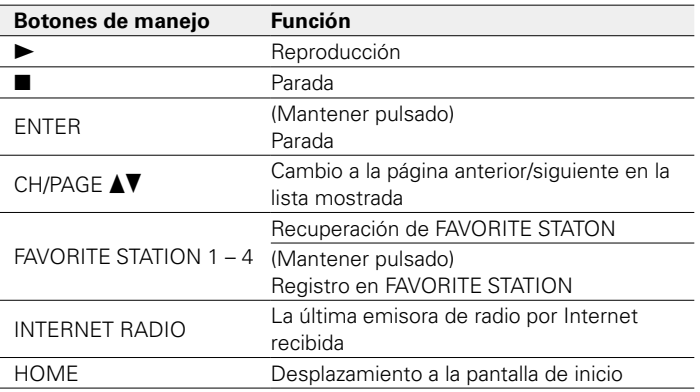

### $\rightarrow$

- • Cada vez que se pulsa STATUS en la unidad principal, la información que se muestra en pantalla alterna entre el título de la pista, el nombre de la emisora de radio, etc.
- Los caracteres que no se pueden mostrar se sustituven por "." (punto).

#### **NOTA**

• El servicio de base de datos de emisoras de radio puede suspenderse o no estar disponible sin previo aviso.

## **Reproducción de la última emisora de radio por Internet recibida**

**1 Pulse INTERNET RADIO.** La fuente cambiará a "Internet Radio" y se reproducirá la última emisora de radio recibida.

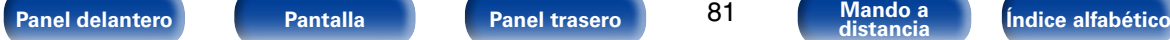

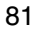

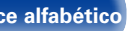

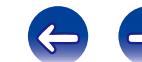

## <span id="page-81-0"></span>**Utilización de vTuner para añadir emisoras de radio Internet a favoritos**

Existen muchas emisoras de radio Internet en el mundo y esta unidad puede sintonizarlas todas, pero encontrar la que quiere escuchar puede resultar difícil porque el número de emisoras que existen es muy elevado. Si se da el caso, utilice vTuner, un sitio web de búsqueda de emisoras de radio Internet diseñado específicamente para esta unidad. Puede utilizar su PC para buscar emisoras de radio Internet y añadirlas a sus favoritos. Esta unidad puede reproducir las emisoras de radio añadidas con vTuner.

**1 Compruebe la dirección MAC de esta unidad (**v**[página 199 "Información"](#page-198-0)).**

• La dirección MAC es necesaria al crear una cuenta en vTuner.

- **2 Utilice el PC para acceder al sitio web de vTuner (http://www.radiomarantz.com).**
- **3 Introduzca la dirección MAC para esta unidad y, a continuación, haga clic en "Go".**
- **4 Introduzca su dirección de correo electrónico y una contraseña de su elección.**

**5 Seleccione los criterios de búsqueda (género, región, idioma, etc.) que desee.**

- También puede introducir una palabra clave para buscar una emisora que quiera escuchar.
- **6 Seleccione la emisora de radio que desee de la lista y, a continuación, haga clic en el icono Añadir a favoritos.**
- **7 Introduzca el nombre del grupo de favoritos y, a continuación, haga clic en "Go".**

Se ha creado un nuevo grupo de favoritos que incluye la emisora de radio seleccionada.

• Las emisoras de radio añadidas a favoritos con vTuner se pueden reproducir desde "radiomarantz.com" (verbágina 81) con esta unidad.

### ■ Operaciones disponibles a través del botón **OPTION**

- [Registro en favoritos \(](#page-111-0)v<sup>a</sup>nágina 112)
- • [Búsqueda de contenido con palabras clave \(Búsqueda de texto\)](#page-112-0)  (MP<sub>Dágina</sub> 113)
- • [Reproducción de música y de una imagen favorita a la vez](#page-113-0)  [\(Presentación\) \(](#page-113-0)verbágina 114)
- • [Reproducción de la misma música en todas las zonas \(Todas zonas](#page-116-0)  estéreo) (v<sup>a</sup>nágina 117)

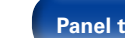

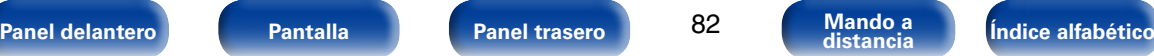

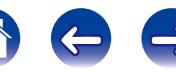

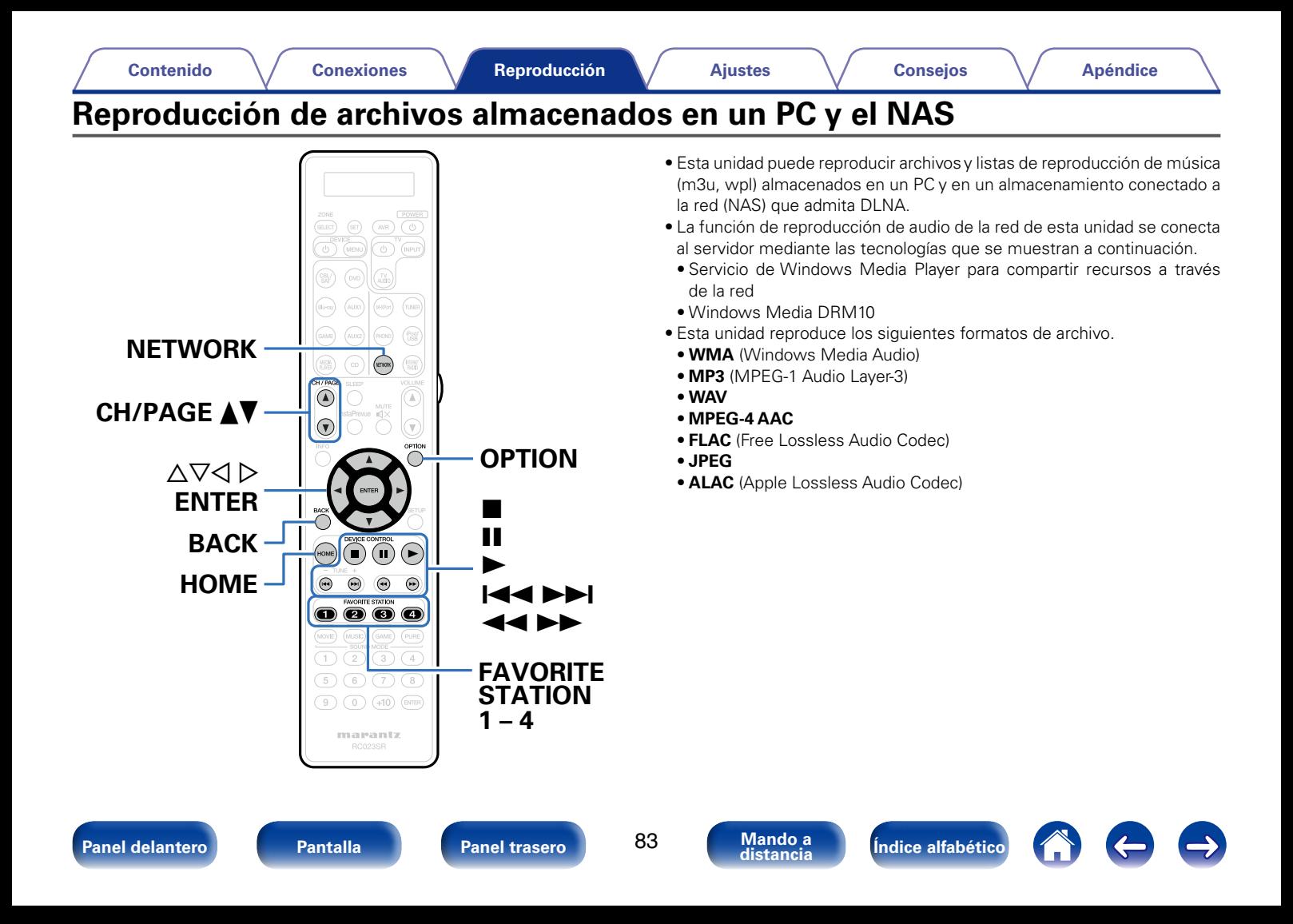

## **Aplicación de la configuración para compartir medios**

Aquí aplicamos los ajustes para compartir archivos de música almacenados en un PC y NAS en la red. Si está utilizando un servidor de medios, asegúrese de aplicar en primer lugar esta opción.

## ■ Al utilizar Windows Media Player 12 **(Windows 7 / Windows 8)**

- **1 Inicie Windows Media Player 12 en el PC.**
- **2 Seleccione "Más opciones de transmisión por secuencias..." en la opción "Transmitir".**
- **3 Seleccione "Permitido" en la lista desplegable de "SR7008".**
- **4 Seleccione "Permitido" en la lista desplegable de "Programas multimedia de este equipo y conexiones remotas...".**
- **5 Haga clic en "Aceptar" para finalizar.**

## ■ Al utilizar Windows Media Player 11

- **1 Inicie Windows Media Player 11 en el PC.**
- **2 Seleccione "Uso compartido de multimedia" en "Biblioteca".**
- **3 Active la casilla "Compartir mi multimedia", seleccione "SR7008" y, a continuación, haga clic en "Permitir".**
- **4 Al igual que en el paso 3, seleccione el icono del dispositivo (otros PC y dispositivos móviles) que quiera utilizar como controlador de medios y, a continuación, haga clic en "Permitir".**
- **5 Haga clic en "Aceptar" para finalizar.**

## 2 **Compartir medios almacenados en el NAS**

Cambie la configuración del NAS para permitir que esta unidad y otros dispositivos (PC y dispositivos móviles) utilizados como controladores de medios puedan acceder al NAS. Para obtener información, consulte el manual de usuario que acompaña al NAS.

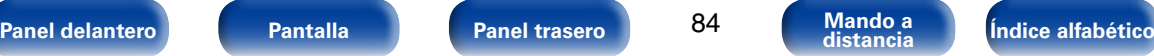

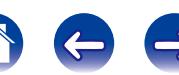

## **Reproducción de archivos almacenados en un PC y el NAS**

Siga este procedimiento para reproducir archivos de música, archivos de imagen o listas de reproducción.

#### **1 Prepare la reproducción.**

- q Asegúrese de que la unidad esté conectada a internet y, a continuación, encienda la alimentación de la unidad ( $\sqrt{\epsilon}$ [página 53 "Conexión en una red doméstica \(LAN\)"](#page-52-0)).
- $\Omega$  Prepare el ordenador ( $\mathbb{Z}$ Plnstrucciones de funcionamiento del ordenador).

### **2 Pulse NETWORK.**

#### **3** Utilice  $\triangle \triangledown \triangle \triangleright$  para seleccionar "Media Server", y **después pulse ENTER.**

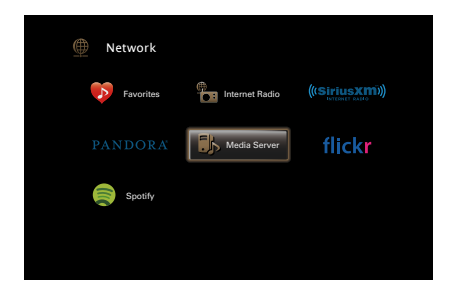

**4** Utilice  $\triangle \triangledown$  para seleccionar el servidor incluyendo el **fichero que se va a reproducir, luego pulse ENTER.**

### **5** Utilice  $\Delta \nabla \triangleright$  para seleccionar el archivo y, a **continuación, pulse ENTER.**

La reproducción comienza cuando el almacenamiento en la memoria intermedia llega a "100%".

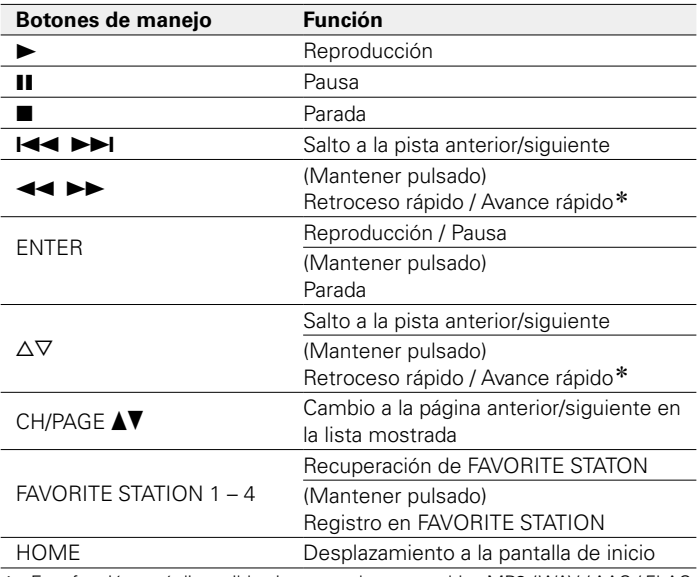

\* Esta función está disponible si se reproduce un archivo MP3 / WAV / AAC / FLAC.

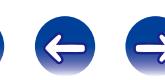

#### %

- • Cada vez que se pulsa STATUS en la unidad principal, la información que se muestra en pantalla alterna entre el título de la pista, el nombre del artista y el título del álbum.
- • Cuando un archivo WMA (Windows Media Audio), MP3 o MPEG-4 AAC incluye datos Album Art, se puede visualizar la carátula del álbum durante la reproducción de los archivos de música.
- • Si utiliza la versión 11 o posterior de Windows Media Player, se visualizará la carátula del álbum de los archivos WMA.
- Se pueden reproducir los archivos comprimidos sin pérdida WMA Lossless si se utiliza un servidor compatible con la transcodificación, como Windows Media Player versión 11 o posterior.
- • Esta unidad reproduce archivos de imágenes (JPEG) en el orden en el que están guardados en la carpeta.

#### **NOTA**

- • Al reproducir archivos de música con su PC o NAS conectado a través de una LAN inalámbrica, se puede interrumpir el sonido en función de su entorno LAN inalámbrico. En este caso, reproduzca los archivos de música con su PC o NAS conectado a través de una LAN con cable.
- • Dependiendo del tamaño que el archivo de imagen fija (JPEG) tenga, puede tardar algunos instantes en visualizarse.
- • El orden en el que se muestran las pistas/archivos depende de las especificaciones del servidor. Si debido a las especificaciones del servidor, las pistas/archivos no aparecen en orden alfabético, es posible que la búsqueda por la primera letra no funcione correctamente.

### ■ Operaciones disponibles a través del botón **OPTION**

- [Repetición de la reproducción \(](#page-110-0)v<sup>a</sup>mpágina 111)
- [Reproducción aleatoria \(](#page-110-1)removágina 111)
- [Registro en favoritos \(](#page-111-0)verbágina 112)
- • [Búsqueda de contenido con palabras clave \(Búsqueda de texto\)](#page-112-0)  (r香nágina 113)
- • [Reproducción de música y de una imagen favorita a la vez](#page-113-0)  [\(Presentación\) \(](#page-113-0)verpágina 114)
- [Ajuste del intervalo de presentación \(](#page-114-0)repada 115)
- • [Visualización del vídeo deseado durante la reproducción de audio](#page-114-1)  [\(Selec. Vídeo\) \(](#page-114-1)verpágina 115)
- • [Ajuste de la calidad de imagen según su entorno de visualización](#page-115-0)  [\(Modo imagen\) \(](#page-115-0)VPpágina 116)
- • [Reproducción de la misma música en todas las zonas \(Todas zonas](#page-116-0)  estéreo) (**v**可[página 117\)](#page-116-0)

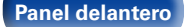

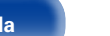

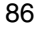

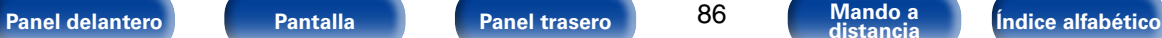

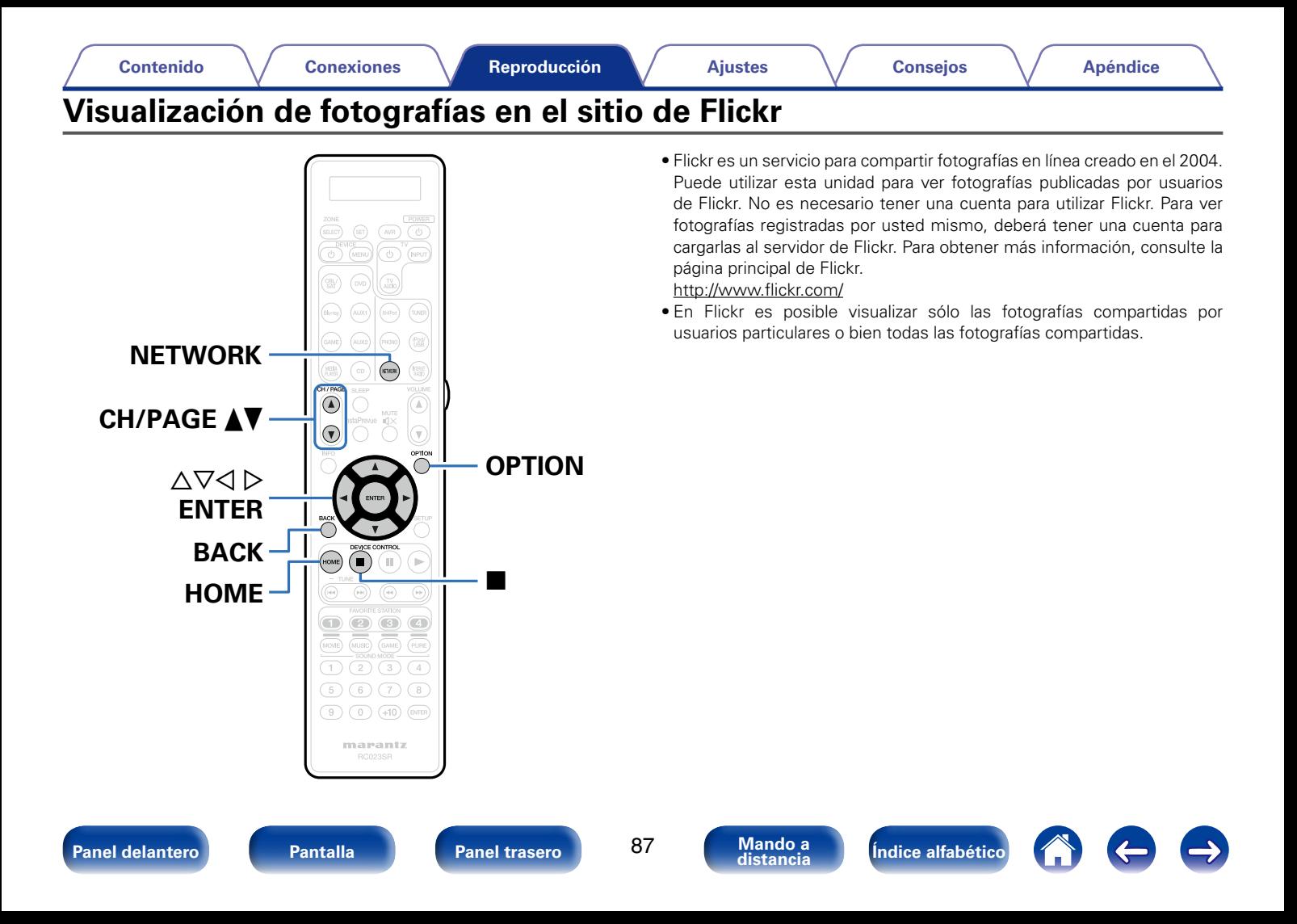

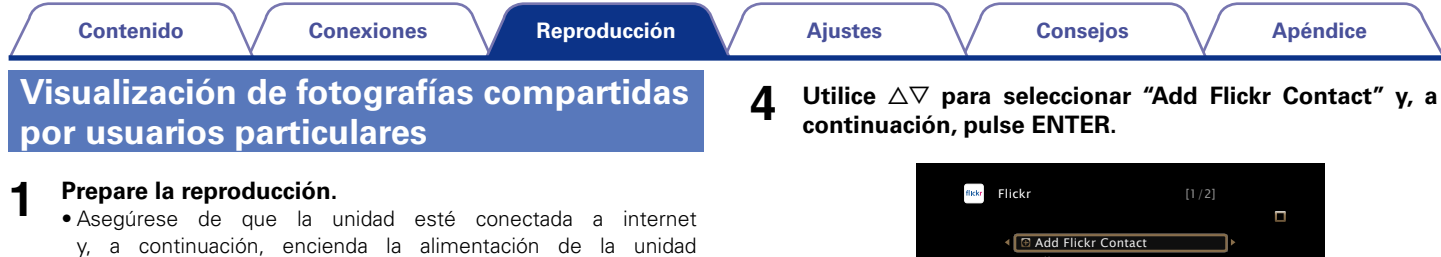

- **2 Pulse NETWORK.**
- **Utilice △▽**◇ para seleccionar "Flickr", y después pulse **ENTER.**

(v[página 53 "Conexión en una red doméstica \(LAN\)"\)](#page-52-0).

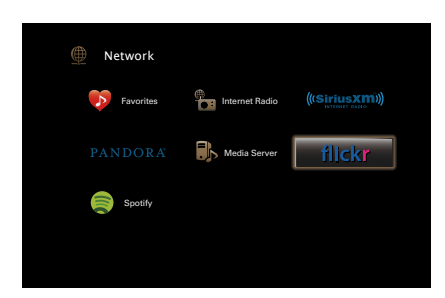

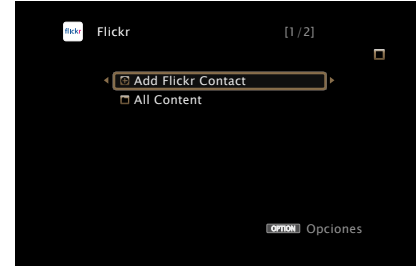

**5 En "Contact", añada el nombre de pantalla (nombre de usuario que quiere ver) que desee añadir.**

• Para la introducción de caracteres, consulte la [página 159](#page-158-0).

**6 Después de introducir el "Contact", pulse "OK".**

El nombre de pantalla se añade a "Contact" y el nombre de pantalla que ha introducido en el paso 5 se muestra en la parte superior de la pantalla de Flickr.

- • Si introduce un nombre de pantalla que no existe, se mostrará el mensaje "No es posible encontrar el contacto de Flickr introducido". Compruebe e introduzca el nombre de pantalla correcto.
- **7 Utilice** ui **para seleccionar el nombre de pantalla (nombre de usuario que quier ver) que se añadirá a "Contact" y, a continuación, pulse ENTER.**

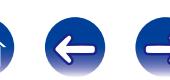

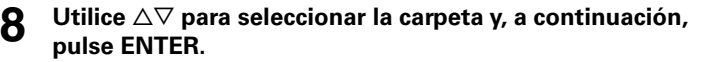

#### **Favorites** :

• Muestra las fotografías favoritas del usuario especificado.

#### **Photostream** :

• Muestra una lista de fotografías compartidas.

#### **PhotoSets** :

• Muestra la lista de carpetas (álbumes de fotografías).

#### **Contacts** :

• Muestra el nombre de pantalla utilizado por el usuario especificado en Contactos.

#### **Remove this Contact** :

• Elimina un usuario de los contactos de Flickr.

#### **Add this Contact** :

• Añade un usuario de Flickr Contact.

#### **9** Utilice  $\triangle\triangledown$   $\triangleright$  para seleccionar la foto y, a continuación, **pulse ENTER.**

Se visualiza la foto seleccionada.

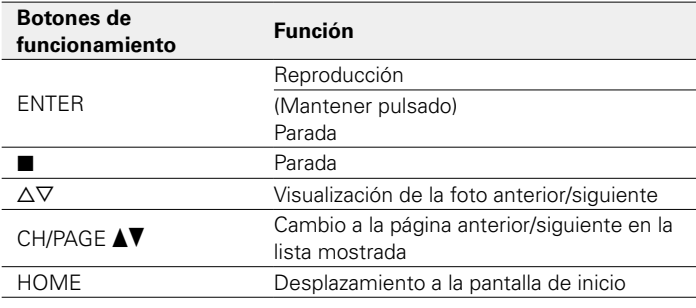

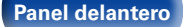

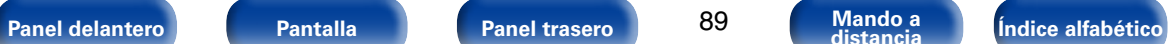

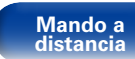

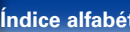

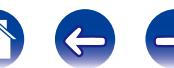

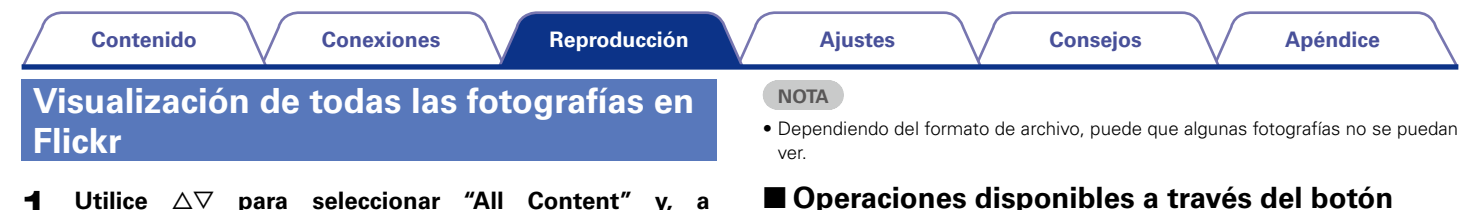

**OPTION**

**Utilice** △▽ para seleccionar "All Content" y, a **continuación, pulse ENTER.**

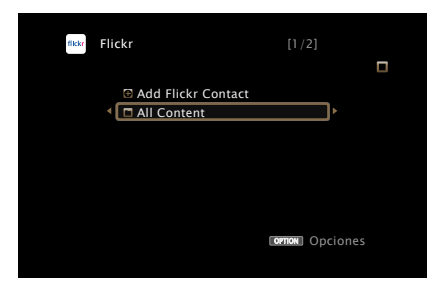

Utilice  $\triangle \triangledown$  para seleccionar la carpeta y, a continuación, **pulse ENTER.**

#### **Interestingness** :

• Muestra las fotografías más populares a partir de la cantidad de comentarios de los usuarios o de las veces que se han agregado como favoritas.

#### **Recent** :

• Muestra las últimas fotografías que se han añadido.

#### **Search by text** :

• Busca fotografías por palabra clave.

### **3 Utilice**  $\Delta \nabla \triangleright$  para seleccionar la foto y, a continuación, **pulse ENTER.**

Se visualizará la foto seleccionada.

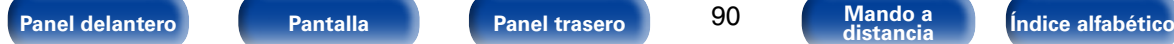

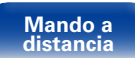

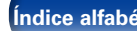

• [Ajuste del intervalo de presentación \(](#page-114-0)reprégina 115)

[\(Selec. Vídeo\) \(](#page-114-1)verbágina 115)

[\(Modo imagen\) \(](#page-115-0)verpágina 116)

estéreo) (ver[página 117\)](#page-116-0)

• [Visualización del vídeo deseado durante la reproducción de audio](#page-114-1) 

• [Ajuste de la calidad de imagen según su entorno de visualización](#page-115-0) 

• [Reproducción de la misma música en todas las zonas \(Todas zonas](#page-116-0) 

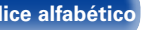

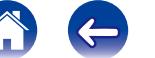

91

## **Cómo escuchar Pandora®**

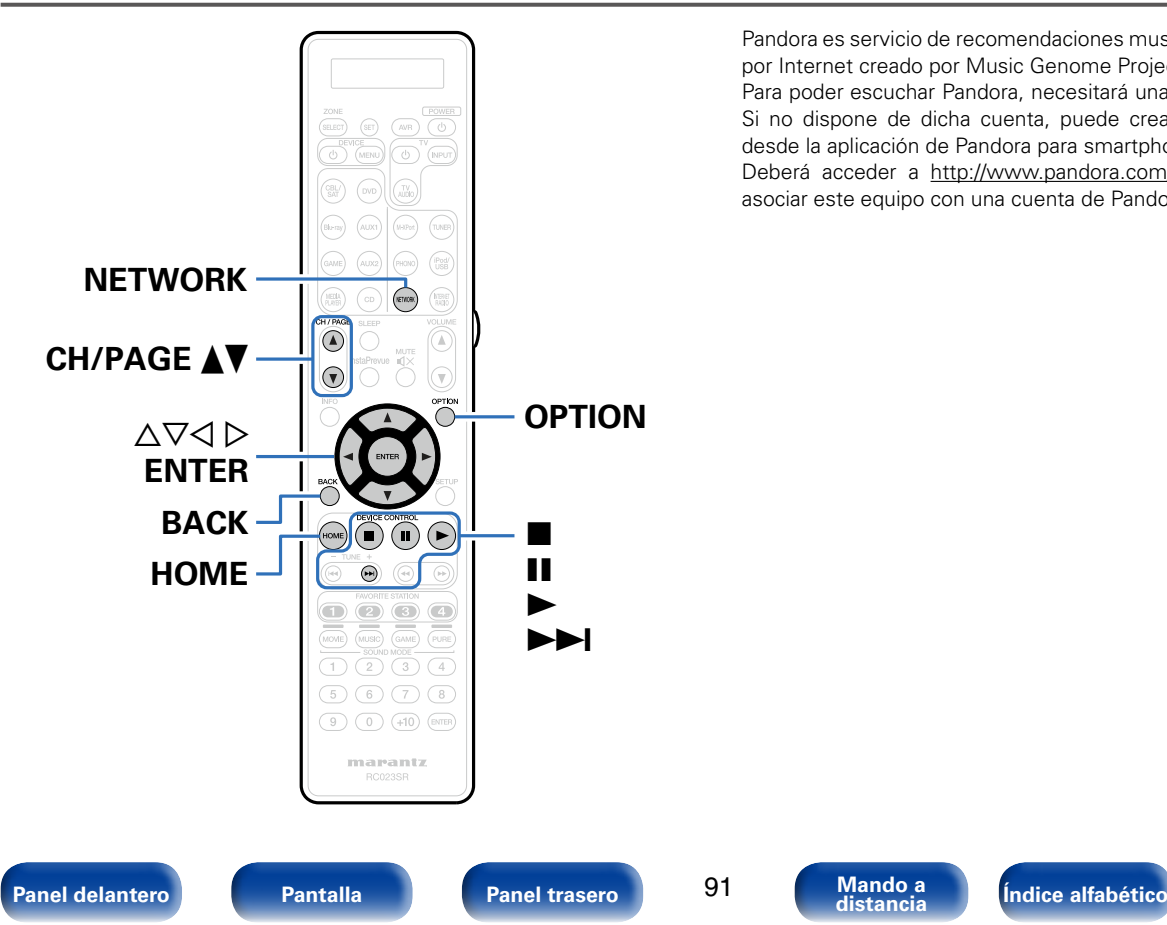

Pandora es servicio de recomendaciones musicales automáticas y de radio por Internet creado por Music Genome Project.

Para poder escuchar Pandora, necesitará una cuenta gratuita de Pandora. Si no dispone de dicha cuenta, puede crearla en www.pandora.com o desde la aplicación de Pandora para smartphone.

Deberá acceder a http://www.pandora.com/marantz desde el PC para asociar este equipo con una cuenta de Pandora.

## **Cómo escuchar Pandora®**

#### **1 Prepare la reproducción.**

- q Asegúrese de que la unidad esté conectada a internet y, a continuación, encienda la alimentación de la unidad (v[página 53 "Conexión en una red doméstica \(LAN\)"](#page-52-0)).
- (2) Realice el paso 4 y consiga una cuenta de Pandora.
	- • Si ya tiene una cuenta de Pandora, no es necesario que cree una nueva. Use su cuenta de Pandora habitual.

## **2 Pulse NETWORK.**

**3** Utilice  $\triangle \triangledown \triangle \triangleright$  para seleccionar "Pandora" y, a **continuación, pulse ENTER.**

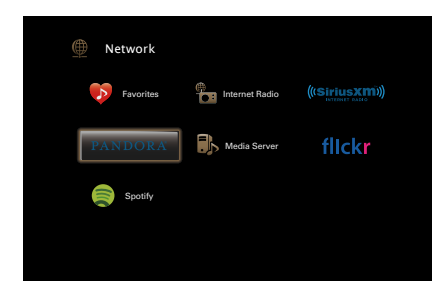

**4** Si tiene una cuenta de Pandora, utilice  $\triangle \triangledown$  para **seleccionar "Tengo una cuenta Pandora" y, a continuación, pulse ENTER.**

• Si no tiene una cuenta de Pandora, pulse  $\nabla$  para seleccionar "Soy nuevo en Pandora". Se muestran la URL de Pandora y el código de activación. Acceda a la página web de Pandora desde el PC y registre el código de activación y la información de la cuenta que se muestran. Después, pulse ENTER.

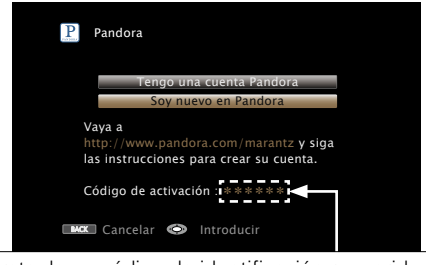

Se trata de un código de identificación requerido para registrar el producto que ha adquirido en el servicio Pandora.

Este código se usa para conseguir su cuenta.

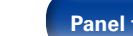

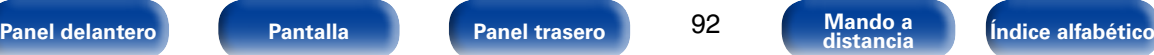

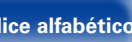

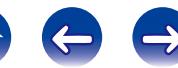

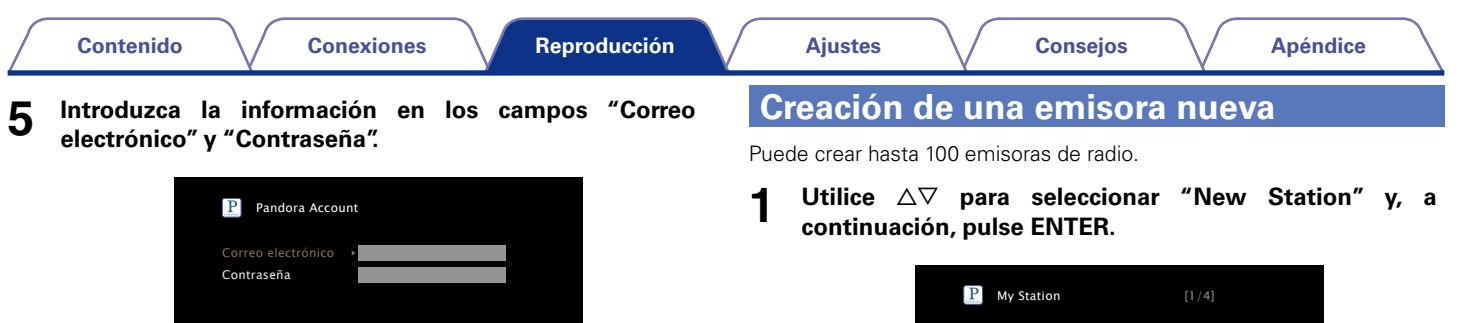

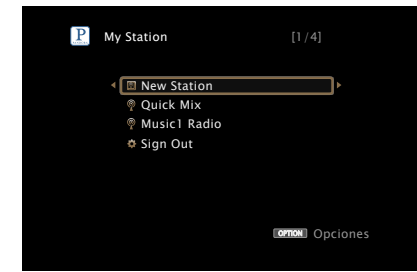

**2 Introduzca una pista o el nombre de un artista y, a continuación, pulse "OK".**

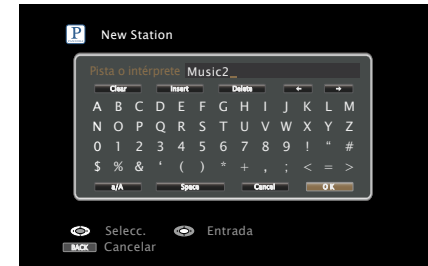

• Para la introducción de caracteres, consulte la [página 159](#page-158-0).

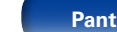

BACK Salir

**continuación, pulse ENTER.**

Introducir correo electrónico

• Para la introducción de caracteres, consulte la [página 159](#page-158-0). • Pulse BACK para cancelar la entrada. Cuando se visualice "¿Desea cancelar la entrada?", seleccione "Sí" y luego pulse ENTER. **6 Tras introducir la información de los campos "Correo electrónico" y "Contraseña", seleccione "OK" y, a** 

se corresponden, aparece el menú superior de Pandora.

Si la información de los campos "Correo electrónico" y "Contraseña"

OK

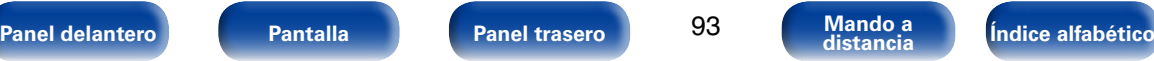

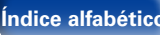

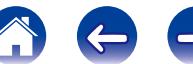

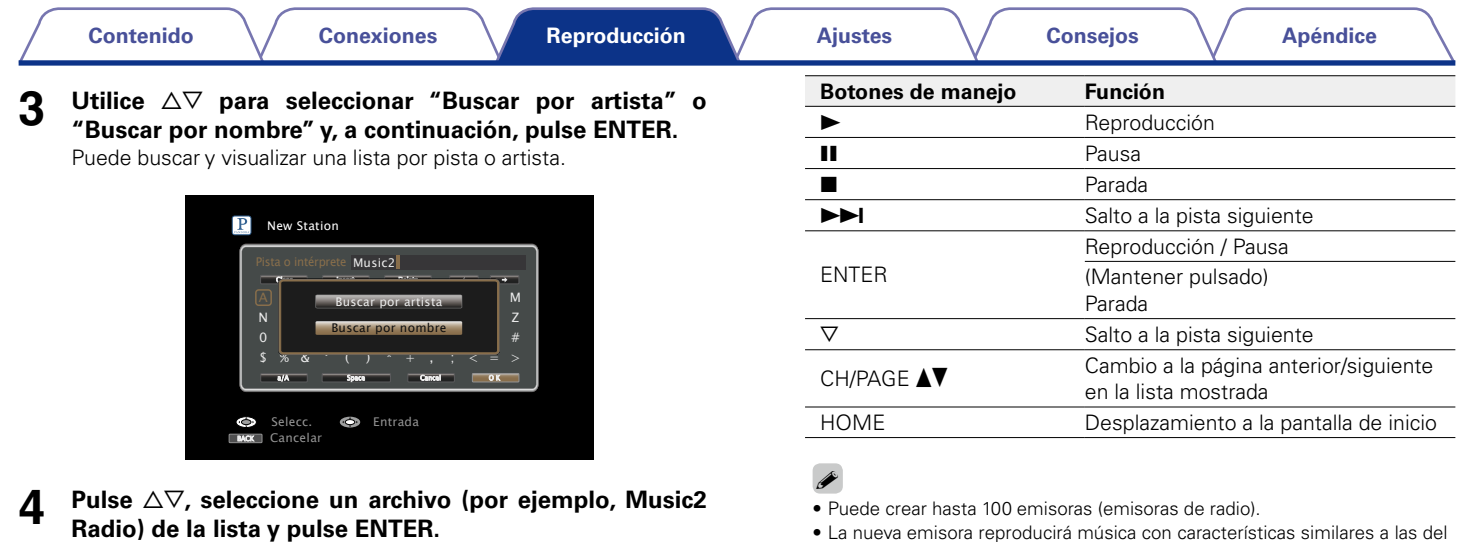

Al crear la emisora, se añadirá "Radio" al final del nombre de archivo

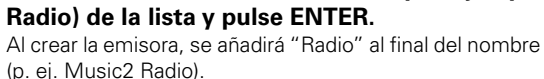

• Puede crear hasta 100 emisoras (emisoras de radio).

• La nueva emisora reproducirá música con características similares a las del artista o la pista que haya introducido.

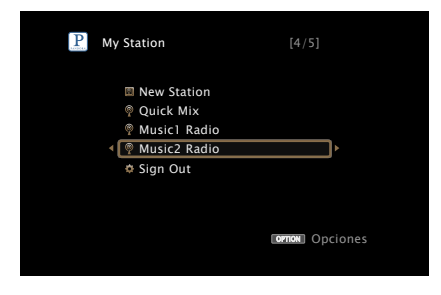

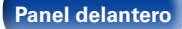

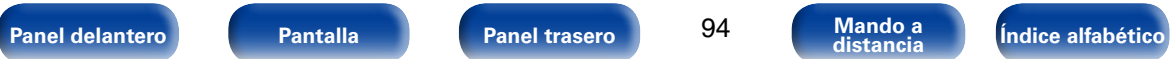

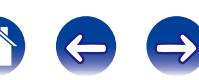

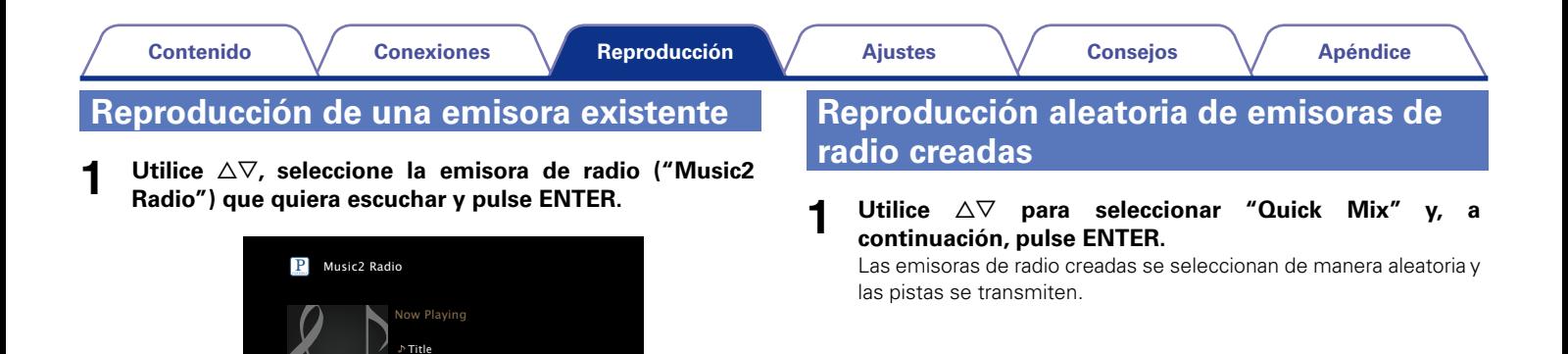

### %

• Puede omitir hasta 6 pistas que se estén reproduciendo en un plazo de 1 hora.

Artist Album

00:06 100% **O** Pausa

**orno**n Opciones

Siguiente **S** Menú

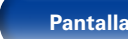

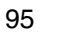

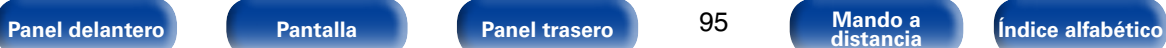

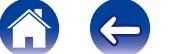

## **Comentarios y gestión de emisoras**

Puede realizar comentarios para personalizar las emisoras.

#### **Pulse**  $\triangleright$  **mientras se reproduce una pista.**

Se muestra la pantalla del menú de Pandora.

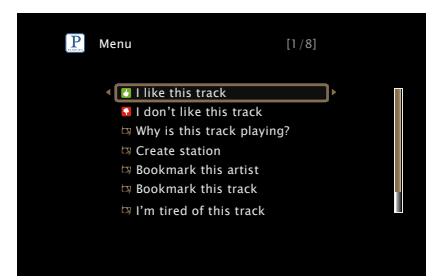

#### **I like this track**:

- • Pulse esta opción si le gusta la pista que se está reproduciendo.
- Volverá a la pantalla de reproducción y se mostrará el icono (pulgar arriba). (En la pista siguiente no se muestra el icono).

#### **I don't like this track**:

- • Pulse esta opción si no le gusta la pista que se está reproduciendo.
- Volverá a la pantalla de reproducción y se mostrará el icono (pulgar abajo). (En la pista siguiente no se muestra el icono).

#### **Why is this track playing?** :

• Muestra el motivo por el cual Pandora ha seleccionado esta pista.

#### **Create station**:

• Crea una emisora para la pista o el artista que se está reproduciendo.

#### **Bookmark this artist**:

- • Marca el artista que se está reproduciendo actualmente.
- • Puede comprobarlo en un ordenador, iPhone, etc.
- • Para obtener información, consulte la página web de Pandora.

#### **Bookmark this track**:

- • Marca la pista que se está reproduciendo en este momento.
- Puede comprobarlo en un ordenador, iPhone, etc.
- • Para obtener información, consulte la página web de Pandora.

#### **I'm tired of this track**:

- • Pulse esta opción si no le gusta la pista que se está reproduciendo.
- • La pista no se reproducirá durante 1 mes.

#### **Delete this station**:

• Pulse esta opción cuando quiera eliminar la emisora que se está reproduciendo.

**g** 

• Puede crear hasta 100 emisoras (emisoras de radio).

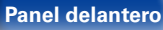

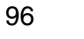

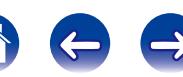

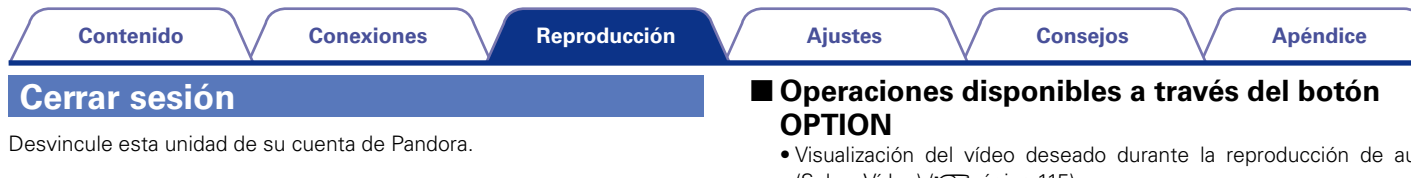

**Utilice ∆⊽ para seleccionar "Sign Out" y, a continuación, pulse ENTER.**

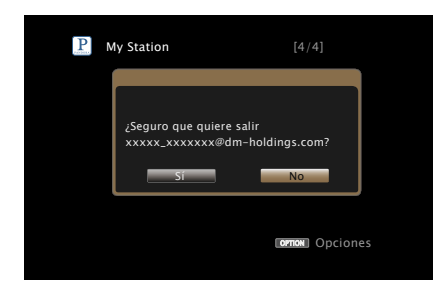

**Cuando aparezca el menú emergente, utilice**  $\triangle$  $\triangleright$  **para seleccionar "Sí" y, a continuación, pulse ENTER.**

- • [Visualización del vídeo deseado durante la reproducción de audio](#page-114-1)  [\(Selec. Vídeo\) \(](#page-114-1)verbágina 115)
- • [Ajuste de la calidad de imagen según su entorno de visualización](#page-115-0)  [\(Modo imagen\) \(](#page-115-0)verpágina 116)
- • [Reproducción de la misma música en todas las zonas \(Todas zonas](#page-116-0)  estéreo) (verbágina 117)

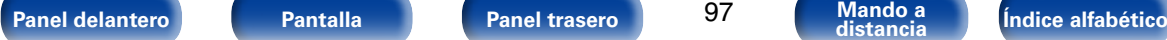

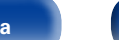

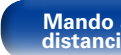

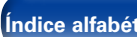

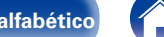

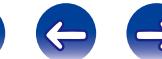

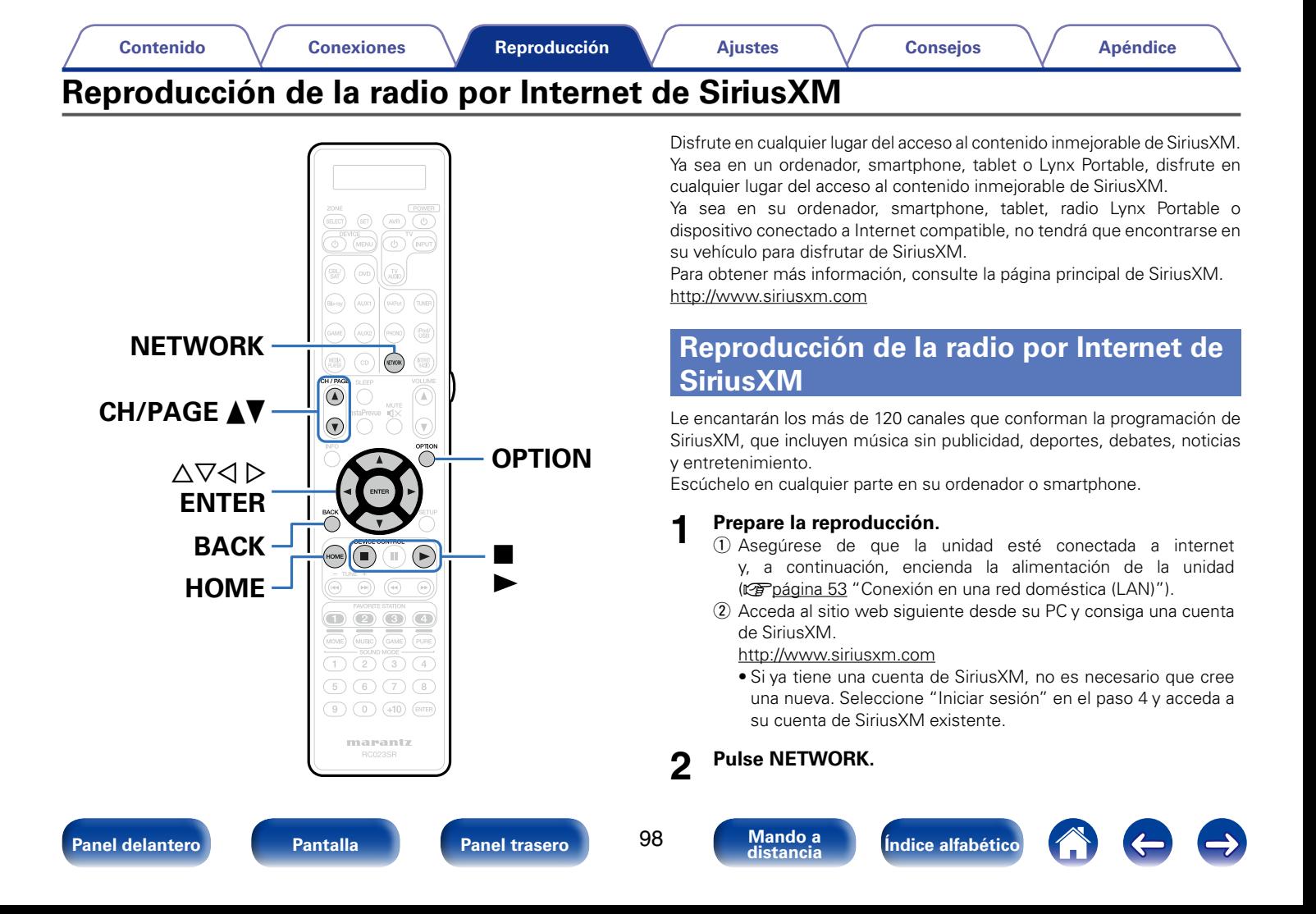

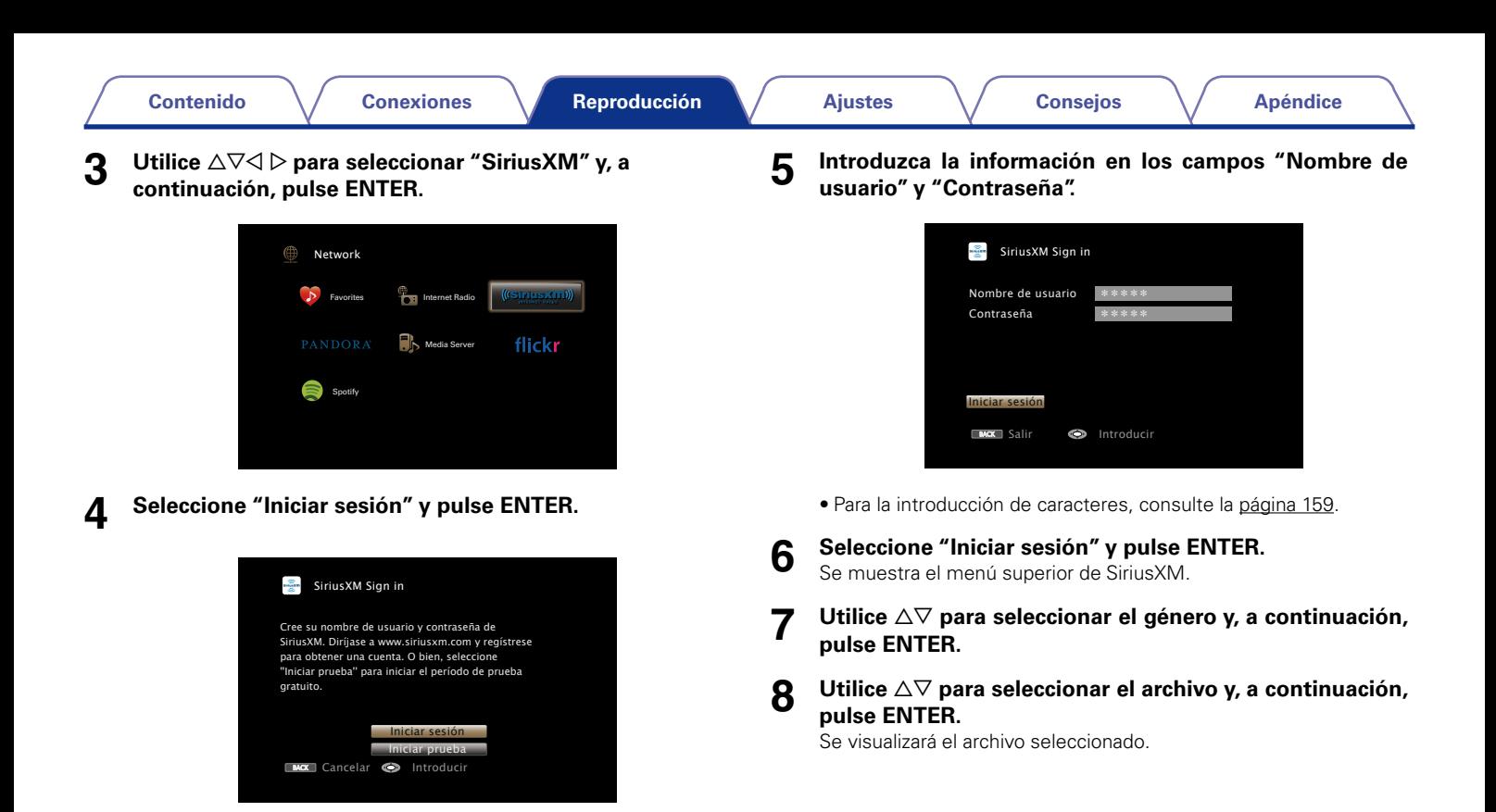

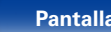

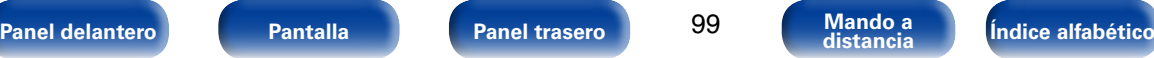

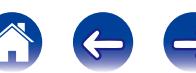

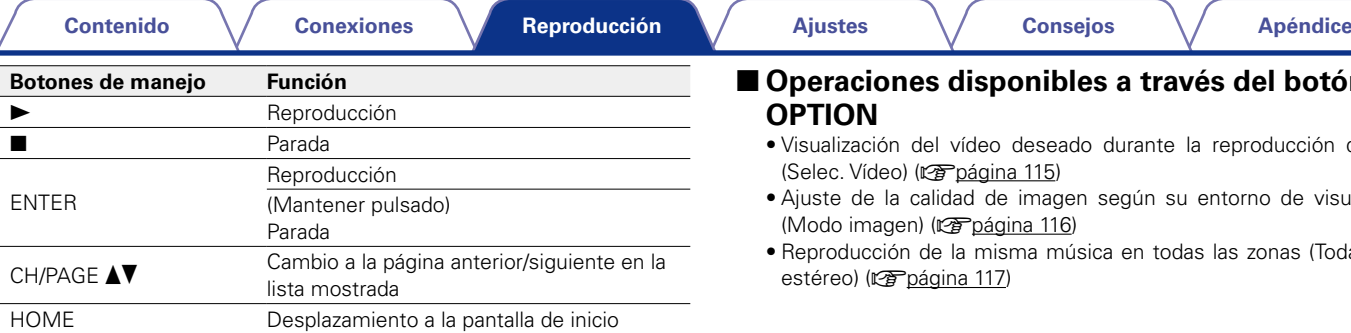

## **Cerrar sesión**

Desvincule esta unidad de su cuenta de SiriusXM.

- **1 Utilice** ui **para seleccionar "Sign Out" y, a continuación, pulse ENTER.**
- **2 Cuando aparezca el menú emergente, utilice**  $\triangle$   $\triangleright$  para **seleccionar "Sí" y, a continuación, pulse ENTER.**

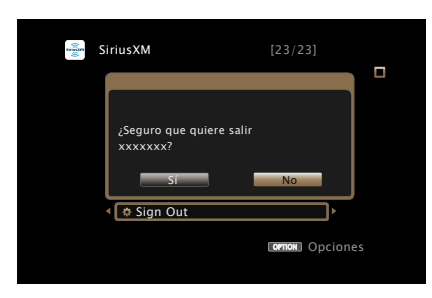

## 2 **Operaciones disponibles a través del botón ION**

- alización del vídeo deseado durante la reproducción de audio <sup>ec. Vídeo) (repágina 115)</sup>
- te de la calidad de imagen según su entorno de visualización do imagen) (verbágina 116)
- roducción de la misma música en todas las zonas (Todas zonas reo) (ver[página 117\)](#page-116-0)

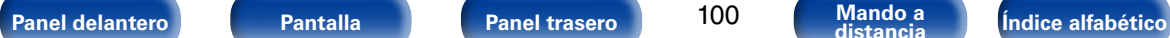

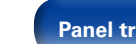

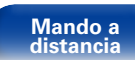

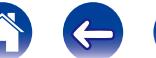

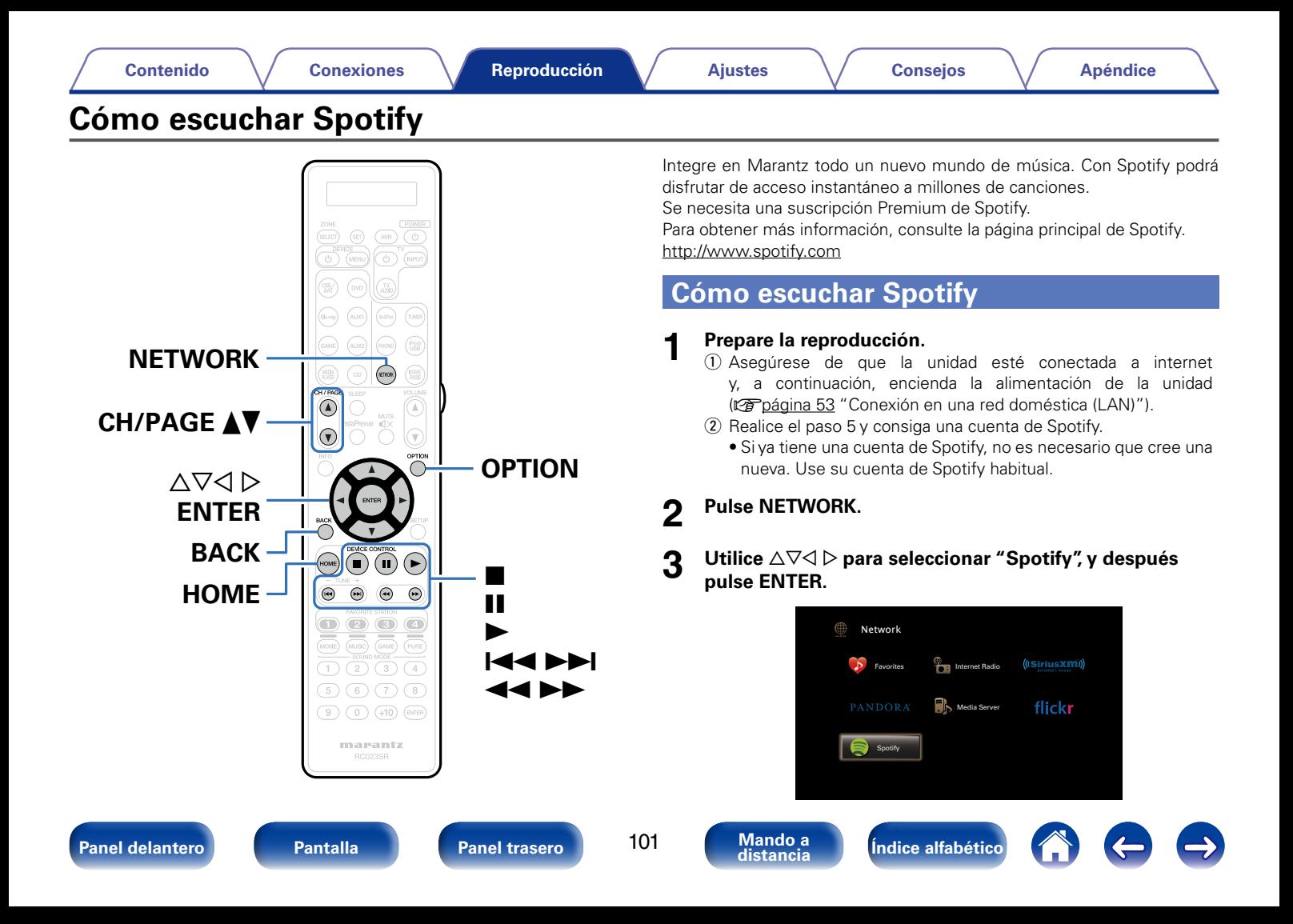

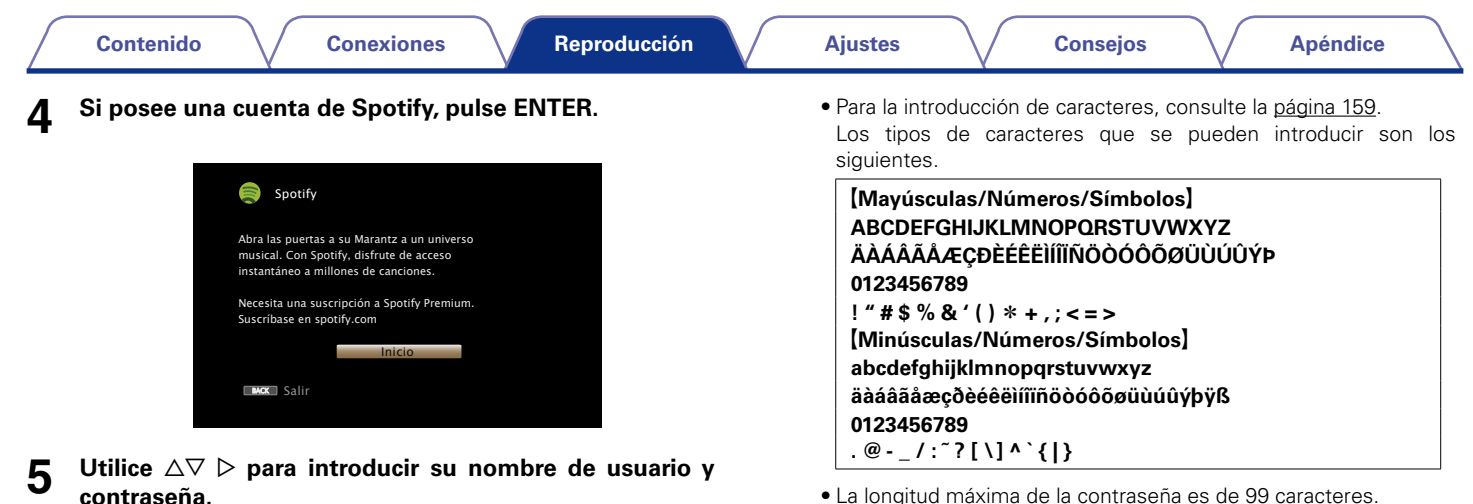

- • La longitud máxima de la contraseña es de 99 caracteres.
- • Pulse BACK para cancelar la entrada. Cuando se visualice "¿Desea cancelar la entrada?", seleccione "Sí" y luego pulse ENTER.

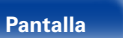

 $\bullet$  Introducir

**\*\*\*\*\* \*\*\*\*\*** 

Nombre de usuario Contraseña

Spotify Log In

Iniciar sesión **BACK** Salir

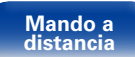

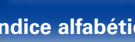

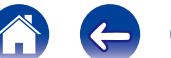

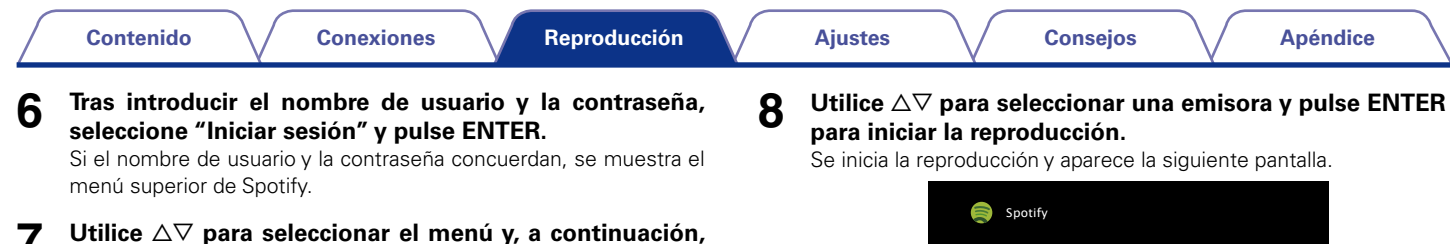

## **pulse ENTER.**  $\equiv$ Spotify **Q** Search

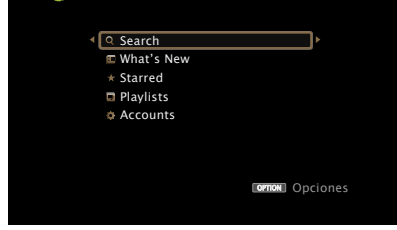

#### **Search** :

• Permite buscar pistas, artistas y álbumes por palabras clave.

#### **What's New** :

• Muestra la lista de los álbumes más recientes.

#### **Starred** :

• Muestra la lista de las pistas destacadas.

### **Playlists** :

• Muestra las listas de reproducción de Spotify.

#### **Accounts** :

• Permite administrar cuentas (cerrar sesión, añadir un nuevo usuario o cambiar de usuario).

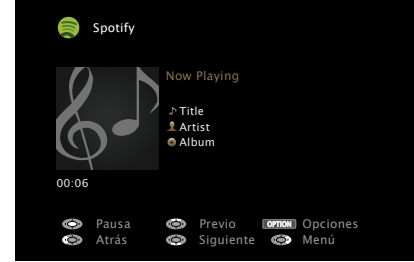

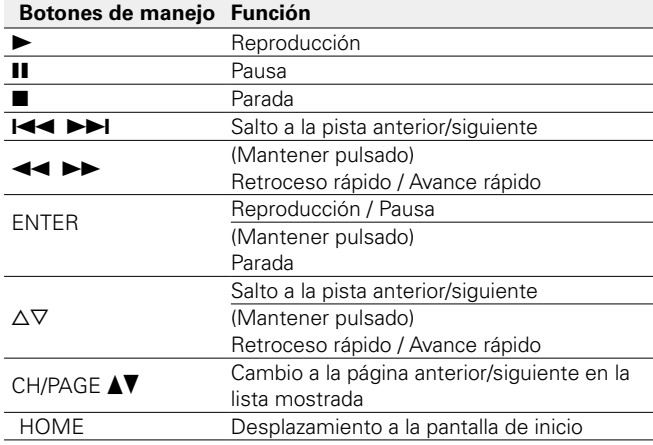

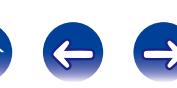

## **9** Pulse  $\triangleright$  mientras se reproduce una pista.

Se muestra la pantalla del menú de Spotify.

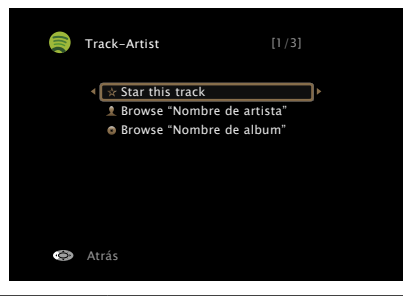

#### **Star this track** :

• Permite añadir una estrella a una pista seleccionada para destacarla.

#### **Browse "Nombre del artista"** :

• Muestra la lista de álbumes agrupados por el artista de la pista que se está reproduciendo.

#### **Browse "Nombre del álbum"** :

• Muestra la lista de pistas del álbum que se está reproduciendo.

## %

• Cada vez que se pulsa STATUS en la unidad principal, la información que se muestra en pantalla alterna entre el título de la pista, el nombre del artista y el título del álbum.

## ■ Operaciones disponibles a través del botón **OPTION**

- [Repetición de la reproducción \(](#page-110-0)ver página 111)
- [Reproducción aleatoria \(](#page-110-1) $\sqrt{p}$ página 111)
- • [Visualización del vídeo deseado durante la reproducción de audio](#page-114-1)  [\(Selec. Vídeo\) \(](#page-114-1)verbágina 115)
- • [Ajuste de la calidad de imagen según su entorno de visualización](#page-115-0)  [\(Modo imagen\) \(](#page-115-0)verpágina 116)
- • [Reproducción de la misma música en todas las zonas \(Todas zonas](#page-116-0)  estéreo) (ver[página 117\)](#page-116-0)

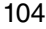

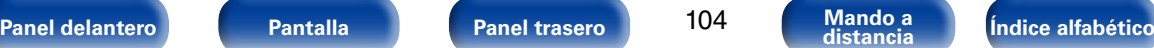

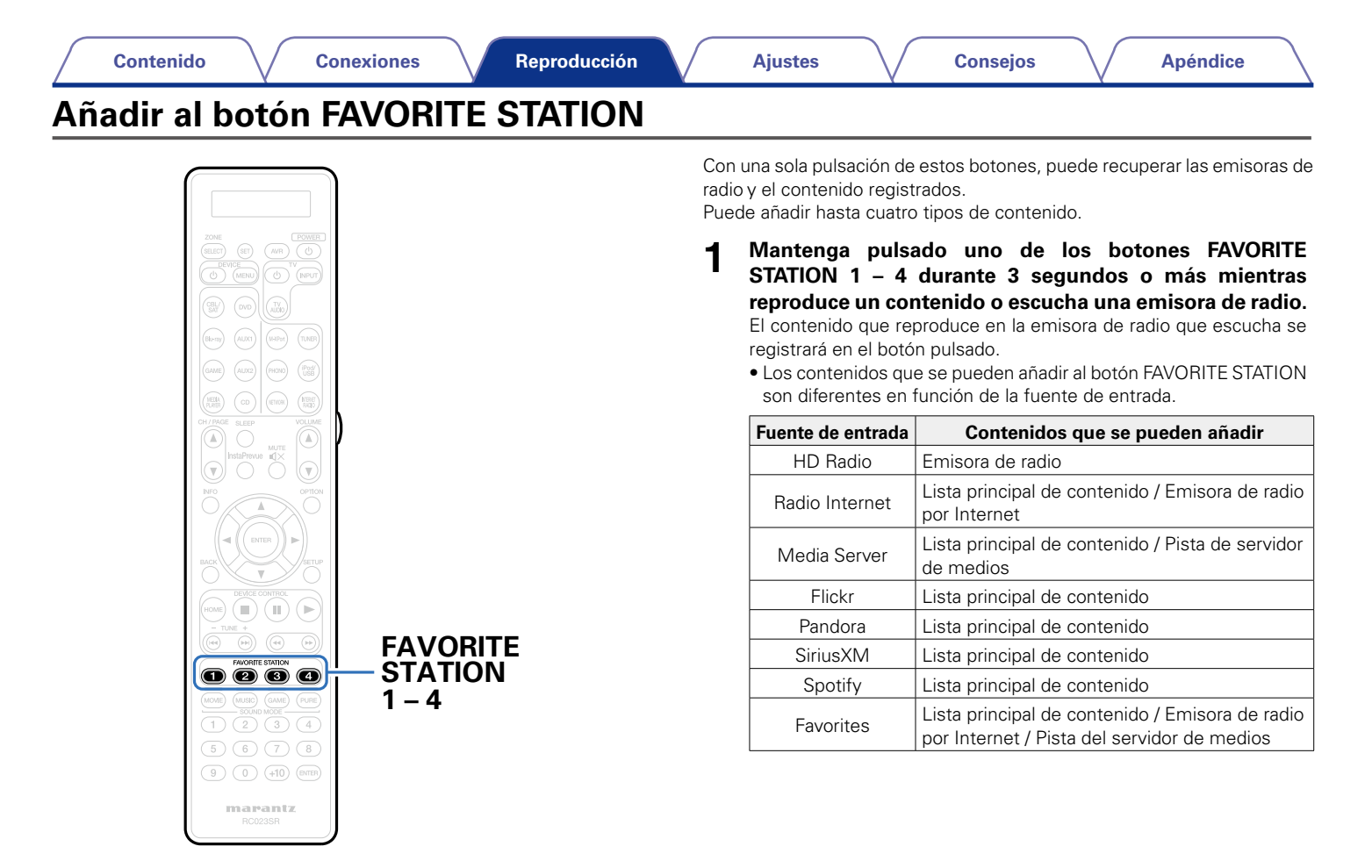

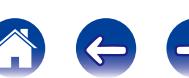

## **Reproducción de contenido añadido al botón FAVORITE STATION**

Puede recuperar fácilmente el contenido pulsando el botón FAVORITE **STATION** 

#### **1 Pulse uno de los botones FAVORITE STATION 1 – 4 a los que haya añadido contenido.**

Comienza la reproducción.

### $\overline{\mathscr{L}}$

• En los botones FAVORITE STATION 1 – 4 ya se han registrado las emisoras de radio por Internet. Sin embargo, es posible que no pueda reproducir las emisoras debido a restricciones impuestas por las emisoras de radio.

#### **NOTA**

- • Las siguientes operaciones actualizan la base de datos del servidor de medios, lo cual podrá impedir que se reproduzcan los archivos de música añadidos.
	- • Al salir del servidor de medios y reiniciarlo.
	- Al añadir o borrar archivos de música del servidor de medios.

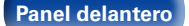

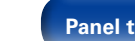

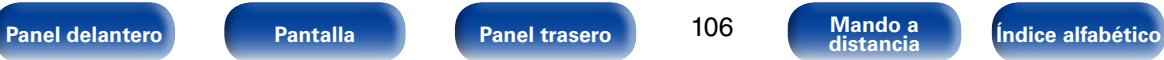

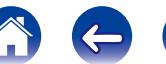

# **Función de AirPlay**

Puede reproducir en esta unidad los archivos de música almacenados en un iPhone, iPod touch o iPad, o del iTunes, a través de la red.

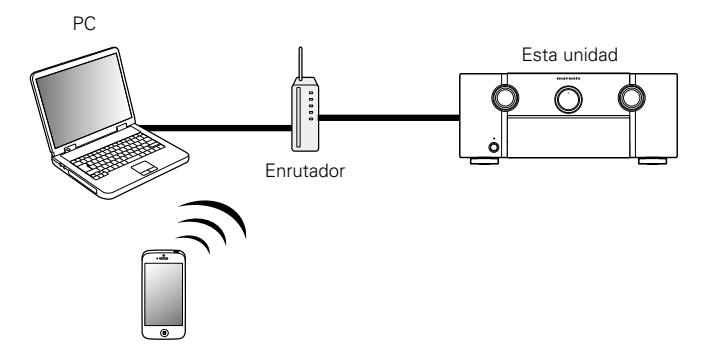

## **Reproducción de canciones de un iPhone, iPod touch o iPad**

Si actualiza su "iPhone/iPod touch/iPad" a la versión iOS 4.2.1 o posterior, podrá descargar música guardada en su "iPhone/iPod touch/iPad" directamente en esta unidad.

**1 Conecte el iPhone, iPod touch o iPad a la misma red Wi-Fi que esta unidad.** 

• Para obtener información, consulte el manual de su dispositivo.

- **2 Reproduzca la canción del iPhone, iPod touch o iPad.**  se muestra en la pantalla del iPhone, iPod touch o iPad.
- **3 Puntee el icono AirPlay** '**.**
- **4 Seleccione el altavoz que quiere usar.**

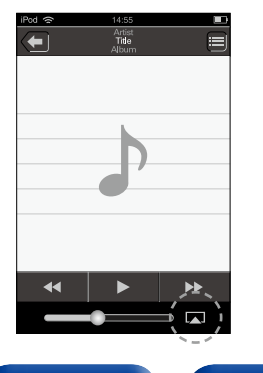

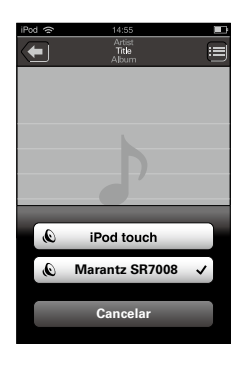

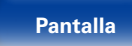

107

**[Panel delantero](#page-11-0) [Pantalla](#page-18-0) [Panel trasero](#page-20-0) [Mando a](#page-23-0) [Índice alfabético](#page-268-0) distancia**

## **Reproducir música de iTunes con esta unidad**

**1 Instale iTunes 10, o posterior, en un Mac o PC con Windows instalado conectado a la misma red que esta unidad.**

**2 Encienda esta unidad.**<br>Defina "Control de IP" (versona 199) en "Siempre encendido" para esta unidad.

**NOTA**

- • Al ajustar el "Control de IP" a "Siempre encendido", la unidad consume más energía durante la espera.
- **3 Arranque iTunes, haga clic en el icono de AirPlay** ' **que aparece en la ventana, y seleccione esta unidad en la lista.**

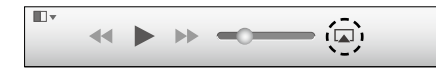

**4 Elija una canción y seleccione la opción de reproducir en iTunes.**

La música se enviará a esta unidad.

## **Selección de varios altavoces (dispositivos)**

Es posible reproducir canciones de iTunes con unos altavoces (dispositivos) domésticos AirPlay compatibles distintos de los de esta unidad.

- **1 Haga clic en el icono AirPlay** ' **y seleccione "Múltiple".**
- **2 Seleccione los altavoces que desea utilizar.**

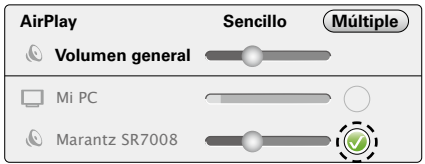

**NOTA**

• En las reproducciones con la función AirPlay, el sonido se emite con el volumen configurado en el iPhone, iPod touch, iPad o iTunes.

Baje el volumen del iPhone, iPod touch, iPad o iTunes antes de la reproducción y luego ajústelo a un nivel adecuado.

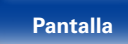

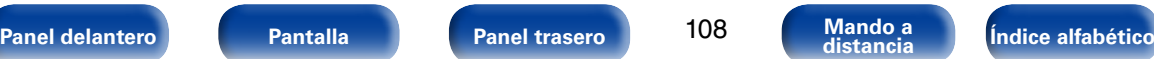

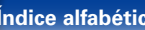
# **Reproducción de contenidos de iTunes con el mando a distancia de esta unidad**

Con el mando a distancia de esta unidad se pueden reproducir, interrumpir y realizar búsquedas automáticas (por marcas) en los contenidos de iTunes.

- **1 Seleccione "Edición" "Preferencias..." en el menú.**
- **2 Seleccione "Dispositivos" en la ventana de configuración de iTunes.**
- **3 Marque "Permitir el control del audio de iTunes desde altavoces remotos" y, a continuación, haga clic en "OK".**

### $\mathscr{L}$

- **se**  se muestra en la pantalla de menús mientras se está utilizando AirPlay.
- • La fuente de entrada pasará a ser "NETWORK" cuando se arranque la reproducción con AirPlay.
- Puede detener la reproducción de AirPlay pulsando la  $\triangleleft$  o seleccionando otra fuente de entrada.
- • Para ver simultáneamente el nombre de la canción y el intérprete, pulse STATUS en la unidad principal.
- • Para obtener más información sobre cómo usar iTunes, consulte la Ayuda de iTunes.
- • La pantalla puede ser distinta en función del sistema operativo y las versiones del software.

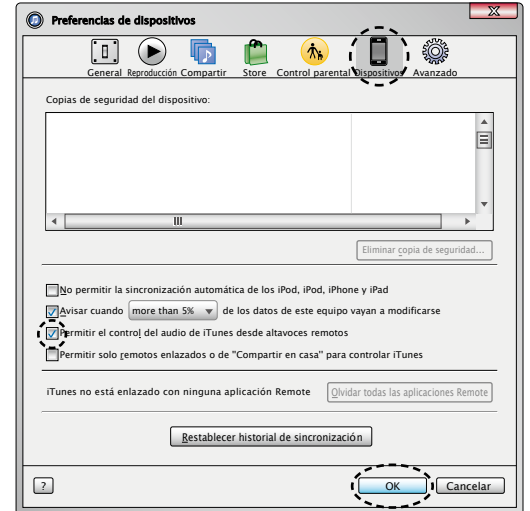

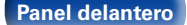

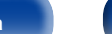

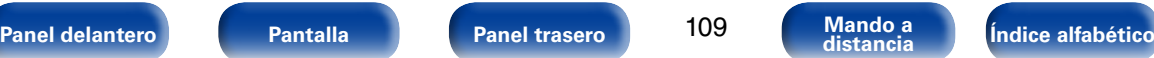

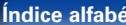

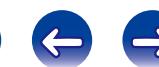

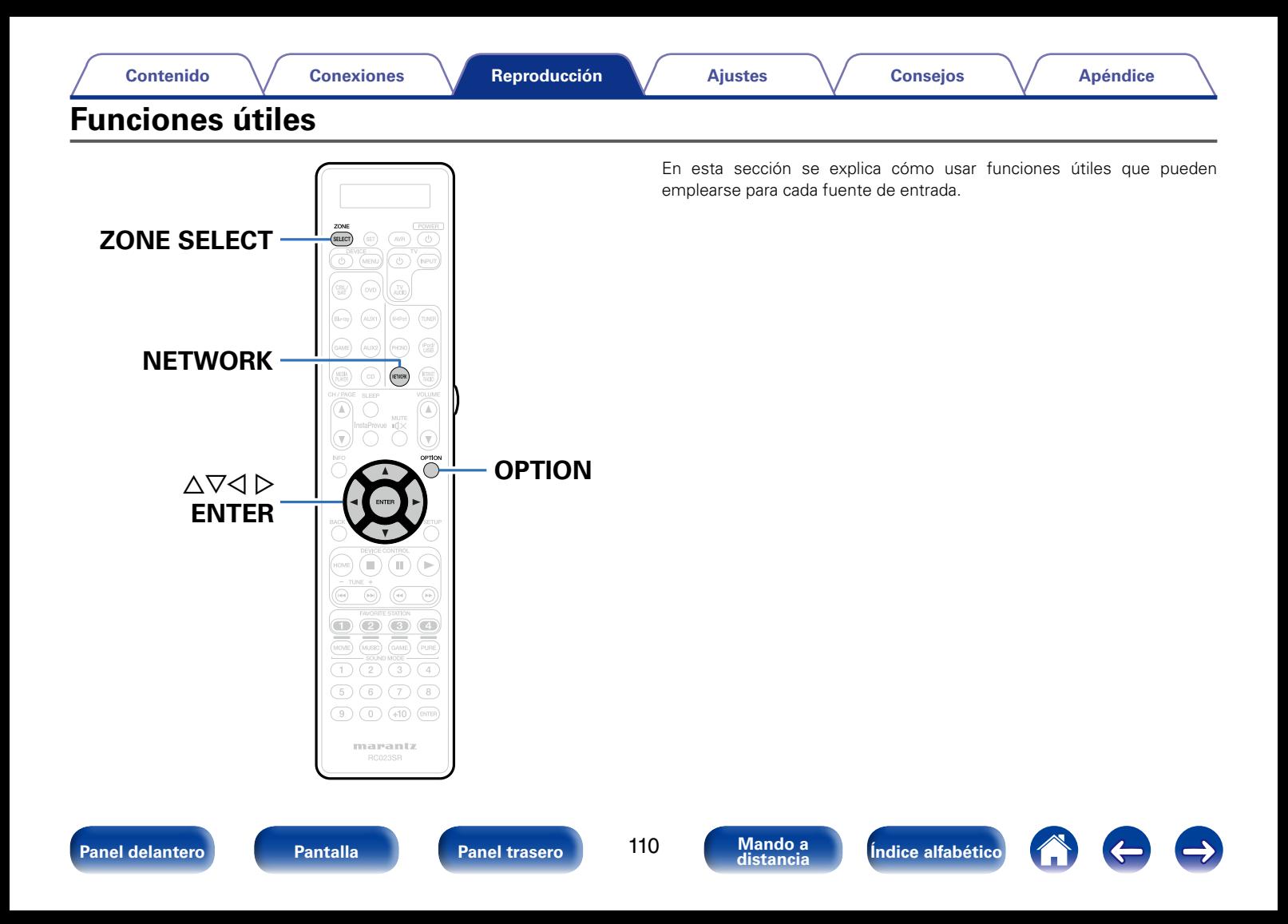

# **Repetición de la reproducción**

- n **Fuentes de entrada admitidas: USB / Media Server / Spotify**
- **1 Mientras se reproduce el contenido, pulse OPTION.** Se muestra la pantalla del menú de opciones.
- **22 Utilice ∆** $∇$  **para seleccionar "Repetir" y, a continuación, pulse ENTER.**
- Utilice  $\triangle$   $\triangleright$  para seleccionar el modo de reproducción **repetida.**

**Desactivado** (Predeterminado): El modo de reproducción repetida queda anulado.

**Una** : Un archivo en reproducción no deja de repetirse.

**Todas** : Se repite la reproducción de todos los archivos de la carpeta que se está reproduciendo en este momento.

**4 Pulse ENTER.** Vuelve a aparecer la pantalla de reproducción.

# **Reproducción aleatoria**

- n **Fuentes de entrada admitidas: USB / Media Server / Spotify**
- **1 Mientras se reproduce el contenido, pulse OPTION.** Se muestra la pantalla del menú de opciones.
- **2 Utilice ∆⊽ para seleccionar "Aleatoria" y, a continuación, pulse ENTER.**

### **3** Utilice  $\triangle$   $\triangleright$  para seleccionar el modo de reproducción **aleatoria.**

**Desactivado** (Predeterminado): Desactivar la reproducción aleatoria. **Activado** : Se reproducen de forma aleatoria todas las pistas de la carpeta de reproducción actual.

**4 Pulse ENTER.** Vuelve a aparecer la pantalla de reproducción.

%

• Durante la reproducción aleatoria, cada vez que finaliza la reproducción de una pista, se selecciona de forma aleatoria otra pista de las que hay en la carpeta para su reproducción. Por lo tanto, puede que una pista se reproduzca más de una vez en la reproducción aleatoria.

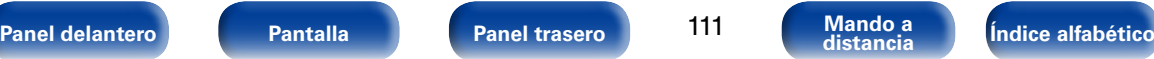

# **Registro en favoritos**

Puede añadir hasta 100 elementos como favoritos a la radio por Internet y el servidor de medios.

- n **Fuentes de entrada admitidas: Internet Radio / Media Server**
- **1 Mientras se reproduce el contenido, pulse OPTION.** Se muestra la pantalla del menú de opciones.
- **2** Utilice  $\triangle \triangledown$  para seleccionar "Guardar en favoritos" y, a **continuación, pulse ENTER.**

Se muestra "Favorito agregado" y se añade el contenido actual a favoritos.

• Vuelve a aparecer la pantalla de reproducción una vez que el procedimiento ha finalizado.

**Reproducción de contenido añadido a "Guardar en favoritos"**

## **1 Pulse NETWORK.**

**2** Utilice  $\triangle \forall \triangle \triangleright$  para seleccionar "Favorites", y después **pulse ENTER.**

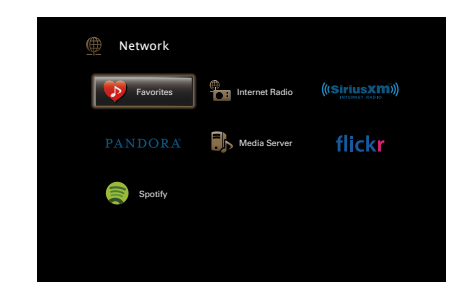

**3** Utilice  $\triangle \triangledown$  para seleccionar el contenido que desee **reproducir y pulse ENTER.**

Comienza la reproducción.

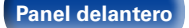

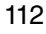

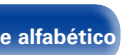

# **Supresión de contenido añadido a favoritos**

- **1 Pulse NETWORK.**
- **2** Utilice  $\triangle \nabla \triangle \triangleright$  para seleccionar "Favorites", y después **pulse ENTER.**
- **3** Utilice  $\triangle \triangledown$  para seleccionar el contenido que desea **suprimir de favoritos y, a continuación, pulse OPTION.**

Se muestra la pantalla del menú de opciones.

**4 Utilice ∆** para seleccionar "Quitar de favoritos" y, a **continuación, pulse ENTER.**

Se muestra "Favorito eliminado" y se suprime el contenido actual de favoritos.

• Vuelve a aparecer la pantalla original una vez que el procedimiento ha finalizado.

**Búsqueda de contenido con palabras clave (Búsqueda de texto)**

- n **Fuentes de entrada admitidas: USB / Internet Radio / Media Server**
	- **1 Cuando se muestre la lista, pulse OPTION.** Se muestra la pantalla del menú de opciones.
- **2** Utilice  $\triangle \triangledown$  para seleccionar "Búsqueda de texto" y, a **continuación, pulse ENTER.** Se muestra la pantalla del teclado.
- **3 Introduzca el primer carácter de la emisora de radio Internet o el archivo que quiera buscar y, a continuación, pulse "OK".**

• Para la introducción de caracteres, consulte la [página 159](#page-158-0).

**4** Utilice  $\triangle \nabla$  para seleccionar el contenido que desee **reproducir y pulse ENTER.** Comienza la reproducción.

# $\blacktriangleright$

• "Búsqueda de texto" busca archivos o emisoras de radio por Internet que empiezan con el primer carácter introducido de la lista que se mostrará.

**NOTA**

• La función "Búsqueda de texto" podría no funcionar con algunas listas.

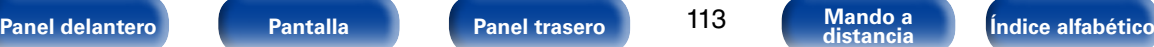

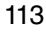

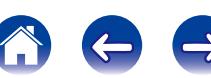

# **Reproducción de música y de una imagen favorita a la vez (Presentación)**

### n **Fuentes de entrada admitidas: USB**

### **1 Reproduzca una imagen fija.**

- • Reproducción de imágenes fijas almacenadas en dispositivos de memoria USB (verbágina 68).
- **22 Reproduzca un archivo de música (** $\mathbb{C}$ **[página 68\)](#page-67-0).**

# **3 Pulse OPTION.**

Se muestra la pantalla del menú de opciones.

**4** Utilice  $\triangle \triangledown$  para seleccionar "Presentación" y, a **continuación, pulse ENTER.**

El menú de opciones desaparece y la imagen que estaba visualizando se muestra en la pantalla.

n **Fuentes de entrada admitidas: Internet Radio / Media Server**

### **1 Reproduzca una imagen fija.**

- • Reproducción de imágenes fijas almacenadas en Servidor de medios (verbágina 83).
- • Reproducción de imágenes fijas almacenadas en Flickr (L否[página 87](#page-86-0)).

### **2 Reproduzca un archivo de música del servidor de medios o una emisora de radio por Internet (** $\sqrt{\pi}$ **[página 80,](#page-79-0) [85](#page-84-0)).**

**3 Pulse OPTION.** Se muestra la pantalla del menú de opciones.

### **4** Utilice  $\triangle \triangledown$  para seleccionar "Presentación" y, a **continuación, pulse ENTER.**

El menú de opciones desaparece y la imagen que estaba visualizando se muestra en la pantalla.

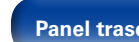

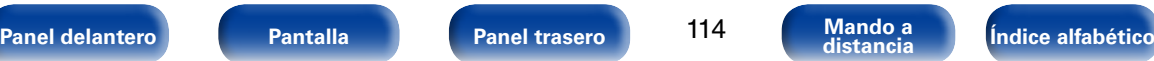

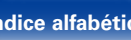

## **Ajuste del intervalo de presentación**

Ajuste el intervalo de reproducción al reproducir una presentación de archivos de imágenes fijas (JPEG) almacenados en un dispositivo de memoria USB o un servidor de medios, o en el sitio web de Flickr.

### n **Fuentes de entrada admitidas: USB / Media Server / Flickr**

- **1 Cuando se muestre la lista, pulse OPTION.** Se muestra la pantalla del menú de opciones.
- **Utilice ∆** $∇$  **para seleccionar "Intervalo presentación" y, a continuación, pulse ENTER.**
- **3** Utilice  $\triangle$  para definir el tiempo de visualización.

**Desactivado**: La presentación de diapositivas no se reproduce.

**5s** (Predeterminado) **– 60s**: Permite ajustar el tiempo durante el cual se mostrará una sola imagen cuando se reproducen imágenes en una presentación de diapositivas.

**4 Pulse ENTER.**

# **Visualización del vídeo deseado durante la reproducción de audio (Selec. Vídeo)**

Esta unidad puede mostrar vídeo de una fuente diferente en la TV durante la reproducción de audio.

Puede ajustarlo para cada fuente de entrada.

- n **Fuentes de entrada admitidas: iPod/USB / CD**z **/ HD Radio / NETWORK / PHONO / M-XPort**
	- \* Está disponible cuando no hay asignado HDMI, vídeo por componentes o conector de vídeo.
- **1 Pulse OPTION durante la reproducción de audio.** Se muestra la pantalla del menú de opciones.
- **2** Utilice  $\triangle \triangledown$  para seleccionar "Selec. Vídeo" y, a **continuación, pulse ENTER.**
- **3** Utilice  $\triangle$   $\triangleright$  para seleccionar el modo de selección de **vídeo.**

**Desactivado** (Predeterminado): Desactive el modo de selección de vídeo.

**Activado** : Active el modo de selección de vídeo.

- Si seleccionó "Activado" en el paso 3, pulse  $\nabla$  y **seleccione "Fuente".**
- **5** Pulse  $\triangle$   $\triangleright$  para seleccionar la fuente de entrada para **el vídeo que desee reproducir y, a continuación, pulse ENTER.**

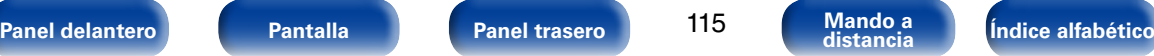

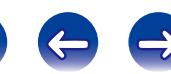

# **Ajuste de la calidad de imagen según su entorno de visualización (Modo imagen)**

- □ Fuentes de entrada admitidas: CBL/SAT / DVD / Blu-ray / GAME/ **AUX1 / AUX2 / MEDIA PLAYER / iPod/USB / NETWORK / CD**z **/ TV AUDIO**z
	- z Puede ajustar el modo de imagen cuando se asigne un conector HDMI, de vídeo por componentes o de vídeo.
- **1 Pulse OPTION durante la reproducción de vídeo.**  Se muestra la pantalla del menú de opciones.
- **2** Utilice ∆ $∇$  para seleccionar "Modo imagen" y, a **continuación, pulse ENTER.**

### **3** Utilice  $\triangle$   $\triangleright$  para seleccionar el modo imagen.

- **Desactivado**: No se realiza ningún ajuste de calidad de imagen en esta unidad.
- **Estándar** : Se trata del modo estándar ideal para la mayoría de entornos de visualización en salas de estar.
- **Película** : Un modo idóneo para ver películas en una habitación oscura como una sala de cine.
- **Viveza** : Un modo que representa imágenes gráficas para juegos, etc., con más brillo y naturalidad.
- **Transmisión**: Un modo perfecto para fuentes de vídeo con velocidad de bits baja.
- **Personalizar** : Permite ajustar la calidad de imagen manualmente.

## **4 Pulse ENTER.**

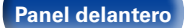

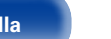

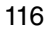

**[Panel delantero](#page-11-0) [Pantalla](#page-18-0) [Panel trasero](#page-20-0) [Mando a](#page-23-0) [Índice alfabético](#page-268-0) distancia**

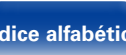

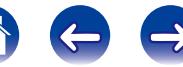

# **Reproducción de la misma música en todas las zonas (Todas zonas estéreo)**

Puede reproducir simultáneamente en otra habitación (ZONE2/ZONE3) la música que se esté reproduciendo en MAIN ZONE.

Esto es útil cuando desea disfrutar de la misma música en varias habitaciones a la vez durante una fiesta en casa o cuando quiera reproducir la misma música de fondo en toda la casa.

- **1 Antes de nada, encienda la alimentación de todas las zonas (ZONE2/ZONE3) en las que desee utilizar el modo de estéreo en todas las zonas.**
- **2 Pulse ZONE SELECT para cambiar a "MAIN".**
- **3 Pulse OPTION.**

Se muestra la pantalla del menú de opciones.

### **4 Utilice ∆** $\triangledown$  para seleccionar "Todas zonas estéreo" y, a **continuación, pulse ENTER.**

**5** Utilice  $\triangle$   $\triangleright$  para seleccionar "Activado", y después pulse **ENTER.**

La fuente de entrada para varias zonas (ZONE2/ZONE3) cambia a la misma que para MAIN ZONE y se inicia la reproducción con el modo estéreo en todas las zonas.

### 2 **Parada del modo estéreo en todas las zonas**

**1 Durante la reproducción con el modo estéreo en todas las zonas, pulse OPTION.**

Se muestra la pantalla del menú de opciones.

- **2 Utilice** △▽ para seleccionar "Todas zonas estéreo" y, a **continuación, pulse ENTER.**
- **3** Utilice  $\triangle$   $\triangleright$  para seleccionar "Desactivado", y después **pulse ENTER.**

### **g**

- • El modo estéreo en todas las zonas también se detiene cuando:
- • Apague la unidad de MAIN ZONE.
- • Cambie la fuente de entrada de la unidad de MAIN ZONE.
- • Cambie el modo de sonido.
- Cuando ["Salida audio HDMI" \(](#page-172-0)verpágina 173) se ajusta como "TV", el modo estéreo en todas las zonas no está disponible.
- Cuando ["Modo entrada" \(](#page-181-0) $\sqrt{p}$ página 182) se ajusta en una opción que no es "7.1CH IN", el modo estéreo en todas las zonas no está disponible.

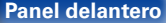

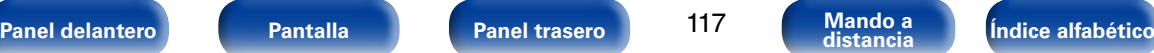

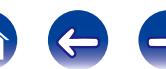

118

# **Selección de un modo de sonido**

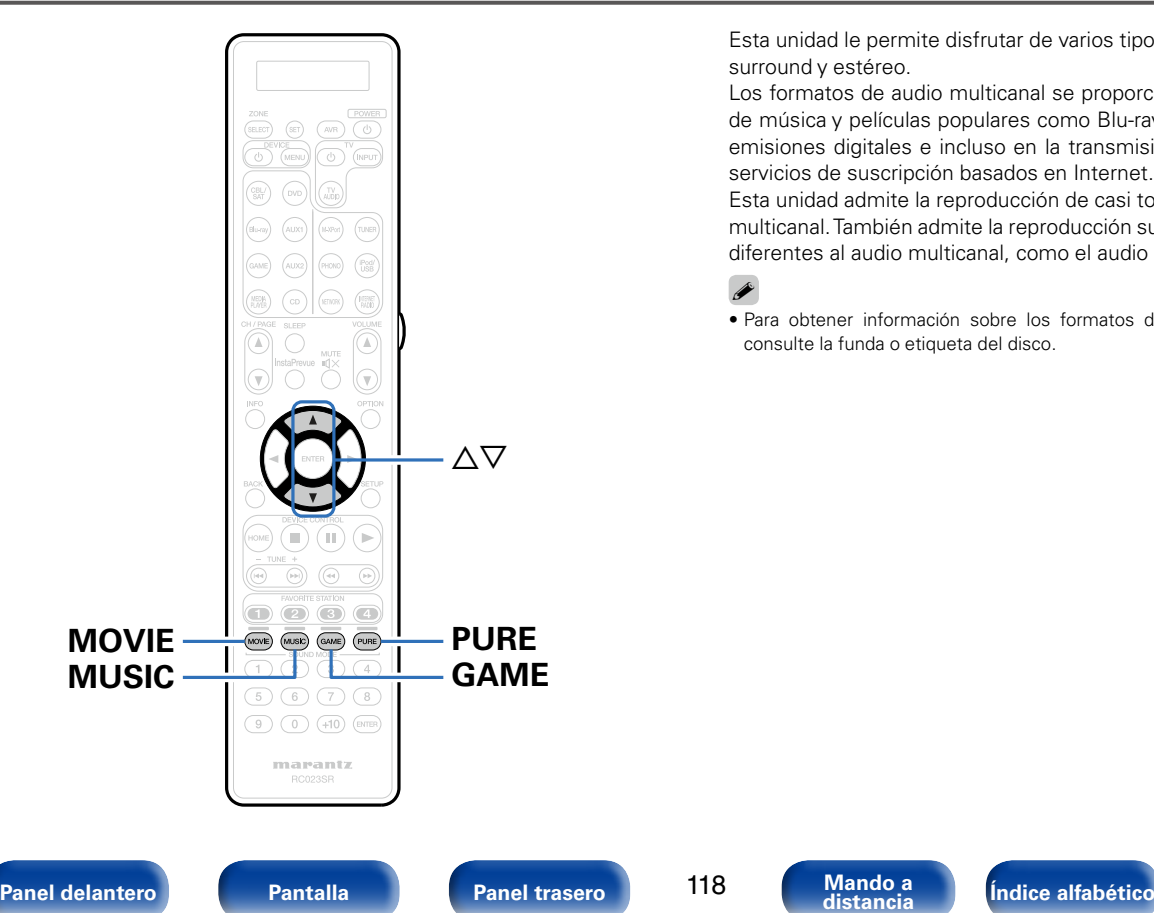

Esta unidad le permite disfrutar de varios tipos de modos de reproducción surround y estéreo.

Los formatos de audio multicanal se proporcionan en formatos de discos de música y películas populares como Blu-ray y DVD, y se admiten en las emisiones digitales e incluso en la transmisión de películas y música de servicios de suscripción basados en Internet.

Esta unidad admite la reproducción de casi todos estos formatos de audio multicanal. También admite la reproducción surround de formatos de audio diferentes al audio multicanal, como el audio estéreo de 2 canales.

### % • Para obtener información sobre los formatos de audio grabados en un disco, consulte la funda o etiqueta del disco.

## **Selección de un modo de sonido**

**1 Mantenga pulsado MOVIE, MUSIC o GAME para seleccionar un modo de sonido.**

**MOVIE** : Selecciona el modo de sonido para ver películas y programas de televisión.

**MUSIC** : Selecciona el modo de sonido para escuchar música.

**GAME** : Selecciona el modo de sonido idóneo para disfrutar de los juegos.

%

- • El botón MOVIE, MUSIC o GAME memoriza el último modo de sonido seleccionado para este botón. Al pulsar MOVIE, MUSIC o GAME, se recuerda el mismo modo de sonido que se ha seleccionado en la reproducción anterior.
- • Si el contenido reproducido no es compatible con el modo de sonido seleccionado anteriormente, se seleccionará automáticamente el modo de sonido más adecuado para el contenido.
- Esto puede ajustarse si pulsa MOVIE, MUSIC o GAME en la unidad principal.

### 2 **Cambio del modo de sonido**

- Si se mantiene pulsado MOVIE, MUSIC o GAME, aparece una lista de los modos de sonido que se pueden seleccionar. Cada vez que pulse MOVIE, MUSIC o GAME, irá cambiando el modo de sonido.
- • Mientras se muestra esta lista, se puede seleccionar un modo de sonido con  $\wedge \nabla$
- • Pruebe varios modos de sonido y disfrute de la música con el modo que más le guste.

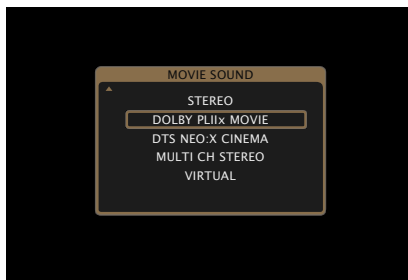

**[Eiemplo]** Cuando se mantiene pulsado MOVIE

 $\blacktriangleright$ 

• También puede pulsar SOUND MODE en la unidad para cambiar el modo de sonido.

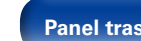

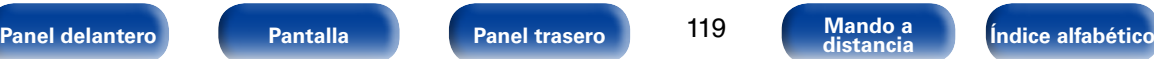

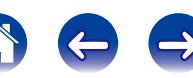

# **Reproducción directa**

El sonido grabado en la fuente se reproduce tal cual.

**1 Pulse PURE para seleccionar "DIRECT".** Empieza la reproducción directa.

## %

- • Cuando se reproducen señales DSD, aparece "DSD DIRECT".
- Esto puede ajustarse si pulsa PURE DIRECT en la unidad principal.

# **Reproducción directa pura**

Este modo es para la reproducción con una calidad de sonido más alta que el modo "DIRECT", apagando el panel de visualización del panel delantero, que puede evitar que un leve ruido de nivel bajo se acople en los circuitos analógicos sensibles.

### **1 Pulse PURE para seleccionar "PURE DIRECT".**

La pantalla se oscurece y comienza la reproducción directa pura. Se ilumina el indicador PURE DIRECT.

# %

- En los modos de sonido DIRECT y PURE DIRECT no será posible ajustar los siguientes elementos.
	- Tono (ver[página 165](#page-164-0))
	- M-DAX (ver[página 165\)](#page-164-1)
	- $\bullet$  MultEQ® XT32 ( $\circ$ P[página 167](#page-166-0))
	- Dynamic EQ (ver[página 168](#page-167-0))
	- Dynamic Volume (v<sup>p</sup>[página 169](#page-168-0))
	- Audyssey LFC™ (reportedina 169)
- Esto puede ajustarse si pulsa PURE DIRECT en la unidad principal.

### **NOTA**

- • Las señales de vídeo son sólo emitidas al reproducir las señales HDMI en el modo PURE DIRECT.
- • Cuando se selecciona el modo PURE DIRECT, la pantalla se apaga transcurridos unos 5 segundos.

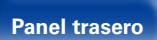

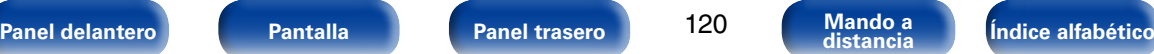

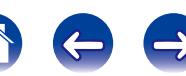

Este modo detecta el tipo de señal de entrada digital, y automáticamente selecciona el modo correspondiente de reproducción.

**1 Pulse PURE para seleccionar "AUTO".** La reproducción surround automática se inicia.

## %

• Esto puede ajustarse si pulsa PURE DIRECT en la unidad principal.

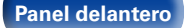

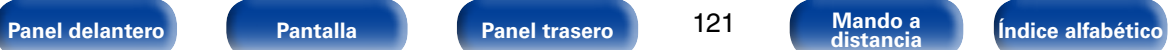

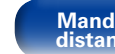

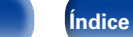

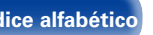

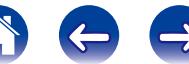

## 2 **Descripción de los tipos de modos de sonido**

### **Modo de sonido Dolby**

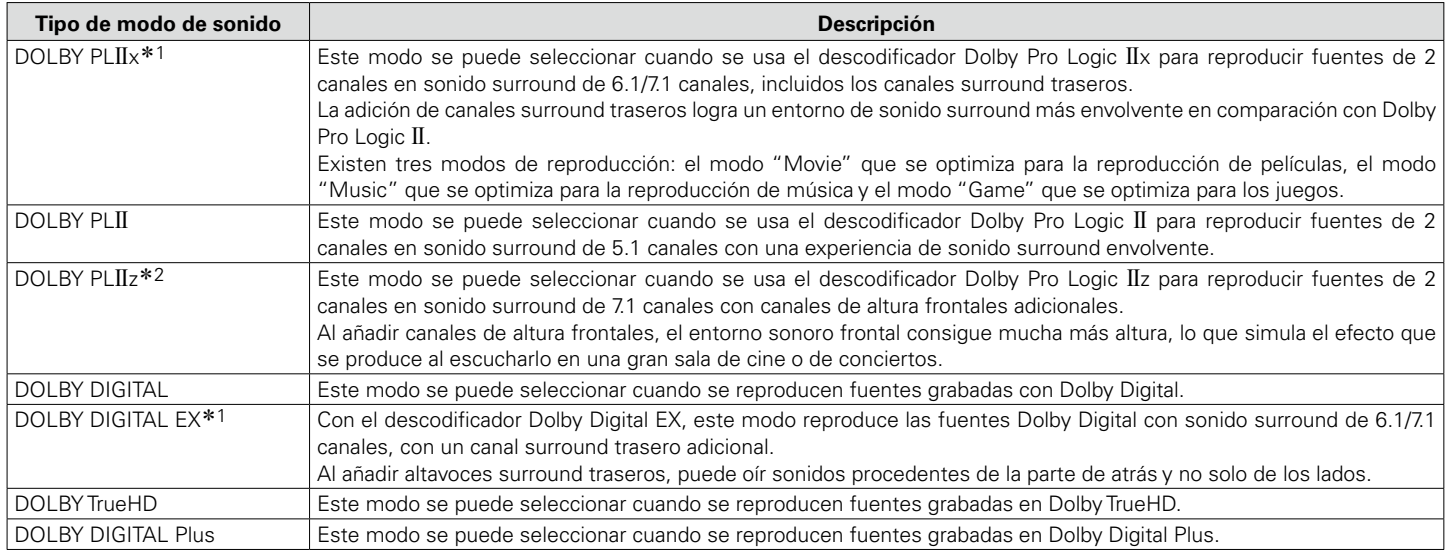

\*1 Se puede seleccionar cuando "Config. Altavoz" – ["Surr. trasero" \(](#page-193-0)图 página 194) no está ajustado en "Ninguno".

\*2 Se puede seleccionar cuando "Config. Altavoz" – ["Alt. frontal" \(](#page-194-0)vrig página 195) no está ajustado en "Ninguno".

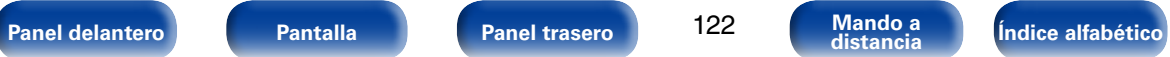

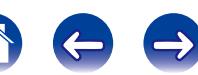

### **Modo de sonido DTS**

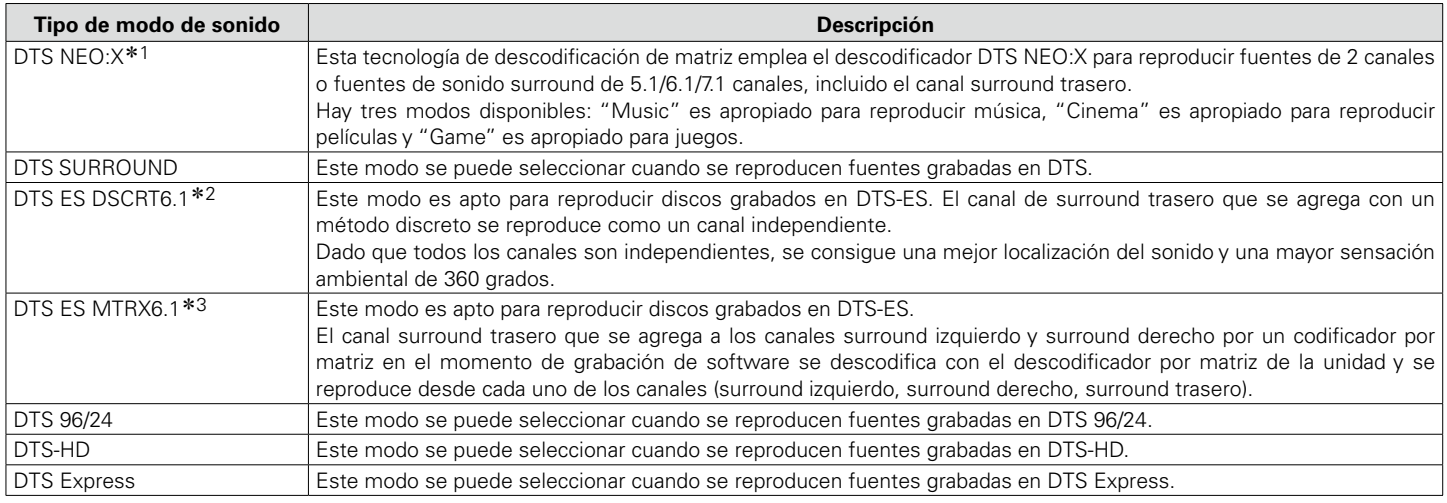

z1 Este modo no se puede seleccionar cuando se reciben señales DSD de Super Audio CD.

z2 Este modo se puede seleccionar cuando se emplea un solo altavoz surround trasero y no se utiliza ningún altavoz de altura frontal.

z3 Se puede seleccionar cuando "Config. Altavoz" – ["Surr. trasero" \(](#page-193-0)vpágina 194) no se configura como "1 altav.".

### **Modo de sonido PCM multicanal**

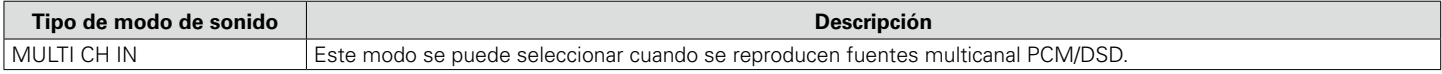

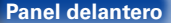

123

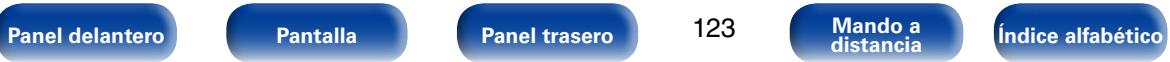

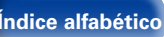

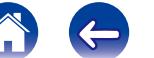

 $\Rightarrow$ 

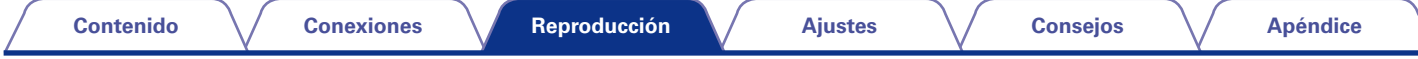

### **Modo de sonido Audyssey DSX®**

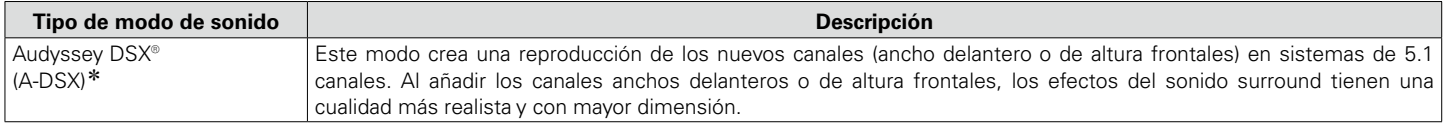

z Este modo se puede seleccionar cuando se configura un ajuste que no sea "Ninguno" en la opción "Alt. frontal" o "Anch. frontal", y cuando se configura un ajuste que no sea "Ninguno" en la opción "Central" de ["Config. Altavoz" \(](#page-192-0) $\mathbb{Z}$ página 193).

### **Modo de sonido original**

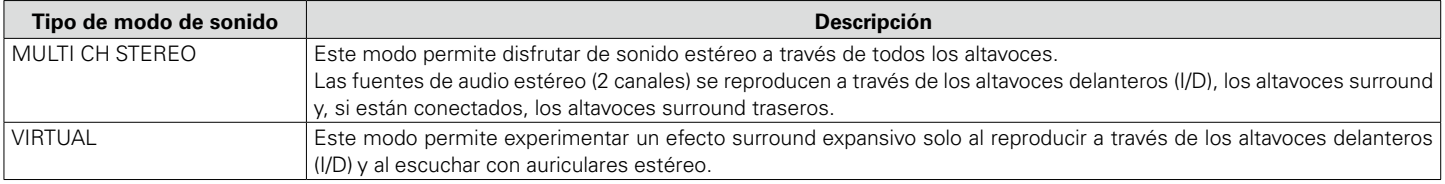

### **Modo de sonido AUTO**

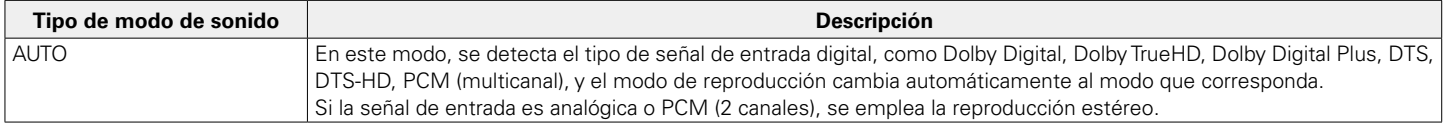

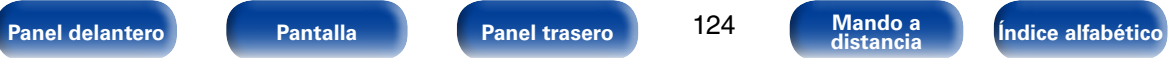

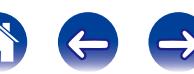

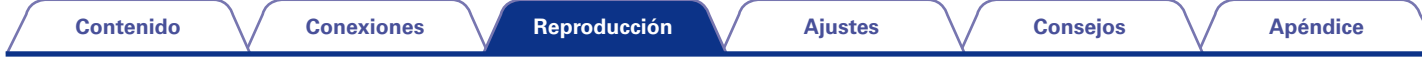

### **Modo de sonido estéreo**

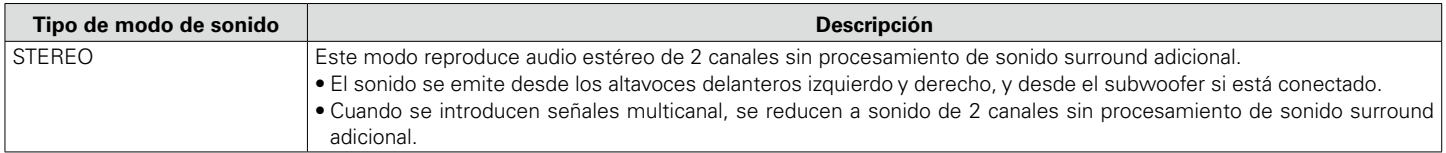

### **Modo de sonido directo**

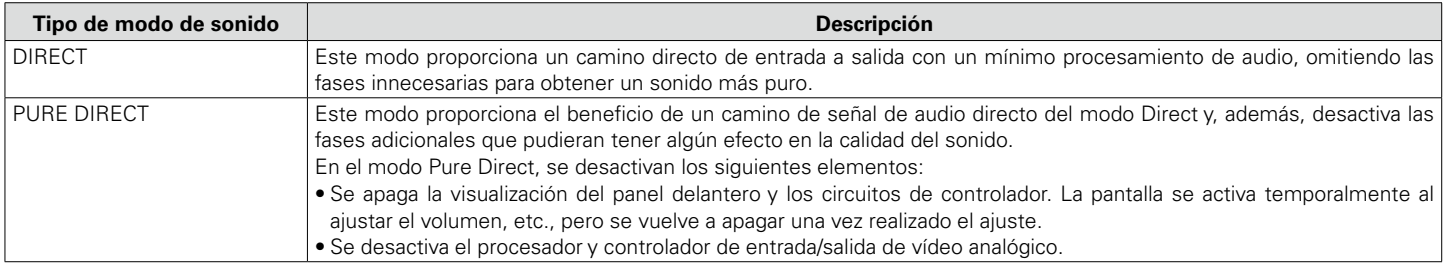

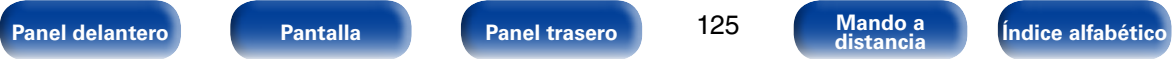

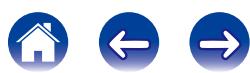

### 2 **Modo de sonido**

- • Los modos de sonido siguientes se pueden seleccionar con MOVIE, MUSIC, GAME y PURE.
- Ajuste el efecto de campo sonoro con el menú ["Parámetro surround" \(](#page-161-0)vra página 162) para disfrutar del sonido surround como prefiera.

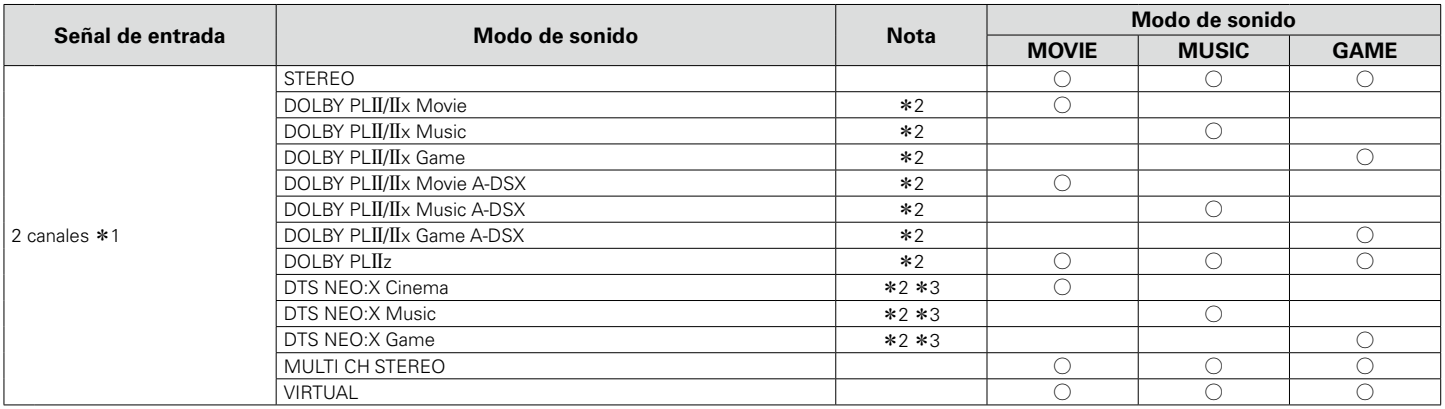

\*1 La señal de entrada de 2 canales también incluye la señal analógica.

z2 Este modo reproduce fuentes de 2 canales como reproducción de 5.1 o 7.1 canales. No se puede seleccionar cuando los auriculares se están usando ni cuando se usan únicamente los altavoces frontales.

z3 Este modo no se puede seleccionar cuando se reciben señales DSD de Super Audio CD.

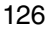

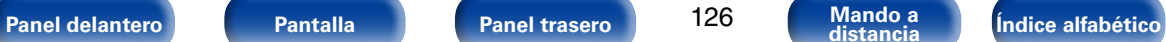

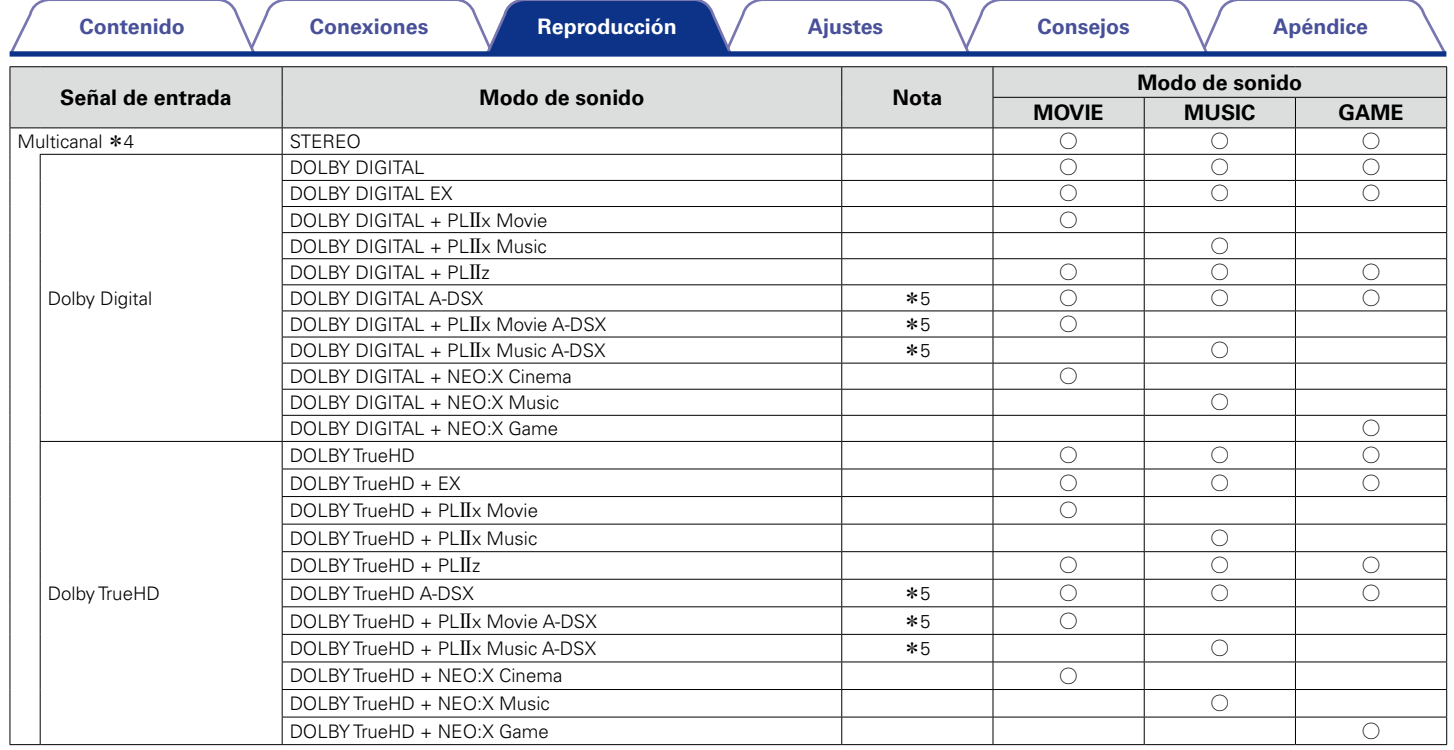

z4 Algunos modos de sonido no pueden seleccionarse, dependiendo del formato de sonido o del número de canales de la señal de entrada. Para obtener más información, consulte "Tipos de señales de entrada y sus correspondientes modos de sonido" (ver [página 254\)](#page-253-0).

z5 Estos modos añaden nuevos canales al sonido surround 5.1 canales, con el procesamiento Audyssey DSX® (v[página 170 "Audyssey DSX®"](#page-169-0)).

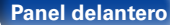

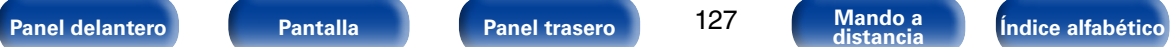

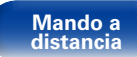

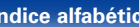

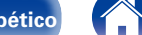

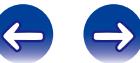

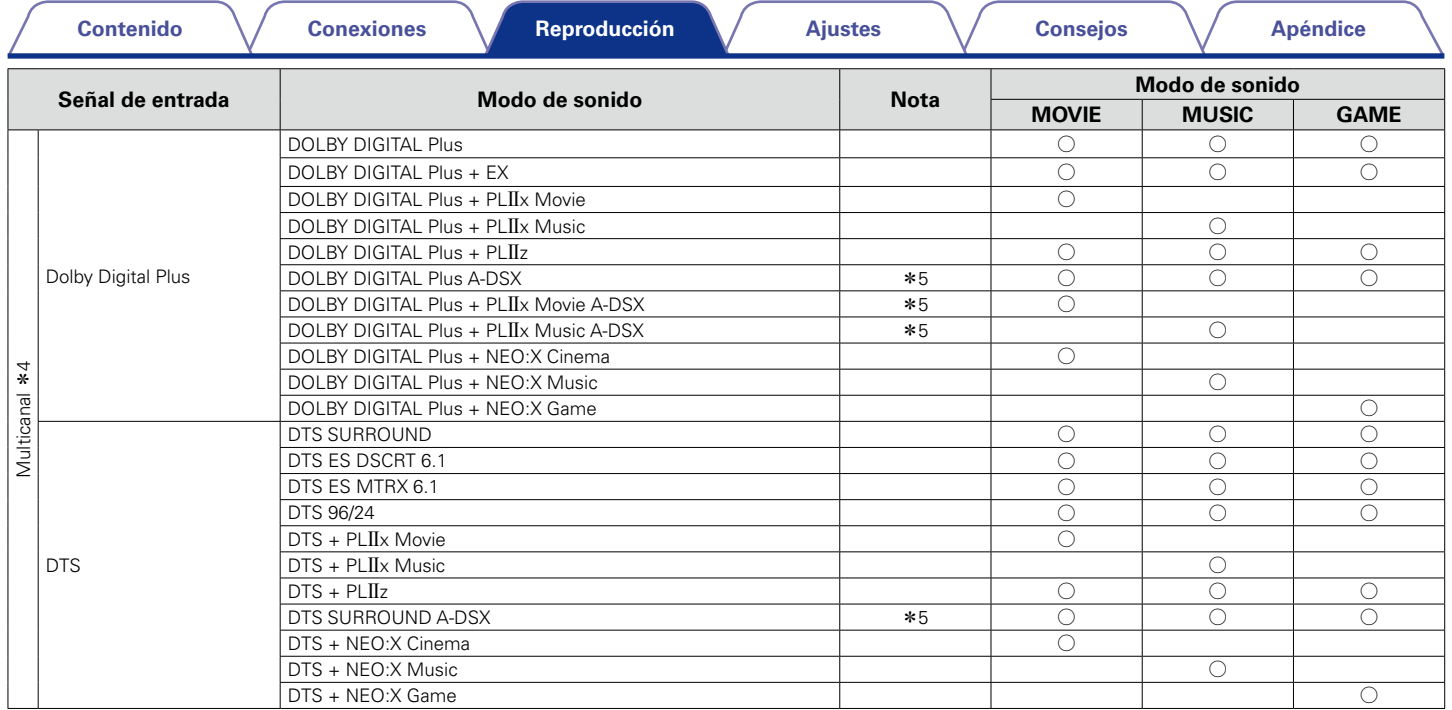

z4 Algunos modos de sonido no pueden seleccionarse, dependiendo del formato de sonido o del número de canales de la señal de entrada. Para obtener más información, consulte "Tipos de señales de entrada y sus correspondientes modos de sonido" (vergos antigos 254).

z5 Estos modos añaden nuevos canales al sonido surround 5.1 canales, con el procesamiento Audyssey DSX® (v[página 170 "Audyssey DSX®"](#page-169-0)).

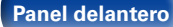

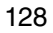

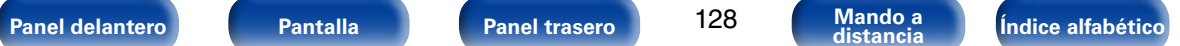

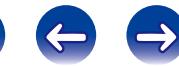

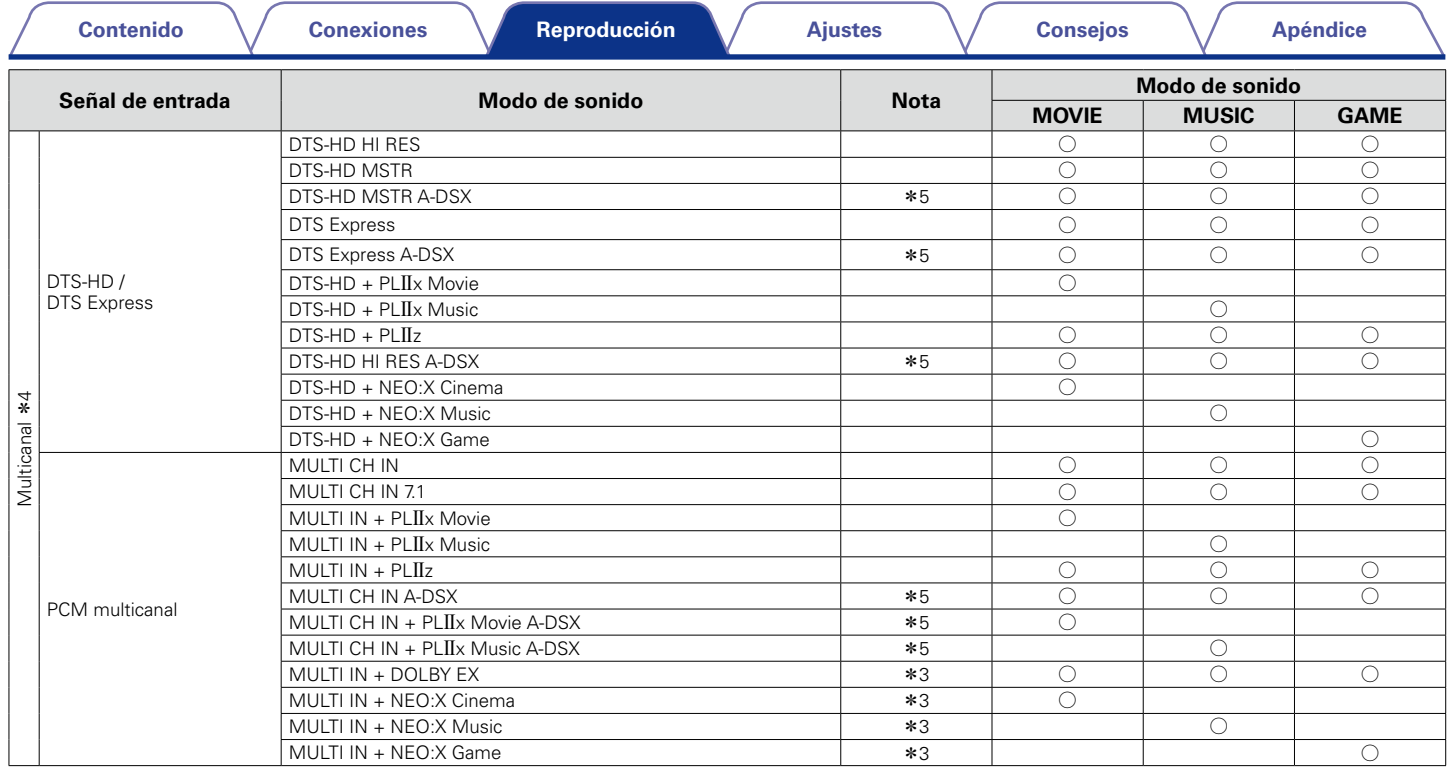

z3 Este modo no se puede seleccionar cuando se reciben señales DSD de Super Audio CD.

z4 Algunos modos de sonido no pueden seleccionarse, dependiendo del formato de sonido o del número de canales de la señal de entrada. Para obtener más información, consulte "Tipos de señales de entrada y sus correspondientes modos de sonido" (ver [página 254\)](#page-253-0).

\*5 Estos modos añaden nuevos canales al sonido surround 5.1 canales, con el procesamiento Audyssey DSX® (vario 170 "Audyssey DSX®").

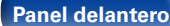

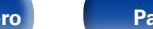

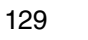

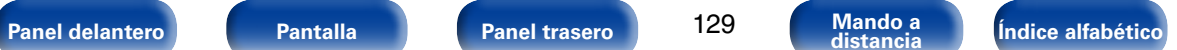

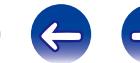

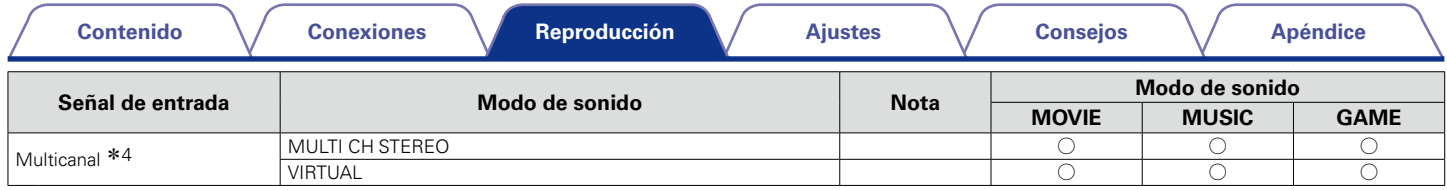

z4 Algunos modos de sonido no pueden seleccionarse, dependiendo del formato de sonido o del número de canales de la señal de entrada. Para obtener más información, consulte "Tipos de señales de entrada y sus correspondientes modos de sonido" ( $\sqrt{2}$ [página 254](#page-253-0)).

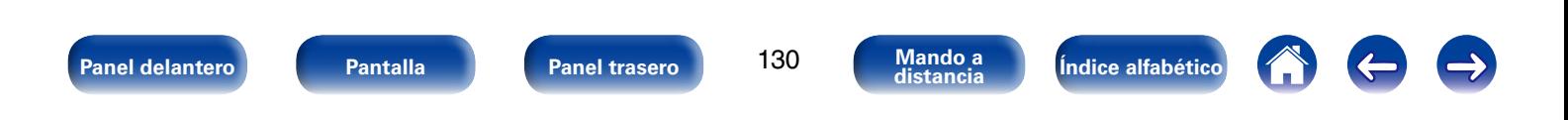

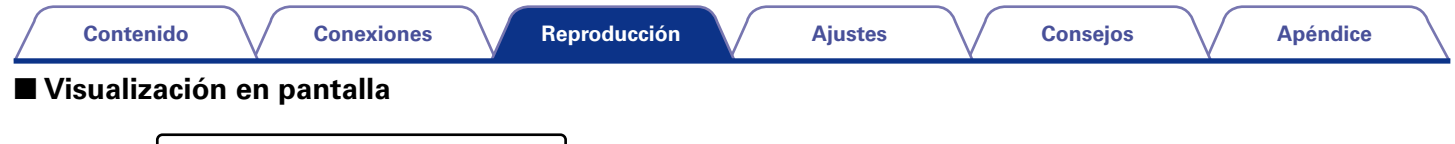

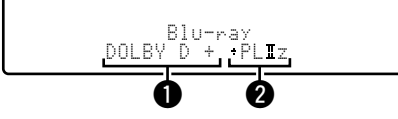

- $\bigcirc$  Muestra un descodificador a usar.
	- • Un descodificador DOLBY DIGITAL Plus se muestra como "DOLBY  $D +$ ".

**2** Muestra un descodificador que crea una salida de sonido.

• "+ PLIIz" indica que se está utilizando el descodificador PLIIz, y que se está creando el sonido del canal de altura frontal.

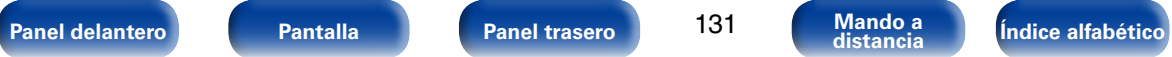

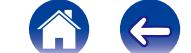

# **Función de control de HDMI**

Una adición reciente al estándar HDMI es CEC (Consumer Electronics Control), que permite controlar señales de un dispositivo para comunicarse con otro dispositivo a través de la conexión del cable HDMI. No todos los dispositivos equipados con HDMI lo permiten.

# **Procedimiento de ajuste**

**1 Ajuste el conector de salida HDMI correspondiente con la función de control HDMI.**

Ajuste ["HDMI Control" \(](#page-173-0)verbágina 174) como "Activado".

- **2 Encienda la alimentación de todos los equipos conectados mediante un cable HDMI.**
- **3 Configure la función de control de HDMI en todos los equipos conectados mediante un cable HDMI.**
	- • Consulte las instrucciones de funcionamiento de los equipos conectados para comprobar las configuraciones.
	- $\bullet$  Realice las pasos 2 y 3 si se desconecta algunos de los equipos.

### **4 Cambie la entrada de televisión a la entrada HDMI conectada a esta unidad.**

- **5 Cambie la fuente de entrada de esta unidad para constatar si el vídeo del reproductor conectado por HDMI se reproduce correctamente.**
- **6 Cuando deje la TV en modo de espera, compruebe que la alimentación de la unidad también entre en modo de espera.**

**NOTA**

- Es posible que algunas funciones no funcionen correctamente, según la TV o el reproductor conectados. Consulte el manual de usuario de los dispositivos correspondientes antes de realizar la configuración.
- • La función HDMI ZONE2 no es compatible con la función de control HDMI.
- • Es posible que la función de control HDMI ZONE2 no funcione correctamente cuando la opción "HDMI Control" del menú esté ajustada como "Activado".

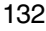

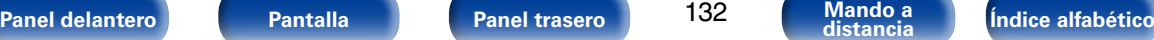

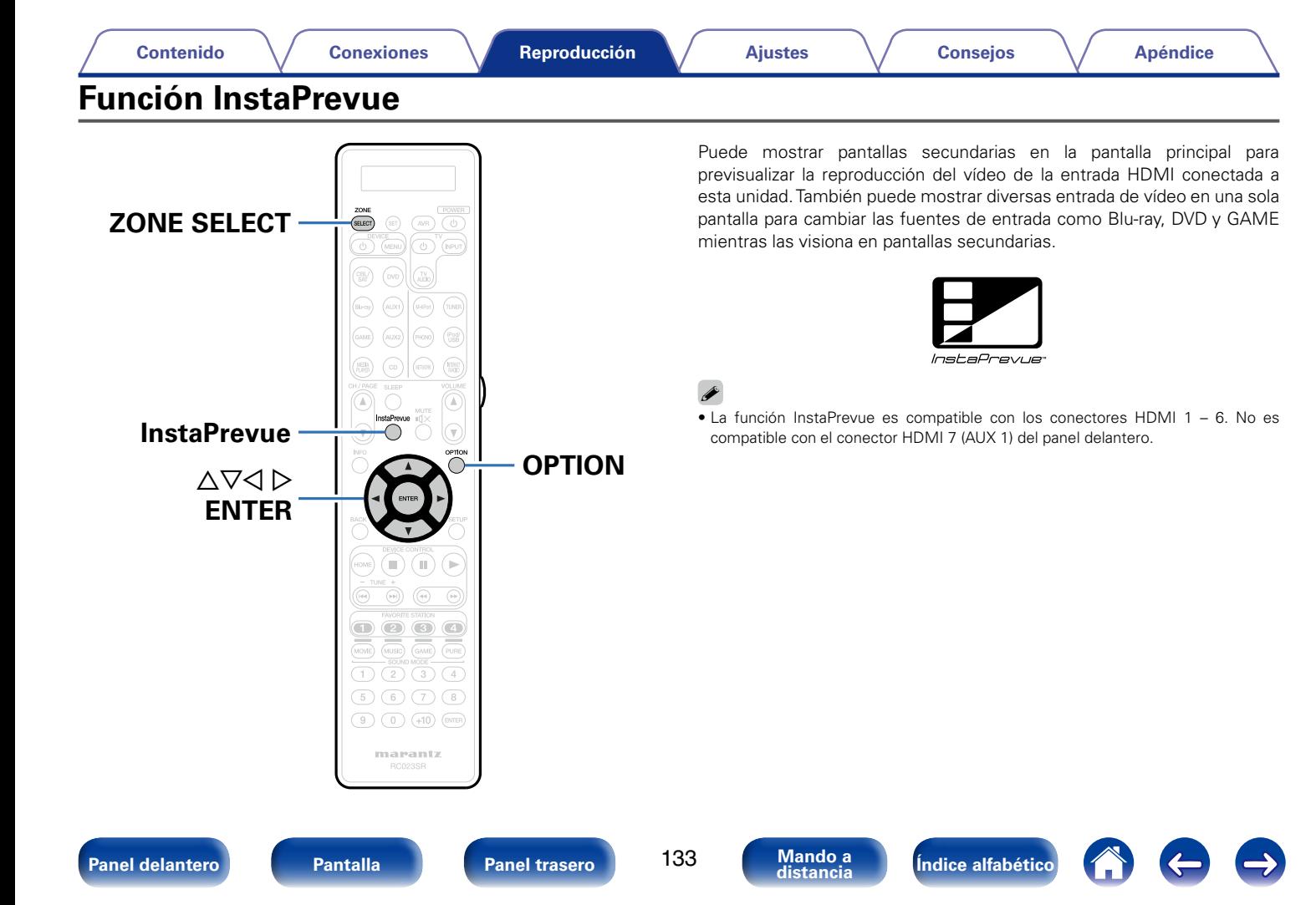

# **Cambio de la fuente de entrada**

Cambie a la fuente de entrada que desee mientras mira la pantalla secundaria.

### **1 Pulse ZONE SELECT para cambiar a "MAIN".**

**2 Pulse InstaPrevue.**  Se muestran la pantalla principal (entrada de vídeo principal) y las pantallas secundarias (otras entrada de vídeo).

### **3** Utilice  $\triangle \triangledown \triangle \triangledown$  para seleccionar la fuente de entrada que **desee de las pantallas secundarias y pulse ENTER.**

# **Configuración de la visualización de las pantallas secundarias**

Puede optar por mostrar cinco pantallas secundarias o una pantalla secundaria solamente.

**1 Cuando se muestran las pantallas secundarias, pulse OPTION.**

Se muestra la pantalla de configuración de InstaPrevue.

### **Pulse**  $\triangle$  $\triangleright$  **en "Entradas HDMI" para seleccionar el modo de visualización de las pantallas secundarias.**

**Todas** (Predeterminado) : Se muestran cinco pantallas secundarias. **Una a la vez**: Se muestra una sola pantalla secundaria.

# **3 Pulse OPTION para acceder al ajuste.**

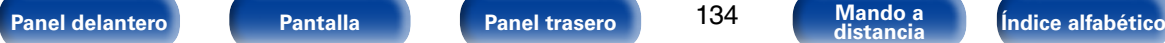

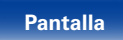

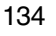

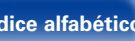

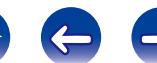

# **Cambio de ubicación de la visualización de las pantallas secundarias**

Puede cambiar la ubicación donde se mostrarán las pantallas secundarias, según desee.

**1 Cuando se muestran las pantallas secundarias, pulse OPTION.**

Se muestra la pantalla de configuración de InstaPrevue.

- **Pulse**  $\triangledown$  para seleccionar "Ubicación" y utilice  $\triangle$   $\triangleright$  para **elegir la ubicación en la que desee que se vean las pantallas secundarias.**
- **3 Pulse OPTION para acceder al ajuste.**
- %
- • La función InstaPrevue está disponible cuando las señales HDMI se transmiten a la pantalla principal. Sin embargo, no está disponible si se reproduce contenido de vídeo en 3D o 4K, o con la resolución del ordenador (por ejemplo, VGA).
- • La función InstaPrevue tampoco está disponible cuando la alimentación de ZONE2 está encendida.

# **Función de temporizador de dormir**

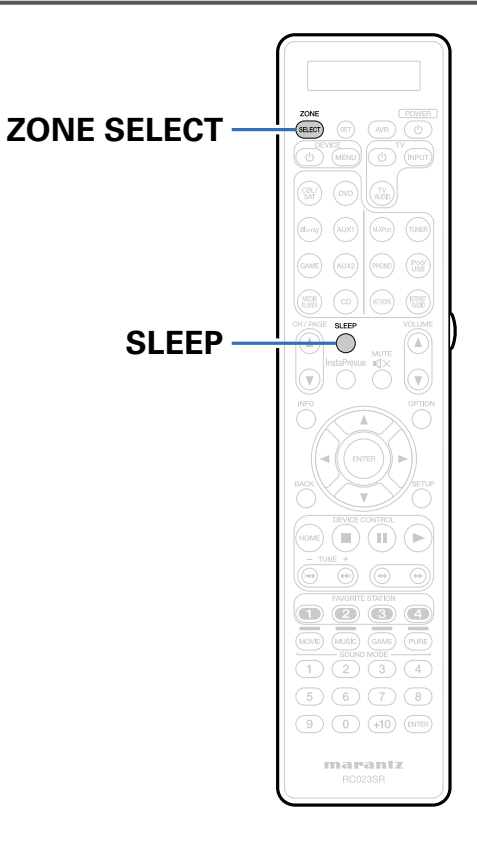

Puede configurar un tiempo determinado para que la unidad entre en modo de reposo. Esto resulta muy práctico para ver y escuchar contenidos antes de ir a dormir.

Es posible configurar el temporizador de dormir para cada zona.

# **Uso del temporizador de desconexión**

**1 Pulse ZONE SELECT para cambiar a "MAIN", "ZONE2" o "ZONE3".**

### **2 Pulse SLEEP y visualice el tiempo que desea configurar.**

- Se ilumina el indicador **s** de la pantalla.
- • Puede ajustar el temporizador de desconexión en un intervalo de 10 a 120 minutos en incrementos de 10 minutos.

# 2 **Para anular el temporizador de dormir**

Pulse SLEEP para ponerlo en "Off". El indicador **s** que aparece en la pantalla se apaga.

## **g**

• También se cancela el temporizador de desconexión cuando esta unidad entra en modo de espera o se apagan MAIN ZONE, ZONE2 o ZONE3.

### **NOTA**

• La función de temporizador de dormir no puede desactivar los dispositivos conectados a la unidad. Para desactivar estos dispositivos conectados, configure los temporizador de dormir de cada uno de esos dispositivos.

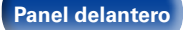

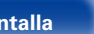

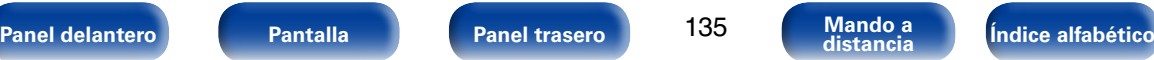

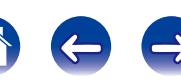

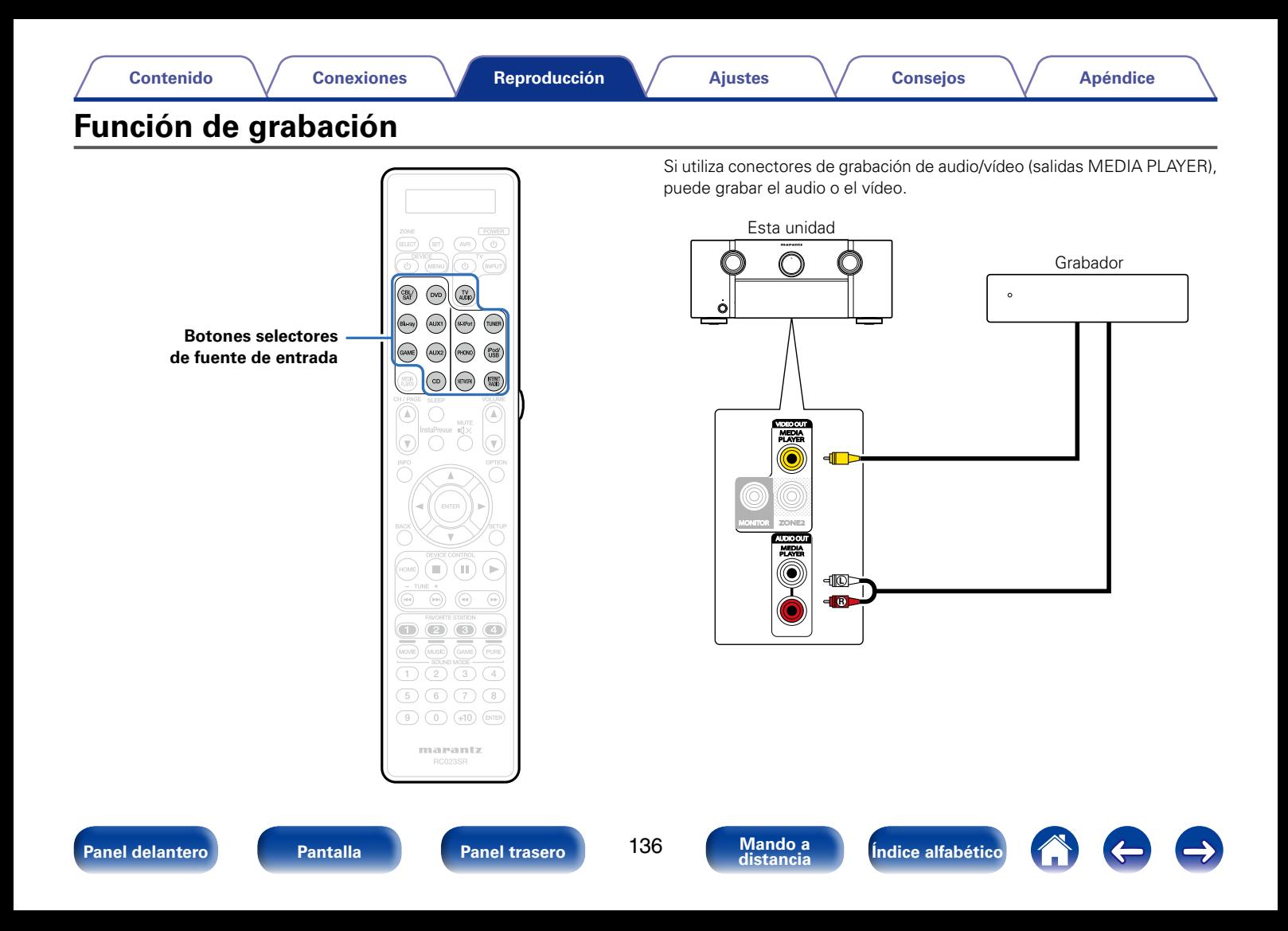

# **Grabación en un dispositivo externo**

**1 Pulse el botón de selección de la fuente de entrada para elegir la fuente de entrada que desee grabar.**

# **2 Inicie la grabación.**

• Para obtener información sobre cómo utilizar el equipo, consulte las instrucciones de uso del equipo correspondiente.

### $\overline{\mathscr{L}}$

- • Las grabaciones que realice son para su uso personal y no las debe utilizar para ningún otro fin sin permiso del titular del copyright.
- • Para grabar señales de vídeo mediante esta unidad, conecte esta unidad y el reproductor con el cable de vídeo.
- • Realice una conexión analógica para las señales de audio.

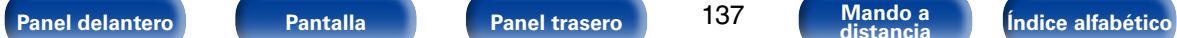

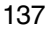

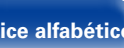

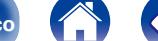

# **Función de control Web**

Puede controlar esta unidad desde una pantalla de control web en un navegador web.

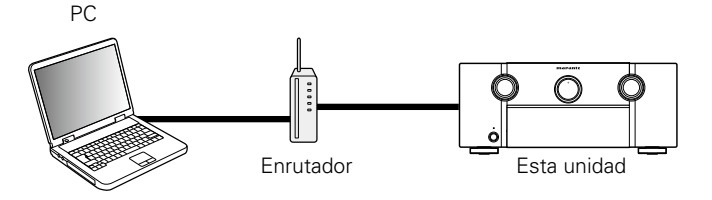

# %

- Esta unidad y el PC deben conectarse correctamente a la red ( $\sqrt{p}$ Poágina 53 ["Conexión en una red doméstica \(LAN\)"\)](#page-52-0) para poder utilizar la función de control web.
- • En función de la configuración del software de seguridad, es posible que no pueda acceder a esta unidad desde el PC. Si es así, cambie la configuración del software de seguridad.

# **Control de la unidad a través de la función de control web**

- **1 Cambie el valor de ["Control de IP" \(](#page-198-0)**v**página 199) a "Siempre encendido".**
- **2 Compruebe la dirección IP de esta unidad con ["Información" \(](#page-198-1)**v**página 199).**

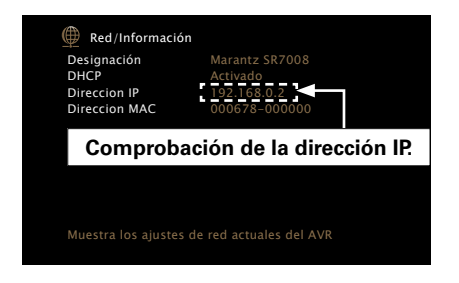

**3 Inicie el navegador web.**

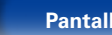

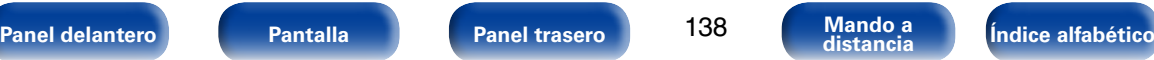

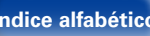

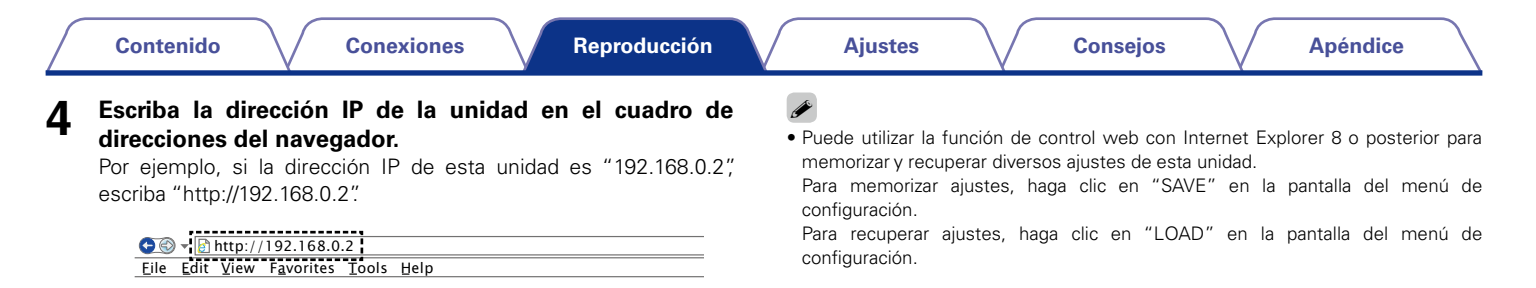

# elemento de menú que desea usar.<br>. **5** Cuando aparezca el menú superior, haga clic en el<br>elemento de menú que desea usar

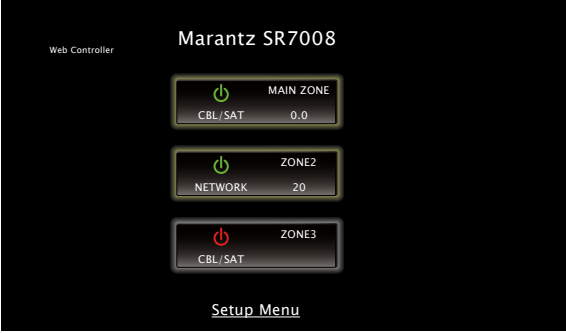

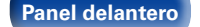

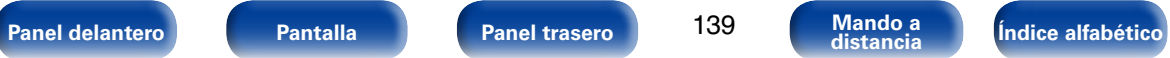

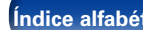

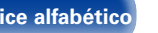

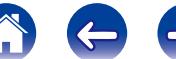

# **Función de memoria de copia de seguridad dual**

La unidad almacena información sobre los ajustes en la memoria permanente aunque se apague la fuente de alimentación principal. Al usar la función de memoria de copia de seguridad dual, puede escribir la información sobre los ajustes en otra zona de la memoria para realizar una copia de seguridad de los ajustes y recuperarlos en el momento en que los necesite. Memorice los detalles de ajuste (copia de seguridad).

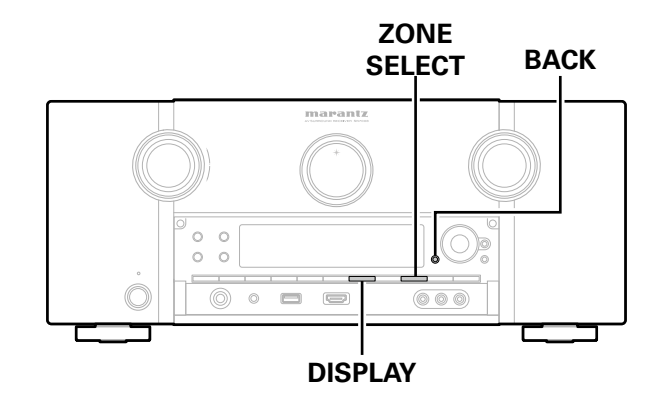

# **Memorización de los detalles de ajuste (copia de seguridad)**

**1 Ajuste la unidad en el estado que desee memorizar y mantenga pulsados DISPLAY y ZONE SELECT durante al menos 3 segundos.**

"MEMORY SAVING" se muestra en la pantalla y se memorizan los detalles de ajuste.

### **g**

- • El ajuste de volumen no se memoriza.
- • Si los detalles memorizados se sobrescriben, se elimina el contenido memorizado anteriormente.

# **Recuperación de los detalles memorizados (recuperación)**

**1 Mantenga pulsados BACK y ZONE SELECT durante al menos 3 segundos.** 

"MEMORY LOAD" se muestra en la pantalla y se recuperan los detalles memorizados.

## **g**

- Si no hay datos memorizados, "NO BACKUP" se muestra en pantalla y no se recupera ningún detalle de la memoria.
- • Como el ajuste de volumen no se puede recuperar, este vuelve al nivel de ajuste de volumen predeterminado de fábrica.

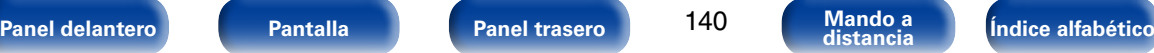

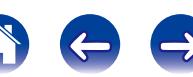

# **Función de bloqueo del panel**

Para evitar el funcionamiento accidental de esta unidad, puede desactivar el funcionamiento de los botones del panel delantero.

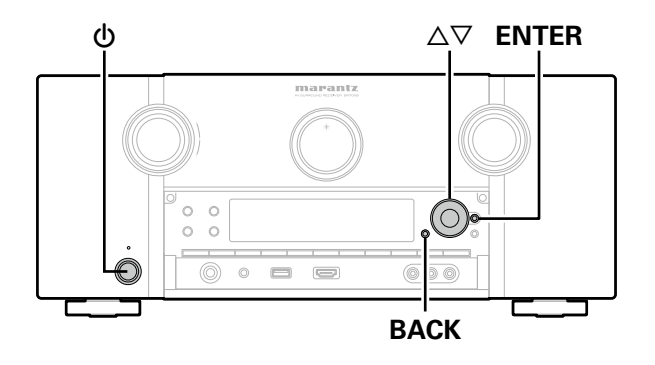

# **Desactivación del funcionamiento de todos los botones**

- **Pulse**  $\circledcirc$  **mientras mantiene pulsados BACK y ENTER con la unidad en el modo de espera.**
- **Pulse △▽ para seleccionar "FP/VOL LOCK On".**
- **3 Pulse ENTER para confirmar el ajuste.** Se desactiva el funcionamiento de todos los botones excepto  $\phi$ .

# **Desactivación del funcionamiento de todos los botones excepto VOLUME**

- **Pulse**  $\circledcirc$  **mientras mantiene pulsados BACK y ENTER con la unidad en el modo de espera.**
- **Pulse △▽ para seleccionar "FP LOCK On".**

**3 Pulse ENTER para confirmar el ajuste.**<br>Se desactiva el funcionamiento de todos los botones excepto  $\phi$  y VOLUME.

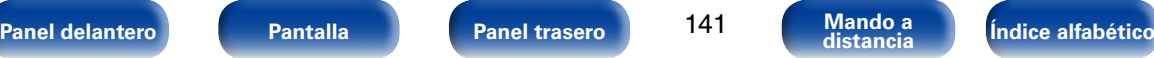

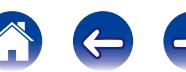

### **1** Pulse  $\Phi$  mientras mantiene pulsados BACK y ENTER con **la unidad en el modo de espera.**

- **2 Pulse**  $\triangle$   $\triangledown$  para seleccionar "FP LOCK  $*$  Off". (\* Modo ajustado actualmente).
- **3 Pulse ENTER para confirmar el ajuste.** La función de bloqueo del panel se cancela.

# %

**del panel**

• Incluso cuando esté ajustada la función de bloqueo del panel, podrá controlar la unidad con el mando a distancia.

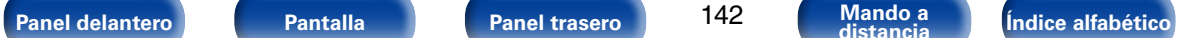

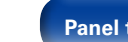

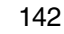

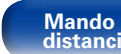

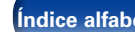

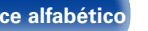

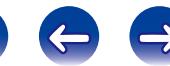

# **Función de bloqueo remoto**

Al conectar un receptor infrarrojo, active la función de bloqueo remoto. Cuando la función se active, no podrá realizar operaciones con el mando a distancia.

Esta función está desactivada de forma predeterminada.

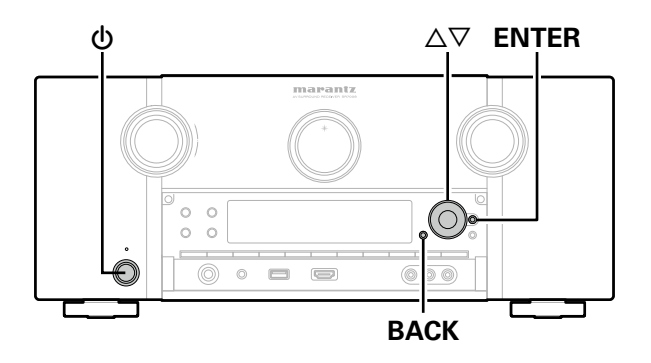

# **Desactivación de la función de sensor del mando a distancia**

- **1 Cuando la unidad principal esté en modo de espera, pulse**  $\phi$  **mientras mantiene pulsados BACK y ENTER en la unidad principal.**
- **Pulse ∆** $∇$  **para seleccionar "RC LOCK On".**
- 
- **3 Pulse ENTER para confirmar el ajuste.**

### La función de recepción de luz infrarroja se desactiva.

# **Activación de la función de sensor del mando a distancia**

- **1 Cuando la unidad principal esté en modo de espera, pulse**  $\phi$  **mientras mantiene pulsados BACK y ENTER en la unidad principal.**
- **22 Pulse** △▽ **para seleccionar "RC LOCK**  $*$ **Off".** (\* Modo ajustado actualmente).

### **3 Pulse ENTER para confirmar el ajuste.**

Se activa la función de recepción de luz infrarroja de la unidad principal.

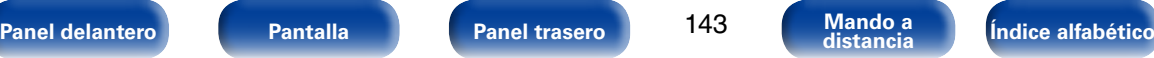

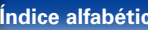

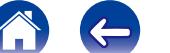

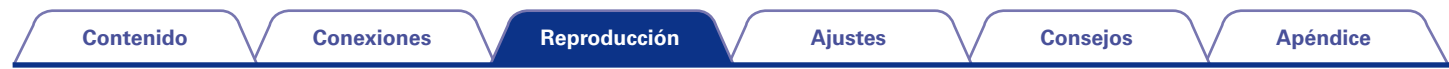

# **Activación y desactivación de la iluminación**

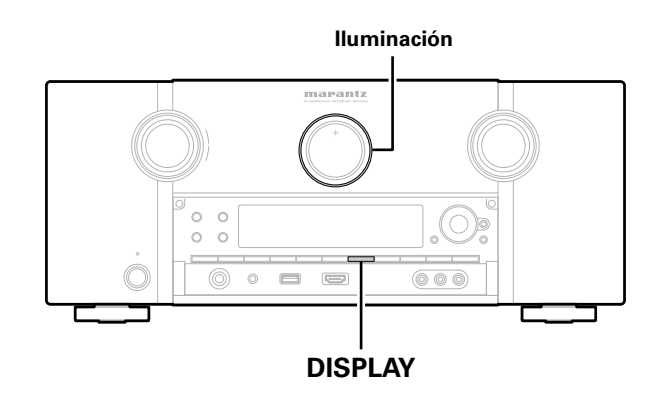

Puede activar y desactivar la iluminación de alrededor de la pantalla principal.

El ajuste predeterminado es "Activación".

- **1 Mantenga pulsado DISPLAY en la unidad principal durante 3 segundos.**
	- • Lleve a cabo el mismo procedimiento si desea cambiar de nuevo los ajustes.

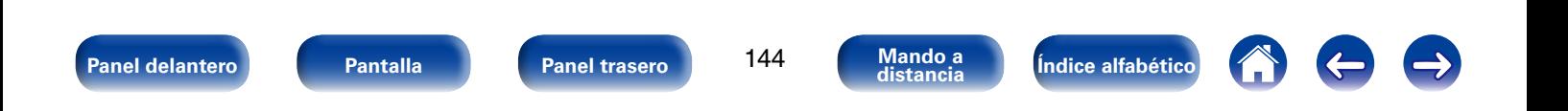
# **Reproducción en ZONE2/ZONE3 (otra habitación)**

Puede controlar esta unidad para disfrutar de vídeo y audio en una habitación (ZONE2 y ZONE3) que no sea la habitación donde se encuentra esta unidad (MAIN ZONE).

Es posible reproducir simultáneamente la misma fuente en MAIN ZONE, ZONE2 y ZONE3. También puede reproducir distintas fuentes en MAIN ZONE, ZONE2 y ZONE3.

# **Conexión de ZONE**

Puede utilizar los tres métodos siguientes para reproducir vídeo y audio en ZONE2 y ZONE3.

- Conexión a través del conector HDMI ZONE2 (verbágina 145)
- • Conexión a través del conector de salida de vídeo y del conector de salida de altavoces (ver[página 146](#page-145-0))
- • Conexión a través del conector de salida de vídeo y de los amplificadores de potencia externos (rem[página 148](#page-147-0))

## <span id="page-144-0"></span>■ Conexión 1<sup>·</sup> Conexión a través del conector **HDMI ZONE2**

Si conecta un TV al conector HDMI ZONE2 OUT, puede reproducir vídeo o audio desde el dispositivo conectado al conector HDMI 1 – 6 IN en ZONE2 (función HDMI ZONE2).

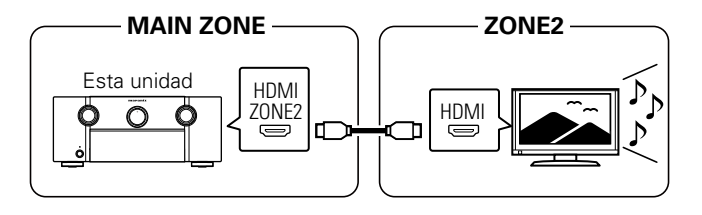

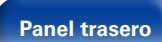

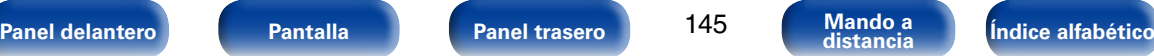

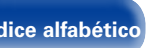

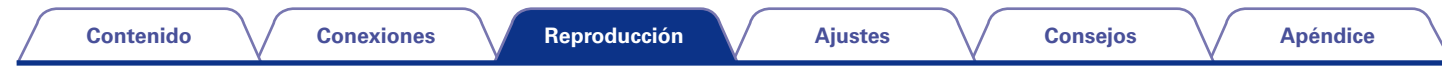

## 2 **Conexión 2: Conexión a través del conector de salida de vídeo y del conector de salida de altavoces**

<span id="page-145-0"></span>• Cuando la opción ["Modo asignar" \(](#page-191-0)r音) página 192) del menú se ajusta en cualquiera de los siguientes parámetros, la salida de audio se produce a través de los altavoces de ZONE2 o ZONE3.

#### □ Modo asignar: 7.1ch + ZONE2 o 5.1ch (2 amp.) + ZONE2

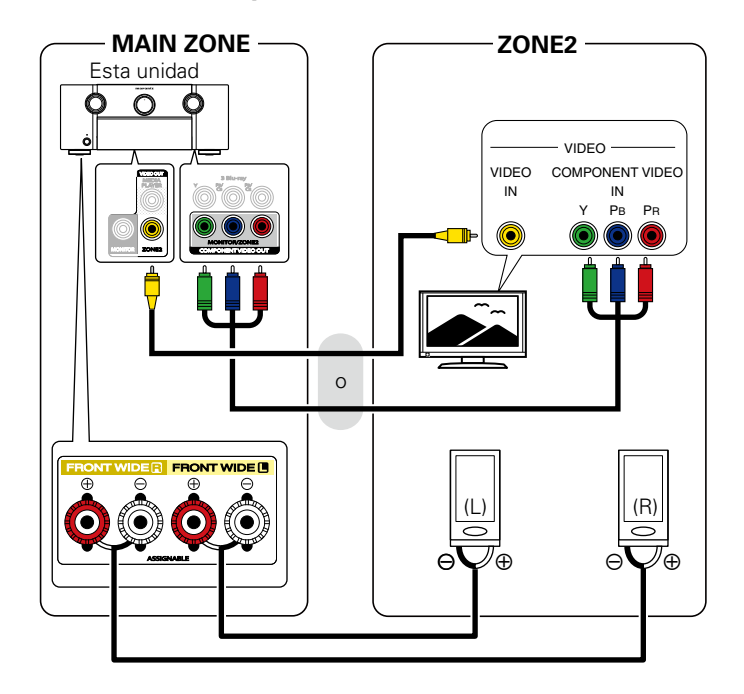

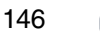

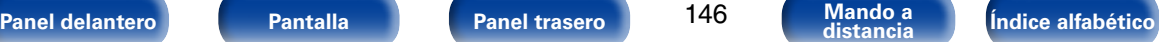

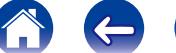

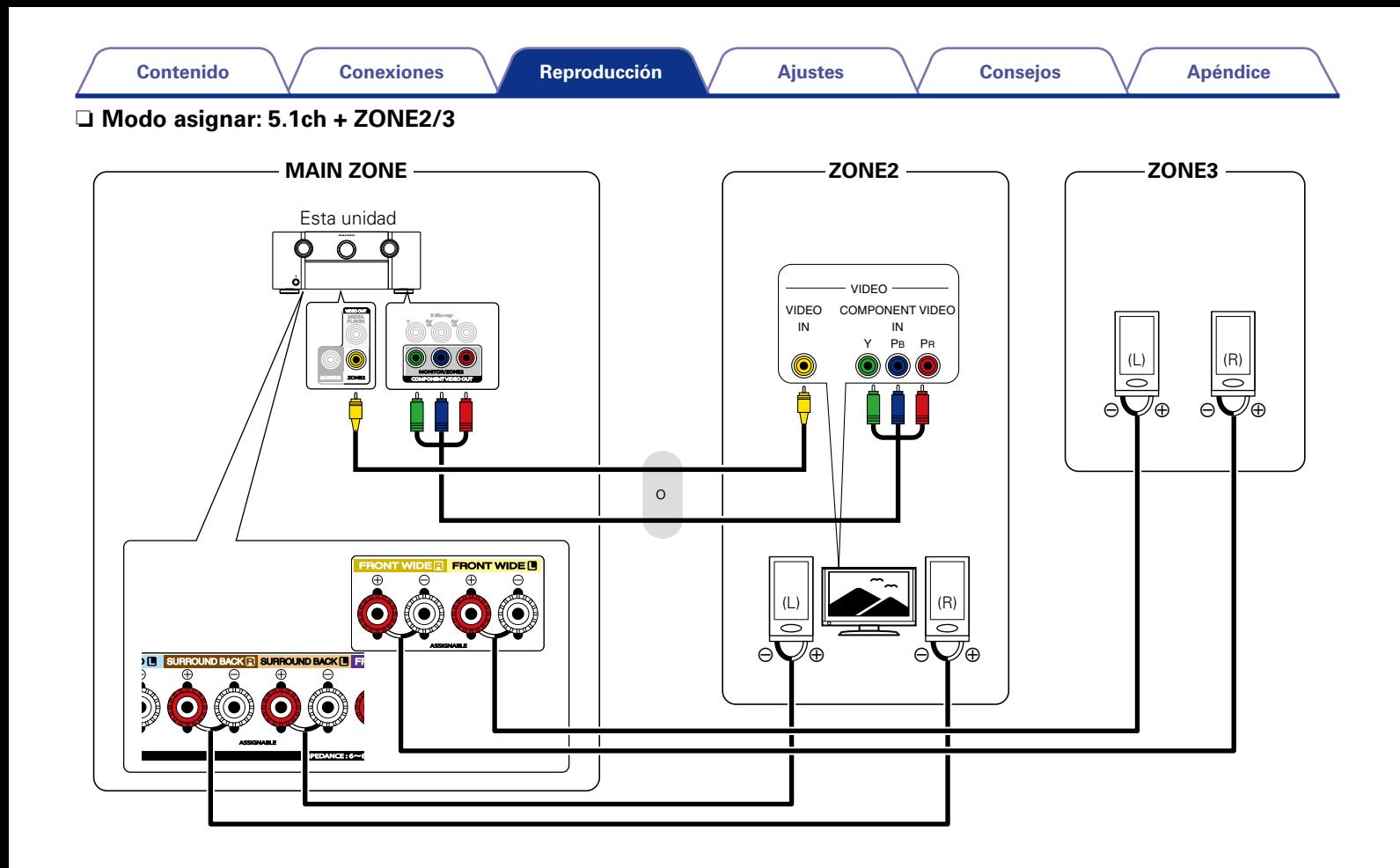

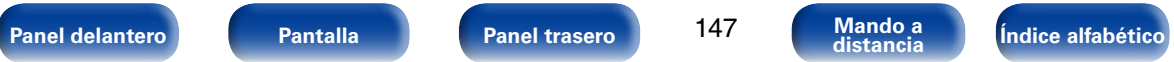

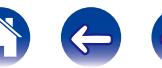

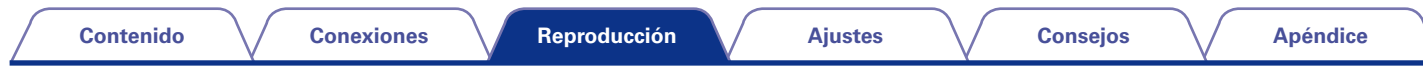

### 2 **Conexión 3: Conexión a través del conector de salida de vídeo y de los amplificadores de potencia externos**

<span id="page-147-0"></span>Las señales de audio de los conectores de salida de audio de ZONE2 y ZONE3 de esta unidad se reproducen a través de los amplificadores de potencia de ZONE2 y ZONE3.

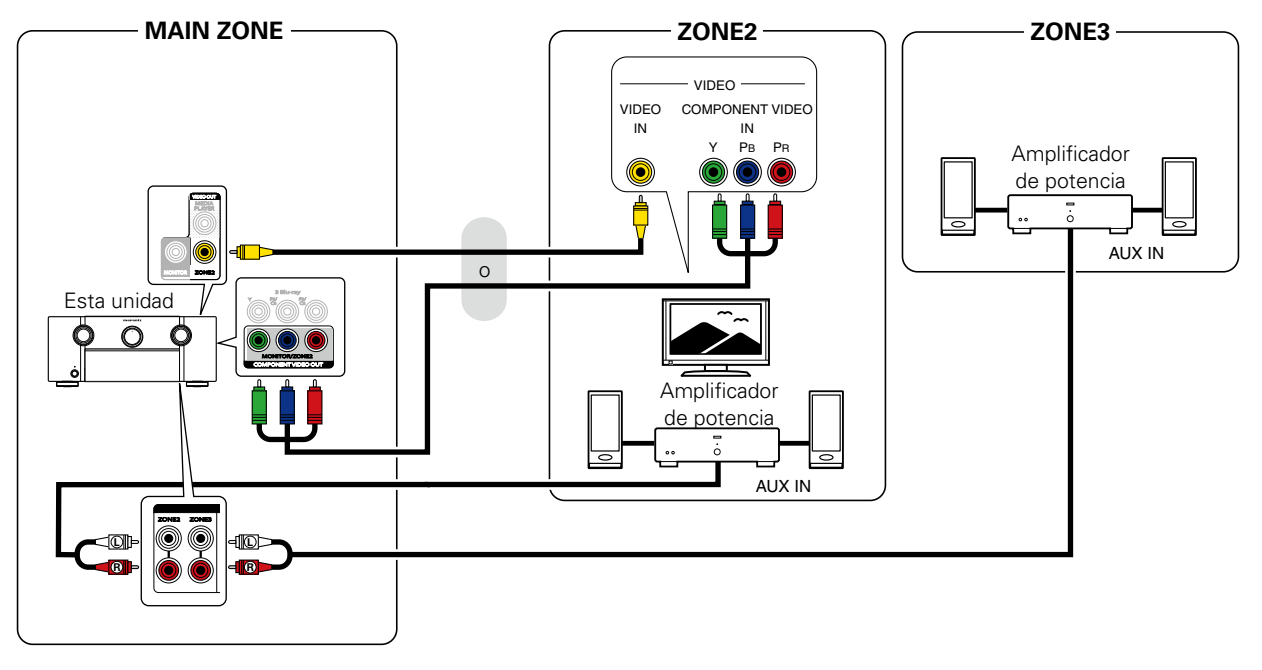

## %

- • Recomendamos utilizar cables de patillas de gran calidad (tipo RCA) para las conexiones de audio, con el fin de evitar que haya ruido.
- • Si selecciona la misma fuente de entrada para MAIN ZONE y ZONE2, es posible que se restrinja la reproducción de audio.
- Cuando la opción ["Salida por componentes" \(](#page-176-0)留página 177) del menú se ajusta como "ZONE2", el conector de salida de vídeo por componentes transmite la señal de vídeo en ZONE2.
- • La pantalla del menú no se muestra en ZONE2.

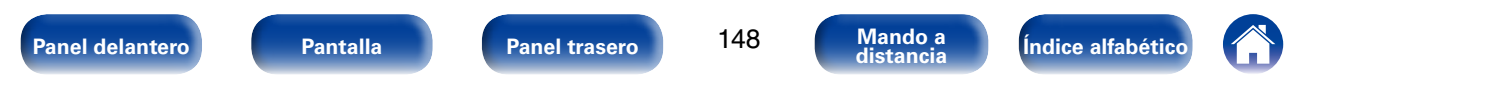

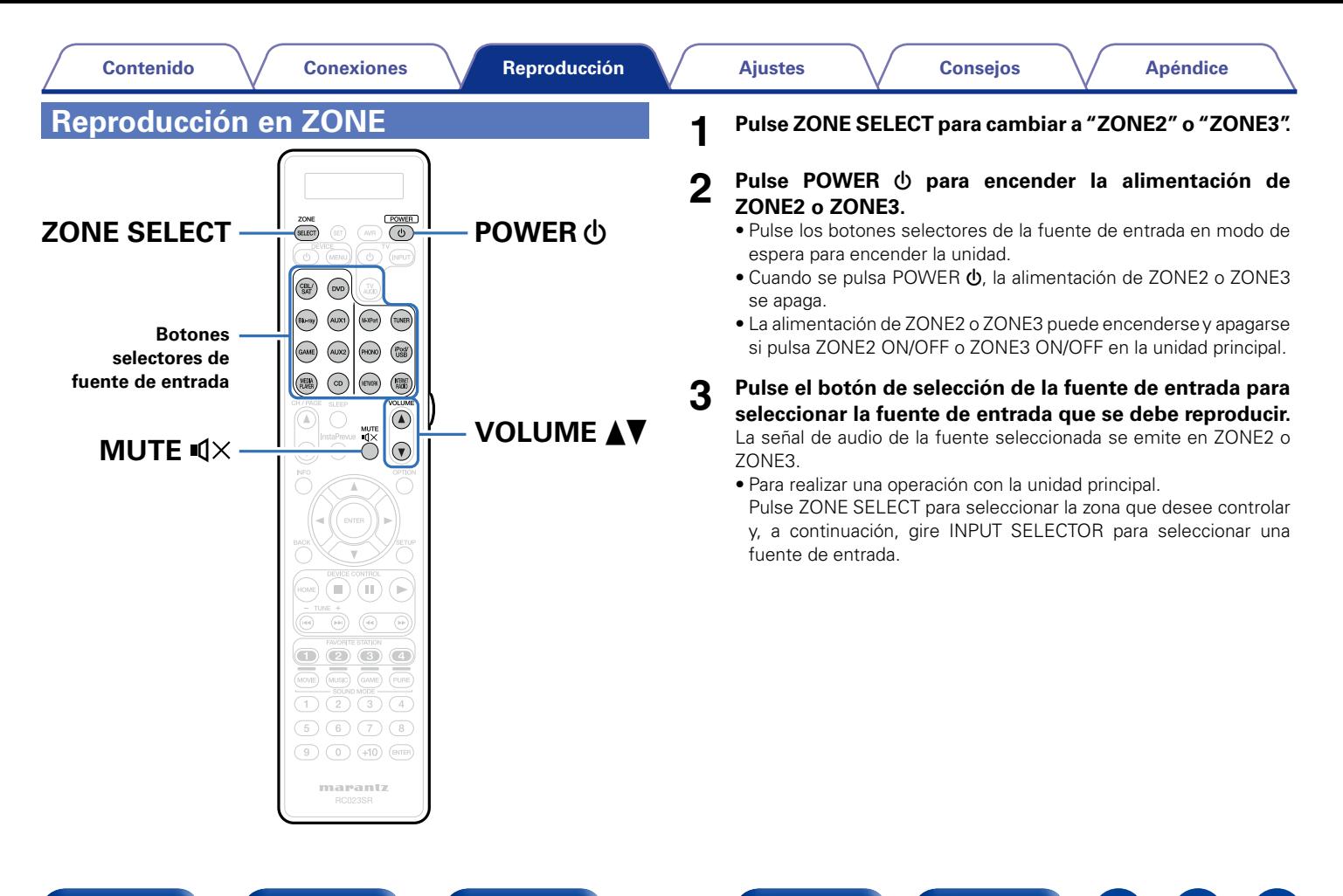

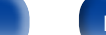

#### 2 **Ajuste del volumen**

Utilice VOLUME **AV** para ajustar el volumen.

• En el momento de la compra, la opción ["Límite volumen"](#page-203-0) (verbágina 204) está configurada como "70 (-10dB)".

#### $\rightarrow$

• Para realizar una operación con la unidad principal, pulse ZONE SELECT para seleccionar la zona que desee controlar y, a continuación, gire VOLUME para ajustar el volumen.

### 2 **Interrupción temporal de la salida de sonido**

#### Pulse MUTF  $\mathbf{d} \times$

El sonido se reduce al nivel establecido en ["Nivel silencio"](#page-204-0) (verbágina 205) en el menú.

- Para cancelarlo, ajuste el volumen o vuelva a pulsar MUTE  $\mathbb{I}X$ .
- • También puede ajustar el nivel de volumen para cancelar el silencio.

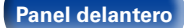

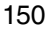

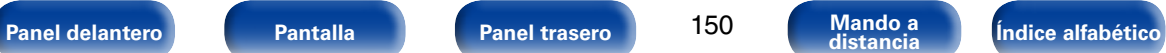

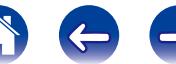

# <span id="page-150-0"></span>**Ajustes**

# **Estructura de los menús**

Para el uso del menú, conecte una TV a esta unidad y visualice el menú en la pantalla de la TV. Para conocer las funciones del menú, consulte la siguiente página.

De forma predeterminada, esta unidad ha recomendado la definición de los ajustes. Puede personalizar esta unidad en función de su sistema y sus preferencias actuales.

## 2 **Audio**

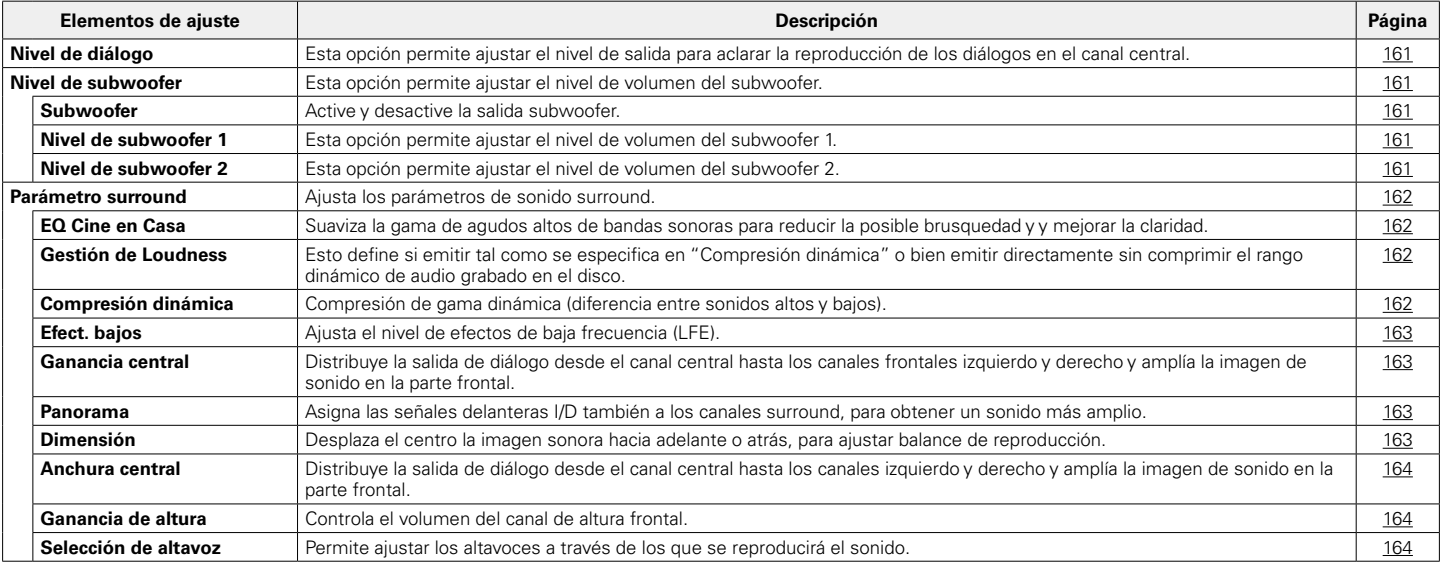

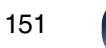

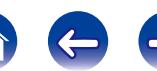

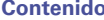

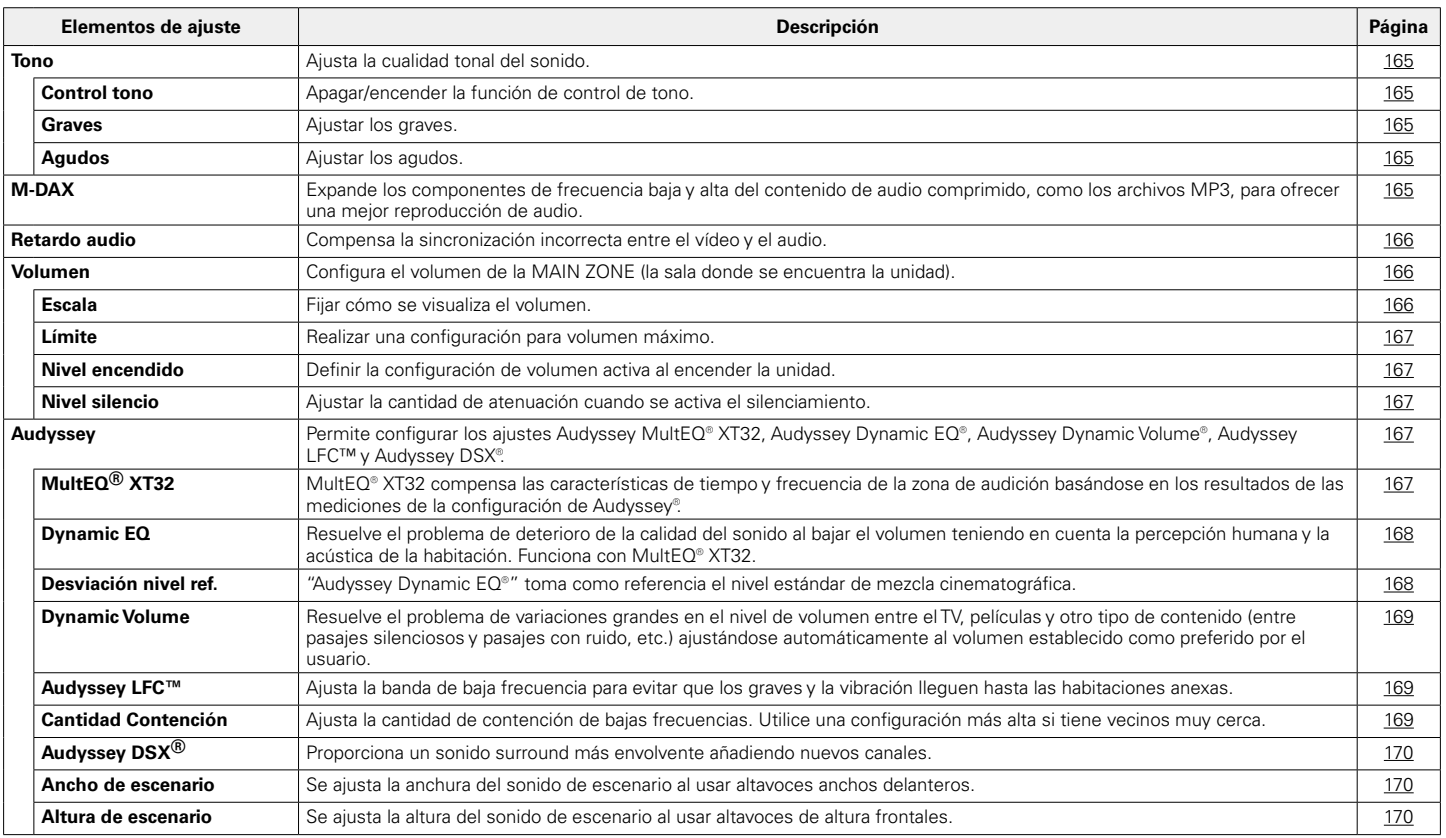

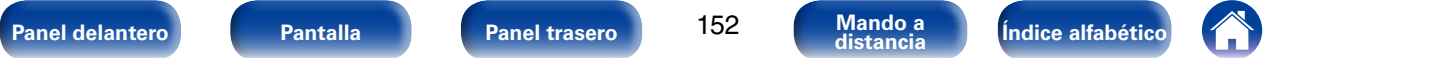

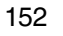

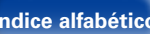

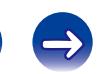

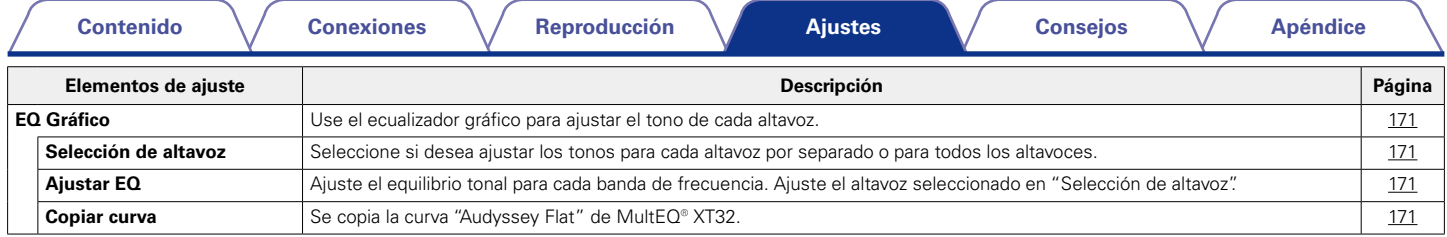

## 2 **Vídeo**

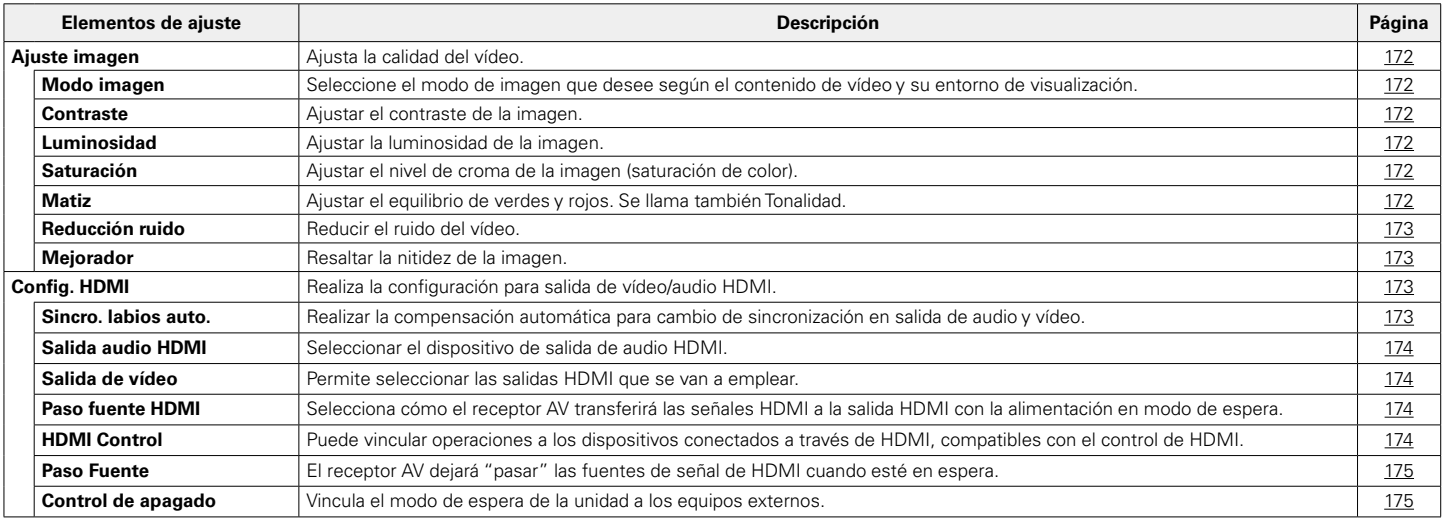

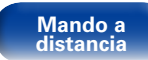

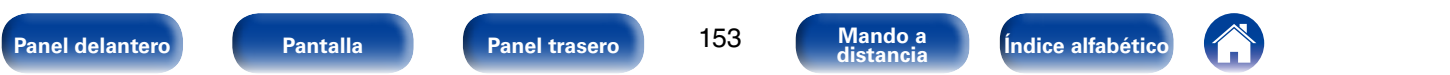

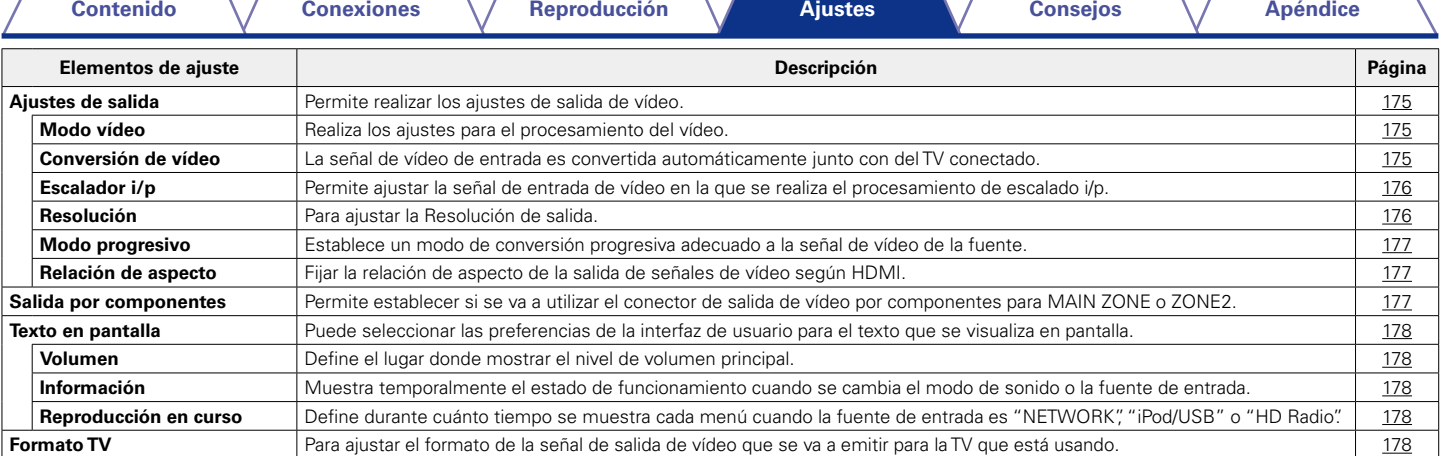

## 2 **Entradas**

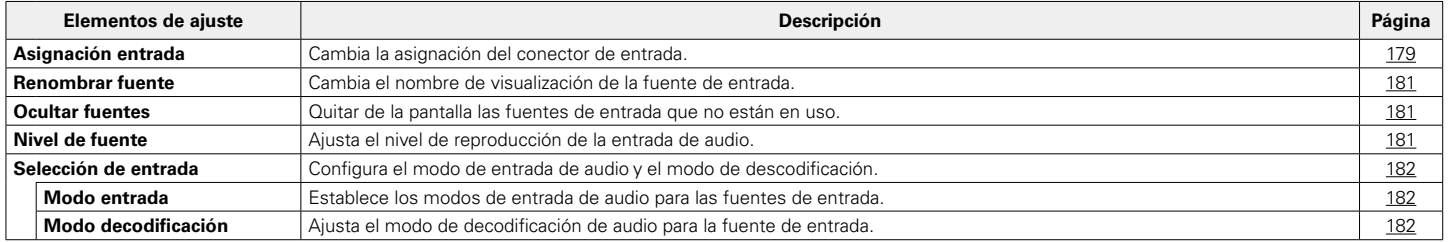

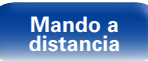

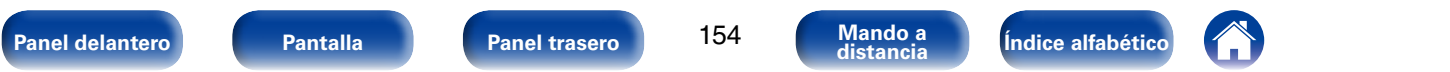

#### 2 **Altavoces**

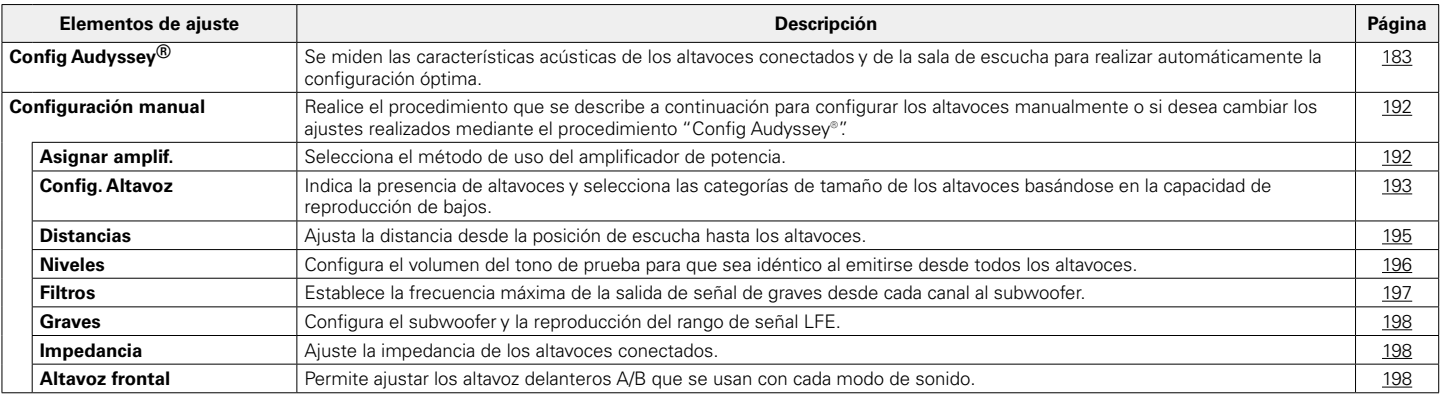

## 2 **Red**

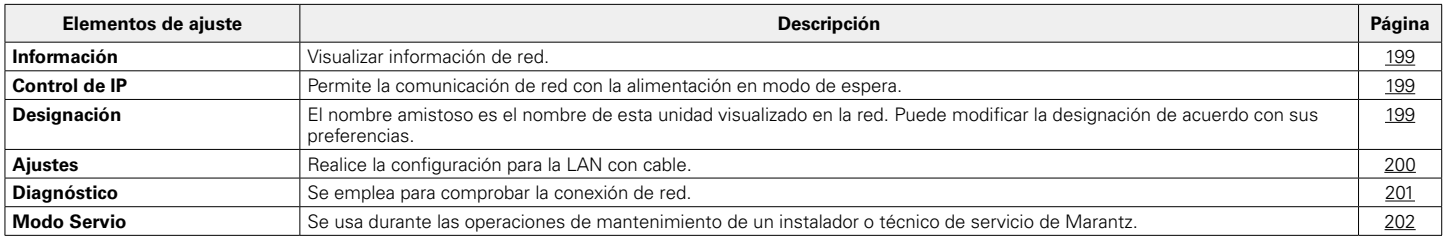

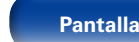

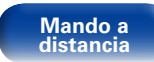

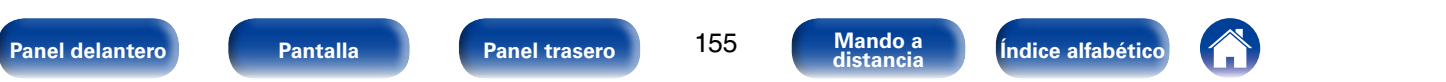

#### 2 **General**

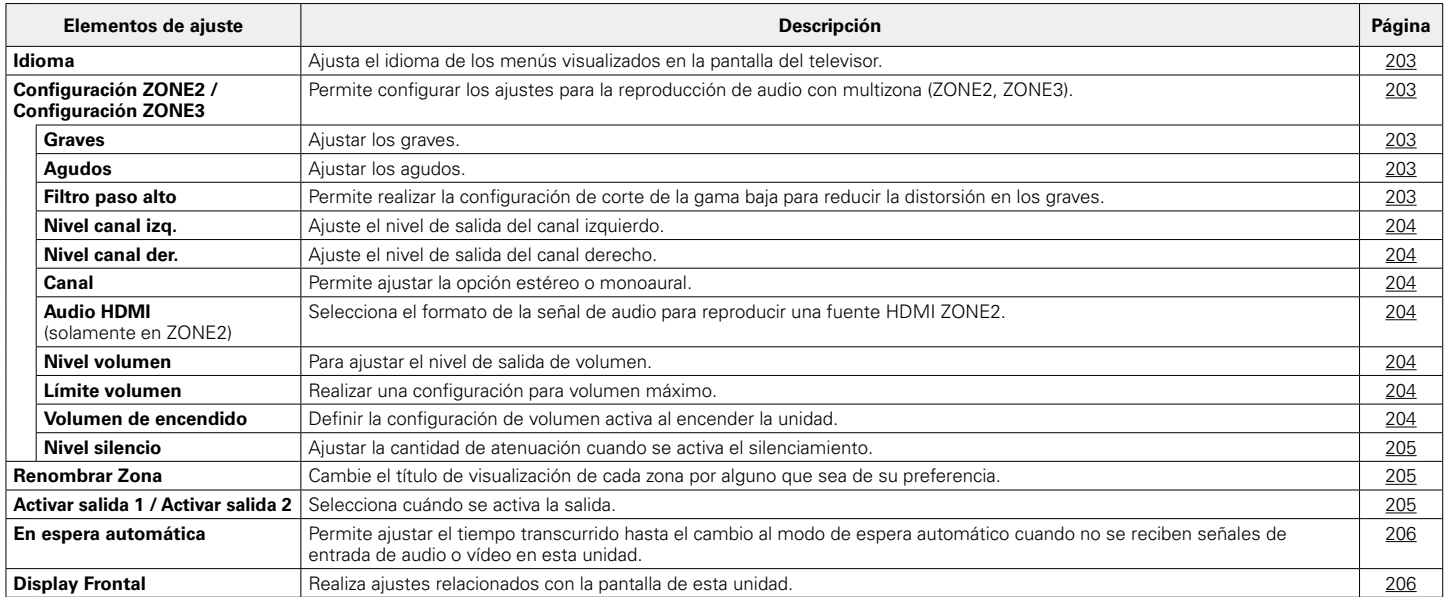

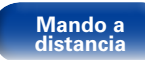

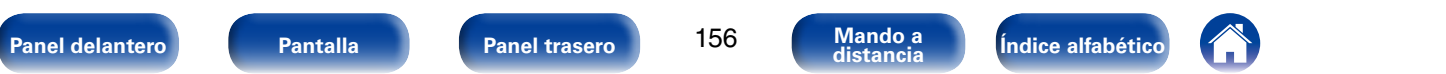

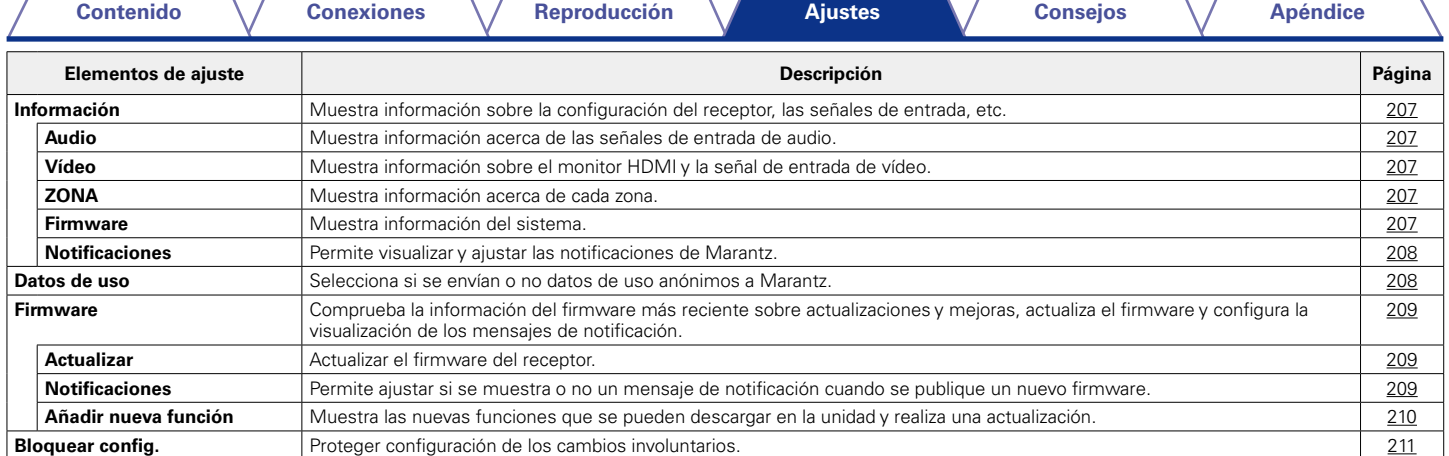

## 2 **Asistente configuración**

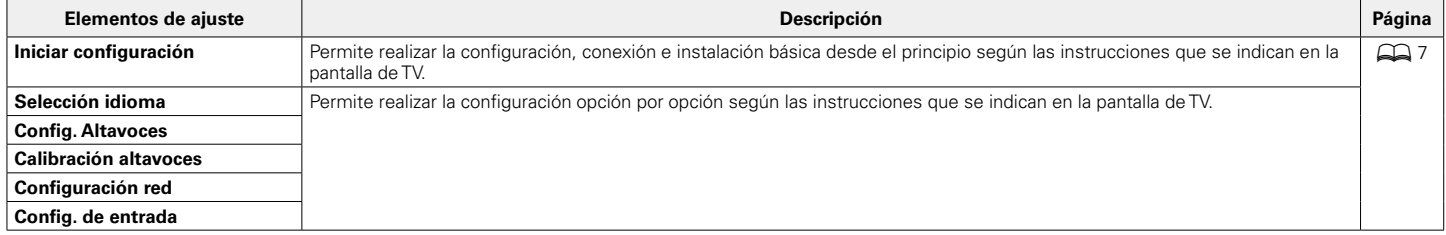

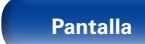

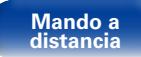

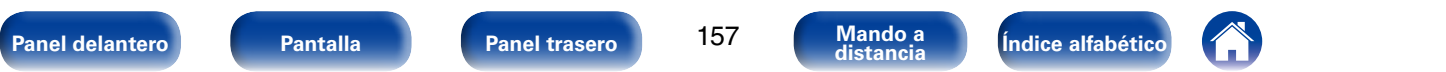

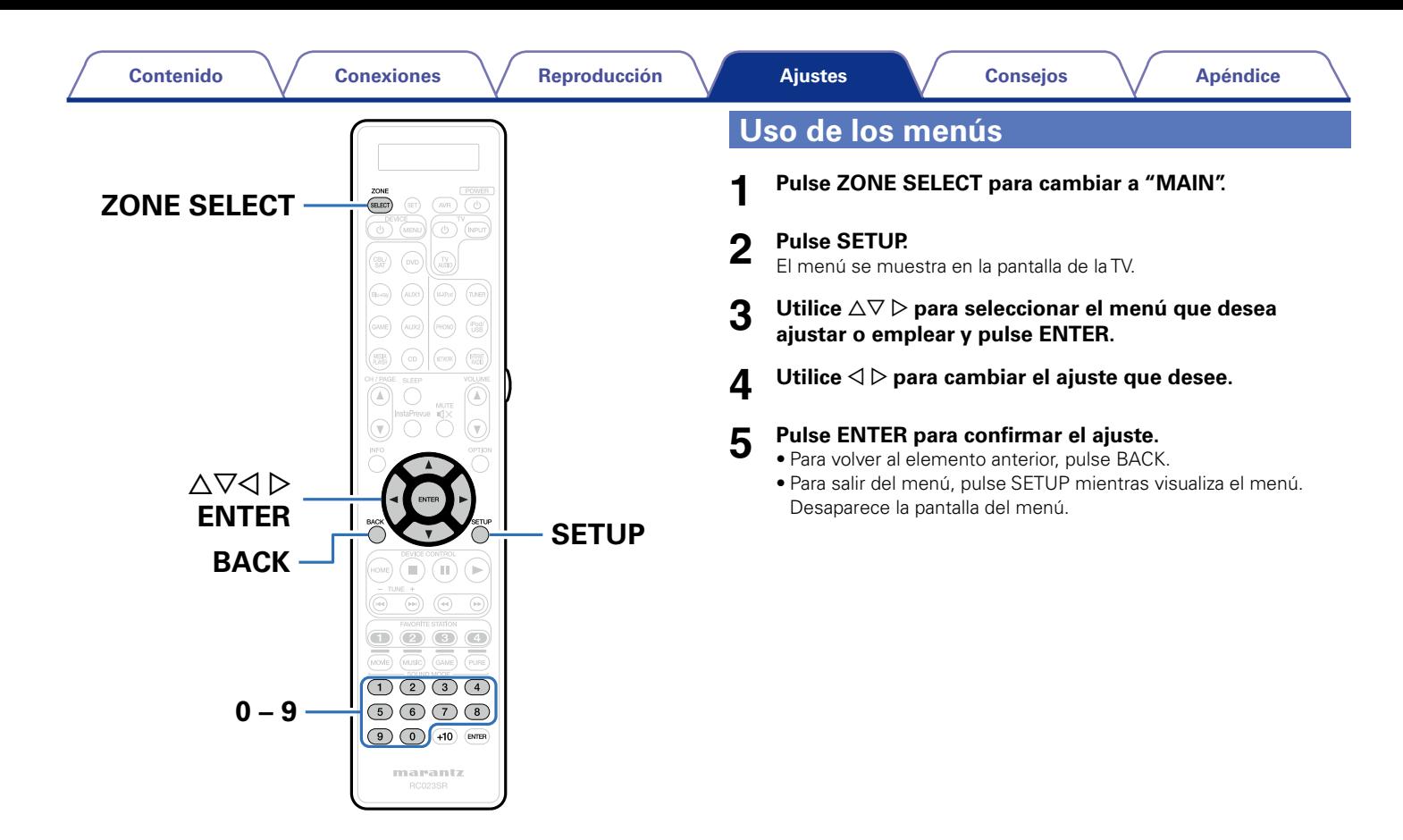

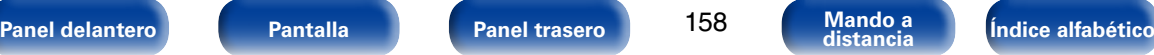

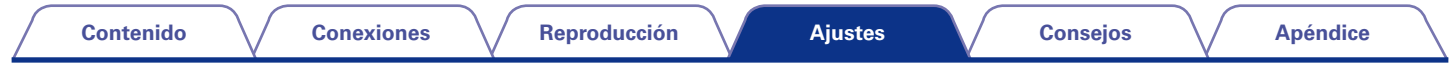

# **Introducción de caracteres**

- • En esta unidad, es posible cambiar el nombre que aparece en las siguientes pantallas por los nombres de su elección.
	- Nombre Preset (verbágina 76)
	- Búsqueda de texto (ver[página 113\)](#page-112-0)
	- Renombrar fuente (verbágina 181)
	- Designación ( $\sqrt{p}$ [página 199](#page-198-2))
	- Renombrar Zona (@P[página 205](#page-204-1))
	- Introducción de caracteres para las funciones de red ( $\sqrt{2}$ [página 80](#page-79-0), [87,](#page-86-0) [91](#page-90-0), [98](#page-97-0), [101](#page-100-0), [200\)](#page-199-0)
- • Se pueden utilizar los siguientes dos métodos para introducir caracteres.
	- [Uso del teclado en pantalla \(](#page-159-0)verbágina 160)
	- [Uso de los botones numéricos \(](#page-159-1)verbágina 160)

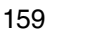

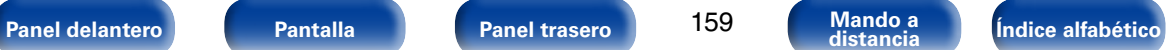

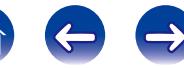

# <span id="page-159-0"></span>**Uso del teclado en pantalla**

**1 Abra la pantalla para la introducción de caracteres.**

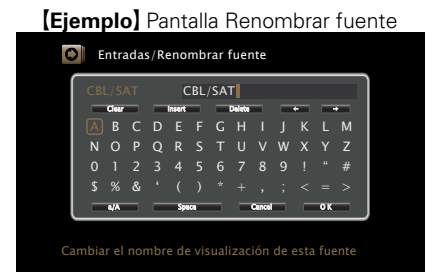

- **2 Seleccione el carácter que vaya a cambiar.**
	- $\textcircled{1}$  Utilice  $\Delta \nabla \triangle \triangleright$  para seleccionar " $\leftarrow$ " o " $\rightarrow$ ".
	- w **Pulse ENTER para colocar el cursor en el carácter que se va a cambiar.**

Cada vez que se pulsa ENTER el cursor se desplaza un carácter.

- **3** Seleccione un carácter que desee introducir con el  $\triangle\nabla\triangle$ p **luego pulse ENTER.**
- **4 Repita los pasos 2 y 3 para cambiar el nombre.**
- **5** Utilice  $\triangle\nabla\triangle\heartsuit$  para seleccionar "OK", y después pulse **ENTER.**

# <span id="page-159-1"></span>**Uso de los botones numéricos**

- **1 Cuando se muestre el teclado en pantalla, pulse 0 9.** Se muestra una pantalla de 10 teclas.
- **2 Coloque el cursor en el carácter que desea modificar con**  o p **y pulse el botón numérico (0 – 9) hasta que aparezca el carácter que desee.** 
	- • Los tipos de caracteres que se pueden introducir son los siguientes.

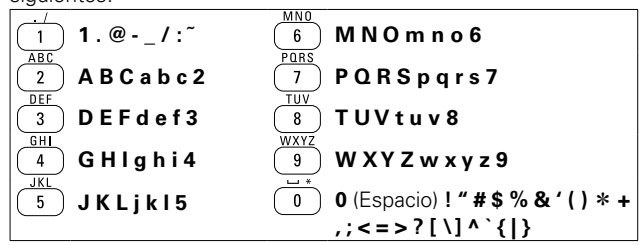

**3 Repita el paso 2 para cambiar el nombre y pulse ENTER para confirmarlo.** 

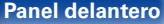

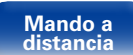

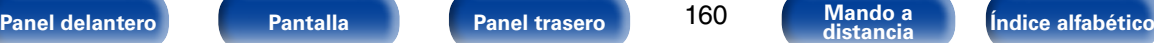

# **Audio**

Realice los ajustes de audio.

# <span id="page-160-0"></span>**Nivel de diálogo**

Esta opción permite ajustar el nivel de salida para aclarar la reproducción de los diálogos en el canal central.

## 2 **Nivel**

**–12.0dB – +12.0dB** (Predeterminado : 0.0dB)

# <span id="page-160-1"></span>**Nivel de subwoofer**

Esta opción permite ajustar el nivel de volumen del subwoofer.

## ■ Subwoofer

<span id="page-160-2"></span>Active y desactive la salida subwoofer.

**Activado** (Predeterminado) : Se utiliza el subwoofer.

**Desactivado**: No se utiliza el subwoofer.

## %

• Esta opción se puede configurar cuando el modo de sonido es "DIRECT" y ["Modo subwoofer" \(](#page-197-3)ver página 198) se ajusta como "LFE+Main".

#### ■ Nivel de subwoofer 1

<span id="page-160-3"></span>Esta opción permite ajustar el nivel de volumen del subwoofer 1.

**–12.0dB – +12.0dB** (Predeterminado : 0.0dB)

## 2 **Nivel de subwoofer 2**

<span id="page-160-4"></span>Esta opción permite ajustar el nivel de volumen del subwoofer 2.

**–12.0dB – +12.0dB** (Predeterminado : 0.0dB)

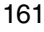

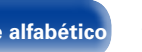

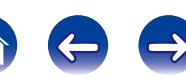

## <span id="page-161-0"></span>**Parámetro surround**

Puede ajustar los efectos de campo sonoro del sonido surround para adecuarlos a sus preferencias.

Los elementos (parámetros) que se pueden ajustar dependen de la señal que se introduce y del modo de sonido actualmente definido. Para obtener detalles sobre los parámetros ajustables, consulte ["Modos de sonido y](#page-250-0) [parámetros surround" \(](#page-250-0)verbágina 251).

#### %

• Algunos parámetros de configuración no se pueden configurar si no hay una reproducción en marcha. Realice la configuración durante la reproducción.

#### <span id="page-161-1"></span>2 **EQ Cine en Casa**

Suaviza la gama de agudos altos de bandas sonoras para reducir la posible brusquedad y mejorar la claridad.

**Activado** : Se usa "EQ Cine en Casa".

**Desactivado** (Predeterminado): No se usa "EQ Cine en Casa".

#### 2 **Gestión de Loudness**

<span id="page-161-2"></span>Esto define si emitir tal como se especifica en "Compresión dinámica" o bien emitir directamente sin comprimir el rango dinámico de audio grabado en el disco.

**Activado** (Predeterminado) : Se activan las salidas con la configuración ajustada en "Compresión dinámica" y ["Función de normalización de diálogo"](#page-206-5)  (v[página 207\)](#page-206-5).

**Desactivado** : Los ajustes "Compresión dinámica" y "Normalización de diálogo" se desactivan y las señales del disco se emiten tal cual.

## **g**

<span id="page-161-3"></span>• Puede seleccionarse en el modo Dolby TrueHD.

#### 2 **Compresión dinámica**

Compresión de gama dinámica (diferencia entre sonidos altos y bajos).

**Automática** : Control activ./desact. compresión de gama dinámica automática según la fuente.

**Bajo** / **Medio** / **Alto** : Estas opciones fijan el nivel de compresión.

**Desactivado** : La compresión de gama dinámica está siempre desactivada.

#### **g**

- • Puede definir "Automática" solo para la fuente Dolby TrueHD.
- • El ajuste predeterminado es "Desactivado". Cuando la fuente de señal de entrada es Dolby TrueHD, el ajuste predeterminado es "Automática".

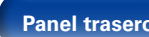

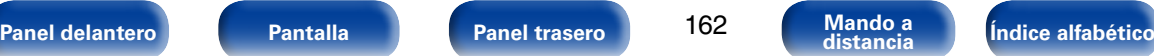

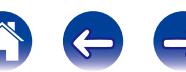

#### 2 **Efect. bajos**

<span id="page-162-0"></span>Ajusta el nivel de efectos de baja frecuencia (LFE).

□ Cuando "Modo entrada" se ajusta en un valor diferente a "7.1CH **IN"**

**–10dB – 0dB** (Predeterminado)

#### n **Cuando "Modo entrada" se ajusta en "7.1CH IN"**

#### **0dB / +5dB / +10dB** (Predeterminado) **/ +15dB**

## $\mathscr{L}$

- • Para reproducir correctamente distintas fuentes de señal, le recomendamos ajustar esta opción a los valores siguientes.
- • Fuentes Dolby Digital : 0dB
- • Fuentes de películas DTS : 0dB
- • Fuentes musicales DTS : –10dB

## 2 **Ganancia central**

Distribuye la salida de diálogo desde el canal central hasta los canales frontales izquierdo y derecho y amplía la imagen de sonido en la parte frontal.

#### **0.0 – 1.0**

## $\overline{\mathscr{L}}$

- • Puede ajustar esta opción cuando el modo de sonido está configurado como DTS NEO:X.
- • Cuanto más pequeño es el valor, más diálogo se concentra en el canal central. Cuanto mayor es el valor, más diálogo se distribuye hacia los canales frontales izquierdo y derecho y más se amplía la imagen de sonido en la parte frontal.

#### 2 **Panorama**

<span id="page-162-1"></span>Asigna las señales delanteras I/D también a los canales surround, para obtener un sonido más amplio.

**Activado** : Activar.

**Desactivado** (Predeterminado): No se activa.

## **g**

• Puede configurarlo cuando el modo de sonido es Dolby PLII/IIx en el modo "Music".

### 2 **Dimensión**

<span id="page-162-2"></span>Desplaza el centro la imagen sonora hacia adelante o atrás, para ajustar balance de reproducción.

**0 – 6** (Predeterminado : 3)

### %

- Puede configurarlo cuando el modo de sonido es Dolby PLII/IIx en el modo "Music".
- • Al definir un número más pequeño, el campo de sonido surround se desplaza hacia atrás; al definir un número más grande, el campo de sonido surround se desplaza hacia delante.

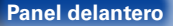

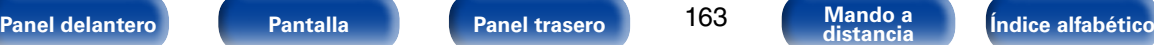

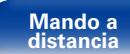

<span id="page-163-2"></span><span id="page-163-1"></span><span id="page-163-0"></span>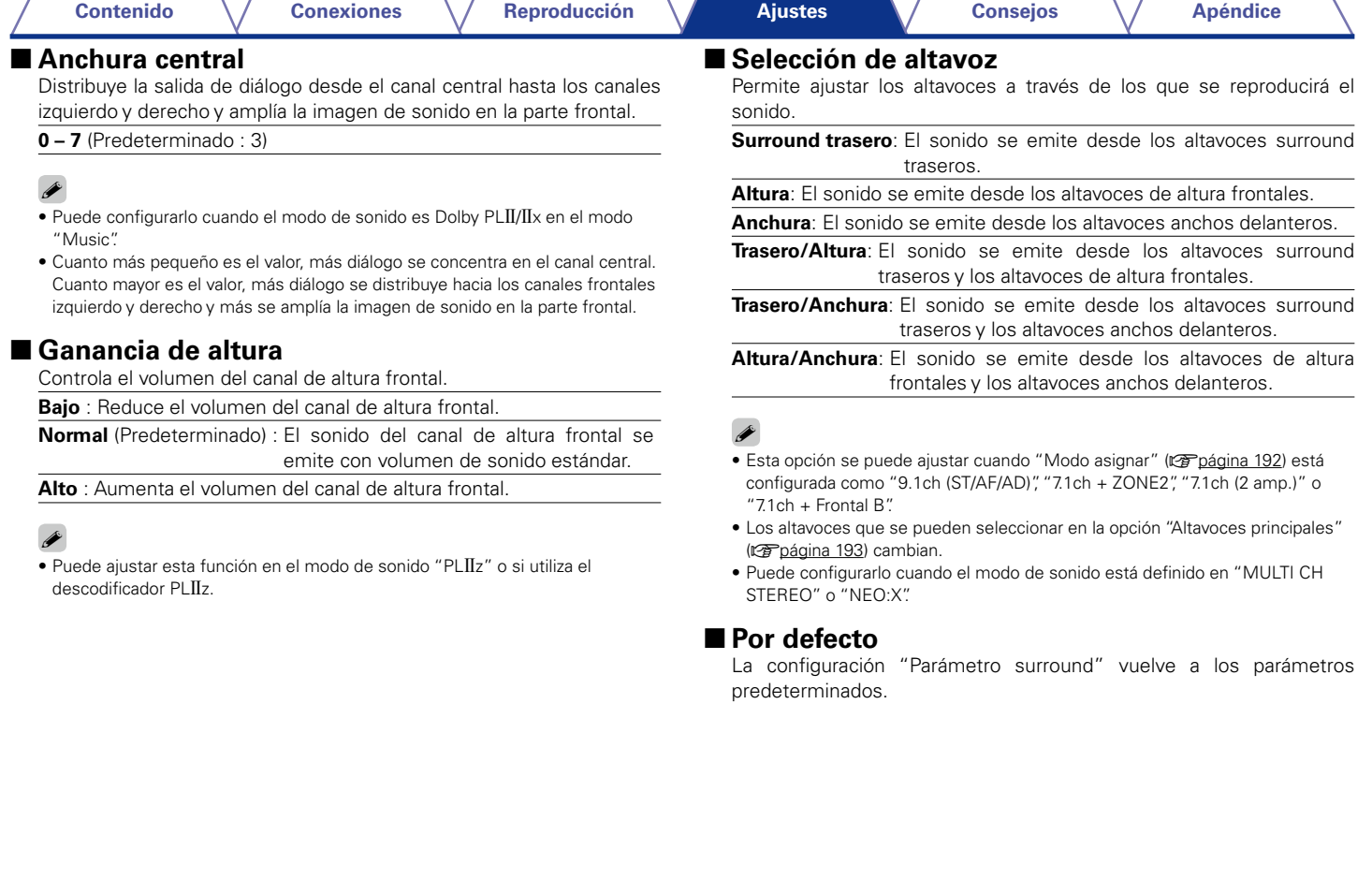

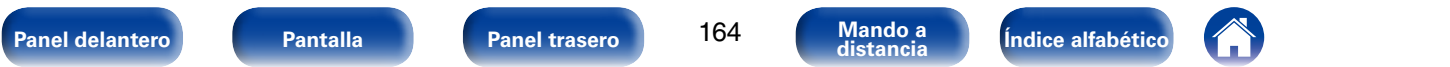

## <span id="page-164-0"></span>**Tono**

Ajusta la cualidad tonal del sonido.

## <span id="page-164-1"></span>2 **Control tono**

Apagar/encender la función de control de tono.

**Activado** : Permite el ajuste del tono (graves y agudos).

**Desactivado** (Predeterminado): Permite reproducir sin ajustes de tono.

#### <span id="page-164-2"></span>2 **Graves**

Ajustar los tonos bajos.

**–6dB – +6dB** (Predeterminado: 0dB)

### ■ Agudos

<span id="page-164-3"></span>Ajustar los tonos agudos.

**–6dB – +6dB** (Predeterminado: 0dB)

# $\rightarrow$

• Esto no puede configurarse cuando el modo de sonido está configurado como "DIRECT" o "PURE DIRECT".

## <span id="page-164-4"></span>**M-DAX**

Los formatos de audio comprimido tales como MP3, WMA (Windows Media Audio) y MPEG-4 AAC reducen la cantidad de datos eliminando los componentes de señal que son difíciles de percibir por el oído humano. La función "M-DAX" genera las señales eliminadas en la compresión, restableciendo el sonido a un estado casi idéntico al del sonido original antes de que fuera comprimido. También restaura las características de graves para un rango tonal rico y expandido.

### 2 **Modo**

- **Alto** : Modo optimizado para fuentes comprimidas con altos muy débiles (64 kbps e inferiores).
- **Medium** : Ajuste los graves y los agudos para todas las fuentes comprimidas (96 kbps e inferiores).
- **Bajo** : Modo optimizado para fuentes comprimidas con altos normales (96 kbps e inferiores).

**Desactivado** (Predeterminado): No se usa "M-DAX".

## %

- • Este elemento se puede fijar con señales analógicas o cuando se recibe una señal de PCM (Muestreo = 44,1/48 kHz).
- • Se guarda una configuración de "M-DAX" para cada fuente de entrada.
- • Esto no puede configurarse cuando el modo de sonido está configurado como "DIRECT" o "PURE DIRECT".
- Esto puede ajustarse si pulsa M-DAX en la unidad principal.
- • El indicador M-DAX se ilumina.

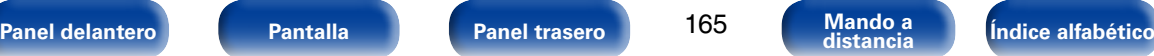

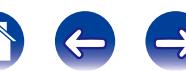

## <span id="page-165-0"></span>**Retardo audio**

Mientras se ve vídeo, ajuste manualmente el tiempo de retraso de la salida de vídeo para que el vídeo y el audio estén sincronizados.

#### **0ms** (Predeterminado) **– 200ms**

## %

- • Este elemento se puede establecer dentro del rango de 0 a 100 ms cuando ["Sincro.](#page-172-4) [labios auto." \(](#page-172-4)v膏página 173) está en "Activado" y cuando está conectada una TV compatible con sincronización de labios automática.
- • Almacenamiento de "Retardo audio" para cada fuente de entrada.
- • El retardo de audio para el modo de juegos puede ajustarse cuando el parámetro ["Modo vídeo" \(](#page-174-3)verpágina 175) es "Automática" y "Juego".

# <span id="page-165-1"></span>**Volumen**

Configura el volumen de la MAIN ZONE (la sala donde se encuentra la unidad).

#### 2 **Escala**

<span id="page-165-2"></span>Fijar cómo se visualiza el volumen.

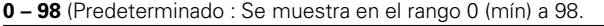

**–79.5dB – 18.0dB** : Mostrar---dB (Mín), en el rango –79,5 dB a 18,0 dB.

#### $\rightarrow$

• El ajuste "Escala" aplica para todas las zonas.

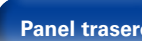

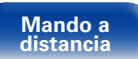

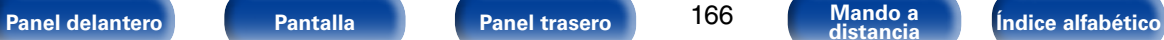

#### <span id="page-166-0"></span>2 **Límite**

Realizar una configuración para volumen máximo.

#### **60 (–20dB)** / **70 (–10dB)** / **80 (0dB)**

**Desactivado** (Predeterminado)

### <span id="page-166-1"></span>2 **Nivel encendido**

Definir la configuración de volumen activa al encender la unidad.

**Último** (Predeterminado) : Se usa la configuración memorizada en la última sesión.

**Silencio**: Se configura el silencio como modo predeterminado al encender el equipo.

**1 – 98 (–79dB – 18dB)**: El volumen se ajusta al nivel fijado.

### <span id="page-166-2"></span>2 **Nivel silencio**

Ajustar la cantidad de atenuación cuando se activa el silenciamiento.

**Completo** (Predeterminado) : El sonido se silencia completamente.

**–40dB**: El sonido se atenúa en 40 dB.

**–20dB**: El sonido se atenúa en 20 dB.

# <span id="page-166-3"></span>**Audyssey**

Puede configurar los ajustes Audyssey MultEQ® XT32, Audyssey Dynamic EQ®, Audyssey Dynamic Volume®, Audyssey LFC™ y Audyssey DSX®. Estos ajustes se pueden seleccionar después de realizar "Config Audyssey®". Para obtener información adicional sobre la tecnología Audyssey, consulte la [página 257](#page-256-0).

# **g**

- • Para cada fuente de entrada, se guardan los ajustes "MultEQ® XT32", "Dynamic EQ", "Dynamic Volume" y "Audyssey LFC™".
- Las opciones "MultEQ® XT32", "Dynamic EQ", "Dynamic Volume" y "Audyssey LFC™" no se pueden ajustar cuando el modo de sonido está configurado como "DIRECT" o "PURE DIRECT".

# **E** MultEO<sup>®</sup> XT32

<span id="page-166-4"></span>MultEQ® XT32 compensa las características de tiempo y frecuencia de la zona de audición basándose en los resultados de las mediciones de la configuración de Audyssey®. La selección se realiza a partir de tres tipos de curvas de compensación. Recomendamos el ajuste"Audyssey".

**Audyssey** (Predeterminado) : Se optimiza la respuesta de frecuencia de todos los altavoces.

**Audyssey Byp. L/R** : Optimice la respuesta de frecuencia de los altavoces, salvo los altavoces izquierdo y derecho.

- **Audyssey Flat** : Optimizar la respuesta de frecuencia de todos los altavoces para obtener una respuesta plana.
- **EQ Gráfico** : Aplicar la respuesta de frecuencia establecida con ["EQ](#page-170-0)  Gráfico" (ver[página 171\).](#page-170-0)

**Desactivado**: Se apaga el ecualizador "MultEQ® XT32".

## $\blacktriangleright$

• Cuando utilice auriculares, "MultEQ® XT32" se ajustará automáticamente como "Desactivado".

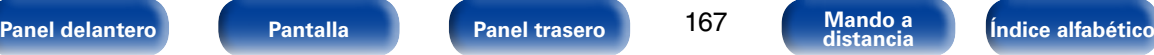

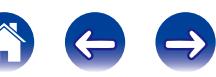

#### <span id="page-167-1"></span>**[Ajustes](#page-150-0)**

#### 2 **Dynamic EQ**

<span id="page-167-0"></span>Resuelve el problema de deterioro de la calidad del sonido al bajar el volumen teniendo en cuenta la percepción humana y la acústica de la habitación. Funciona con MultEQ® XT32.

**Activado** (Predeterminado) : Se usa Dynamic EQ.

**Desactivado**: No se usa Dynamic EQ.

### $\rightarrow$

- • Cuando el ajuste de "Dynamic EQ" sea "Activado", no será posible realizar el ajuste de ["Control tono" \(](#page-164-1)呼) página 165).
- • Esta opción puede ajustarse si pulsa DYNAMIC EQ en la unidad principal.

#### 2 **Desviación nivel ref.**

"Audyssey Dynamic EQ®" toma como referencia el nivel estándar de mezcla cinematográfica. Realiza ajustes para mantener la respuesta de referencia y el surround envolvente cuando el volumen baje a partir de 0 dB. Si embargo, el nivel de referencia cinematográfica no se utiliza siempre en música ni en otros contenidos no cinematográficos. El Desplazamiento de nivel de referencia Dynamic EQ ofrece tres desplazamientos del nivel de cinematográfico de referencia (5 dB, 10 dB y 15 dB) que pueden seleccionarse cuando el nivel de mezcla del contenido no se encuentre dentro del estándar. A continuación se muestran los niveles de ajuste recomendados para el contenido.

**0dB** (Ref cinematográfica) (Predeterminado) :

Optimizado para películas.

- **5dB** : Seleccione este ajuste para contenido que cuente con un rango dinámico muy amplio, como la música clásica.
- **10dB** : Seleccione este ajuste para jazz u otras músicas que tengan un rango dinámico más amplio. Este ajuste debería también seleccionarse para contenido televisivo que se mezcla habitualmente a 10 dB por debajo de la referencia cinematográfica.
- **15dB** : Seleccione este ajuste para música pop/rock u otros materiales que se mezclen con niveles altos de escucha y cuenten con un rango dinámico comprimido.

#### %

• La configuración queda activada cuando ["Dynamic EQ" \(](#page-167-0)ver página 168) está ajustado a "Activado".

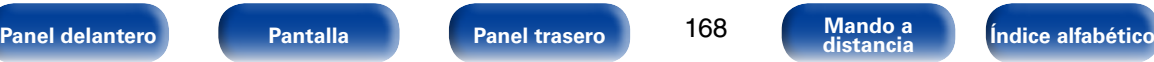

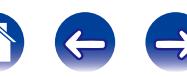

#### <span id="page-168-0"></span>**[Contenido](#page-1-0) [Conexiones](#page-27-0) [Reproducción](#page-58-0) [Consejos](#page-224-0) [Apéndice](#page-241-0) [Ajustes](#page-150-0)**

#### 2 **Dynamic Volume**

Resuelve el problema de variaciones grandes en el nivel de volumen entre el TV, películas y otro tipo de contenido (entre pasajes silenciosos y pasajes con ruido, etc.) ajustándose automáticamente al volumen establecido como preferido por el usuario.

**Heavy** : Ajuste máximo para los sonidos más suaves e intensos.

**Medium** : Ajuste medio para los sonidos más suaves e intensos.

Light : Ajuste mínimo para los sonidos más suaves e intensos.

**Desactivado** (Predeterminado) : No se usa "Dynamic Volume".

## $\rightarrow$

- • Si "Dynamic Volume" está configurado como "Sí" en ["Config Audyssey®"](#page-182-0)  (ver [página 183\),](#page-182-0) el parámetro cambia automáticamente a "Medium".
- • Esta opción puede ajustarse si pulsa DYNAMIC VOLUME en la unidad principal.

#### <span id="page-168-1"></span>2 **Audyssey LFC™**

Ajusta la banda de baja frecuencia para evitar que los graves y la vibración lleguen hasta las habitaciones anexas.

**Activado** : Se usa "Audyssey LFC™".

**Desactivado** (Predeterminado) : No se usa "Audyssey LFC™".

#### $\rightarrow$

• "Audyssey LFC™" no se puede configurar si "Config Audyssey®" no se ha completado.

**Acerca de Audyssey LFC™ (Low Frequency Containment)**

Audyssey LFC™ resuelve el problema de los sonidos de baja frecuencia que molestan al vecindario. Audyssey LFC™ supervisa de forma dinámica el contenido de audio y elimina las bajas frecuencias que traspasan paredes, suelos y techos. A continuación, se aplica un procesamiento psicoacústico para restaurar la percepción de los graves bajos para los oyentes que se encuentran en la habitación. El resultado es un gran sonido que ya no molesta a los vecinos.

#### <span id="page-168-2"></span>2 **Cantidad Contención**

Ajusta la cantidad de contención de bajas frecuencias. Utilice una configuración más alta si tiene vecinos muy cerca.

**1 – 7** (Predeterminado: 4)

## %

• Este parámetro se habilita cuando la opción "Audyssey LFC™" se ajusta como "Activado".

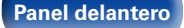

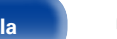

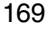

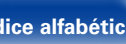

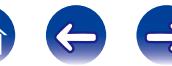

#### **[Ajustes](#page-150-0)**

#### ■ Audyssey DSX<sup>®</sup>

<span id="page-169-0"></span>Proporciona un sonido surround más envolvente añadiendo nuevos canales.

**Anchuras**: Activa el procesamiento Audyssey DSX® para la expansión en anchura.

**Alturas**: Activa el procesamiento Audyssey DSX® para la expansión en altura.

**Anchuras/alturas**: Activa el procesamiento Audyssey DSX® para la expansión en altura y anchura.

**Desactivado** (Predeterminado) : No se establece Audyssey DSX®.

### $\overline{\rightarrow}$

- Se puede establecer "Audyssey DSX®" cuando use altavoces de altura frontales o altavoces anchos delanteros.
- • "Anchuras/alturas" solamente se puede ajustar cuando la opción ["Modo](#page-191-0)  asignar" ( $\sqrt{p}$ [página 192\)](#page-191-0) no está configurada como "9.1ch (ST/AF/AD)".
- • "Audyssey DSX®" solamente sirve si se utiliza un altavoz central.
- • "Audyssey DSX®" sirve cuando el modo de sonido es DOLBY o un modo de sonido DTS que no sea PLIIz y DTS NEO:X.
- • "Audyssey DSX®" no se puede configurar si la fuente de audio HD que se está reproduciendo incluye canales de altura frontales y anchos delanteros. En este caso, cada canal reproduce las señales de entrada correspondientes
- • Esta opción puede ajustarse si pulsa A-DSX en la unidad principal.

**Acerca de Audyssey Dynamic Surround Expansion (A-DSX)**

Audyssey DSX® es un sistema ampliable que agrega nuevos altavoces para mejorar la sensación envolvente. Empezando con un sistema 5.1, Audyssey DSX® añade primero los canales anchos que tienen un mayor efecto envolvente. Las investigaciones sobre la audición de las personas ha demostrado que la información que reciben de los canales anchos es mucho más importante para presentar un entorno sonoro realista que los canales surround trasero de los sistemas 7.1 tradicionales. Después, Audyssey DSX® crea un par de canales de altura para reproducir las tonalidades acústicas y perceptuales más importantes. Además de los nuevos canales de altura y ancho, Audyssey DSX® aplica un procesamiento de envolvente surround que mejora la fusión de los canales delanteros y surround.

#### 2 **Ancho de escenario**

<span id="page-169-1"></span>Se ajusta la anchura del sonido de escenario al usar altavoces anchos delanteros.

**–10 – +10** (Predeterminado: 0)

#### 2 **Altura de escenario**

<span id="page-169-2"></span>Se ajusta la altura del sonido de escenario al usar altavoces de altura frontales.

**–10 – +10** (Predeterminado: 0)

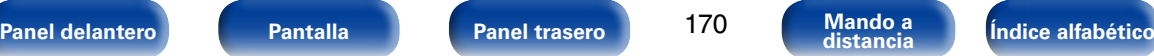

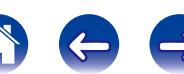

# <span id="page-170-0"></span>**EQ Gráfico**

Use el ecualizador gráfico de 9 bandas para ajustar el tono de cada altavoz.

#### $\overline{\mathscr{L}}$

- Cuando el parámetro ["MultEQ® XT32" \(](#page-166-4)verbágina 167) es "EQ Gráfico" puede configurar la opción "EQ Gráfico".
- • Los altavoces en los que se puede ajustar la opción "Graphic EQ" difieren en función del modo de sonido.

## 2 **Selección de altavoz**

<span id="page-170-1"></span>Seleccione si desea ajustar los tonos para cada altavoz por separado o para todos los altavoces.

#### **Todas**

**Izquierdo/derecho** (Predeterminado)

**Cada uno**

## 2 **Ajustar EQ**

<span id="page-170-2"></span>Ajuste el equilibrio tonal para cada banda de frecuencia. Ajuste el altavoz seleccionado en "Selección de altavoz".

- q Seleccione el altavoz.
- $\Omega$  Seleccione el ajuste de la banda de frecuencia.

**63Hz** / **125Hz** / **250Hz** / **500Hz** / **1kHz** / **2kHz** / **4kHz** / **8kHz** / **16kHz** 3) Ajuste el nivel.

**–20.0dB – +6.0dB** (Predeterminado : 0.0dB)

#### ■ Copiar curva

<span id="page-170-3"></span>Copie la curva "Audyssey Flat" del ["MultEQ® XT32" \(](#page-166-4)reprégina 167).

## %

• Una vez realizado el procedimiento "Config Audyssey®", se visualiza "Copiar curva".

### ■ Por defecto

La configuración "EQ Gráfico" vuelve a los parámetros predeterminados.

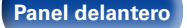

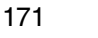

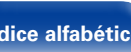

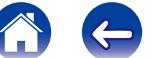

# **Vídeo**

Realice los ajustes de vídeo.

# <span id="page-171-0"></span>**Ajuste imagen**

La calidad de la imagen se puede ajustar.

## %

- Esto se puede configurar si ["Conversión de vídeo" \(](#page-174-4)vergágina 175) está a "Activado".
- Se puede configurar si "HDMI", "COMP" o "VIDEO" (ver[página](#page-179-0) 180) se ha asignado a cada fuente de entrada.

#### <span id="page-171-1"></span>■ Modo imagen

Seleccione el modo de imagen que desee según el contenido de vídeo y su entorno de visualización.

**Estándar** : Se trata del modo estándar ideal para la mayoría de entornos de visualización en salas de estar.

- **Película** : Un modo idóneo para ver películas en una habitación oscura como una sala de cine.
- **Viveza** : Un modo que representa imágenes gráficas para juegos, etc., con más brillo y naturalidad.
- **Transmisión**: Un modo perfecto para fuentes de vídeo con velocidad de bits baja.

**Personalizar** : Permite ajustar la calidad de imagen manualmente.

**Desactivado**: No se realiza ningún ajuste de calidad de imagen en esta unidad.

#### **g**

- • También puede pulsar OPTION para realizar esa configuración en "Modo imagen" ( $\sqrt{p}$ [página 116\)](#page-115-0) en el menú de opciones.
- • La configuración predeterminada es la siguiente.
- • Para las fuentes de entrada "NETWORK" e "iPod/USB": Transmisión
- • Para otras fuentes de entrada que no sean "NETWORK" ni "iPod/USB": Desactivado

#### 2 **Contraste**

<span id="page-171-2"></span>Ajustar el contraste de la imagen.

**–6 – +6** (Predeterminado : 0)

## 2 **Luminosidad**

<span id="page-171-3"></span>Ajustar la luminosidad de la imagen.

**0** (Predeterminado) **– +12**

## 2 **Saturación**

<span id="page-171-4"></span>Ajustar el nivel de croma de la imagen (saturación de color).

**–6 – +6** (Predeterminado : 0)

## <span id="page-171-5"></span>2 **Matiz**

Ajustar el equilibrio de verdes y rojos. Se llama también Tonalidad.

 $-6 - +6$  (Predeterminado  $\cdot$  0)

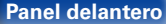

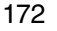

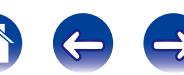

#### <span id="page-172-0"></span>2 **Reducción ruido**

Reducir el ruido del vídeo.

**Bajo** / **Medio** / **Alto** / **Desactivado** (Predeterminado)

## ■ Mejorador

<span id="page-172-1"></span>Resaltar la nitidez de la imagen.

**0** (Predeterminado) **– +12**

#### %

- Se pueden ajustar los parámetros "Contraste", "Luminosidad", "Saturación", "Matiz", "Reducción ruido" y "Mejorador" si la opción "Modo imagen" se configura como "Personalizar".
- • "Ajuste imagen" no se puede configurar cuando se reciben señales de entrada de 4K.

# <span id="page-172-2"></span>**Config. HDMI**

Realizar configuración para salida de vídeo/audio HDMI.

#### **NOTA**

• Cuando se ajusta la opción "Paso fuente HDMI" y "HDMI Control" en "Activado", se consume más alimentación en modo de espera. Si no va a usar la unidad durante mucho tiempo, es recomendable desenchufar el cable de alimentación de la toma de corriente.

#### 2 **Sincro. labios auto.**

<span id="page-172-4"></span>Realizar la compensación automática para cambio de sincronización en salida de audio y vídeo.

**Activado** (Predeterminado) : Compensada.

**Desactivado** : No compensada.

## 2 **Salida audio HDMI**

<span id="page-172-3"></span>Seleccionar el dispositivo de salida de audio HDMI.

- **AVR** (Predeterminado) : Reproducción a través de los altavoces conectados a la unidad.
- **TV** : Reproducción a través del TV conectado a la unidad.

## $\overline{\rightarrow}$

- • Cuando se activa la función de control de HDMI, se da prioridad a la configuración de audio de la TV (verbágina 132 "Función de control de [HDMI"\)](#page-131-0).
- • Si esta unidad está encendida y la opción "Salida audio HDMI" está ajustada como "TV", el audio se reproduce con el formato de 2 canales a través del conector HDMI OUT.

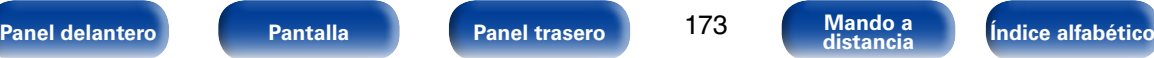

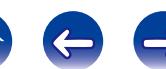

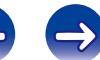

<span id="page-173-1"></span>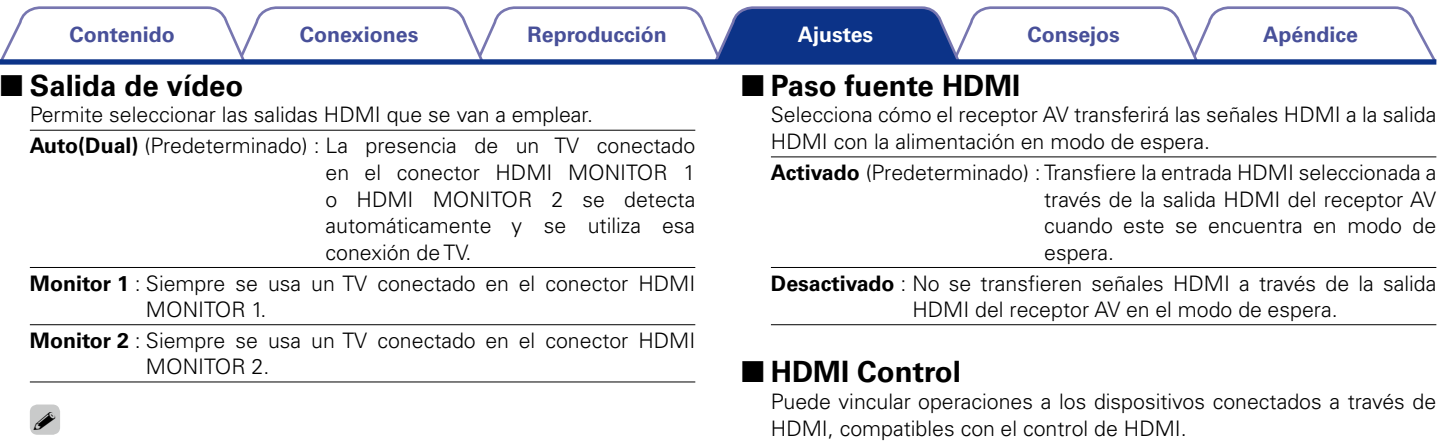

- Si los conectores HDMI MONITOR 1 y HDMI MONITOR 2 están conectados y la opción ["Resolución" \(](#page-175-1)vergágina 176) está ajustada como "Automática", las señales se emiten con una resolución compatible con ambos monitores.
- Si la opción ["Resolución" \(](#page-175-1)ver página 176) no está configurada como "Automática", compruebe que el TV que esté utilizando sea compatible con la resolución ajustada en "Vídeo" – "Monitor HDMI 1" o "Monitor HDMI 2" (LPP [página 207\)](#page-206-6).
- • Esta opción puede ajustarse si pulsa HDMI OUT en la unidad principal.

<span id="page-173-2"></span><span id="page-173-0"></span>**Activado** : Se usa la función de control de HDMI.

**Desactivado** (Predeterminado) : No se usa la función de control de HDMI.

## %

- • Consulte las instrucciones de funcionamiento de cada componente conectado para comprobar la configuración.
- • Para obtener información detallada sobre la función de control de HDMI, consulte ["Función de control de HDMI" \(](#page-131-0)verpágina 132).

#### **NOTA**

• Cuando se modifique la configuración de "HDMI Control", no olvide apagar y encender los dispositivos conectados tras el cambio.

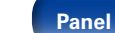

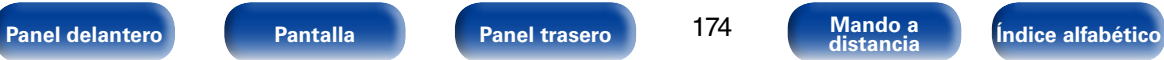

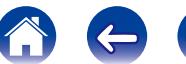

#### <span id="page-174-0"></span>2 **Paso Fuente**

El receptor AV dejará "pasar" las fuentes de señal de HDMI cuando esté en espera.

**Último** : Seleccione esta opción para dejar "pasar" la última fuente de vídeo de entrada HDMI.

**CBL/SAT** (Predeterminado) / **DVD** / **Blu-ray** / **GAME** / **AUX1 / AUX2** / **MEDIA PLAYER / CD<sup>\*</sup> : Seleccione esta opción para dejar "pasar" la** fuente de entrada seleccionada cuando esté en espera.

z Se puede ajustar "Paso Fuente" cuando cualquiera de los conectores HDMI se asigna a "CD" para la fuente de entrada en el parámetro ["Asignación entrada"](#page-178-0) (v[página 179\)](#page-178-0).

#### %

• La opción "Paso Fuente" se puede configurar cuando "HDMI Control" se ajusta en "Activado" o cuando "Paso fuente HDMI" se ajusta en"Activado".

### ■ Control de apagado

<span id="page-174-1"></span>Vincula el modo de espera de la unidad a los equipos externos.

- **Todas** (Predeterminado) : Si la alimentación de la TV se apaga independientemente de la fuente de entrada, la alimentación a esta unidad queda de inmediato en modo de espera.
- **Vídeo** : Si se selecciona una fuente de entrada a la que se ha asignado "HDMI", "COMP" o "VIDEO" (re[página](#page-179-0) 180), cuando apague el televisor, esta unidad pasará automáticamente al modo de espera.

**Desactivado**: La alimentación de la unidad no está vinculada a la TV.

# <span id="page-174-2"></span>**Ajustes de salida**

Permite realizar los ajustes de salida de vídeo.

#### %

- • Esta opción se puede configurar si se ha asignado "HDMI", "COMP" o "VIDEO" a cada fuente de entrada (remaciona 180).
- • Se puede ajustar "Resolución", "Modo progresivo" y "Relación de aspecto" si la opción "Escalador i/p" no está configurada como "Desactivado".
- • "Ajustes de salida" no se puede configurar cuando se reciben señales de entrada de 4K.

#### 2 **Modo vídeo**

<span id="page-174-3"></span>Realiza los ajustes para el procesamiento del vídeo.

**Automática** (Predeterminado) : Procesa el vídeo automáticamente basándose en la información del contenido de HDMI.

**Juego** : Procesa siempre el vídeo para el contenido del juego.

**Película** : Procesa siempre el vídeo para el contenido de cine.

## %

• Si "Modo vídeo" se configura en "Automática", el modo cambia de acuerdo con el contenido de entrada.

#### 2 **Conversión de vídeo**

<span id="page-174-4"></span>La señal de vídeo de entrada es convertida automáticamente junto con del TV conectado (ver [página 245 "Función de conversión de vídeo"](#page-244-0)).

**Activado** (Predeterminado) : La señal de vídeo de entrada se convierte.

**Desactivado**: La señal de vídeo de entrada no se convierte.

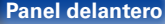

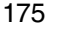

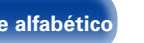

<span id="page-175-1"></span><span id="page-175-0"></span>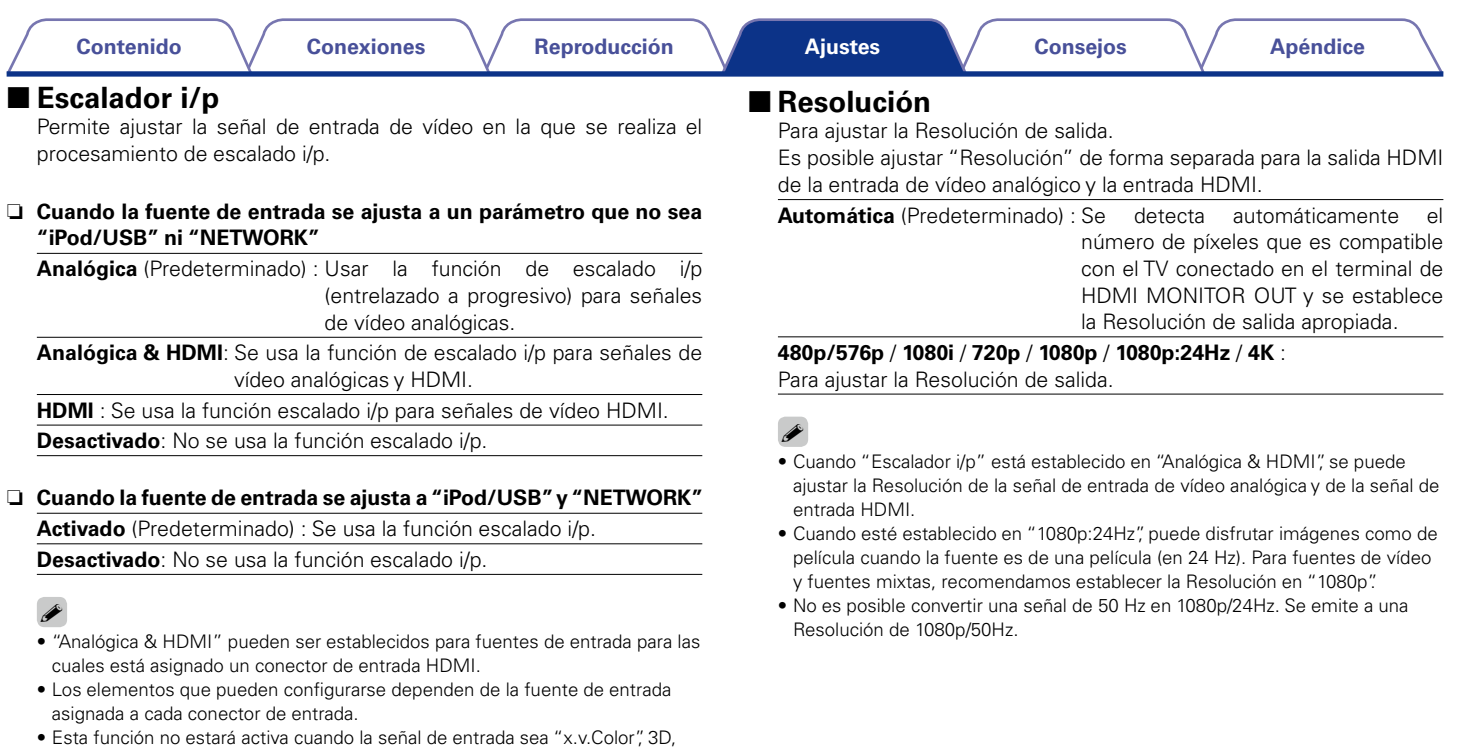

sYCC 601 color, Adobe RGB color o Adobe YCC 601 color, o la resolución sea la de un ordenador.

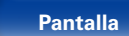

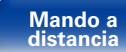

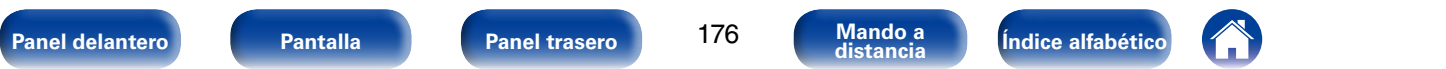

<span id="page-176-0"></span>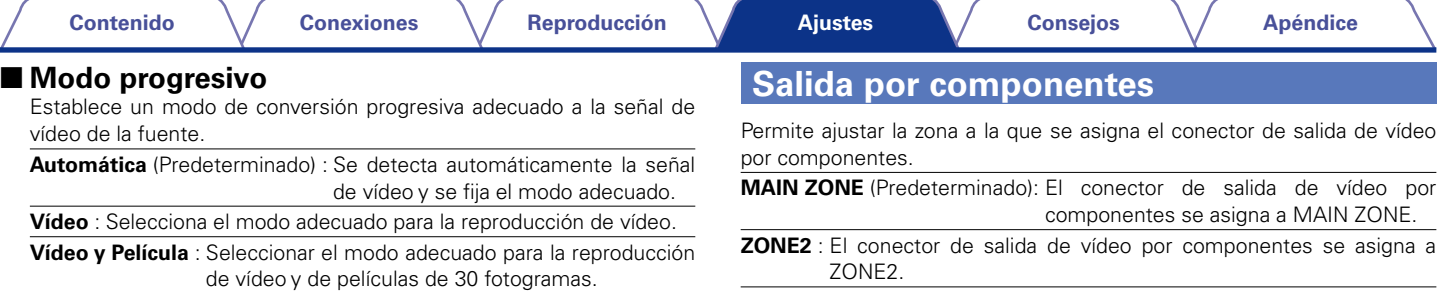

## $\rightarrow$

<span id="page-176-1"></span>z

• Este elemento puede seleccionarse cuando "Escalador i/p" está ajustado a cualquier opción distinta de "Desactivado".

#### ■ Relación de aspecto

<span id="page-176-2"></span>Fijar la relación de aspecto de la salida de señales de vídeo según HDMI.

**16:9** (Predeterminado) : Se emite con una relación de aspecto de 16:9.

**4:3** : Salida con relación de aspecto 4:3 y barras negras en los laterales de una pantalla de televisión de 16:9 (excepto para la salida 480p/576p).

### $\overline{\bullet}$

• "Relación de aspecto" puede seleccionarse cuando "Escalador i/p" está ajustado a cualquier opción distinta de "Desactivado".

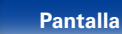

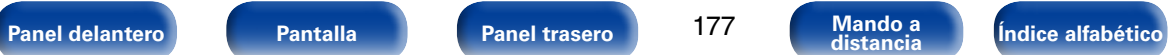

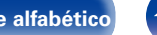

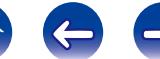

## <span id="page-177-0"></span>**Texto en pantalla**

Puede seleccionar las preferencias de la interfaz de usuario para el texto que se visualiza en pantalla.

### <span id="page-177-1"></span>2 **Volumen**

Define el lugar donde mostrar el nivel de volumen principal.

**Abajo** (Predeterminado) : Se muestra abajo.

**Arriba** : Se muestra arriba.

**Desactivado** : Se desactiva la visualización.

## $\mathscr{L}$

• Cuando sea difícil ver la pantalla del volumen principal cuando haya texto superpuesto (subtitulado oculto) o subtítulos de película, ajuste en "Arriba".

#### <span id="page-177-2"></span>2 **Información**

Muestra temporalmente el estado de funcionamiento cuando se cambia el modo de sonido o la fuente de entrada.

**Activado** (Predeterminado) : Se activa la visualización.

**Desactivado** : Se desactiva la visualización.

#### <span id="page-177-3"></span>2 **Reproducción en curso**

Permite definir el tiempo de visualización de la reproducción cuando la fuente de entrada es "NETWORK", "iPod/USB" o "HD Radio".

**Siempre encendido** (Predeterminado): Se muestra la visualización continuamente.

**Desconexión auto.** : Se muestra la visualización durante 30 segundos después de la operación.

# <span id="page-177-4"></span>**Formato TV**

Para ajustar el formato de la señal de vídeo que se va a emitir para el TV que está usando.

#### 2 **Formato**

**NTSC** (Predeterminado) : Se selecciona la salida NTSC.

**PAL** : Se selecciona la salida PAL.

#### %

- • "Formato" también se puede configurar realizando el procedimiento siguiente. Sin embargo, la pantalla del menú no se muestra.
- **1.** Mantenga pulsados STATUS y ZONE SELECT en la unidad principal al menos durante 3 segundos.

" \*Video Format <NTSC>" aparece en la pantalla.

- **2.** Utilice  $\triangleleft$   $\triangleright$  en la unidad principal y defina el formato de la señal de vídeo.
- **3.** Pulse ENTER en la unidad principal para completar la configuración.

#### **NOTA**

• Cuando se ajusta un formato distinto del formato de vídeo de la TV conectada, la imagen no se mostrará correctamente.

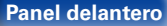

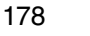

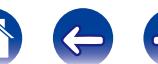

# **Entradas**

Configura parámetros relacionados con la reproducción de la fuente de entrada.

No es necesario cambiar los parámetros para utilizar la unidad. Cambie la configuración solamente cuando sea necesario.

# <span id="page-178-0"></span>**Asignación entrada**

Al realizar las conexiones como se indica en las impresiones de las fuentes de entrada de los conectores de entrada de audio/vídeo de esta unidad, basta con pulsar uno de los botones de selección de la fuente de entrada para reproducir fácilmente audio o vídeo de un dispositivo conectado.

Si ha realizado conexiones distintas a las de la configuración predeterminada, los conectores de entrada HDMI, los conectores de entrada de audio digital, los conectores de entrada de audio analógico, los conectores de entrada de vídeo por componentes y los conectores de entrada de vídeo asignados a cada fuente de entrada se pueden cambiar con estas opciones.

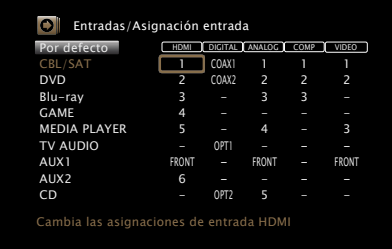

#### $\overline{\mathscr{L}}$

• De forma predeterminada, cada opción está ajustada de la siguiente manera.

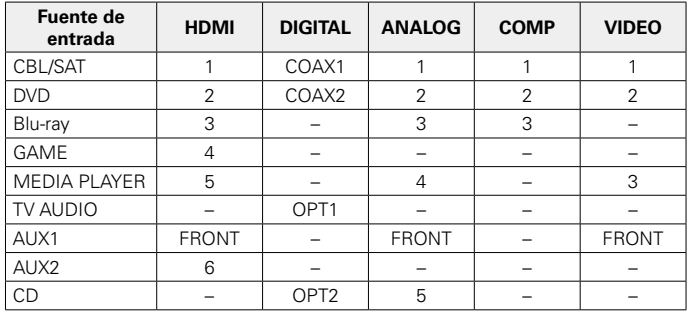

#### □ Nota para los usuarios de un descodificador de TV **por cable/por satélite**

Cuando se utiliza la salida de audio digital óptica o coaxial en un descodificador de TV por satélite/por cable:

Para reproducir la señal de vídeo asignada en "HDMI" combinada con la señal de audio asignada en "Asignación entrada" – "DIGITAL", también debe seleccionar "Digital" en ["Modo entrada" \(](#page-181-1)vergágina 182).

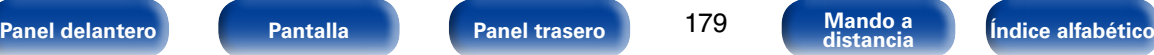

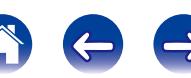

#### <span id="page-179-0"></span>2 **HDMI**

Realice este ajuste para cambiar los conectores de entrada HDMI asignados en las fuentes de entrada.

#### **1** / **2** / **3** / **4** / **5** / **6** / **FRONT** :

Se asigna un conector de entrada HDMI a la fuente de entrada seleccionada.

**–** : No se asigna un conector de entrada de HDMI a la fuente de entrada seleccionada.

### $\overline{\mathscr{L}}$

• Al ajustar ["HDMI Control" \(](#page-173-2) $\sqrt{p}$ página 174) en "Activado" el terminal de entrada HDMI no se puede asignar en "TV AUDIO".

### 2 **DIGITAL**

Realice este ajuste para cambiar los terminales de entrada de audio digital asignados en las fuentes de entrada.

#### **COAX1** (Coaxial) / **COAX2** / **OPT1** (Óptica) / **OPT2**:

Se asigna un conector de entrada de audio digital a la fuente de entrada seleccionada.

**–**: No se asigna un conector de entrada de audio digital a la fuente de entrada seleccionada.

## 2 **ANALOG**

Realice este ajuste para cambiar los terminales de entrada de audio analógico asignados en las fuentes de entrada.

- **1** / **2** / **3** / **4** / **5** / **FRONT**: Se asigna un conector de entrada de audio analógico a la fuente de entrada seleccionada.
- **–**: No se asigna un conector de entrada de audio analógico a la fuente de entrada seleccionada.

### **COMP** (vídeo por componentes)

Realice este ajuste para cambiar los terminales de entrada de vídeo de componente asignados en las fuentes de entrada.

- **1** / **2** / **3** : Asigne un conector de entrada de vídeo por componentes a la fuente de entrada seleccionada.
- **–** : No asigne un terminal de entrada de vídeo componente a la fuente de entrada seleccionada.

## 2 **VIDEO**

Realice este ajuste para cambiar los terminales de entrada de vídeo de componente asignados en las fuentes de entrada.

- **1** / **2** / **3** / **FRONT**: Se asigna un conector de entrada de vídeo a la fuente de entrada seleccionada.
- **–** : No se asigna un conector de entrada vídeo a la fuente de entrada seleccionada.

### 2 **Por defecto**

La configuración "Asignación entrada" vuelve a los parámetros predeterminados.

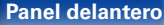

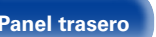

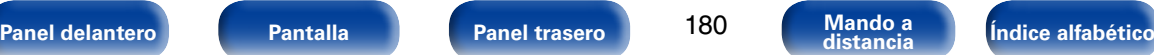
# **Renombrar fuente**

Cambia el nombre de visualización de la fuente de entrada.

Esto resulta práctico cuando el nombre del dispositivo y el nombre de la fuente de entrada de esta unidad son diferentes. Puede modificar el nombre de acuerdo con sus necesidades. Cuando la asignación del nombre haya finalizado, el nombre se mostrará en la pantalla de esta unidad y en la pantalla del menú.

**CBL/SAT** / **DVD** / **Blu-ray** / **GAME** / **AUX1** / **AUX2** / **MEDIA PLAYER** / **CD** / **TV AUDIO** / **PHONO / M-XPort**: Cambia el nombre de visualización de la fuente de entrada seleccionada.

**Por defecto**: La configuración "Renombrar fuente" vuelve a los parámetros predeterminados.

%

• Se puede introducir un máximo de 12 caracteres. Para la introducción de caracteres, consulte la [página 159.](#page-158-0)

# **Ocultar fuentes**

Quitar de la pantalla las fuentes de entrada que no están en uso.

**Mostrar** (Predeterminado) : Se usa esta fuente.

**Ocultar** : No se usa esta fuente.

# **Nivel de fuente**

- • Esta función corrige el nivel de reproducción de la entrada de audio de la fuente seleccionada.
- • Active esta opción si hay diferencias en los niveles de volumen de entrada entre las diferentes fuentes.

# 2 **Nivel de fuente**

n **Cuando la fuente de entrada se ajusta como "iPod/USB", "NETWORK" y "HD Radio"**

**–12dB – +12dB** (Predeterminado : 0dB)

# 2 **Entradas analógicas / Entradas digitales**

n **Cuando la fuente de entrada no se ajusta como "iPod/USB", "NETWORK" y "HD Radio"**

**–12dB – +12dB** (Predeterminado : 0dB)

%

- • El nivel de entrada analógica se puede ajustar independientemente para las fuentes de entrada a las que se haya asignado "ANALOG" en ["Asignación entrada"](#page-178-0)  (La [página 179\).](#page-178-0)
- • El nivel de entrada digital se puede ajustar independientemente para las fuentes de entrada a las que se haya asignado "DIGITAL" en ["Asignación entrada"](#page-178-0)  (v[página 179\).](#page-178-0)

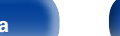

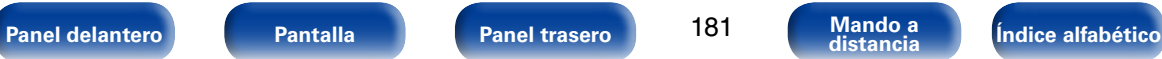

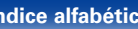

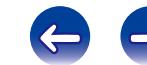

# **Selección de entrada**

Configure el modo de entrada de audio y el modo de descodificación de cada fuente de entrada.

Los modos de entrada que se pueden seleccionar pueden variar en función de la fuente de entrada.

# 2 **Modo entrada**

Establece los modos de entrada de audio para las fuentes de entrada. Normalmente se recomienda ajustar el modo de entrada de audio en "Automática".

**Automática** (Predeterminado) : Se detecta automáticamente la señal de entrada y se inicia la reproducción.

**HDMI** : Se reproducen solamente las señales de la entrada HDMI.

**Digital** : Se reproducen solamente las señales de la entrada digital.

**Analógica** : Se reproducen solamente las señales de la entrada analógica.

**7.1CH IN**: Solamente se reciben señales del conector 7.1CH IN para su reproducción.

# %

- • Cuando las señales digitales han sido introducidas correctamente, se enciende el indicador **DIG.** en la pantalla. Si el indicador **DIG.** no se enciende, compruebe el ajuste ["Asignación entrada" \(](#page-178-0)vergágina 179) y las conexiones.
- • Si "HDMI Control" se ajusta como "Activado" y se conecta una TV compatible con ARC a través de los conectores HDMI MONITOR, el modo de entrada cuya fuente de entrada es "TV AUDIO" queda fijado como ARC.
- • El modo de sonido no se puede ajustar si el modo de entrada está configurado como "7.1CH IN".

# 2 **Modo decodificación**

Ajusta el modo de decodificación de audio para la fuente de entrada.

**Automática** (Predeterminado) : Detectar tipo de señal de entrada digital y decodificar y reproducir automáticamente.

- **PCM**: Se descodifican y reproducen solamente las señales de entrada PCM.
- **DTS** : Se descodifican y reproducen solamente las señales de entrada DTS.

# %

- • Esta opción se puede definir para las fuentes de entrada a las que se ha asignado "HDMI" o "DIGITAL" en ["Asignación entrada" \(](#page-178-0)vergágina 179).
- • Configure normalmente este modo en "Automática". Se recomienda ajustar "PCM" o "DTS" cuando no suene audio al principio o cuando se produzca ruido.

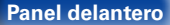

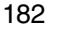

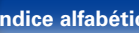

# **Altavoces**

Se miden las características acústicas de los altavoces conectados y de la sala de escucha para realizar automáticamente la configuración óptima. Es lo que se denomina "Config Audyssey®".

No tiene que realizar la configuración de Audyssey® si ya ha llevado a cabo la calibración de altavoces en el asistente de configuración. Para configurar los altavoces manualmente, use ["Configuración manual" \(](#page-191-0)rerpágina 192) del menú.

# <span id="page-182-0"></span>**Config Audyssey®**

Para realizar la medición, coloque el micrófono de configuración y medición en distintos puntos del área de audición. Para obtener los mejores resultados posibles, se recomienda realizar las mediciones en seis o más posiciones como se indica en la ilustración (hasta ocho posiciones).

#### $\overline{\mathscr{L}}$

• Al realizar la configuración de Audyssey®, las funciones Audyssey MultEQ® XT32/ Audyssey Dynamic EQ®/Audyssey Dynamic Volume®/Audyssey LFC™ se activan (v $\mathcal{F}$ [página 167,](#page-166-0) [168,](#page-167-0) [169](#page-168-0)).

#### **NOTA**

- • Insonorice la sala lo más posible. El ruido de fondo puede perturbar las mediciones que se hagan en la sala. Cierre las ventanas y apague los aparatos electrónicos (televisores, radios, aparatos de aire acondicionado, fluorescentes, etc.). Los sonidos que emiten estos dispositivos podrían afectar a las mediciones.
- • Durante las mediciones, ponga los móviles fuera de la sala de audición. Las señales de los móviles pueden afectar a las mediciones.
- • No se sitúe entre los altavoces y el micrófono de configuración y medición ni deje ningún obstáculo en el camino mientras se realicen las mediciones. No sujete el micrófono de configuración y medición en la mano mientras efectúa las mediciones. Si lo hace, las mediciones podrían ser inexactas.
- • Durante el proceso de medición, los altavoces y subwoofers emitirán tonos audibles de prueba, pero esto forma parte del funcionamiento normal. Si hay ruido de fondo en la habitación, los tonos sonarán con un volumen más alto.
- El funcionamiento de VOLUME  $\blacktriangle\blacktriangledown$  en el mando a distancia o de VOLUME en la unidad principal durante las mediciones cancelará las mediciones.
- • No es posible realizar mediciones con los altavoces conectados. Desenchufe los auriculares antes de realizar "Config Audyssey®".

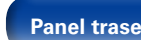

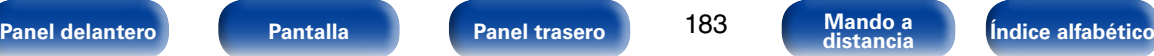

# 2 **Acerca de la colocación del micrófono de configuración y medición**

- • Las mediciones se realizan colocando el micrófono con base sucesivamente en diversas posiciones de la zona de audición, como se muestra en **[Eiemplo** 1.]
- • Aunque la sala donde se vaya a realizar la audición sea tan pequeña como la que se muestra en **[Eiemplo** 2], al realizar mediciones en varios puntos del entorno de audición se consigue una corrección más eficaz.

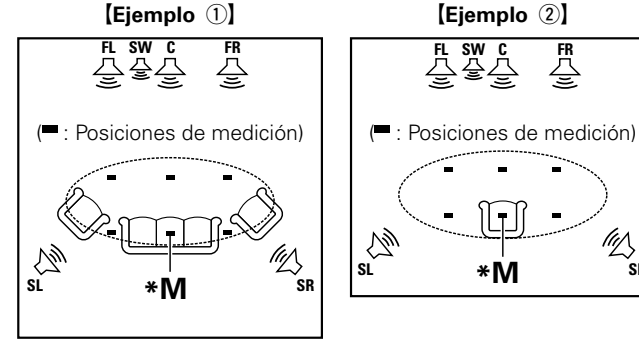

- **FL** Altavoz delantero (I) **SW** Subwoofer
- 
- 

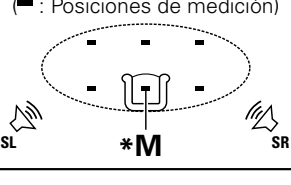

- **FR** Altavoz delantero (D) **SL** Altavoz surround (I)
- **C** Altavoz central **SR** Altavoz surround (D)

## 2 **Acerca de la posición de audición principal (\*M)**

La posición de audición principal es la posición más centrada en la que uno se sentaría a escuchar dentro de la sala. Antes de iniciar "Config Audyssey®", coloque el micrófono de configuración y medición en la posición de audición principal. Audyssey MultEQ® XT32 utiliza las mediciones desde esta posición para calcular la distancia de los altavoces, el nivel, la polaridad y el valor de transición óptimo para el subwoofer.

# ■ Acerca de Audyssey Sub EQ HT<sup>™</sup>

Audyssey Sub EQ HT™ permite una integración perfecta de subwoofers dobles, ya que, en primer lugar, compensa cualquier diferencia de nivel o retardo entre los dos subwoofers y, en segundo lugar, aplica la tecnología Audyssey MultEQ® XT32 en ambos subwoofers simultáneamente.

Para ejecutar Audyssey Sub EQ HT™, debe seleccionar "Medida (2 altav.)" en ["Selección de canal" \(](#page-185-0)verbágina 186).

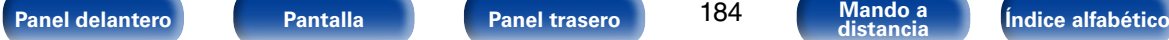

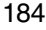

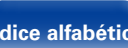

# **Procedimiento de configuración de los altavoces (Config Audyssey®)**

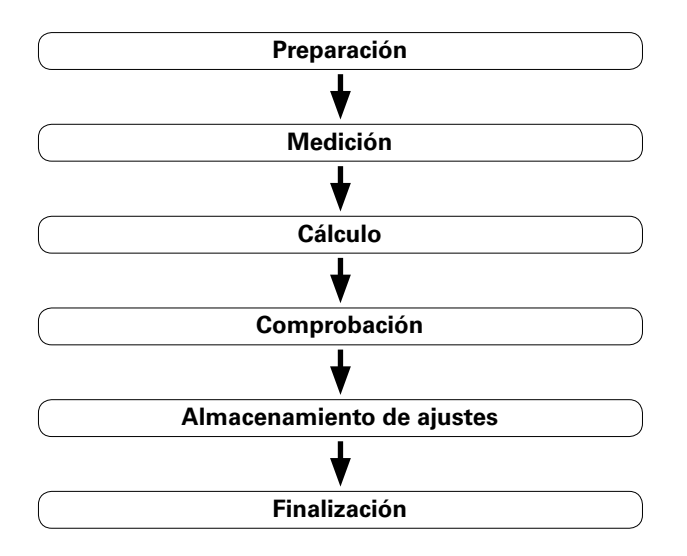

**1 Monte el micrófono de configuración y medición en un trípode o soporte y sitúelo en la posición de escucha principal.**

Cuando ajuste el micrófono con base, oriente la punta del mismo hacia el techo, a la altura de sus oídos en la posición de audición.

#### **2 Si utiliza un subwoofer que admita los siguientes ajustes, configúrelo como se muestra a continuación.**

- n Con un subwoofer en modo directo Configure el modo directo en "Activación" y desactive la configuración de la frecuencia de cruce y el ajuste de volumen.
- n Con un subwoofer sin modo directo Realice la siguiente configuración:
	- • Volumen : "Posición de las 12 en punto"
	- • Frecuencia de cruce : "Frecuencia máxima/más alta"
	- • Filtro de paso bajo : "Desactivado"
	- • Modo de espera : "Desactivado"

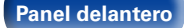

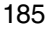

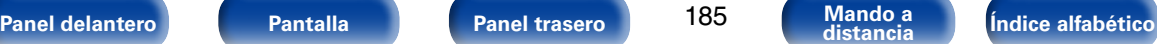

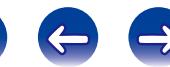

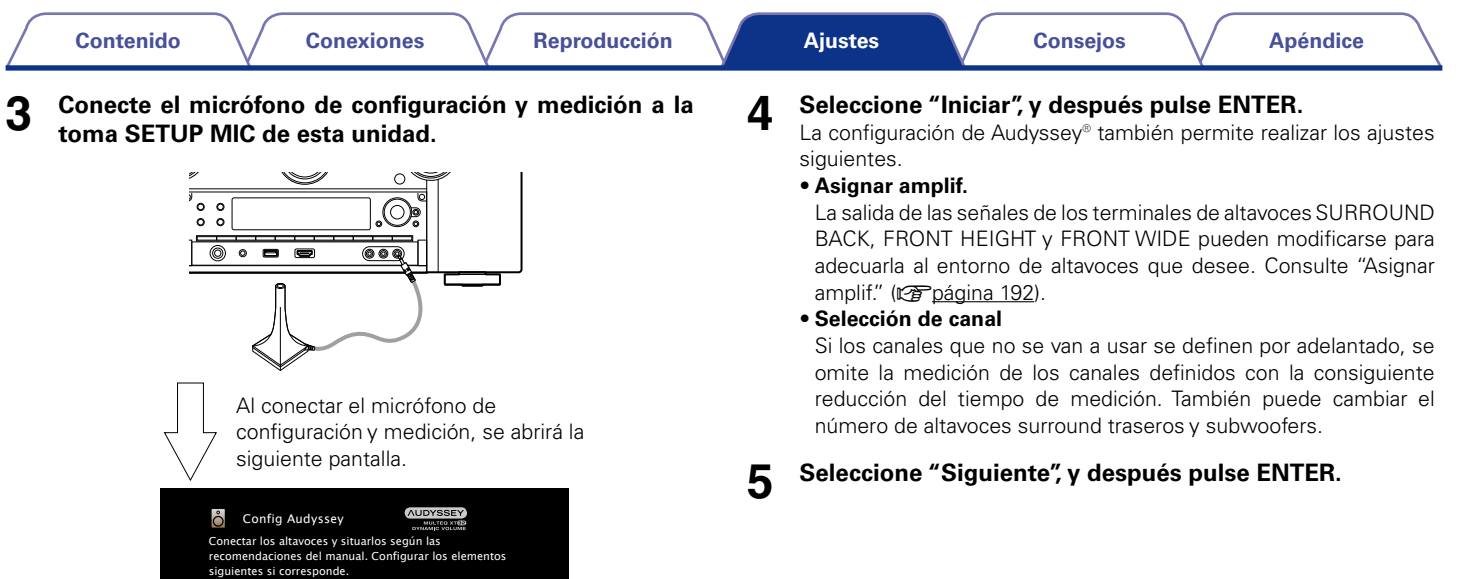

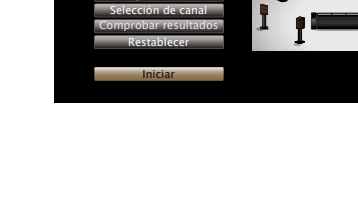

mar amplif.

 $\pmb{B}$ 

 $\blacksquare$ IFII

<span id="page-185-0"></span> $\mathbf{I}$ 

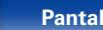

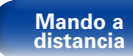

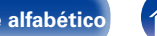

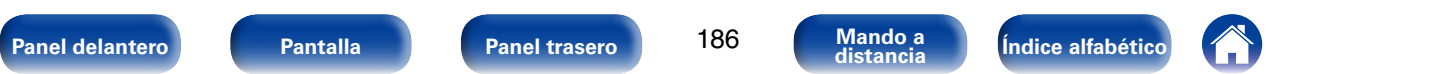

# **6 Seleccione "Iniciar prueba", y después pulse ENTER.**

• La medición requiere varios minutos.

#### **NOTA**

• **Si en la pantalla de la televisión aparece el mensaje "¡Atención!":**

Vaya a ["Mensajes de error" \(](#page-189-0)ver página 190). Compruebe todos los elementos relacionados con el aviso y realice los procedimientos necesarios.

• Si el nivel de volumen del subwoofer no es adecuado, aparece un mensaje de error. Consulte ["Mensaje de error de nivel del subwoofer y cómo realizar](#page-190-0) el ajuste" (ver[página 191\)](#page-190-0).

#### n **Cuando se detiene la medición**

- (1) Pulse BACK para ver la pantalla emergente.
- $\Omega$  Pulse  $\triangleleft$  para seleccionar "Sí", y después pulse ENTER.

#### **7 Se muestran los altavoces detectados.**

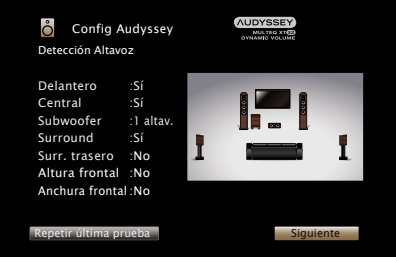

**8 Seleccione "Siguiente", y después pulse ENTER.**

**9 Desplace el micrófono de configuración y medición a la posición 2, seleccione "Continuar", y luego pulse ENTER.**

Comienza la medición del segundo punto. Las mediciones se pueden realizar hasta en ocho posiciones.

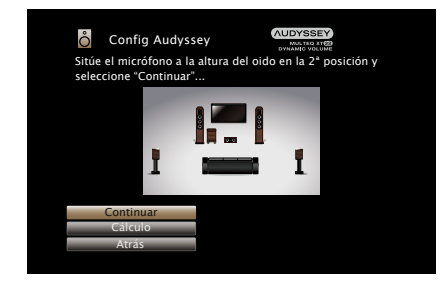

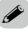

• Para saltarse la segunda posición de audición y las posteriores, utilice  $\nabla$ para seleccionar "Cálculo" y pulse ENTER para continuar con el paso 12.

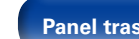

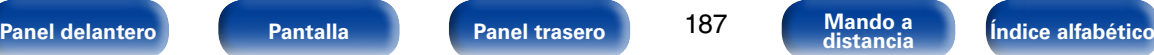

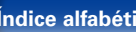

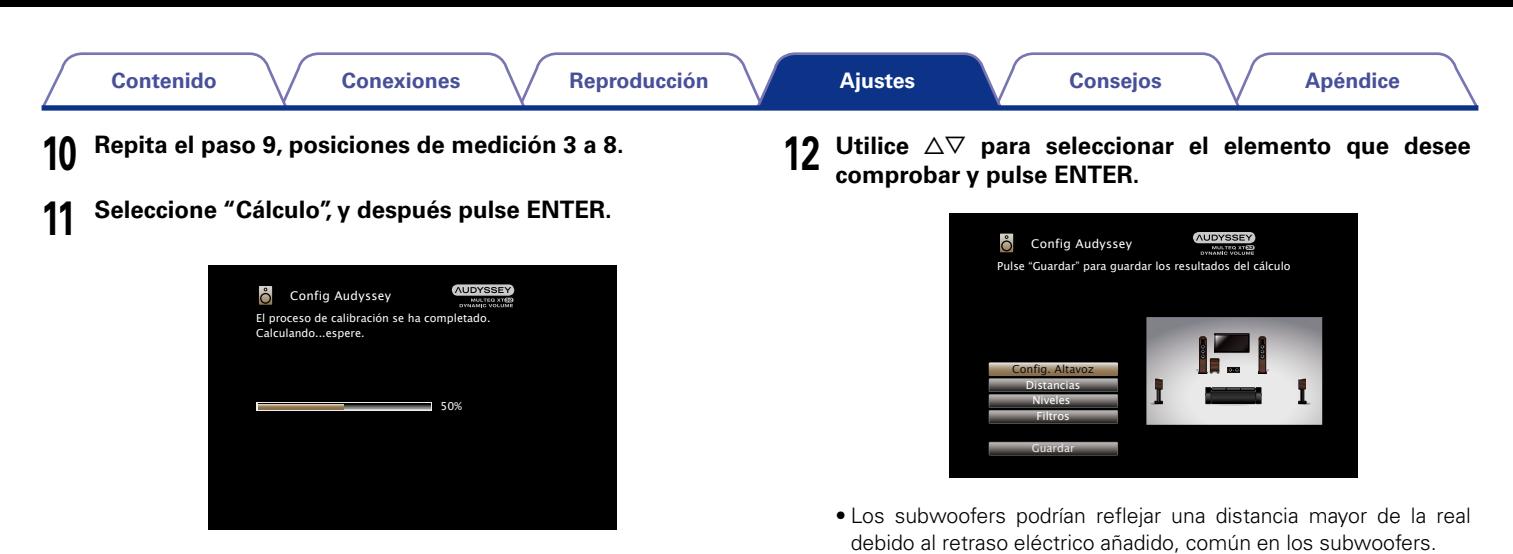

188

• El análisis tarda varios minutos. Cuantos más altavoces y posiciones de medición existan, más tiempo se tardará en realizar el análisis.

**[Panel delantero](#page-11-0) [Pantalla](#page-18-0) [Panel trasero](#page-20-0) 188 [Mando a](#page-23-0)** *Composition* **indice alfabético** 

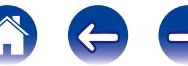

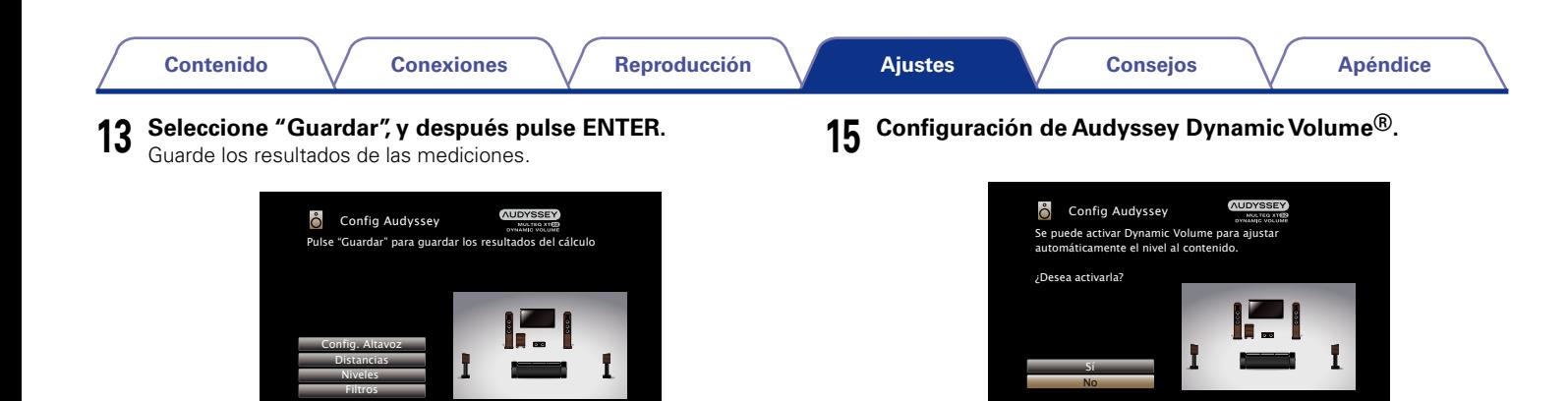

• Se tarda aproximadamente 30 segundos en guardar los datos.

**NOTA**

- • No apague la alimentación mientras se estén guardando los resultados de la medición.
- **14 Desenchufe el micrófono de configuración y medición de la clavija SETUP MIC de la unidad.**

Guardar

• Ajusta el volumen de salida al nivel óptimo, al tiempo que monitoriza de forma constante el nivel de la entrada de audio de la unidad.

Así, por ejemplo, si mientras se está viendo un programa de televisión aumenta el volumen repentinamente durante la publicidad, se realiza un control óptimo del volumen de forma automática, de modo que no se pierde el dinamismo ni la claridad del sonido en ningún momento.

**NOTA**

• No cambie las conexiones del altavoz o el volumen del subwoofer después de ejecutar una Config Audyssey®. Si es necesario realizar algún cambio, realice de nuevo la Config Audyssey®.

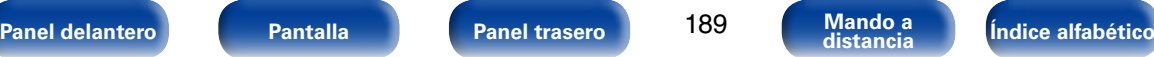

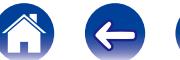

# <span id="page-189-0"></span>**Mensajes de error**

Si el procedimiento "Config Audyssey®" no puede completarse debido a la instalación de los altavoces, el entorno de medición, etc., se visualiza un mensaje de error. Si aparece un mensaje de error, compruebe los elementos pertinentes y tome las medidas necesarias. Asegúrese de desconectar la alimentación antes de comprobar las conexiones de los altavoces.

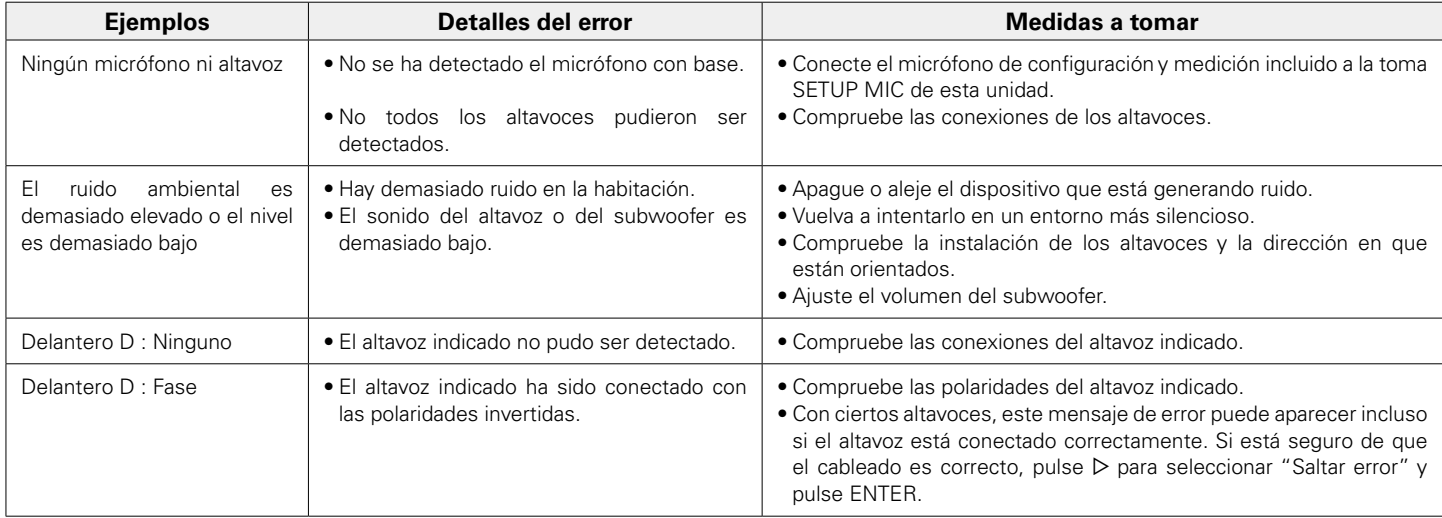

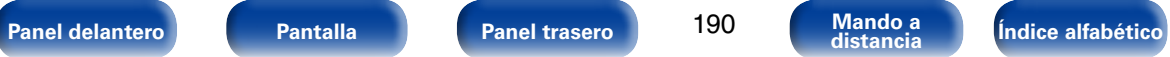

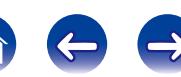

### <span id="page-190-0"></span>■ Mensaje de error de nivel del subwoofer **v cómo realizar el ajuste**

El nivel óptimo de cada canal de subwoofer para la medición de configuración de Audyssey es 75 dB.

Durante la medición del nivel del subwoofer (verbágina 183 "Config [Audyssey®"](#page-182-0)), se muestra un mensaje de error cuando un nivel de los subwoofers está fuera del intervalo de 72 – 78 dB.

Al utilizar un subwoofer con amplificador integrado (tipo activo), ajuste el volumen del subwoofer para que el nivel del subwoofer esté en el intervalo de 72 a 78 dB.

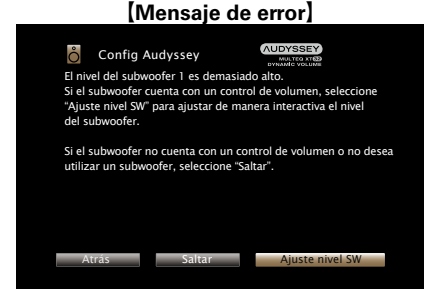

**1 Seleccione "Ajuste nivel SW" y pulse ENTER.**

- **2 Ajuste el control de volumen del subwoofer para que el nivel medido esté dentro del intervalo de 72 a 78 dB.**
- **3 Cuando el nivel medido esté dentro del intervalo de 72 a 78 dB, seleccione "Siguiente" y, a continuación, pulse ENTER.**
	- Si utiliza dos subwoofers, se inicia el ajuste del segundo subwoofer. Repita la operación desde el paso 2, 3.

# **Recuperación de la configuración de "Config Audyssey®"**

Si configura "Restablecer" como "Restaurar", puede volver al resultado de la medición de configuración de Audyssey® (valor calculado al principio por MultEQ® XT32) incluso cuando haya cambiado cada ajuste manualmente.

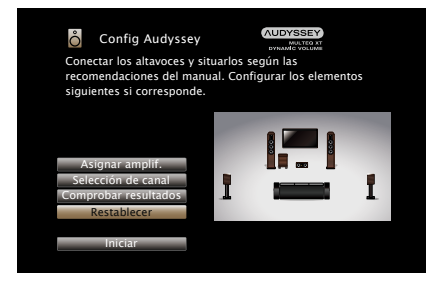

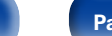

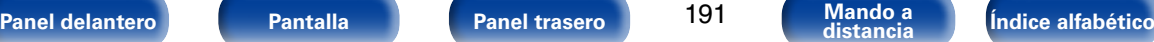

# <span id="page-191-0"></span>**Configuración manual**

Realice el procedimiento que se describe a continuación para configurar los altavoces manualmente o si desea cambiar los ajustes realizados mediante el procedimiento "Config Audyssey®".

- • Si cambia los ajustes de los altavoces después de realizar la configuración de Audyssey®, no será posible seleccionar Audyssey MultEQ® XT32, Audyssey Dynamic EQ® ni Audyssey Dynamic Volume® (verbágina 167, [168,](#page-167-0) [169](#page-168-0)).
- La "Configuración manual" puede usarse sin cambiar los ajustes. Actívelo si fuera necesario.

# <span id="page-191-1"></span>**Asignar amplif.**

Selecciona el método de uso del amplificador de potencia.

## ■ Modo asignar

<span id="page-191-2"></span>Define el modo de asignación.

**9.1ch (ST/AF/AD)** (Predeterminado): Se asignan todos los amplificadores de potencia de esta unidad a MAIN ZONE.

**7.1ch + ZONE2** : Parámetro para asignar el amplificador de potencia integrado de la unidad para ZONE2 y emitir el audio en estéreo.

**5.1ch + ZONE2/3** : Parámetro para asignar el amplificador de potencia integrado de la unidad a ZONE2 y ZONE3 y emitir el audio en estéreo.

- **7.1ch (2 amp.)**: Parámetro para asignar el amplificador de potencia integrado de la unidad a las conexiones de amplificación doble del altavoz delantero y emitir el audio en estéreo.
- **5.1ch (2 amp.) + ZONE2** : Parámetros para utilizar los altavoces delanteros a través de la conexión de amplificación doble y asignar el amplificador de potencia interno a ZONE2 para emitir el audio estéreo.
- **7.1ch + Frontal B**: Parámetro para utilizar el segundo juego de altavoces delanteros para la reproducción. Puede cambiar los altavoces que desee utilizar en ["Altavoz frontal"](#page-197-0)  (verbágina 198) entre altavoz delantero A y B.

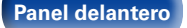

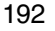

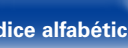

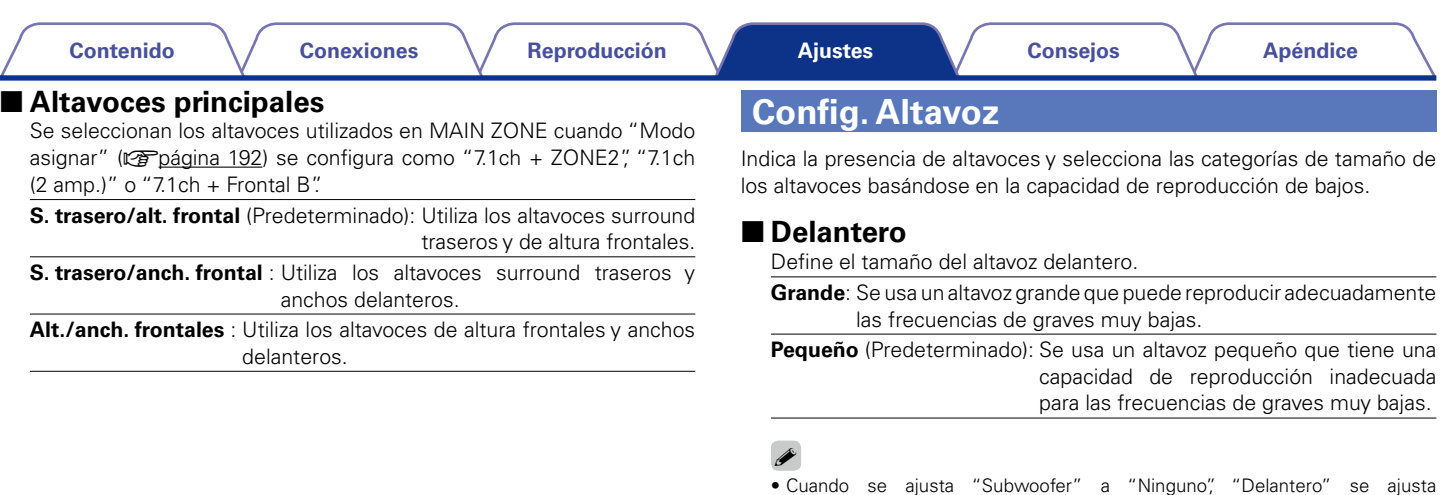

<span id="page-192-0"></span>automáticamente a "Grande". • Si "Delantero" se ajusta en "Pequeño", "Central", "Surround", "Surr. trasero", "Alt. frontal" y "Anch. frontal" no puede ajustarse a "Grande".

# 2 **Central**

Define la presencia y el tamaño del altavoz central.

**Grande**: Se usa un altavoz grande que puede reproducir adecuadamente las frecuencias de graves muy bajas.

**Pequeño** (Predeterminado): Se usa un altavoz pequeño que tiene una capacidad de reproducción inadecuada para las frecuencias de graves muy bajas.

**Ninguno**: Seleccione esta opción cuando no haya un altavoz central conectado.

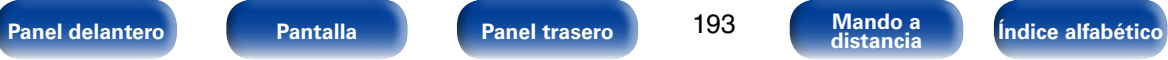

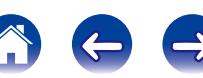

<span id="page-193-0"></span>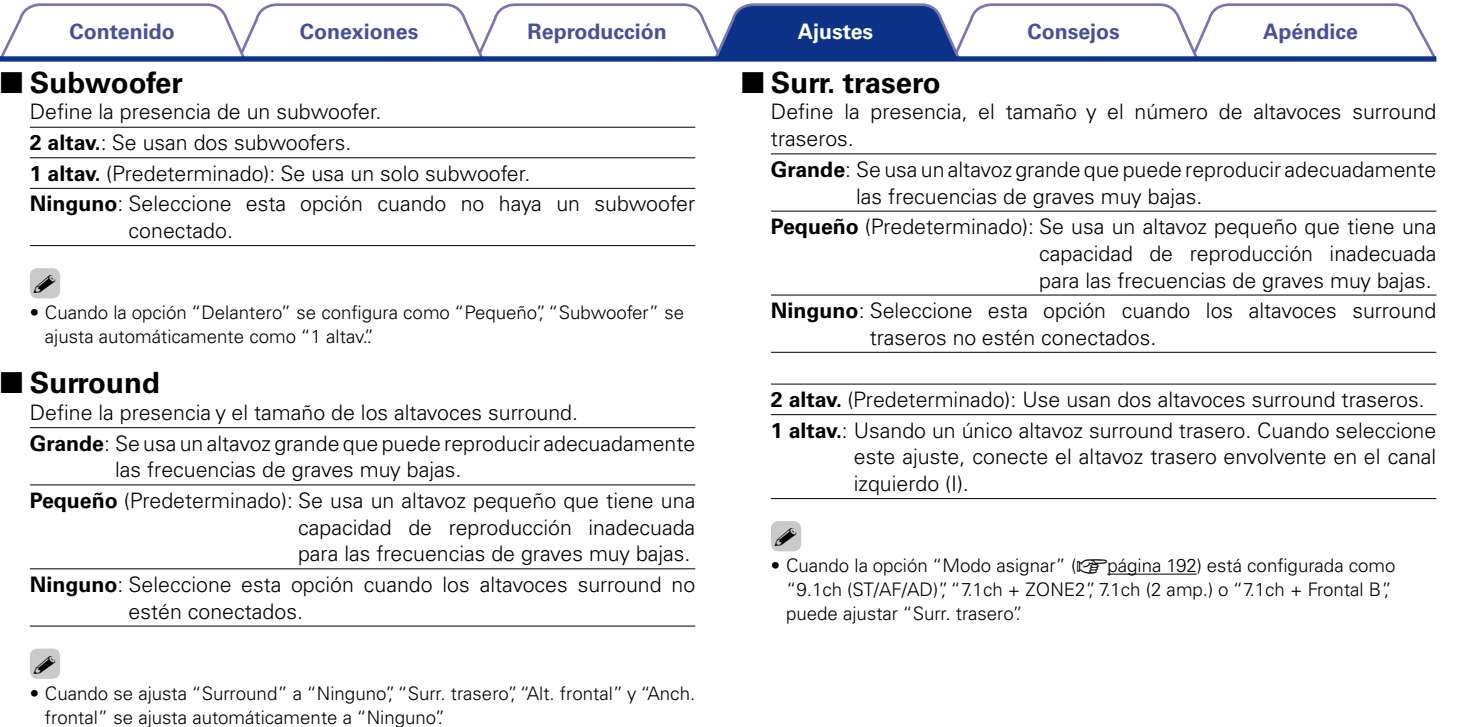

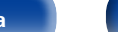

194

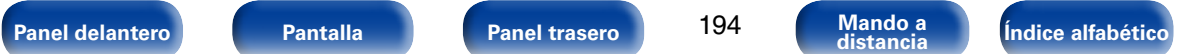

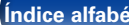

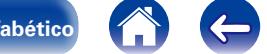

 $\bigoplus$ 

### 2 **Alt. frontal**

Ajusta la presencia y el tamaño de los altavoces anchos delanteros.

**Grande**: Se usa un altavoz grande que puede reproducir adecuadamente las frecuencias de graves muy bajas.

**Pequeño** (Predeterminado): Se usa un altavoz pequeño que tiene una capacidad de reproducción inadecuada para las frecuencias de graves muy bajas.

**Ninguno**: Seleccione esta opción cuando los altavoces de altura frontales no se encuentren conectados.

# $\overline{\mathscr{L}}$

• Cuando la opción ["Modo asignar" \(](#page-191-2)verpágina 192) está configurada como "9.1ch (ST/AF/AD)", "7.1ch + ZONE2", 7.1ch (2 amp.) o "7.1ch + Frontal B", puede ajustar "Surr. trasero".

## ■ Anch. frontal

Ajusta la presencia y el tamaño de los altavoces anchos delanteros.

**Grande**: Se usa un altavoz grande que puede reproducir adecuadamente las frecuencias de graves muy bajas.

**Pequeño** (Predeterminado): Se usa un altavoz pequeño que tiene una capacidad de reproducción inadecuada para las frecuencias de graves muy bajas.

**Ninguno**: Seleccione esta opción cuando los altavoces anchos delanteros no se encuentren conectados.

### %

• Cuando la opción ["Modo asignar" \(](#page-191-2)verpágina 192) está configurada como "9.1ch (ST/AF/AD)", "7.1ch + ZONE2", 7.1ch (2 amp.) o "7.1ch + Frontal B", puede ajustar "Surr. trasero".

# **Distancias**

Ajusta la distancia desde la posición de escucha hasta los altavoces. Antes de realizar la configuración, mida la distancia desde la posición de audición a los distintos altavoces.

## 2 **Unidad**

Establece la unidad de distancia.

**Pies** (Predeterminado)

**Metros**

#### 2 **Paso**

Establezca la anchura variable mínima de la distancia.

**1ft** (Predeterminado) / **0.1ft**

#### **0.1m** / **0.01m**

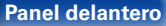

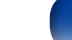

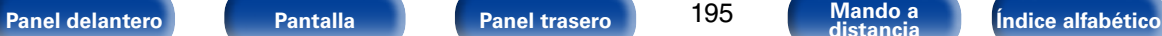

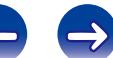

### ■ **Por defecto**

La configuración "Distancias" vuelve a los parámetros predeterminados.

# ■ Establezca la distancia

#### **0.0ft** – **60.0ft** / **0.00m** – **18.00m**

# $\rightarrow$

- • Los altavoces que se pueden seleccionar dependen de la configuración de ["Asignar amplif." \(](#page-191-1)verpágina 192) y ["Config. Altavoz" \(](#page-192-0)verpágina 193).
- • Ajustes predeterminados :

Delantero I / Delantero D / Alt. fron. I / Alt. fron. D / Anch. del. I / Anch. del. D / Central / Subwoofer: 12.0 ft (3.60 m)

Surround I / Surround D / Surr. tras. I / Surr. tras. D : 10.0 ft (3.00 m)

• Ajuste la diferencia de distancia entre los altavoces a menos de 20,0 ft (6,00 m).

# **Niveles**

Configura el volumen del tono de prueba para que sea idéntico al emitirse desde todos los altavoces.

# 2 **Inicio tono de prueba**

Emisión de tonos de prueba. Un tono de prueba se emite a través del altavoz seleccionado. Mientras escucha el tono de prueba, ajuste la salida de volumen a través del altavoz seleccionado.

**–12.0dB – +12.0dB** (Predeterminado : 0.0dB)

# $\overline{\rightarrow}$

- • Cuando se ajusta "Niveles", los valores ajustados se configuran para todos los modos de sonido.
- • Cuando hay auriculares conectados al conector PHONES en esta unidad, no puede ajustar "Niveles".

## ■ Por defecto

La configuración "Niveles" vuelve a los parámetros predeterminados.

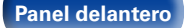

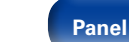

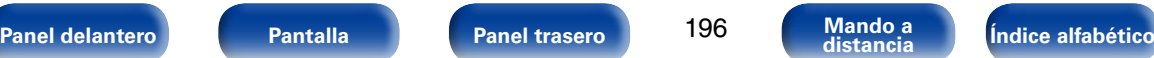

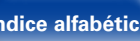

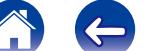

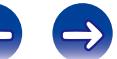

# **Filtros**

Realice el ajuste de acuerdo con la frecuencia de límite inferior de las frecuencias de base que pueden reproducirse a través de cada altavoz.

# 2 **Selección de altavoz**

Selecciona cómo ajustar la frecuencia de cruce. Consulte el manual de los altavoces para obtener información sobre la frecuencia de cruce de los altavoces.

**Todas** (Predeterminado) : Fija la misma frecuencia de cruce para todos los altavoces.

**Individual** : Selecciona los puntos de cruce de cada altavoz por separado.

## 2 **Fija la frecuencia de cruce**

**40Hz** / **60Hz** / **80Hz** (Predeterminado) / **90Hz** / **100Hz** / **110Hz** / **120Hz** / **150Hz** / **200Hz** / **250Hz**

## $\mathscr{L}$

- • La "Filtros" puede ajustarse cuando el parámetro ["Modo subwoofer"](#page-197-1)  ( $\sqrt{2}$ [página 198\)](#page-197-1) es "LFE+Main", o cuando se dispone de un altavoz configurado como "Pequeño".
- • La frecuencia de cruce predeterminada es "80Hz", que funcionará mejor con la variedad más amplia de altavoces. Sin embargo, recomendamos ajustar una frecuencia más alta que la frecuencia de cruce cuando se emplean altavoces pequeños. Por ejemplo, ajuste "250Hz" cuando el rango de frecuencias de los altavoces sea 250 Hz – 20 kHz.
- • Para los altavoces ajustados a "Pequeño", el contenido de baja frecuencia inferior a la frecuencia de cruce se atenúa a los altavoces y el contenido de graves bajos se vuelve a enviar al subwoofer o los altavoces delanteros (I/D) si se han ajustado a Grande.
- • Los altavoces que se pueden configurar cuando se selecciona "Individual" dependen de la configuración de ["Modo subwoofer" \(](#page-197-1)verbágina 198).
- • Cuando se selecciona "LFE", es posible configurar los altavoces fijados en "Pequeño" en la ["Config. Altavoz" \(](#page-192-0)verpágina 193). Si los altavoces están ajustados en "Grande", se visualiza "TodaBanda" y no se puede llevar a cabo el ajuste.
- • Cuando se selecciona "LFE+Main", se pueden ajustar los altavoces independientemente de la configuración de ["Config. Altavoz"](#page-192-0)  (v[página 193\).](#page-192-0)

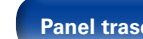

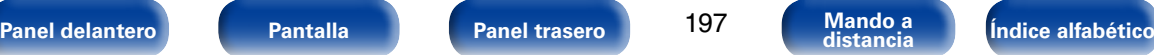

# **Graves**

Configura el subwoofer y la reproducción del rango de señal LFE.

# <span id="page-197-1"></span>2 **Modo subwoofer**

Selecciona la señal de margen bajo que va a ser reproducida por el subwoofer.

**LFE** (Predeterminado) : La señal de bajo rango del canal ajustado en tamaño de altavoz "Pequeño" se agrega a la salida de señal LFE del subwoofer.

**LFE+Main** : La señal de bajo rango de todos los canales se agrega a la salida de señal LFE del subwoofer. Este suele ser el mejor parámetro para la mayoría de sistemas.

# $\rightarrow$

- La función "Modo subwoofer" se puede configurar cuando "Config. Altavoz" – ["Subwoofer" \(](#page-193-0) $\sqrt{p}$ página 194) está configurado en un valor distinto de "Ninguno".
- • Reproduzca música o una película y seleccione el modo que ofrezca el bajo más potente.
- Si "Delantero" y "Central" para ["Config. Altavoz" \(](#page-192-0)verbágina 193) se configuran en "Grande" y "Modo subwoofer" se configura en "LFE", puede que no se emita ningún sonido de los subwoofers en función de la señal de entrada o del modo de sonido seleccionado. Seleccione "LFE+Main" si desea que las señales de graves siempre sean emitidas desde el subwoofer.

# **ELPF** para LFE

Establezca el rango de reproducción de la señal LFE. Configure este ajuste cuando desee modificar la frecuencia de reproducción (punto de filtro de paso bajo) del subwoofer.

**80Hz** / **90Hz** / **100Hz** / **110Hz** / **120Hz** (Predeterminado) / **150Hz** / **200Hz** / **250Hz**

# **Impedancia**

Ajuste la impedancia de los altavoces conectados.

**8Ω/ohm** (Predeterminado) : Seleccione esta opción cuando la impedancia por altavoz de todos los altavoces conectados sea de 8 Ω/ohm o más.

**6Ω/ohm** : Seleccione esta opción cuando la impedancia de cualquiera de los altavoces conectados sea de entre 6 Ω/ohm y 8 Ω/ohm.

**g** 

• Antes de nada, compruebe la impedancia del altavoz (Ω/ohm) que se muestra en la parte posterior de los altavoces o en el manual de instrucciones.

# <span id="page-197-0"></span>**Altavoz frontal**

Permite ajustar los altavoz delanteros A/B que se usan con cada modo de sonido.

%

• Esta opción puede ajustarse cuando ["Modo asignar" \(](#page-191-2)vergágina 192) se configura como "7.1ch + Frontal B".

**A** (Predeterminado) : Se usa el altavoz delantero A.

**B** : Se usa el altavoz delantero B.

**A+B** : Se usan los altavoces delanteros A y B.

**g** 

• Esta opción puede ajustarse si pulsa SPKR A/B en la unidad principal.

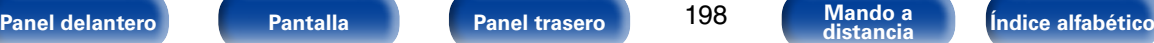

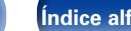

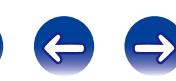

# **Red**

Para utilizar esta unidad conectándola a una red doméstica (LAN), debe definir las configuraciones de red.

Si configura su red doméstica (LAN) mediante DHCP, configure "DHCP" en "Activado" (utilice el ajuste predeterminado). Esto permite que esta unidad utilice su red doméstica (LAN).

Cuando asigne una dirección IP a cada dispositivo manualmente, tendrá que asignar una dirección IP a esta unidad con la opción "Dirección IP", e introducir información sobre la red doméstica (LAN) como la dirección de la puerta de enlace, la máscara de subred, etc.

# **Información**

Visualizar información de red.

**Designación** / **DHCP Activado** o **Desactivado** / **Dirección IP** / **Dirección MAC**

%

• Se necesita una dirección MAC para crear una cuenta vTuner.

# **Control de IP**

Permite la comunicación de red con la alimentación en modo de espera.

**Desactivado en reposo**: La función de red se suspende durante el modo de espera.

**Siempre encendido** (Predeterminado): La red está activada durante el modo en espera. La unidad principal puede manejarse con un controlador compatible con red.

# %

• Al utilizar la función de control web o Marantz Remote App, use la opción "Control de IP" ajustada como "Siempre encendido".

**NOTA**

• Al ajustar el "Control de IP" a "Siempre encendido", consume más energía durante la espera.

# **Designación**

El nombre amistoso es el nombre de esta unidad visualizado en la red. Puede modificar la designación de acuerdo con sus preferencias.

# ■ Editar

Edita las designaciones.

%

- • El nombre descriptivo predeterminado al usarse por primera vez es "Marantz SR7008".
- Se puede introducir un máximo de 63 caracteres.
- • Para la introducción de caracteres, consulte la [página 159](#page-158-0).

# 2 **Por defecto**

Restaura el nombre amistoso, que el usuario ha cambiado, al ajuste predeterminado.

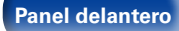

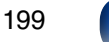

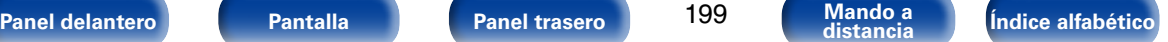

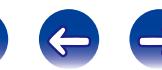

# **Ajustes**

Realice la configuración para la LAN con cable.

- • Si se utiliza un enrutador de banda ancha (función DHCP), no es necesario realizar la configuración en configuración de la "Dirección IP" y configuración del "Proxy", ya que la función DHCP viene ajustada a "Activado" en la configuración predeterminada de esta unidad.
- • Ajuste sólo "Ajustes" cuando realice la conexión a una red que no cuente con la función DHCP.

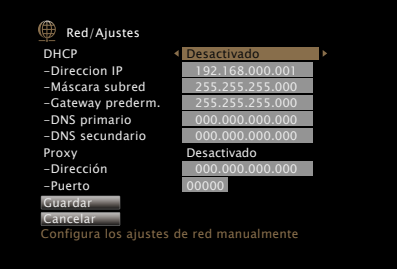

# 2 **DHCP**

Permite seleccionar la manera de realizar la conexión a la red.

**Activado** (Predeterminado) : Permite ajustar automáticamente las configuraciones de red desde el router.

**Desactivado**: Permite ajustar manualmente las configuraciones de red.

# 2 **Dirección IP**

Establezca la dirección IP dentro de margen que se indica a continuación.

• No es posible utilizar la función Audio de Red si hay otras direcciones IP establecidas.

CLASS A: 10.0.0.1 – 10.255.255.254 CLASS B: 172.16.0.1 – 172.31.255.254 CLASS C: 192.168.0.1 – 192.168.255.254

# 2 **Máscara subred**

Al conectar un módem xDSL o un adaptador de terminal directamente a esta unidad, introduzca la máscara de subred indicada en la documentación suministrada por su proveedor. Normalmente, introduzca 255.255.255.0.

# 2 **Gateway prederm.**

Al realizar la conexión a una puerta de enlace (enrutador), introduzca la dirección IP de la puerta de enlace.

# 2 **DNS primario, DNS secundario**

Si en la documentación proporcionada por el proveedor sólo se indica una dirección DNS, introdúzcala en "DNS primario". Si su proveedor le facilita dos o más direcciones DNS, introduzca "DNS primario" y "DNS secundario".

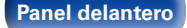

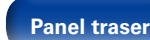

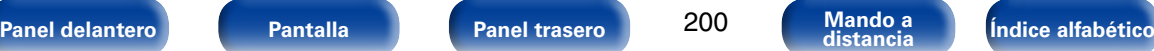

#### 2 **Proxy**

Realice esta configuración para conectarse a Internet a través de un servidor proxy. Realiza los ajustes del proxy solo cuando se conecta a Internet mediante un servidor proxy que se encuentra en su red interna o que ha proporcionado su proveedor, etc.

**Activada(dirección)** : Seleccione esta opción para introducir la dirección.

**Activado(nombre)** : Seleccione esta opción para introducir por nombre de dominio. Se puede introducir un máximo de 38 caracteres.

**Desactivado** (Predeterminado): Seleccione esta opción para desactivar el servidor proxy.

# 2 **Puerto**

Introduzca el número de puerto.

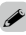

- Si no puede conectarse a Internet, vuelva a comprobar las conexiones y la configuración (ver[página 53](#page-52-0)).
- • Si no está familiarizado con las conexiones a internet, póngase en contacto con su proveedor de servicios de internet o la tienda donde adquirió el ordenador.

# **Diagnóstico**

Se emplea para comprobar la conexión de red.

# ■ Conexión física

Comprueba la conexión física del puerto LAN.

**OK**

**Error** : El cable LAN no está conectado. Compruebe la conexión.

## ■ Acceso al router

Comprueba la conexión de esta unidad al enrutador.

#### **OK**

**Error** : No se ha realizado la comunicación con el enrutador. Compruebe la configuración del enrutador.

## ■ Acceso a Internet

Comprueba si esta unidad tiene acceso a Internet (WAN).

#### **OK**

**Error** : No se ha conectado a Internet. Compruebe el entorno de conexión a Internet o la configuración del enrutador.

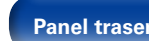

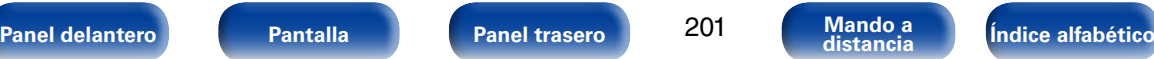

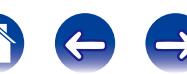

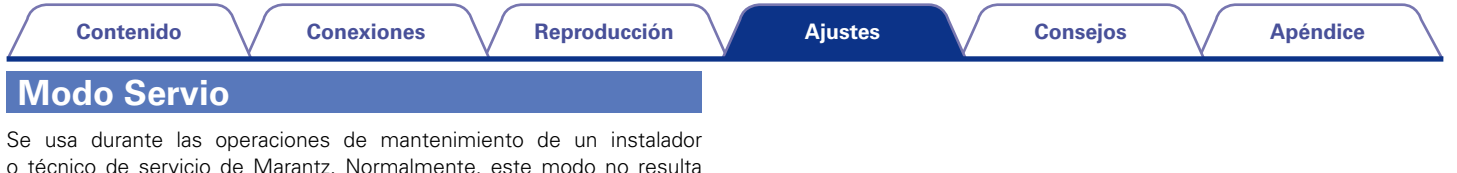

o técnico de servicio de Marantz. Normalmente, este modo no resulta adecuado para que lo utilice el usuario final, sino solo un técnico de servicio formado o un profesional de instalaciones a medida.

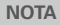

• Utilice esta función únicamente si se lo indica un técnico o instalador de Marantz.

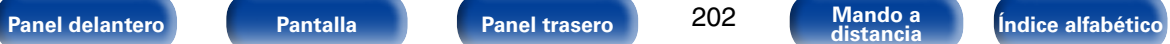

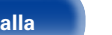

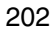

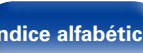

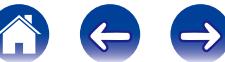

# **General**

Realiza otras configuraciones.

# **Idioma**

Fijar el idioma en que se muestra el menú en la pantalla de TV.

**English** (Predeterminado) / **Français** / **Español**

# %

• "Idioma" también se puede ajustar por medio del siguiente procedimiento. Sin embargo, la pantalla del menú no se muestra.

Siga las indicaciones en pantalla para realizar la configuración.

**1.** Mantenga pulsados STATUS y ZONE SELECT en la unidad principal al menos durante 3 segundos.

"\*Video Format <NTSC>" aparece en la pantalla.

- **2.** Pulse  $\nabla$  en la unidad principal. "\*GUI Language <ENGLISH>" aparece en la pantalla.
- **3.** Utilice  $\triangleleft$   $\triangleright$  en la unidad principal y ajuste el idioma.
- **4.** Pulse ENTER en la unidad principal para completar la configuración.

# **Configuración ZONE2 / Configuración ZONE3**

Ajuste la reproducción de audio varias zonas (ZONE2, ZONE3).

%

• Los valores fijados para "Límite volumen" y "Volumen de encendido" se muestran de acuerdo a la configuración especificada para la "Escala" (呼) [página 166\)](#page-165-0) del volumen.

## 2 **Graves**

Ajustar los graves.

**–14dB – +14dB** (Predeterminado: 0dB)

# 2 **Agudos**

Ajustar los agudos.

**–14dB – +14dB** (Predeterminado: 0dB)

# ■ Filtro paso alto

Permite realizar la configuración de corte de la gama baja para reducir la distorsión en los graves.

**Activado** : La gama baja se atenúa.

**Desactivado** (Predeterminado): La gama baja no se atenúa.

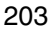

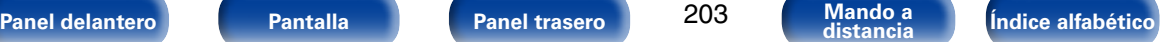

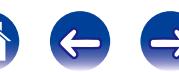

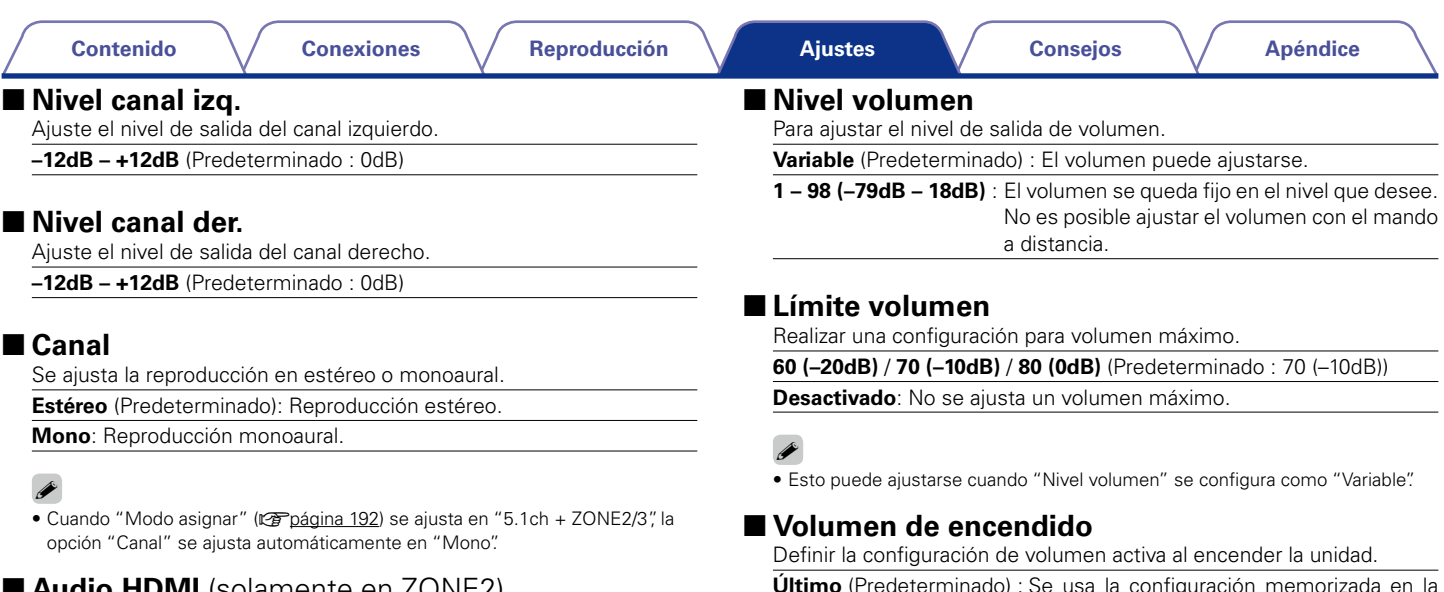

# **E Audio HDMI** (solamente en ZONE2)

Selecciona el formato de la señal de audio para reproducir una fuente HDMI en ZONE2.

**Paso fuente** (Predeterminado) : La señal de audio HDMI se transmite a través del receptor AV al dispositivo de ZONE2.

**PCM** : La entrada de señal de audio HDMI que se recibe en esta unidad se convierte a una señal PCM que se puede reproducir a través de los terminales ZONE2 PRE OUT o los terminales de altavoces.

última sesión. **Silencio** : El sonido se silencia siempre al encender el equipo.

**1 – 98 (–79dB – 18dB)** : El volumen se ajusta al nivel fijado.

# %

• Esto puede ajustarse cuando "Nivel volumen" se configura como "Variable".

#### 2 **Nivel silencio**

Ajustar la cantidad de atenuación cuando se activa el silenciamiento.

**Completo** (Predeterminado) : El sonido se silencia completamente.

**–40dB**: El sonido se atenúa en 40 dB.

**–20dB**: El sonido se atenúa en 20 dB.

# $\overline{\rightarrow}$

• Esto puede ajustarse cuando "Nivel volumen" se configura como "Variable".

# **Renombrar Zona**

Cambie el título de visualización de cada zona por alguno que sea de su preferencia.

#### **MAIN ZONE** / **ZONE2** / **ZONE3**

**Por defecto** : El nombre de la fuente de entrada vuelve al valor predeterminado.

# %

- Se puede introducir un máximo de 10 caracteres.
- • Para la introducción de caracteres, consulte la [página 159](#page-158-0).

# **Activar salida 1 / Activar salida 2**

Selecciona cuándo se activa la salida.

Para obtener información sobre cómo conectar el conector DC OUT, consulte ["Conector DC OUT" \(](#page-56-0)verpágina 57).

- □ Cuando el ajuste sea para una zona (MAIN ZONE / ZONE2 / ZONE3) La salida de activación se activa a través del enlace con la alimentación de la zona establecida en "Activado".
- □ Cuando se aiuste la fuente de entrada Active la salida de activación al seleccionar la fuente de entrada establecida en "Activado".
- □ Cuando se ajuste el monitor HDMI Active la salida de activación al seleccionar el monitor HDMI establecido en "Activado".

**Activado** : Se habilita la función de activación en este modo.

**– – –** : No se habilita la función de activación en este modo.

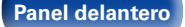

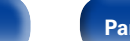

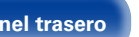

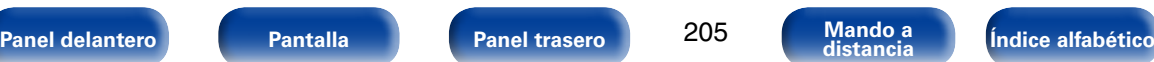

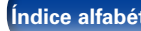

# **En espera automática**

Se ajusta el tiempo tras el que la unidad accede automáticamente al modo de espera cuando no se reciben señales de entrada de audio o vídeo, y la unidad no está en funcionamiento. Antes de entrar en el modo de espera, se muestra "En espera automática" en la pantalla de esta unidad y en la pantalla del menú.

**60 min** : La unidad entra en modo de espera después de 60 minutos.

**30 min** : La unidad entra en modo de espera después de 30 minutos.

**Desactivado** (Predeterminado): La unidad no entra en modo de espera automáticamente.

# **Display Frontal**

Realiza ajustes relacionados con la pantalla de esta unidad.

# 2 **Pantalla**

Se selecciona el modo de pantalla delantera.

**Activado** (Predeterminado) : La pantalla siempre está encendida.

**Desconexión auto.**: La pantalla se apaga excepto si se muestra la visualización de estado.

**Desactivado**: La pantalla siempre está apagada.

# $\mathscr{L}$

• Esto puede ajustarse si pulsa DISPLAY en la unidad principal.

#### 2 **Indicadores de canal**

Define si se utilizará la pantalla de señal de entrada o de salida para la indicación del canal en la pantalla.

**Entrada**: Utiliza la pantalla de señal de entrada para la indicación del canal en la pantalla.

**Salida** (Predeterminado): Utiliza la pantalla de señal de salida para la indicación del canal en la pantalla.

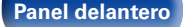

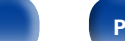

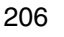

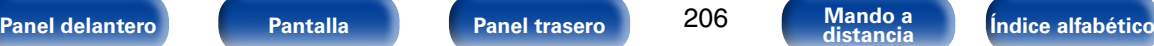

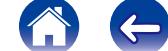

# **Información**

Muestra información sobre la configuración del receptor, las señales de entrada, etc.

# 2 **Audio**

Muestra la información de audio de MAIN ZONE.

**Modo de sonido** : Se visualiza el modo de sonido establecido.

**Señal de entrada** : Se visualiza el tipo de señal de entrada.

**Formato** : El número de canales de señal de entrada (presencia de delantero, surround, LFE)

**Muestreo** : Se visualiza la frecuencia de muestreo de la señal de entrada.

**Desviación** : Se visualiza el valor de corrección de normalización de diálogo.

**Marca** : Esto se muestra al recibir señales que incluyen un canal de surround trasero. "MATRIX" se muestra con las señales Dolby Digital EX y DTS-ES Matrix; "DISCRETE" se muestra con las señales DTS-ES Discrete.

#### **Función de normalización de diálogo**

Esta función se activa automáticamente al reproducir fuentes Dolby Digital, Dolby Digital Plus, Dolby TrueHD, DTS y DTS-HD.

Corrige automáticamente el nivel de señal estándar para fuente de señales individuales.

El valor de corrección puede comprobarse con el botón STATUS de la unidad principal.

 Dial.Norm Offset - 4dB

La cifra es el valor corregido. No puede cambiarse.

### 2 **Vídeo**

Muestra las señales de entrada/salida de HDMI y la información sobre el monitor HDMI de MAIN ZONE.

# **Info. de señal HDMI**

**Resolución** / **Espacio color** / **Profundidad píxeles**

# **Monitor HDMI 1 / Monitor HDMI 2**

**Interfaz** / **Resolución Soportada**

# 2 **ZONA**

Mostrar información acera de la configuración en uso.

- **MAIN ZONE** : Este elemento muestra información acerca de la configuración para la MAIN ZONE. La información que se muestra depende de la fuente de entrada.
- **ZONE2** : Este elemento muestra información acerca de la configuración de ZONE2.
- **ZONE3** : Este elemento muestra información acerca de la configuración de ZONE3.

# 2 **Firmware**

**Versión** : Muestra información del firmware actual.

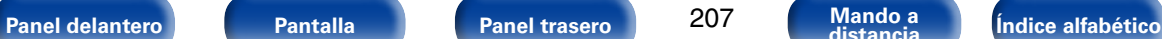

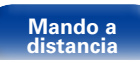

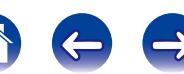

### 2 **Notificaciones**

Permite visualizar y ajustar las notificaciones de Marantz.

También establece si se muestra o no la notificación cuando la alimentación está encendida.

# **Alertas de notificación**

**Activado** (Predeterminado) : Muestra mensajes de notificación de Marantz.

**Desactivado**: No muestra mensajes de notificación de Marantz.

%

• Pulse INFO en el mando a distancia para mostrar el nombre de la fuente actual, el volumen, el nombre del modo de sonido y otra información en la parte inferior de la pantalla.

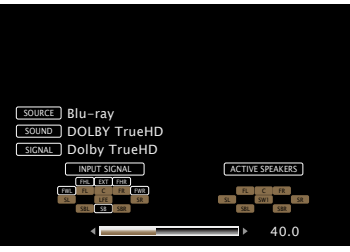

#### **NOTA**

• El estado que aparece en la pantalla no se puede mostrar con la resolución de un ordenador (por ejemplo, VGA).

# **Datos de uso**

Para ayudarnos a mejorar nuestros productos y servicio de atención al cliente, Marantz recopila información anónima sobre cómo usa su receptor AV (como las fuentes de entrada usadas con frecuencia, los modos de sonido y los ajustes de altavoces). Marantz nunca proporcionará la información que recopilamos a terceros.

- **Sí** : Se proporciona a Marantz información sobre cómo usar esta unidad a través de la red.
- **No**: No se proporciona a Marantz información sobre cómo usar esta unidad a través de la red.

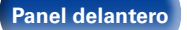

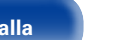

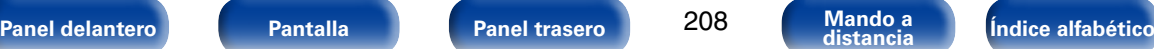

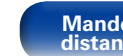

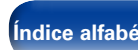

# **Firmware**

Comprueba la información del firmware más reciente sobre actualizaciones y mejoras, actualiza el firmware y configura la visualización de los mensajes de notificación de actualizaciones y mejoras.

# 2 **Actualizar**

Actualizar el firmware del receptor.

- **Comp. actualización** : Puede comprobar si existen actualizaciones del firmware. También puede comprobar aproximadamente cuánto se tardará en realizar una actualización parcial.
- **Comenzar actualizar** : Ejecute el proceso de actualización. Cuando el proceso de actualización se inicia, la pantalla del menú se cierra. Durante la actualización, la información de progreso se muestra en la pantalla.

# $\overline{\mathscr{L}}$

• Si no se puede realizar la actualización, el equipo vuelve a intentar automáticamente, pero si aún así no es posible llevarla a cabo, se visualiza uno de los mensajes mostrados a continuación. Si en la pantalla aparece alguno de los mensajes que se indican a continuación, compruebe la configuración y el entorno de red, y vuelva a realizar la actualización.

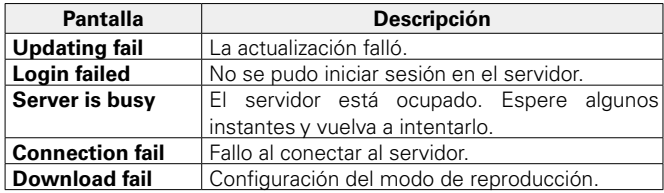

### 2 **Notificaciones**

Cuando el firmware más reciente está disponible, aparece un mensaje de notificación en la pantalla de TV al encenderse.

El mensaje de notificación se visualiza por alrededor de 20 segundos cuando se haya activado la alimentación eléctrica. Al usar esta función conéctese a Internet de banda ancha (ver[página 53\)](#page-52-0).

#### **Actualizar**

**Activado** (Predeterminado) : Muestra el mensaje de actualización disponible.

**Desactivado**: No muestra el mensaje de actualización.

#### **Mejorar**

**Activado** (Predeterminado) : Muestra el mensaje de mejora.

**Desactivado**: No muestra el mensaje de mejora disponible.

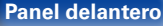

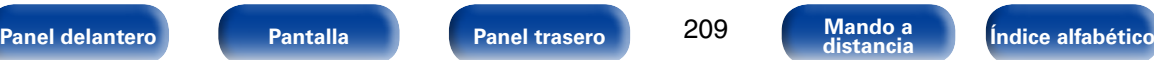

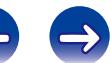

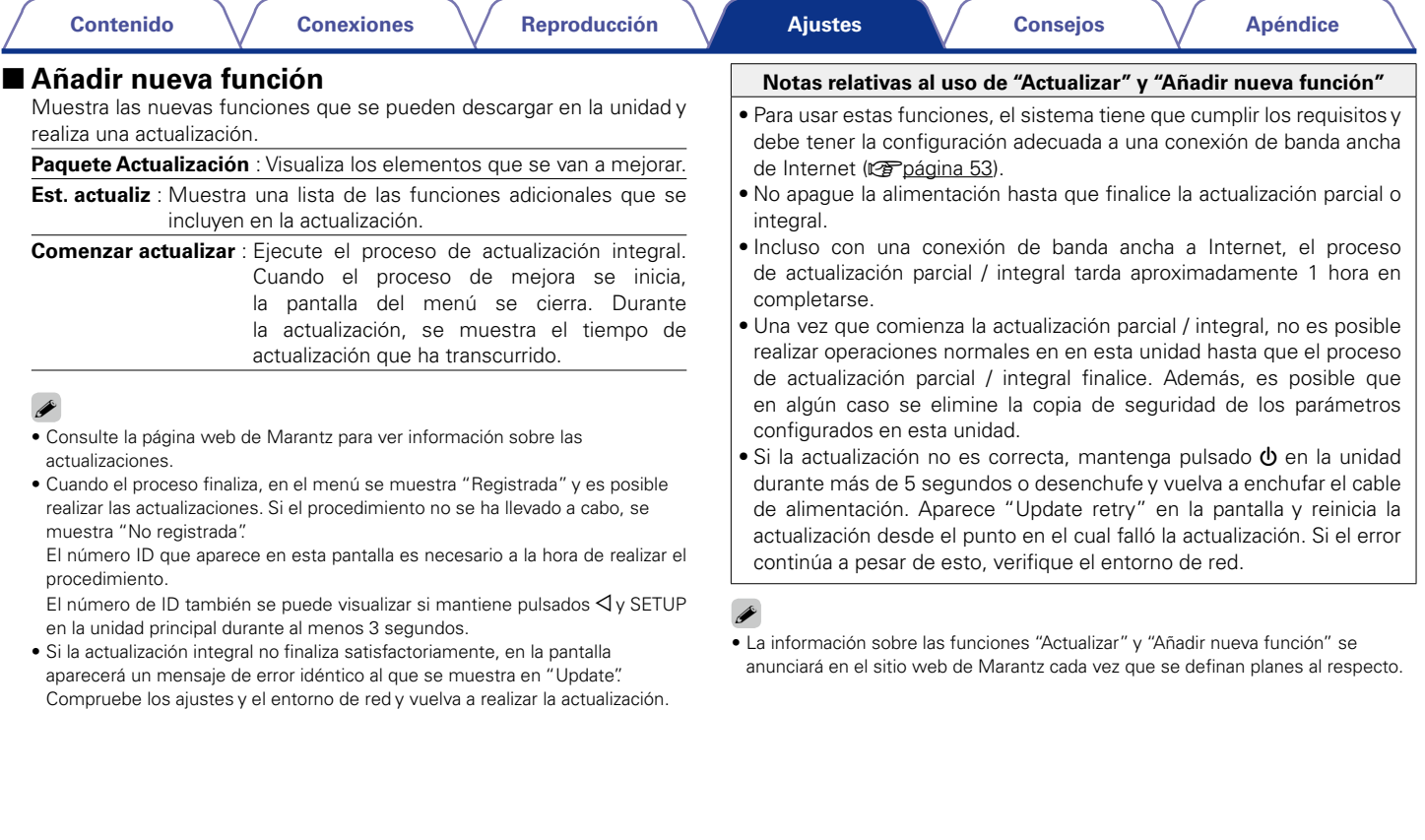

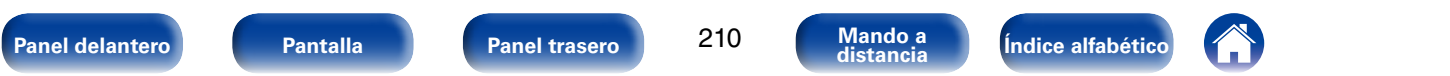

# **Bloquear config.**

Proteger configuración de los cambios involuntarios.

# 2 **Bloquear**

**Activado** : Se activa la protección.

**Desactivado** (Predeterminado): Se desactiva la protección.

# %

• Al cancelar el ajuste, establezca "Bloquear" en "Desactivado".

#### **NOTA**

• Cuando "Bloquear" se ajusta como "Activado", no se muestra ninguna opción excepto para "Bloquear config.".

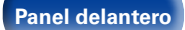

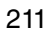

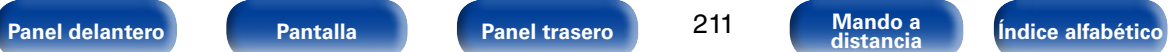

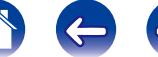

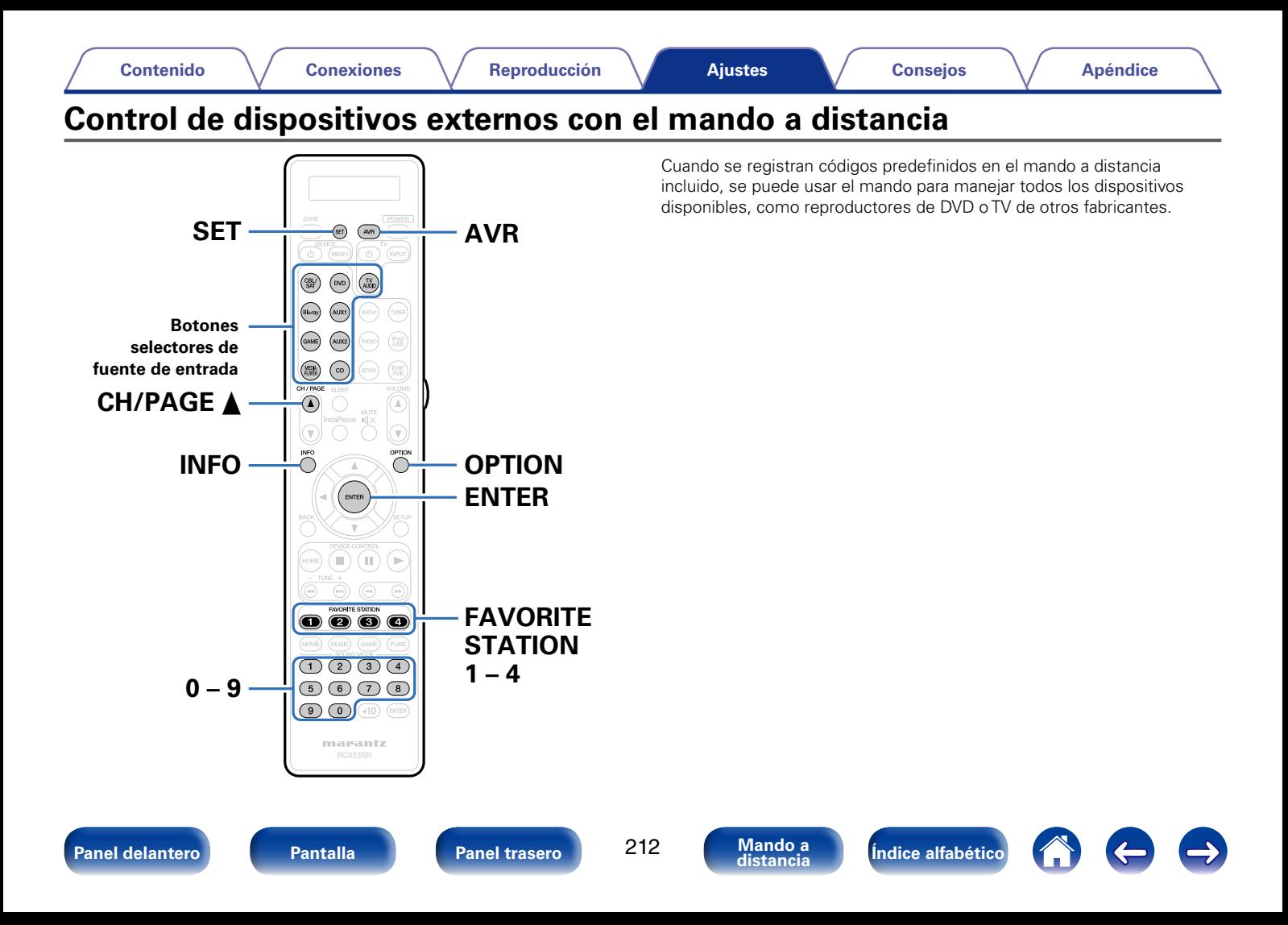

# **Registro de los códigos predefinidos**

Hay tres métodos de registro de los códigos predefinidos; el método sencillo para el registro de los códigos predefinidos de los reproductores Marantz, el método para el registro de números de códigos predefinidos de dispositivos de otros fabricantes, y el método de experimentación con los códigos predefinidos uno por uno para el registro.

- [Registro de reproductores Marantz \(](#page-212-0)verbágina 213)
- • [Registro mediante la introducción de los números de códigos predefinidos](#page-213-0) (v[página 214\)](#page-213-0)
- • [Eliminación de los códigos del mando a distancia de cada botón](#page-220-0) (Cap[página 221\)](#page-220-0)

#### ■ Registro de reproductores Marantz

<span id="page-212-0"></span>Utilice el siguiente método sencillo para registrar los códigos predefinidos de reproductores de Blu-ray Disc, DVD y CD de Marantz.

- n **Registro de reproductores de Blu-ray Disc**
- **1 Mantenga pulsados Blu-ray y OPTION hasta que el indicador "OK" de la pantalla del mando a distancia parpadee; cuando esto suceda, deje de pulsar los botones.**

#### n **Registro de reproductores de DVD**

**1 Mantenga pulsados DVD y OPTION hasta que el indicador "OK" de la pantalla del mando a distancia parpadee; cuando esto suceda, deje de pulsar los botones.**

#### □ Registro de reproductores de CD

**1 Mantenga pulsados CD y OPTION hasta que el indicador "OK" de la pantalla del mando a distancia parpadee; cuando esto suceda, deje de pulsar los botones.**

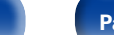

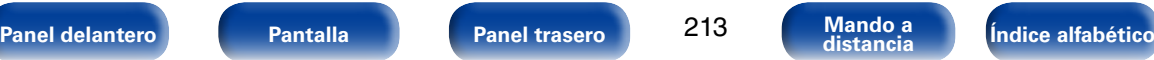

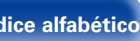

#### n **Registro de varios reproductores a la vez**

**1 Mantenga pulsados FAVORITE STATION 1 – 4 y OPTION hasta que el indicador "OK" de la pantalla del mando a distancia parpadee; cuando esto suceda, deje de pulsar los botones.**

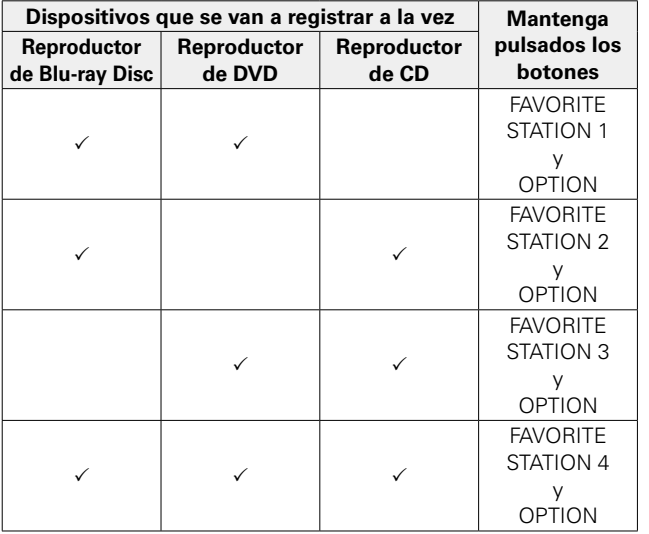

#### **NOTA**

• Según el modelo y año de fabricación de su equipo, es posible que algunos botones no estén operativos. En ese caso, consulte ["Registro mediante la introducción de](#page-213-0) [los números de códigos predefinidos" \(](#page-213-0)verbágina 214).

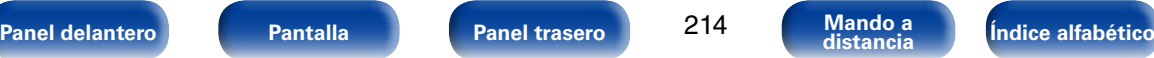

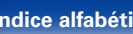

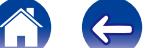

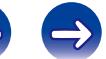

# <span id="page-213-0"></span>■ Registro mediante la introducción de los **números de códigos predefinidos**

Antes de comenzar, compruebe el número de código predefinido del dispositivo que desee registrar y los botones en los que se puede registrar en la tabla de códigos predefinidos (verbágina 279) del apéndice.

- **1 Mantenga pulsados el botón de selección de la fuente de entrada en la que desee registrar el código predefinido y el botón SET hasta que el indicador "PRSET" de la pantalla del mando a distancia parpadee; cuando esto suceda, deje de pulsar los botones.**
- **2 Introduzca el número de código predefinido (4 dígitos) que se enumera para el dispositivo en la tabla de códigos predefinidos con los botones numéricos (0 – 9) del mando a distancia.**

# $\blacktriangleright$

• Algunos fabricantes usan varios tipos de códigos para el mando a distancia. Utilice los códigos predefinidos para cambiar el número y compruebe el funcionamiento correcto.

#### **NOTA**

• Según el modelo y año de fabricación de su equipo, es posible que algunos botones no estén operativos.

# 2 **Experimentación con códigos predefinidos uno por uno para el registro**

- **1 Encienda el dispositivo para el que desee ajustar el código predefinido.**
- **2 Mantenga pulsados el botón de selección de la fuente de entrada en la que desee registrar el código predefinido y el botón SET hasta que el indicador "PRSET" de la pantalla del mando a distancia parpadee; cuando esto suceda, deje de pulsar los botones.**
- **3 Apunte con el mando a distancia hacia el dispositivo y alterne lentamente entre CH/PAGE A y DEVICE**  $\upphi$  **para el dispositivo.**

El código predefinido se muestra en la pantalla del mando a distancia.

- **4 Deténgase cuando el dispositivo se apague.**
- 
- **5 Pulse ENTER una vez para bloquear el código.**

#### %

- • Algunos fabricantes usan varios tipos de códigos para el mando a distancia. Utilice los códigos predefinidos para cambiar el número y compruebe el funcionamiento correcto.
- • Si el dispositivo AV no es de la marca Marantz, o si el dispositivo no funciona aunque el código predefinido esté registrado, utilice la función de memorización. Se pueden recordar códigos remotos de distintos dispositivos para que el mando a distancia de Marantz incluido con este dispositivo pueda controlarlos.

**NOTA**

• Según el modelo y año de fabricación de su equipo, es posible que algunos botones no estén operativos.

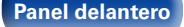

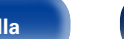

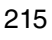

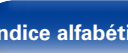

# **Funcionamiento de los dispositivos**

Para controlar un dispositivo externo, pulse el botón de la fuente de entrada registrado con el código predefinido, seguido de uno de los botones de las tablas siguientes.

 $\overline{\mathscr{L}}$ 

- • Cuando se utiliza un dispositivo externo, la pantalla del mando a distancia muestra el nombre de la fuente de entrada.
- • Cuando se utiliza el TV, la pantalla del mando a distancia muestra "TV".
- • El indicador "TV" se ilumina cuando el televisor está en funcionamiento.
- • Para utilizar el menú de esta unidad, pulse AVR antes de poner en funcionamiento la unidad. El indicador del modo de funcionamiento "AVR" se ilumina cuando esta unidad está en funcionamiento.

### n **Funcionamiento del grupo de TV (TV)**

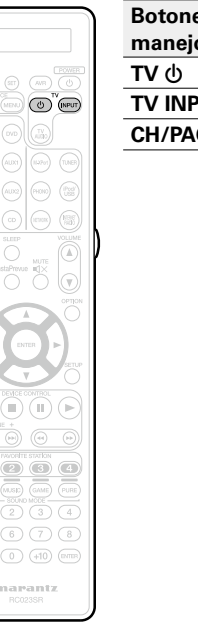

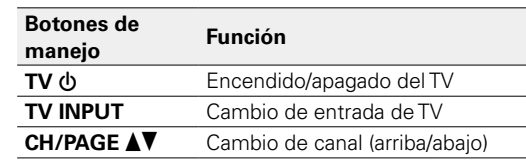

 $\blacktriangleright$ 

IO OID ID ID

 $\begin{picture}(20,20) \put(0,0){\line(1,0){10}} \put(15,0){\line(1,0){10}} \put(15,0){\line(0,1){10}} \put(15,0){\line(0,1){10}} \put(15,0){\line(0,1){10}} \put(15,0){\line(0,1){10}} \put(15,0){\line(0,1){10}} \put(15,0){\line(0,1){10}} \put(15,0){\line(0,1){10}} \put(15,0){\line(0,1){10}} \put(15,0){\line(0,1){10}} \put(15,0){\line(0$ 

• Los botones TV  $\bigcirc$  y TV INPUT se pueden utilizar en cualquier momento sin pulsar los botones del televisor.

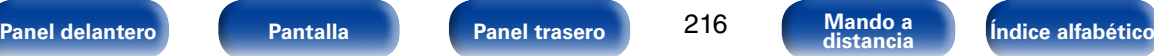

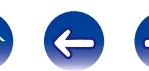
$\circledcirc$  $\fbox{3.5cm} \begin{picture}(20,20) \put(0,0){\line(1,0){10}} \put(15,0){\line(1,0){10}} \put(15,0){\line(1,0){10}} \put(15,0){\line(1,0){10}} \put(15,0){\line(1,0){10}} \put(15,0){\line(1,0){10}} \put(15,0){\line(1,0){10}} \put(15,0){\line(1,0){10}} \put(15,0){\line(1,0){10}} \put(15,0){\line(1,0){10}} \put(15,0){\line(1,0){10}} \put(1$  $\fbox{3.5\hbox{$\displaystyle$GeV} \begin{picture}(20,5) \put(0,0){\dashbox{0.5}(20,0){10}} \put(15,0){\dashbox{0.5}(20,0){10}} \put(15,0){\dashbox{0.5}(20,0){10}} \put(15,0){\dashbox{0.5}(20,0){10}} \put(15,0){\dashbox{0.5}(20,0){10}} \put(15,0){\dashbox{0.5}(20,0){10}} \put(15,0){\dashbox{0.5}(20,0){10}} \put(15,0){\dashbox{0.5}(20,0){10}} \put($ 

 $\overset{\circ\circ\text{max}}{\text{ }}$ 

Ř

, capítulo o canal

O MENU

 $\bigcirc_{\text{order}}\bigcirc_{\text{order}}\bigcirc_{\text{order}}$ 

 $\circ$   $\circ$   $\circ$ 

 $\mathbf{O}$   $\mathbf{O}$   $\mathbf{O}$  $(MJSE)$   $(6)$ 

 $\begin{picture}(150,10) \put(0,0){\line(1,0){10}} \put(15,0){\line(1,0){10}} \put(15,0){\line(1,0){10}} \put(15,0){\line(1,0){10}} \put(15,0){\line(1,0){10}} \put(15,0){\line(1,0){10}} \put(15,0){\line(1,0){10}} \put(15,0){\line(1,0){10}} \put(15,0){\line(1,0){10}} \put(15,0){\line(1,0){10}} \put(15,0){\line(1,0){10}} \put(15,0){\line($ 

 $\begin{picture}(5,6) \put(0,0){\line(1,0){10}} \put(1,0){\line(1,0){10}} \put(1,0){\line(1,0){10}} \put(1,0){\line(1,0){10}} \put(1,0){\line(1,0){10}} \put(1,0){\line(1,0){10}} \put(1,0){\line(1,0){10}} \put(1,0){\line(1,0){10}} \put(1,0){\line(1,0){10}} \put(1,0){\line(1,0){10}} \put(1,0){\line(1,0){10}} \put(1,0){\line(1,0){10}} \put(1,0){$ 

 $\circledcirc$   $\circledcirc$   $\circledcirc$   $\circledcirc$ 

marantz

#### n **Funcionamiento del grupo de DVD (reproductor de DVD / grabadora de DVD)**

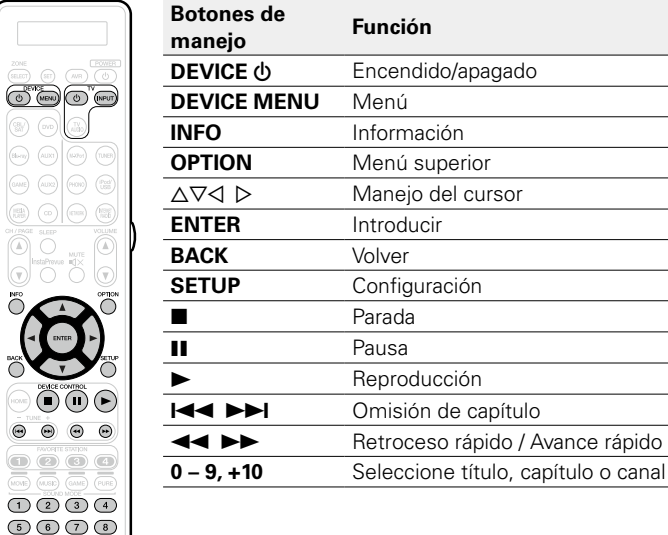

#### n **Funcionamiento del grupo de CD (reproductor de CD/grabador de CD)**

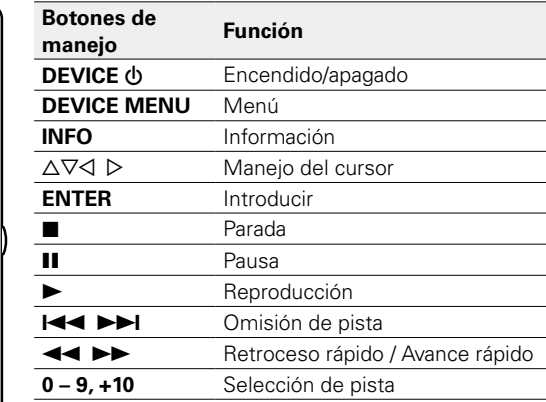

 $(9)$  $(0)$  $(10)$  $($ ema)

marantz

RC023SR

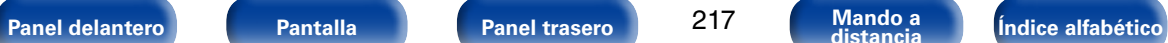

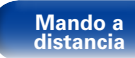

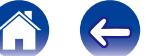

CO MENU ⊛ (∞  $(f)$  (Hora)  $(f)$  $\circledcirc$  (as  $\binom{n}{k}$ 

G  $\bigcap$ 

 $O_2$  $(mon)$   $(mon)$ 

#### n **Funcionamiento del grupo de CBL/SAT (descodificador de TV por satélite (SAT)/cable (CBL)/ reproductor de medios)**

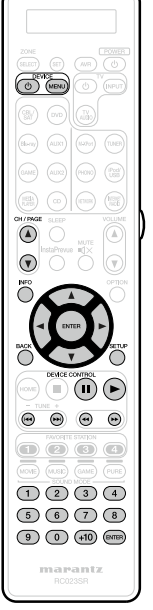

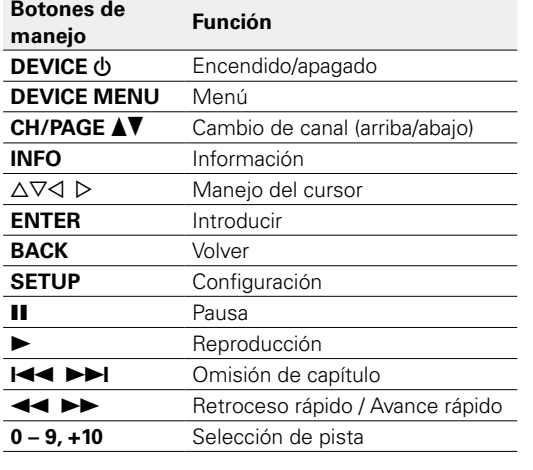

#### n **Funcionamiento del grupo de BD (reproductor de Blu-ray Disc)**

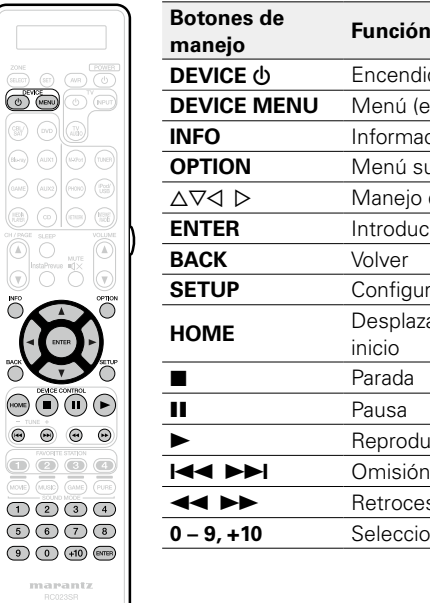

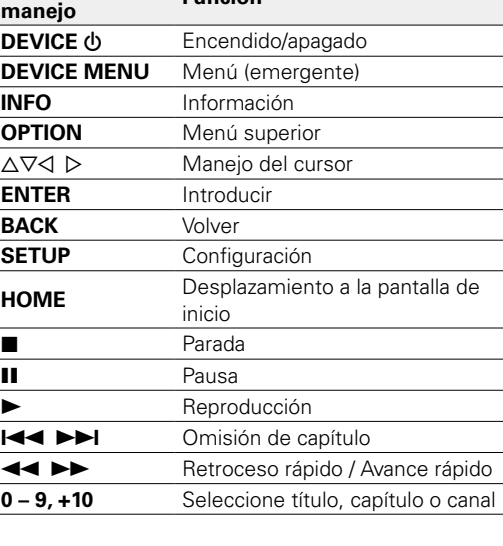

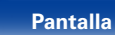

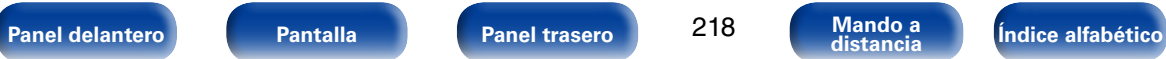

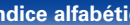

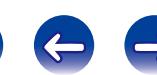

**1 Mantenga pulsados el botón de selección de la fuente de entrada del que desee comprobar el código predefinido y el botón SET hasta que en la pantalla del mando a distancia se muestre "PRSET".**

**2 Pulse INFO.** El código ajustado se muestra en la pantalla del mando a distancia durante 3 segundos.

**1 Mantenga pulsados AVR y OPTION hasta que el indicador "OK" de la pantalla del mando a distancia parpadee; cuando esto suceda, deje de pulsar los botones.**

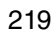

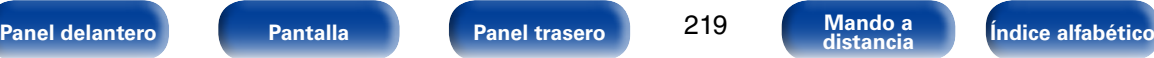

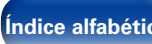

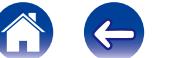

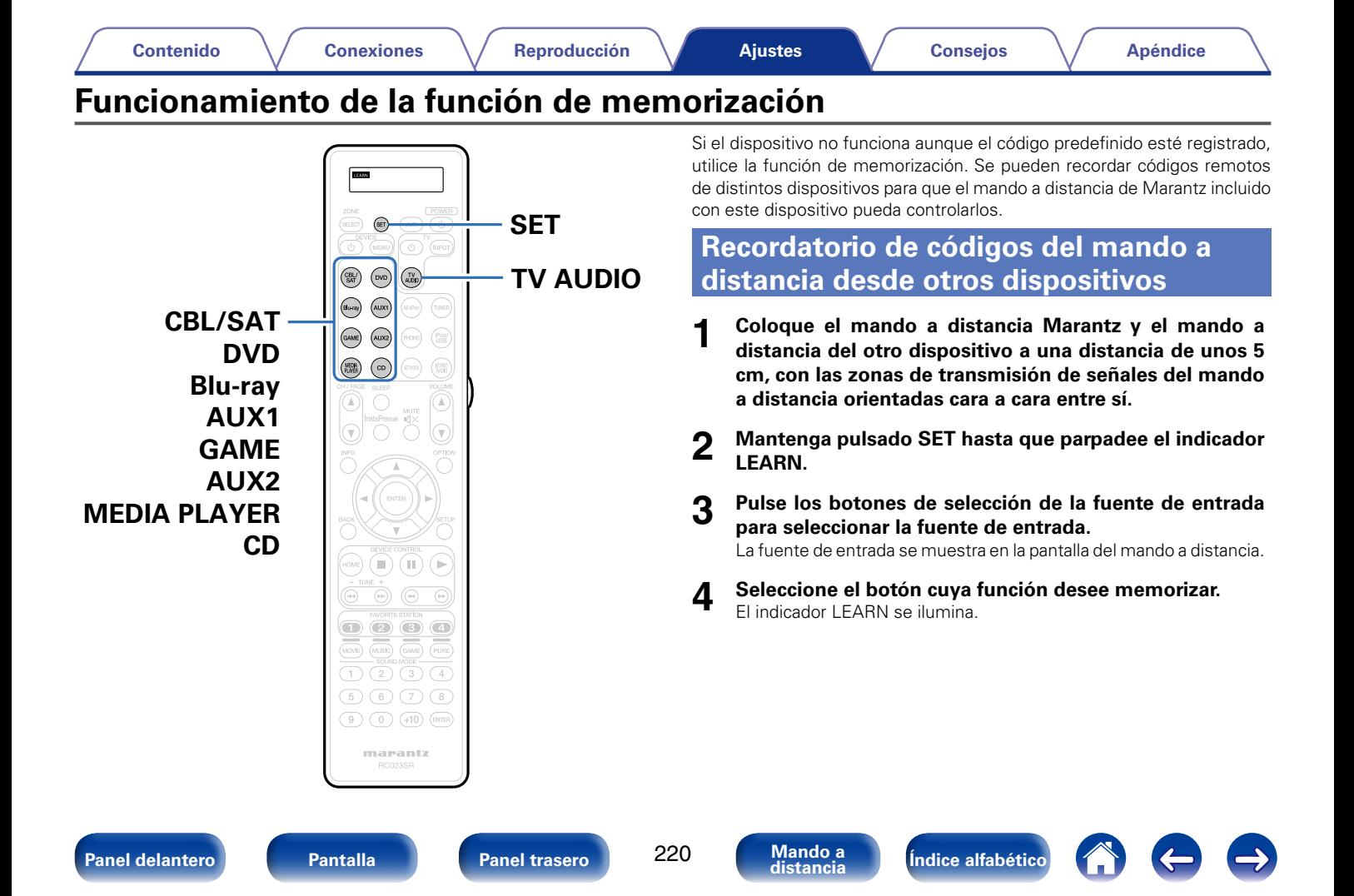

- **5 Mantenga pulsado el botón que desee registrar en el otro mando a distancia hasta que aparezca "OK" en la pantalla del mando a distancia Marantz.**
	- • Si se muestra "NG" en la pantalla del mando a distancia, repita el paso 4.
- **6 Repita los pasos 4 y 5 para memorizar la función de otros botones de la misma fuente de entrada.**
- **7 Cuando la programación del mando a distancia se haya completado, pulse SET.**

El indicador LEARN se apaga, y el mando a distancia sale del modo de memorización.

%

- • Algunos mandos a distancia no se pueden programar o, incluso si se pueden programar, es posible que no funcionen correctamente. Si esto sucediera, utilice el mando a distancia suministrado con el equipo AV para controlarlo.
- • Cuando se llene la memoria del mando a distancia, se mostrará "FULL" en la pantalla del mando a distancia. Si desea memorizar un código nuevo, debe eliminar otra función de botón que haya memorizado anteriormente.

#### **NOTA**

- • La función de memorización no está disponible para ZONE SELECT, SET, AVR, POWER **b**, VOLUME **AV**, FAVORITE STATION, SOUND MODE y los botones de selección de la fuente de entrada en ningún modo.
- Si no se pulsa ningún botón antes de que transcurra aproximadamente un minuto mientras está en el modo LEARN, el mando a distancia sale automáticamente del modo LEARN

### **Eliminación de los códigos del mando a distancia guardados**

Los códigos pueden eliminarse de tres maneras: por botones, por fuentes y por todos los contenidos de la memoria.

### ■ Eliminación de los códigos del mando a **distancia de cada botón**

- **1 Mantenga pulsado SET hasta que parpadee el indicador LEARN.**
- **2 Pulse los botones de selección de la fuente de entrada para seleccionar la fuente de entrada que desee eliminar.** La fuente de entrada se muestra en la pantalla del mando a distancia.
- **3** Mantenga pulsado POWER  $\psi$  y pulse dos veces el botón **memorizado que desee eliminar.**

"ERASE" se muestra en la pantalla del mando a distancia.

- **4 Pulse SET.**
	- El indicador LEARN se apaga.

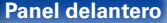

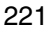

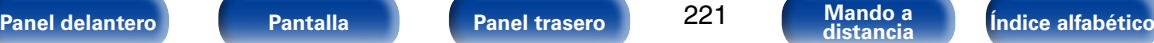

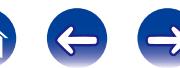

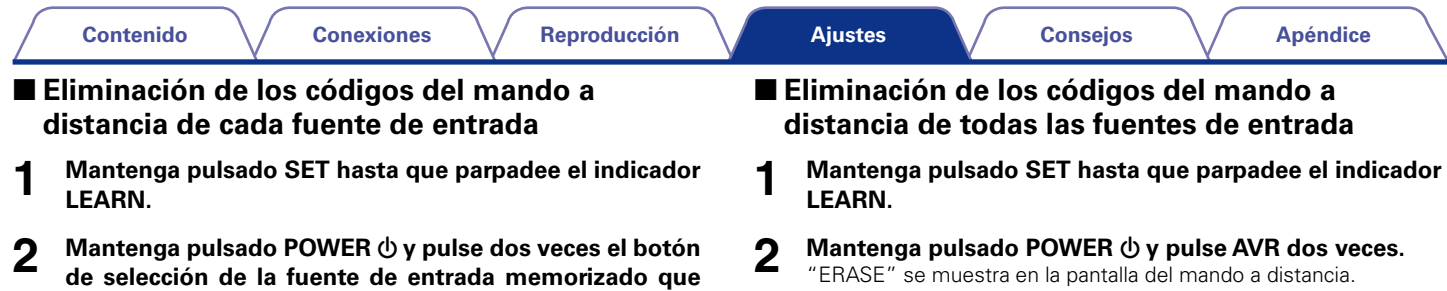

**desee eliminar.** "ERASE" se muestra en la pantalla del mando a distancia.

**3 Pulse SET.**<br>
• El indicador LEARN se apaga.

- 
- **3 Pulse SET.**
	- • El indicador LEARN se apaga.

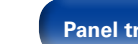

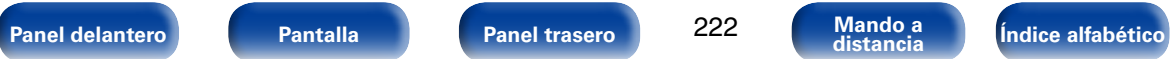

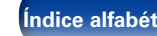

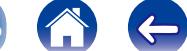

 $\rightarrow$ 

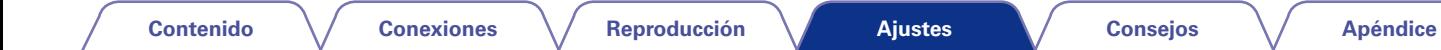

# **Ajuste de la retroiluminación**

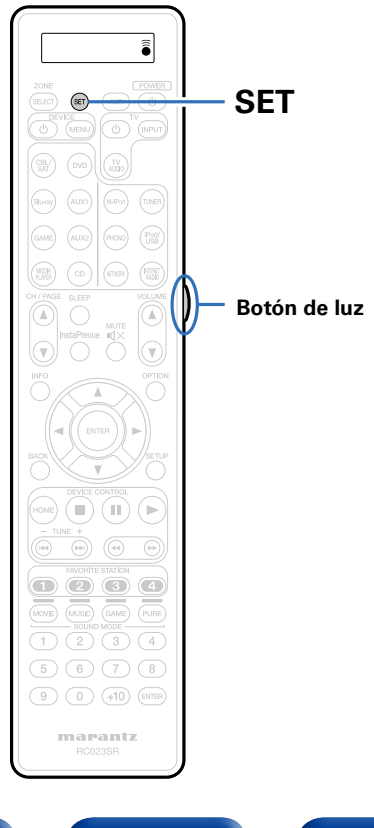

Puede desactivar la luz de fondo del mando a distancia.

• La luz de fondo está activada de forma predeterminada.

### **Desactivación de la luz de fondo**

**1 Mantenga pulsados SET y el botón de luz hasta que el indicador "OFF" parpadee dos veces.**

### **Encendido de la luz de fondo**

**1 Mantenga pulsados SET y el botón de luz hasta que el indicador "ON" parpadee dos veces.**

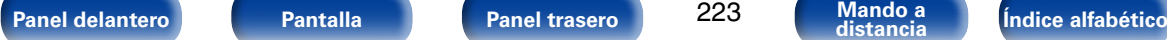

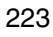

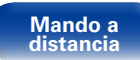

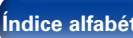

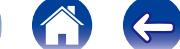

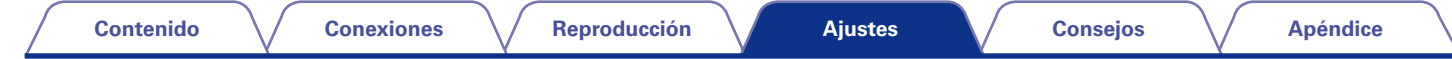

224

# **Especificación de la zona controlada con el mando a distancia**

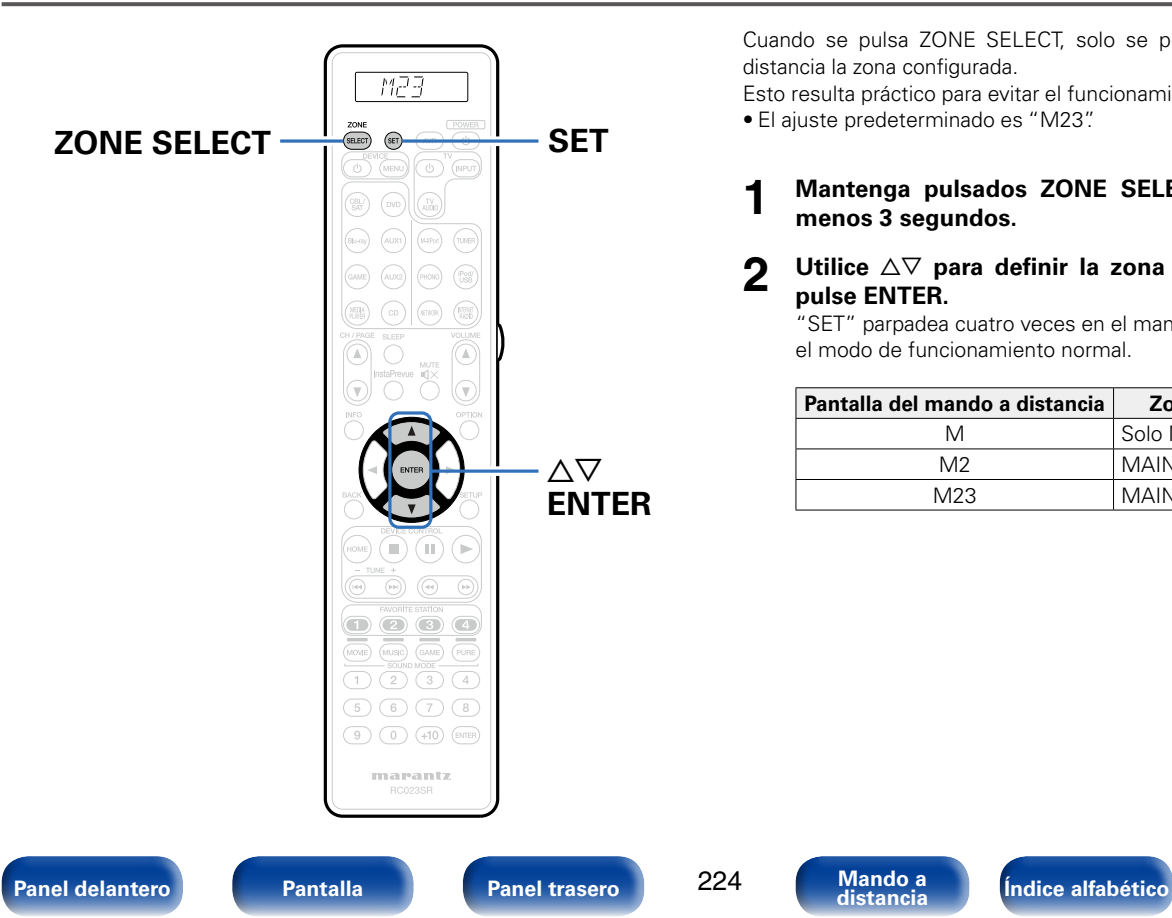

Cuando se pulsa ZONE SELECT, solo se puede usar con el mando a distancia la zona configurada.

Esto resulta práctico para evitar el funcionamiento por error.

• El ajuste predeterminado es "M23".

- **1 Mantenga pulsados ZONE SELECT y SET durante al menos 3 segundos.**
- Utilice  $\Delta \nabla$  para definir la zona que se va a utilizar y **pulse ENTER.**

"SET" parpadea cuatro veces en el mando a distancia y se restaura el modo de funcionamiento normal.

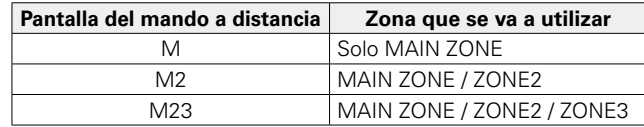

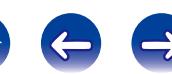

 $\Rightarrow$ 

 $\left($ 

# <span id="page-224-0"></span>**Consejos**

# **Contenido**

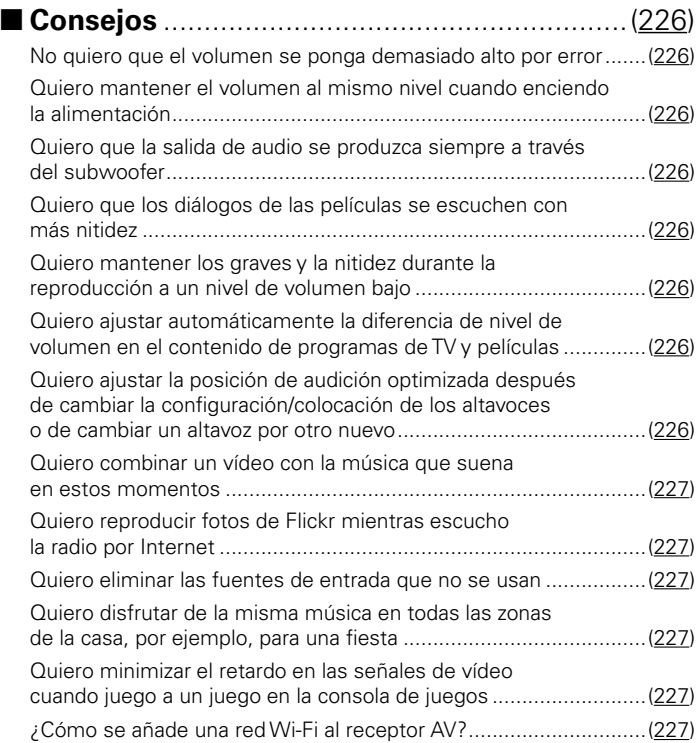

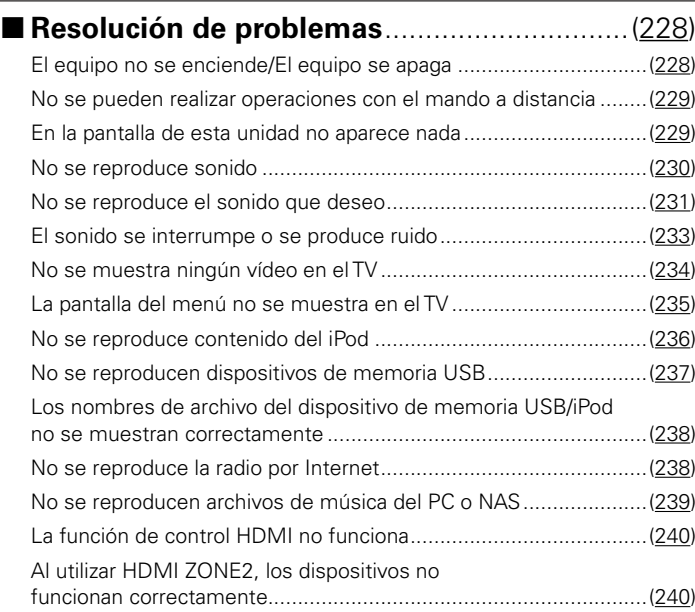

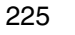

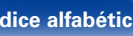

<sup>1</sup>

## <span id="page-225-0"></span>**Consejos**

### <span id="page-225-1"></span>**No quiero que el volumen se ponga demasiado alto por error.**

• Ajuste el límite superior de volumen en la opción "Límite volumen" del menú. Así evitará que el volumen se aumente demasiado por error. Puede ajustar este parámetro para cada zona (verbágina 167, [204\)](#page-203-0).

### <span id="page-225-2"></span>**Quiero mantener el volumen al mismo nivel cuando enciendo la alimentación.**

• De forma predeterminada, la próxima vez que encienda la unidad, se aplicará el nivel de volumen establecido cuando la unidad pasó a modo de espera la última vez. Para utilizar un nivel de volumen fijo, ajuste el nivel de volumen al encender la unidad en la opción "Límite volumen" del menú. Puede ajustar este parámetro para cada zona (verbágina 167, [204\)](#page-203-0).

### <span id="page-225-3"></span>**Quiero que la salida de audio se produzca siempre a través del subwoofer.**

• En función de las señales de entrada y del modo de sonido, puede que el subwoofer no reproduzca sonido. Si la opción "Modo subwoofer" del menú se configura como "LFE+Main", el subwoofer siempre reproducirá el audio ( $\sqrt{\mathscr{F}}$ [página 198\)](#page-197-0).

### <span id="page-225-4"></span>**Quiero que los diálogos de las películas se escuchen con más nitidez.**

• Utilice la opción "Nivel de diálogo" del menú para ajustar el nivel ( $\mathbb{Q}_p^*$ [página 161\)](#page-160-0).

### **Quiero mantener los graves y la nitidez durante la reproducción a un nivel de volumen bajo.**

• Ajuste la opción "Dynamic EQ" del menú como "Activado". Este parámetro corrige las características de frecuencia para permitirle disfrutar de un sonido nítido sin que se pierdan los graves aun si la reproducción tiene un volumen baio ( $\sqrt{p}$ P[página 168](#page-167-0)).

### <span id="page-225-5"></span>**Quiero ajustar automáticamente la diferencia de nivel de volumen en el contenido de programas de TV y películas.**

• Ajuste la opción "Dynamic Volume" del menú. Los cambios de nivel de volumen (entre escenas silenciosas y ruidosas) del contenido de programas de TV o películas se ajustan automáticamente según el nivel que desee ( $\mathcal{C}$ ) [página 169\)](#page-168-0).

### <span id="page-225-6"></span>**Quiero ajustar la posición de audición optimizada después de cambiar la configuración/colocación de los altavoces o de cambiar un altavoz por otro nuevo.**

• Realice la configuración de Audyssey®. Así se ajustará automáticamente la configuración optimizada de los altavoces para el nuevo entorno de audición (Cap[página 183\)](#page-182-0).

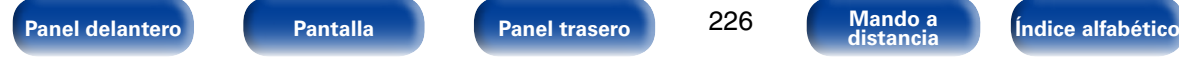

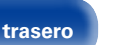

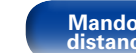

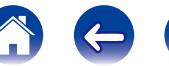

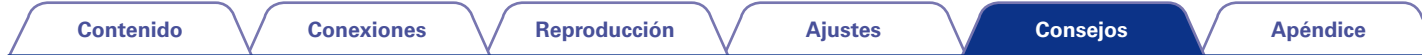

#### <span id="page-226-0"></span>**Quiero combinar un vídeo con la música que suena en estos momentos.**

• Ajuste la opción "Selec. Vídeo" del menú como "Activado". Puede combinar la música que suene en esos momentos con la fuente de vídeo que quiera del descodificador o del reproductor de DVD, por ejemplo, mientras escucha música del sintonizador, del reproductor de CD, de la entradas PHONO y M-XPort o de la radio por Internet (ver[página 115](#page-114-0)).

#### <span id="page-226-1"></span>**Quiero reproducir fotos de Flickr mientras escucho la radio por Internet.**

• Después de reproducir fotos de Flickr, comience la presentación de diapositivas en la pantalla de reproducción de la radio por Internet (ver [página 114](#page-113-0)).

#### <span id="page-226-2"></span>**Quiero eliminar las fuentes de entrada que no se usan.**

• Ajuste las fuentes de entrada que no se usan en la opción "Ocultar fuentes" del menú. Esto le permite omitir las fuentes de entrada que no se usen al girar el mando INPUT SELECTOR de esta unidad (reportacina 181).

#### <span id="page-226-3"></span>**Quiero disfrutar de la misma música en todas las zonas de la casa, por ejemplo, para una fiesta.**

• Ajuste la opción "Todas zonas estéreo" del menú de opciones como "Activado". Esto le permite reproducir simultáneamente en ZONE2/ZONE3 la música que se reproduce en MAIN ZONE (rap[página 117\)](#page-116-0).

#### <span id="page-226-4"></span>**Quiero minimizar el retardo en las señales de vídeo cuando juego a un juego en la consola de juegos.**

• Cuando hay retardo en el vídeo al utilizar los botones del mando de la consola de juegos, ajuste la opción "Modo vídeo" del menú en "Juego" (Cap[página 175\)](#page-174-0).

#### <span id="page-226-5"></span>**¿Cómo se añade una red Wi-Fi al receptor AV?**

• Conecte un convertidor LAN inalámbrico (se vende por separado) al conector NETWORK de esta unidad.

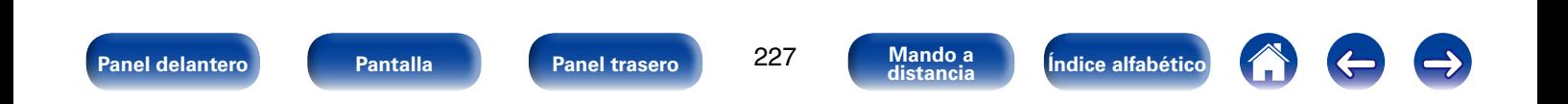

### <span id="page-227-0"></span>**Resolución de problemas**

**Si se produce algún problema, siga primero los pasos siguientes:**

- **1. ¿Las conexiones están correctamente hechas?**
- **2. ¿Se está utilizando el equipo de acuerdo con las instrucciones del Manual del usuario?**
- **3. ¿Los otros componentes funcionan correctamente?**

Si esta unidad no funciona correctamente, compruebe los elementos que figuran en la tabla siguiente. Si persistiera el problema, puede producirse un funcionamiento erróneo.

En este caso, desconecte la alimentación eléctrica inmediatamente y póngase en contacto con su proveedor.

### <span id="page-227-1"></span>■ El equipo no se enciende/El equipo se apaga

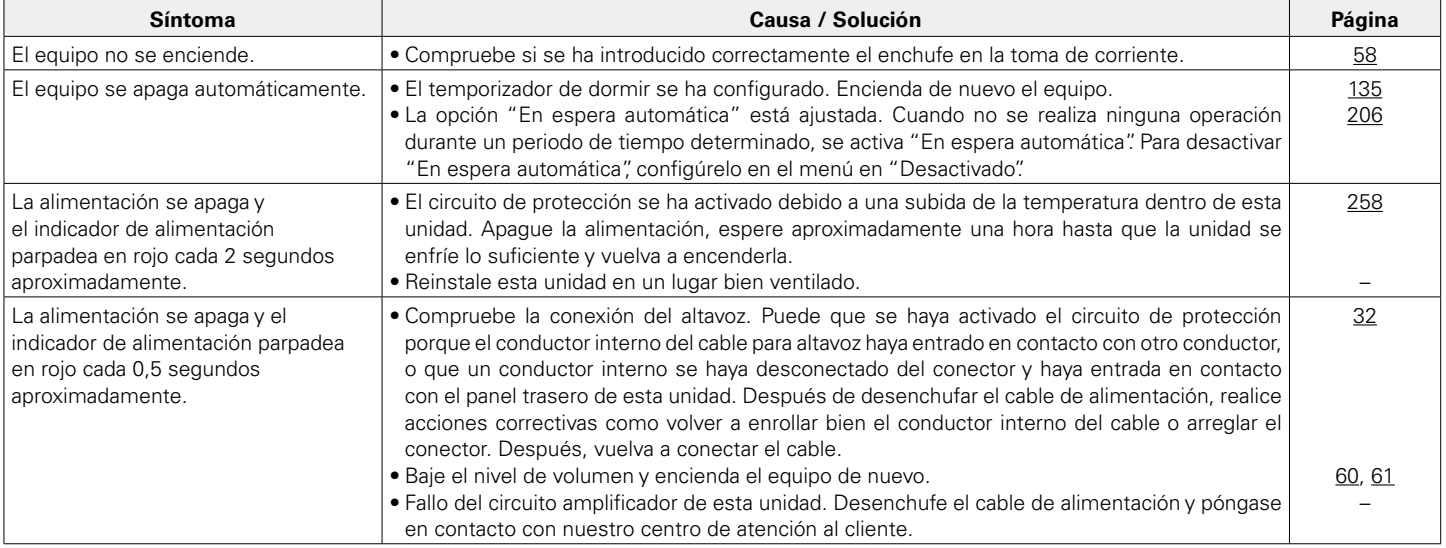

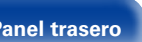

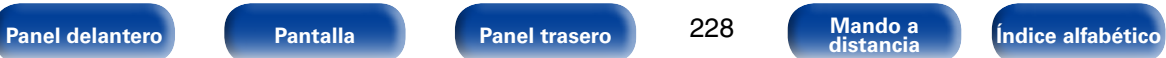

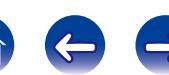

#### <span id="page-228-0"></span>2 **No se pueden realizar operaciones con el mando a distancia**

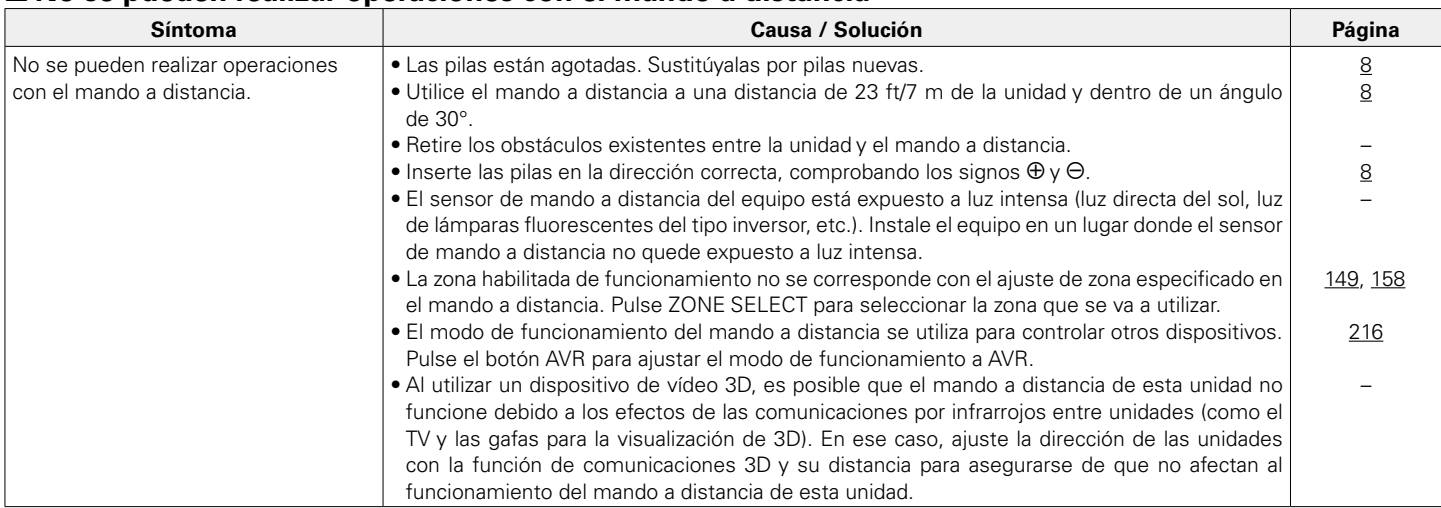

#### <span id="page-228-1"></span>2 **En la pantalla de la unidad no aparece nada**

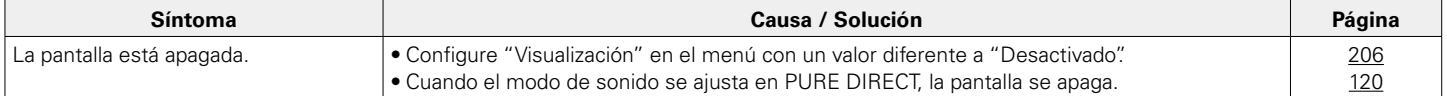

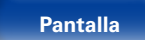

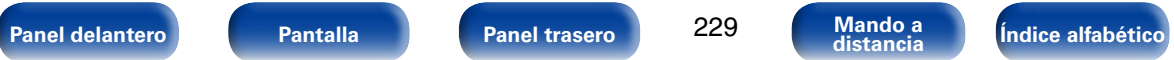

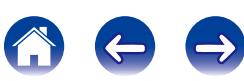

#### <span id="page-229-0"></span>2 **No se reproduce sonido**

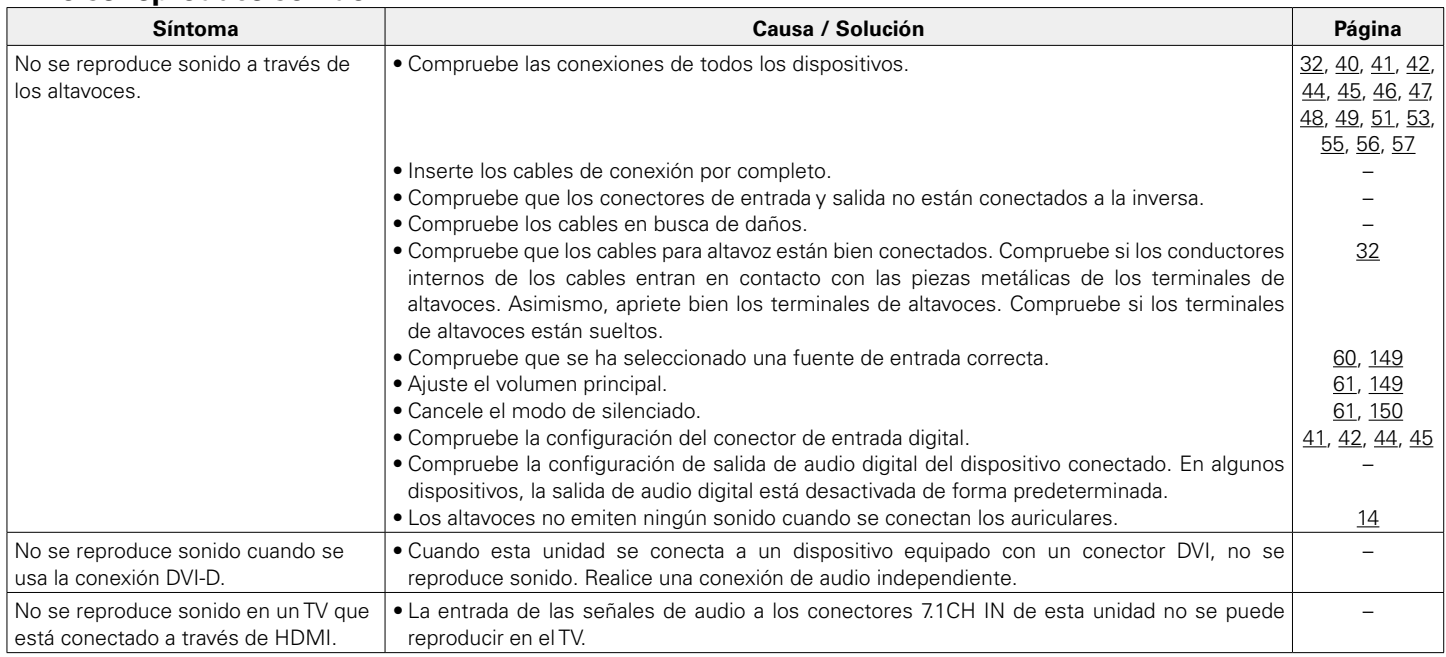

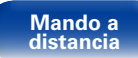

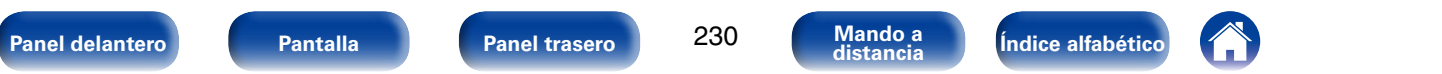

#### <span id="page-230-0"></span>2 **No se reproduce el sonido que deseo**

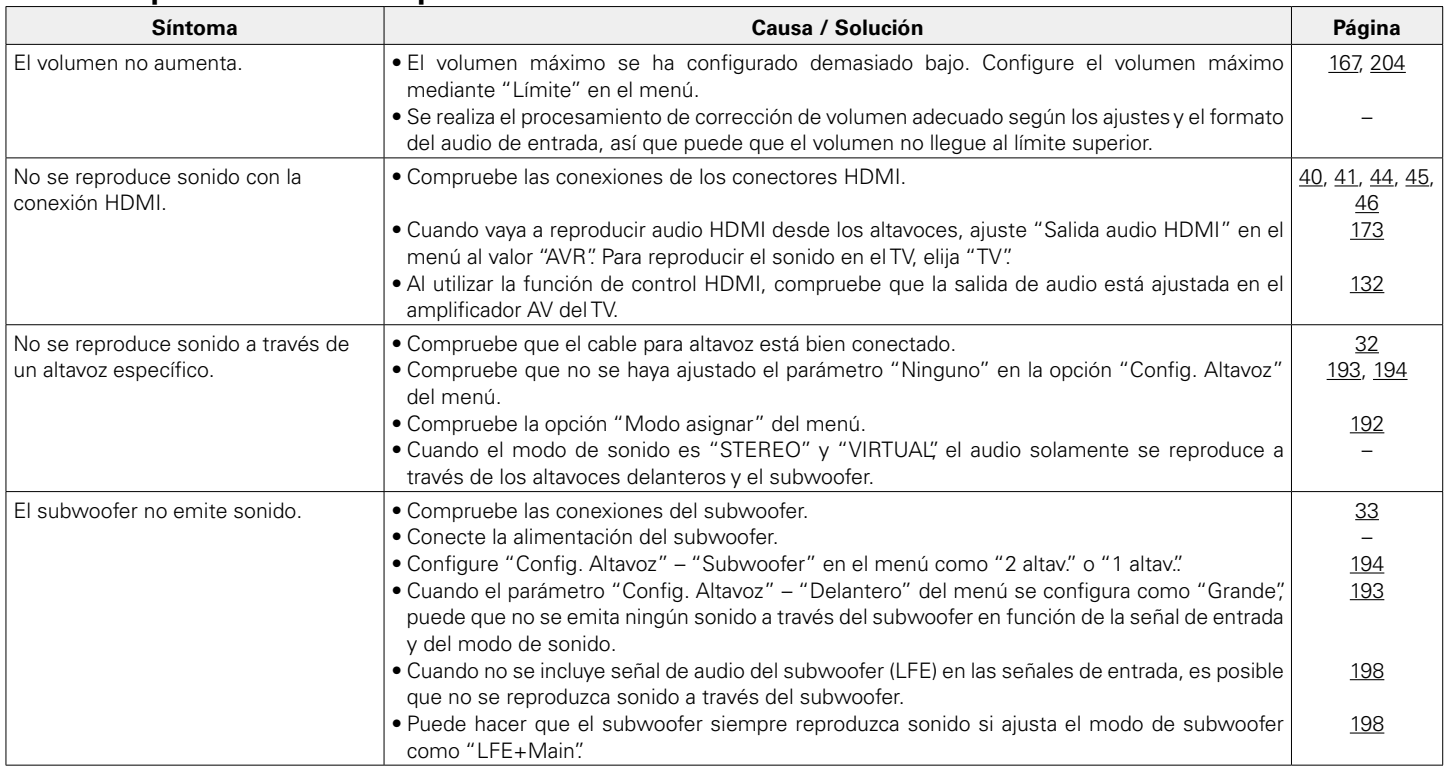

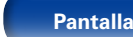

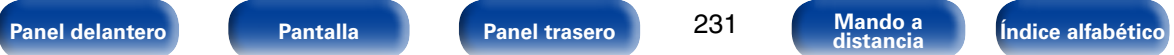

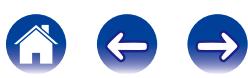

**[Contenido](#page-1-0)**  $\sqrt{}$  [Conexiones](#page-27-0)  $\sqrt{}$  [Reproducción](#page-58-0)  $\sqrt{}$  [Ajustes](#page-150-0)  $\sqrt{}$  Consejos  $\sqrt{}$  [Apéndice](#page-241-0)

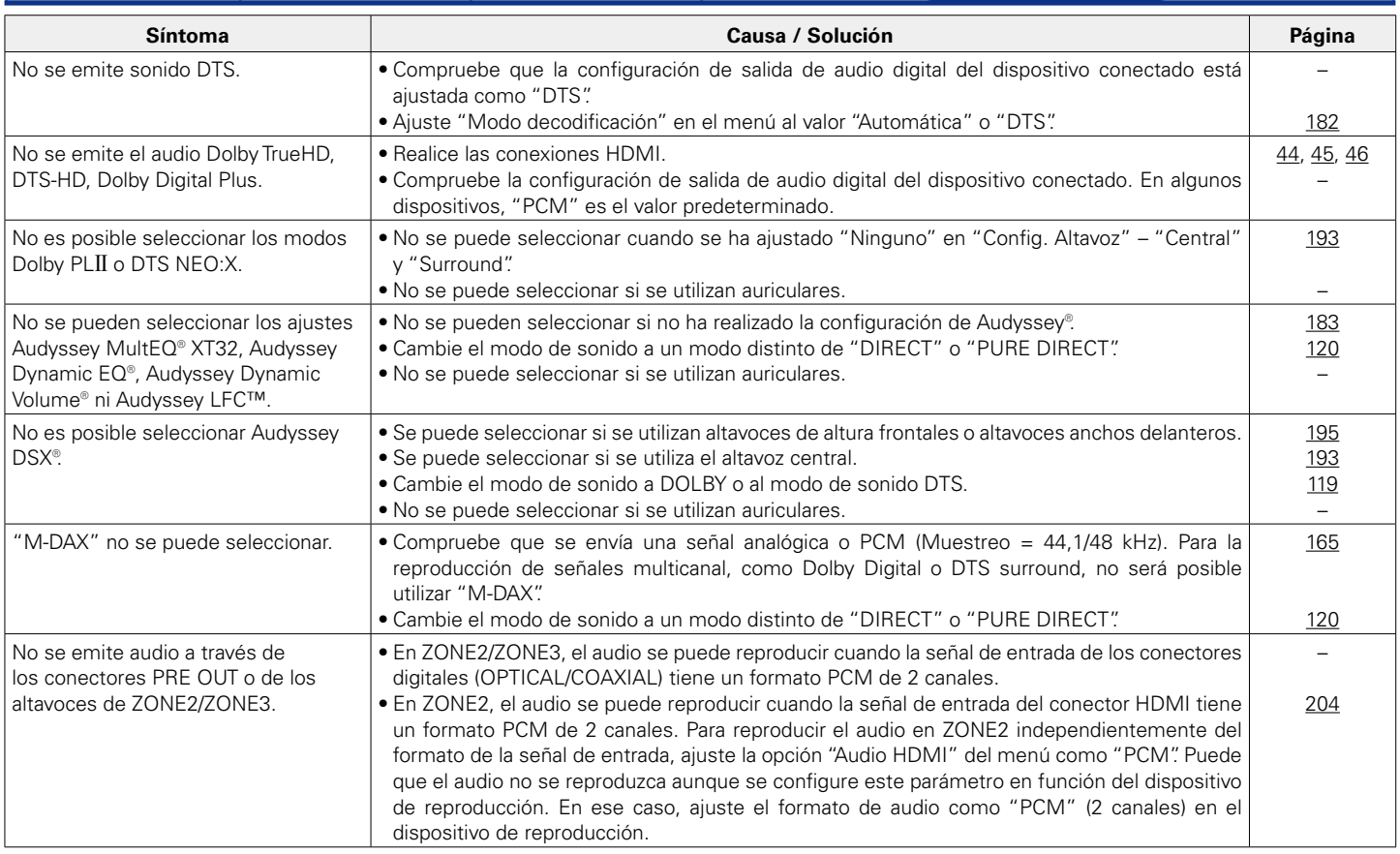

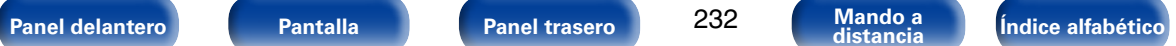

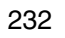

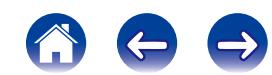

<span id="page-232-0"></span>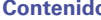

### 2 **El sonido se interrumpe o se produce ruido**

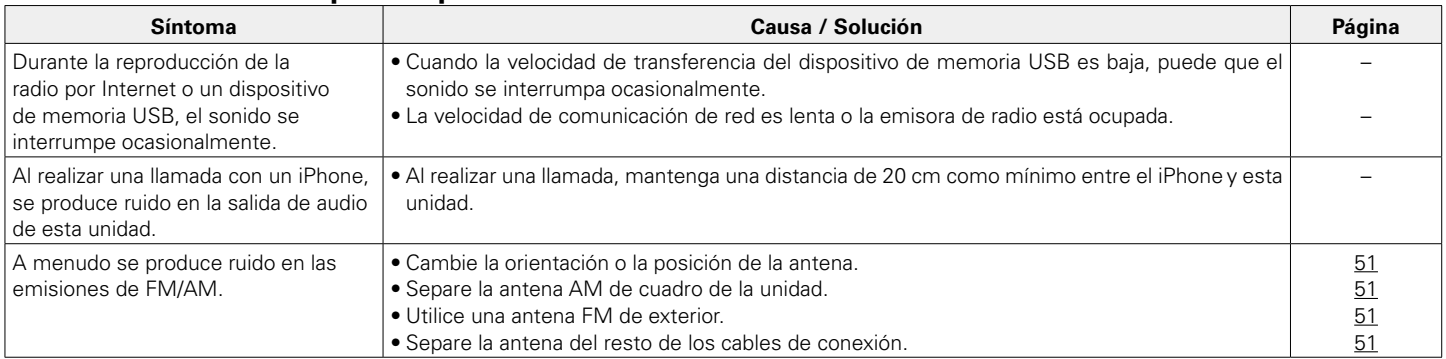

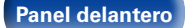

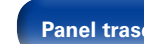

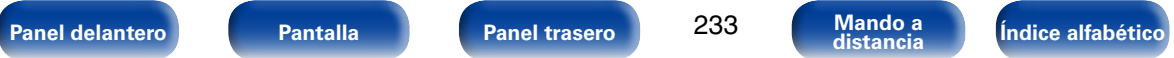

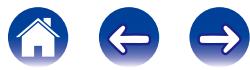

#### <span id="page-233-0"></span>■ No se muestra ningún vídeo en el **TV**

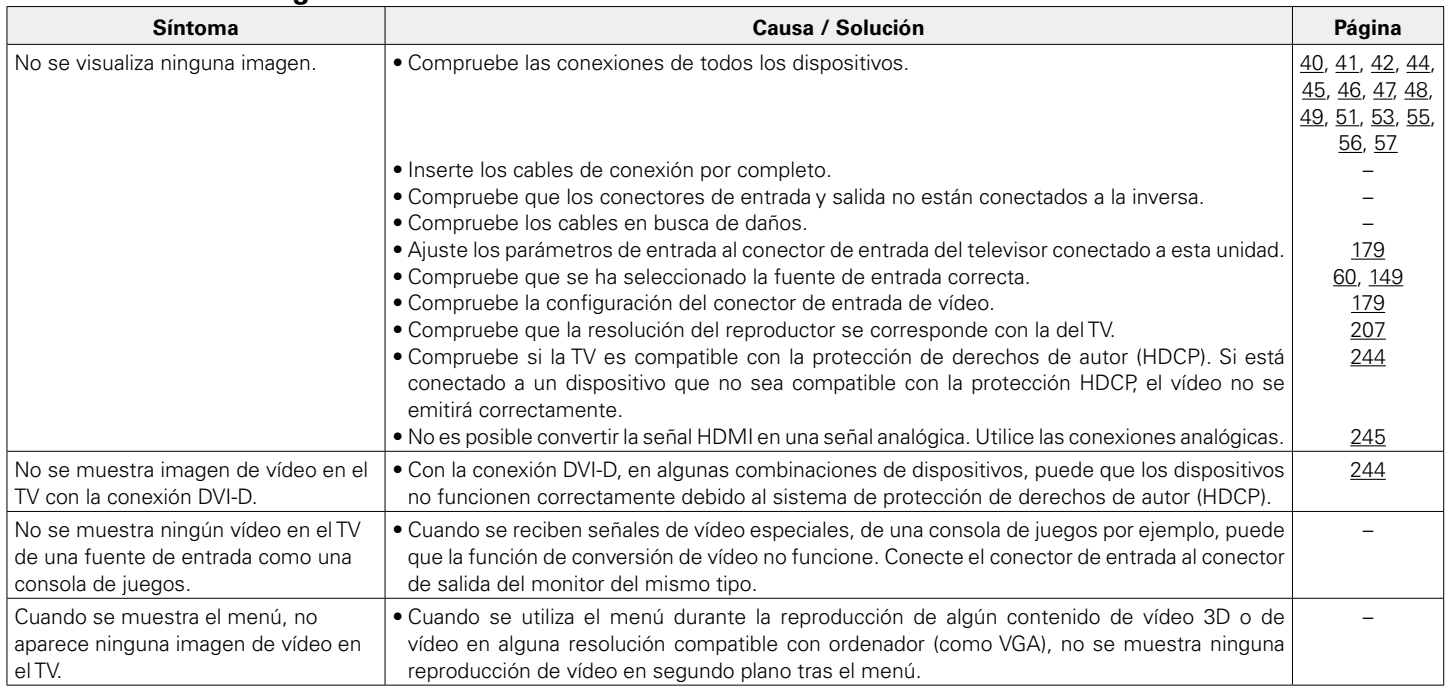

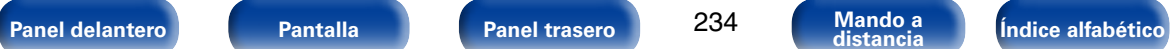

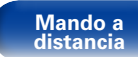

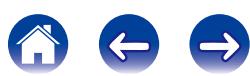

#### <span id="page-234-0"></span>■ La pantalla del menú no se muestra en el TV

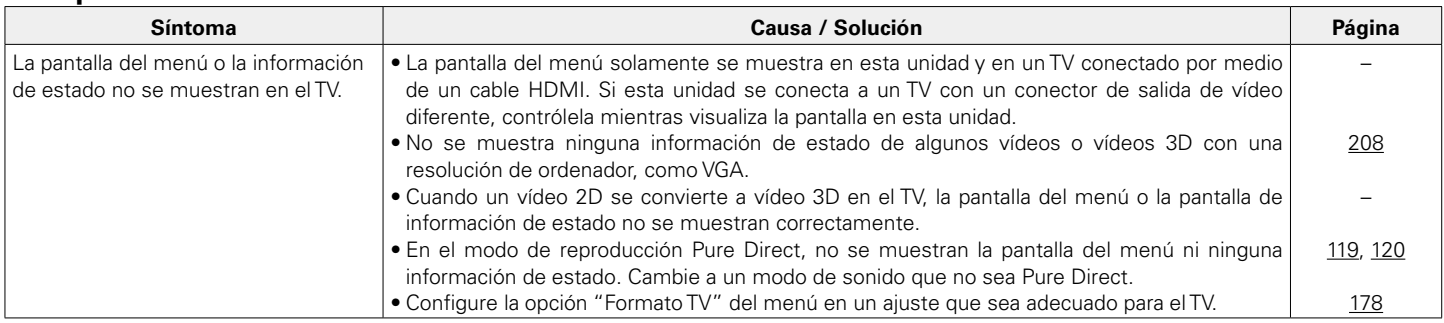

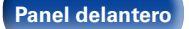

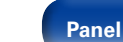

235

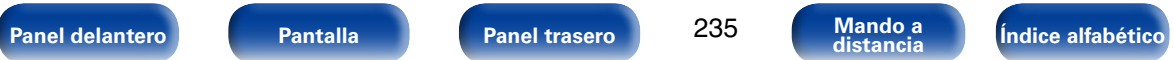

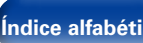

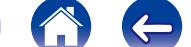

 $\Rightarrow$ 

#### <span id="page-235-0"></span>2 **No se reproduce contenido del iPod**

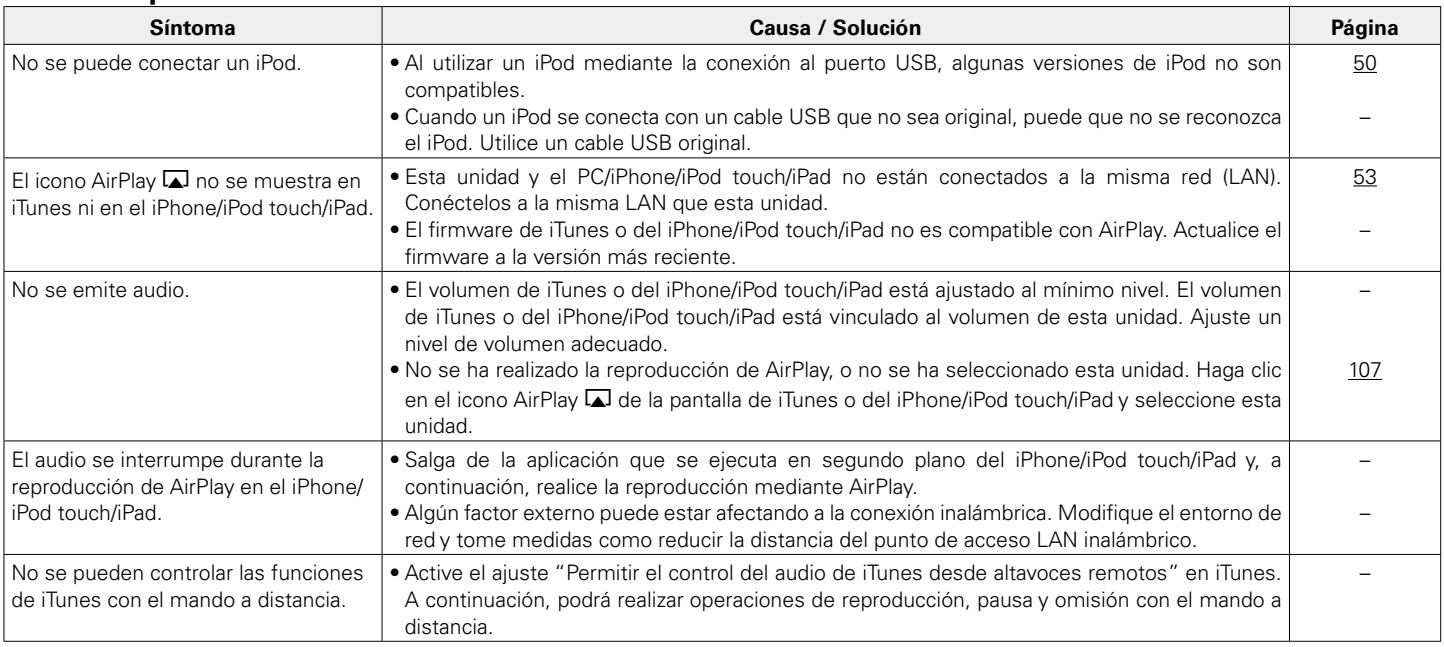

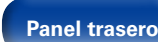

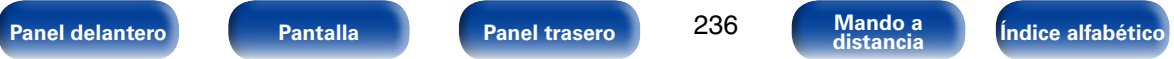

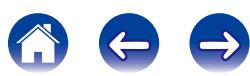

#### <span id="page-236-0"></span>■ No se reproducen dispositivos de memoria USB

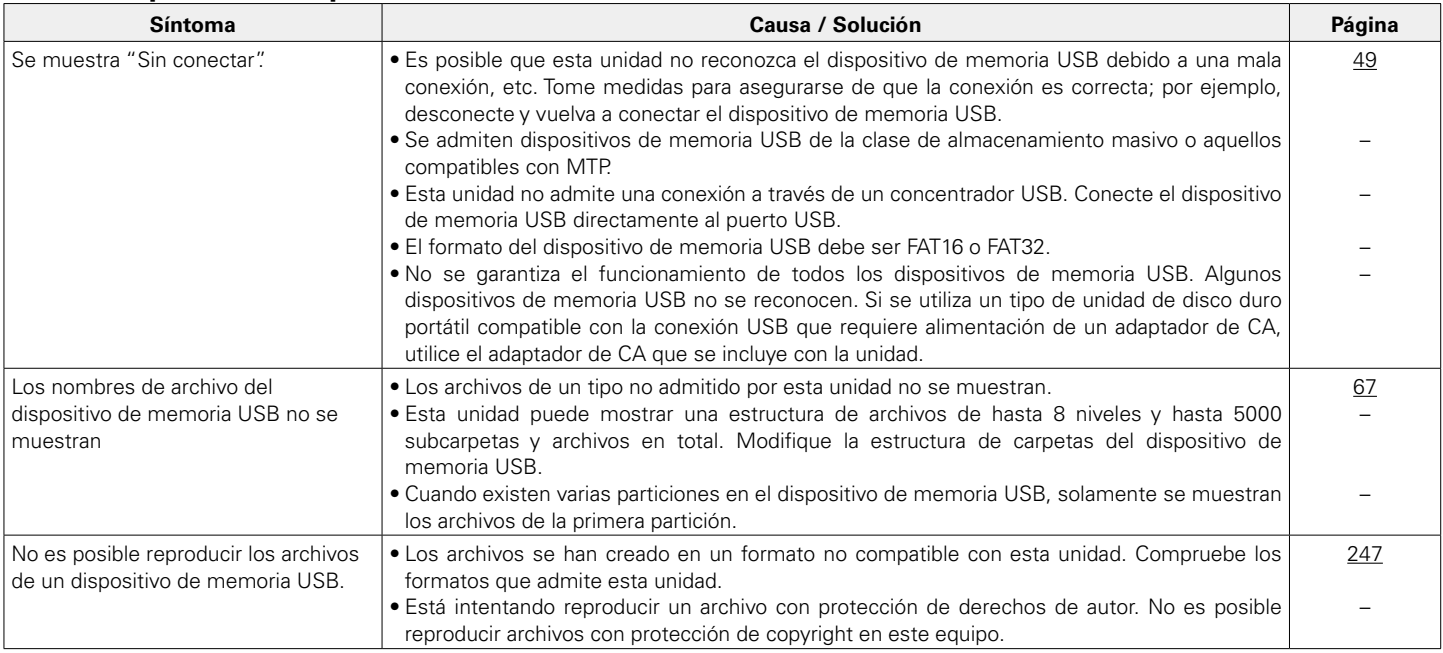

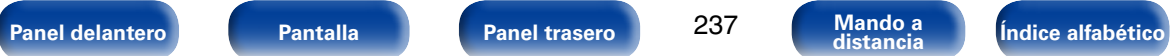

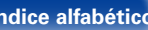

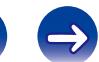

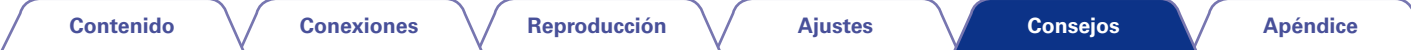

### <span id="page-237-0"></span>2 **Los nombres de archivo del dispositivo de memoria USB/iPod no se muestran correctamente**

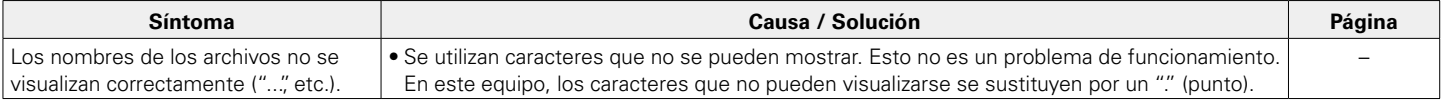

#### <span id="page-237-1"></span>■ No se reproduce la radio por Internet

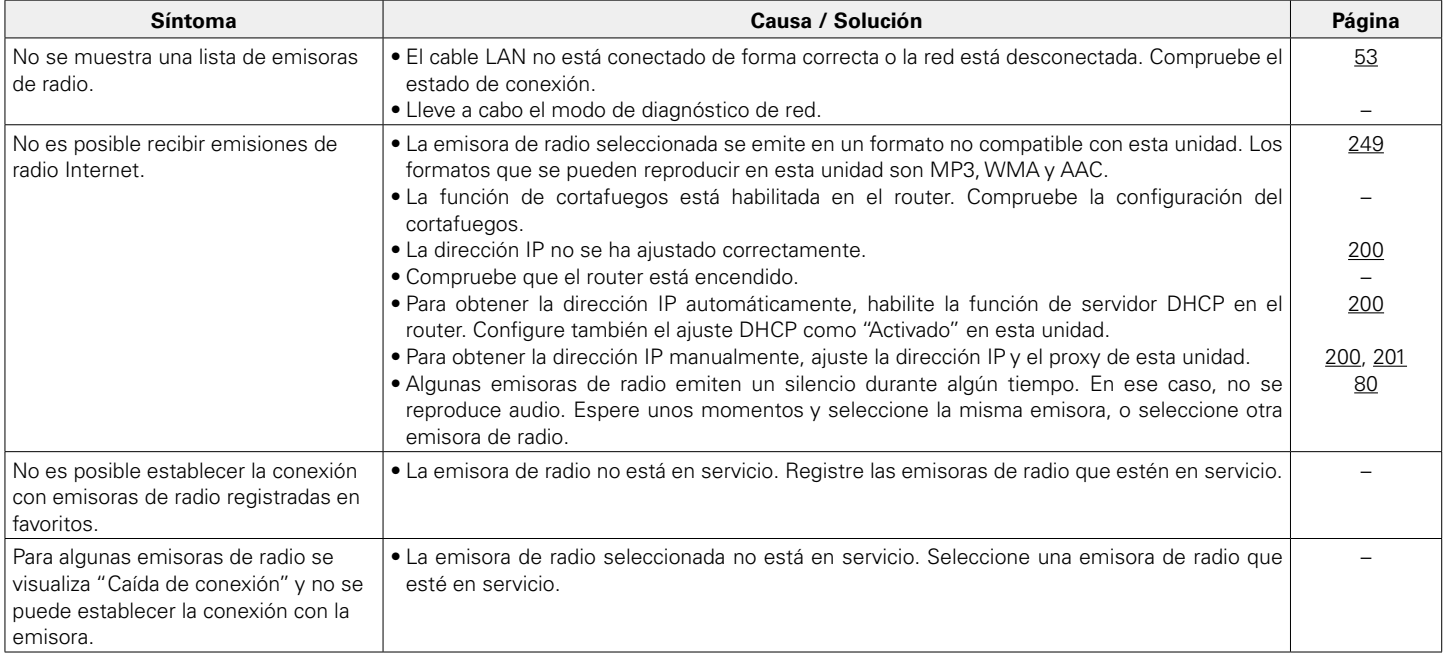

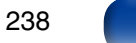

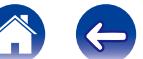

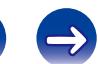

#### <span id="page-238-0"></span>■ No se reproducen archivos de música del PC o NAS

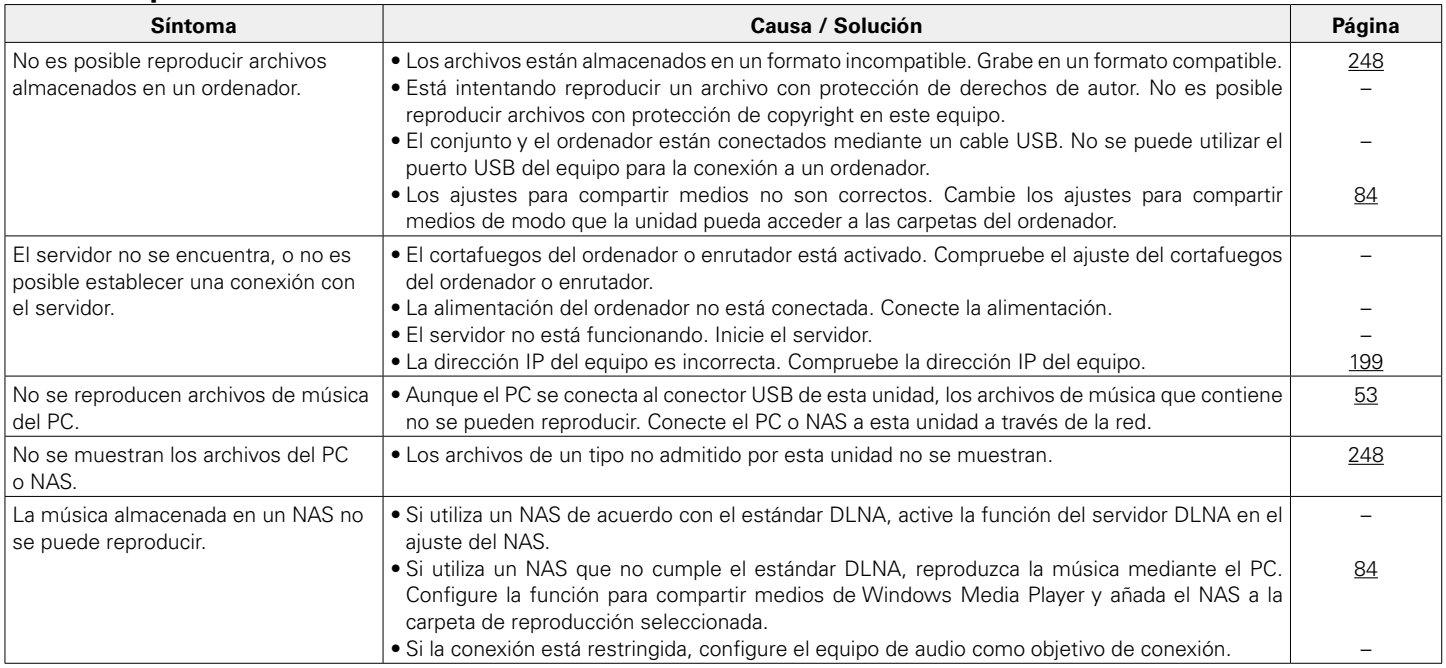

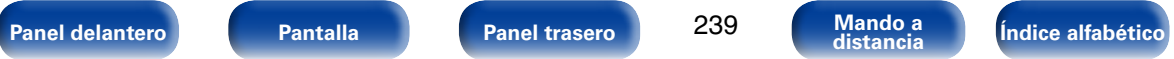

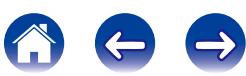

#### <span id="page-239-0"></span>2 **La función de control HDMI no funciona**

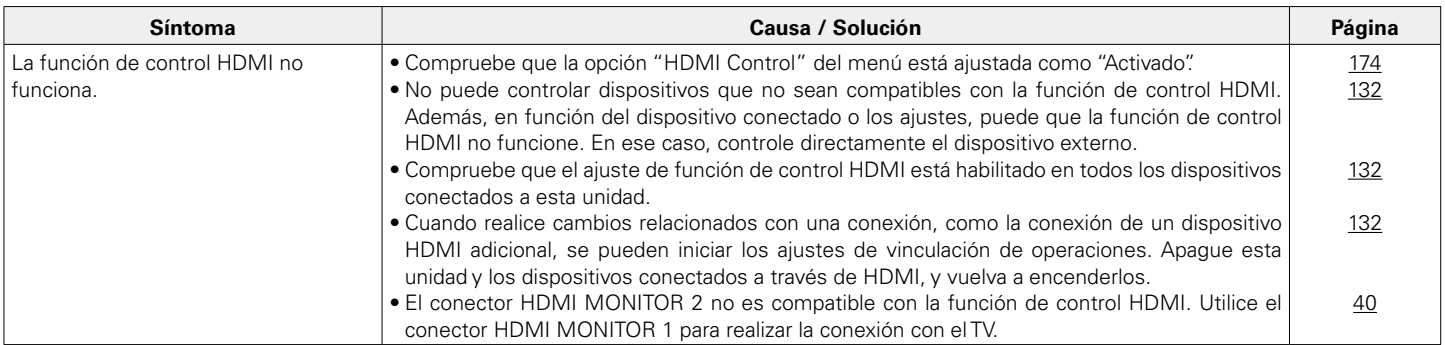

### <span id="page-239-1"></span>■ Al utilizar HDMI ZONE2, los dispositivos no funcionan correctamente

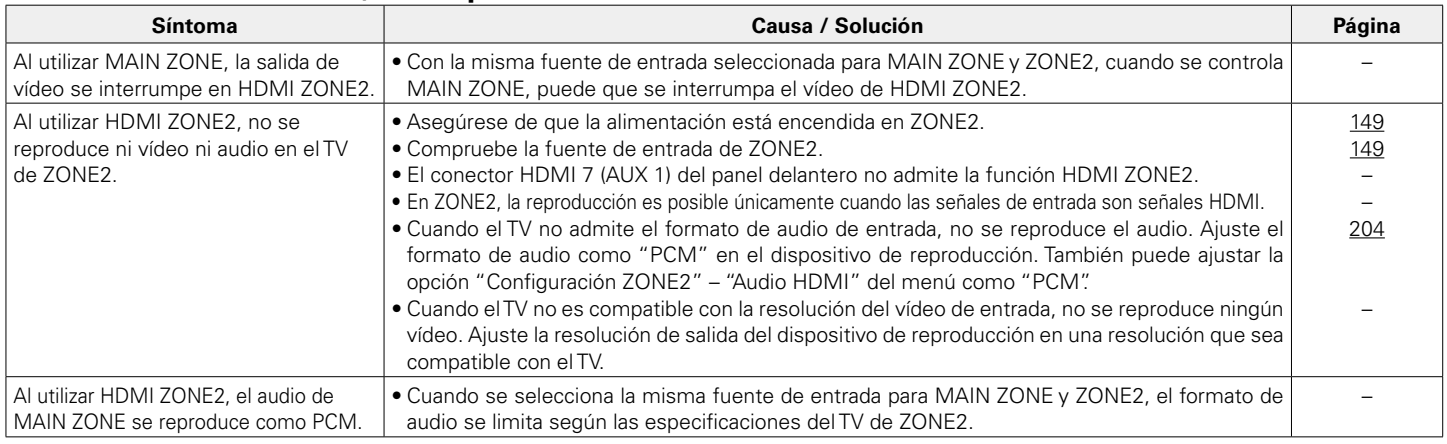

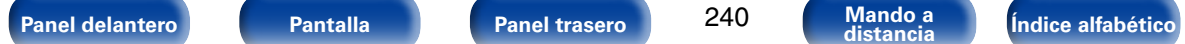

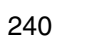

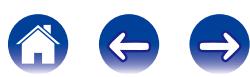

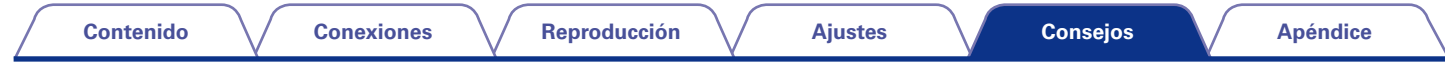

# **Restablecimiento de los ajustes de fábrica**

Realice este procedimiento si la visualización es anormal o si no es posible efectuar operaciones. Se restablecen diversos ajustes a los valores predeterminados de fábrica. Realice los ajustes de nuevo.

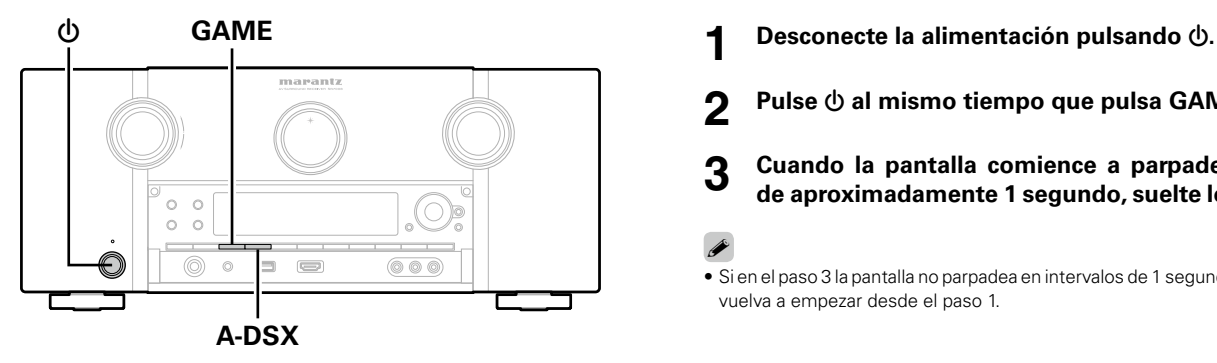

- 
- **2** Pulse  $\Phi$  al mismo tiempo que pulsa GAME y A-DSX.
- **3 Cuando la pantalla comience a parpadear a intervalos de aproximadamente 1 segundo, suelte los dos botones.**
- % • Si en el paso 3 la pantalla no parpadea en intervalos de 1 segundo, aproximadamente, vuelva a empezar desde el paso 1.

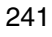

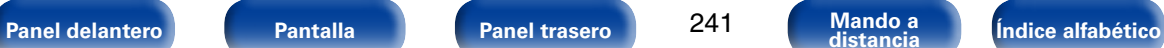

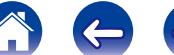

# <span id="page-241-0"></span>**Apéndice**

# **Acerca de HDMI**

HDMI es una abreviación de High-Definition Multimedia Interface (Interfaz multimedia de alta definición), la cual es una interfaz digital de AV que se puede conectar en un TV o en un amplificador.

Con la conexión HDMI, se pueden transmitir los formatos de vídeo de alta definición y de audio de gran calidad adoptados por los reproductores de Blu-ray Disc (Dolby Digital Plus, Dolby TrueHD, DTS-HD y DTS-HD Master Audio), algo que no es posible con la transmisión de vídeo analógico.

Asimismo, en la conexión HDMI, las señales de audio y vídeo se pueden transmitir a través de un solo cable HDMI, mientras que en las conexiones convencionales, es necesario proporcionar cables de audio y vídeo por separado para realizar la conexión entre dispositivos.

Esto le permite simplificar la configuración del cableado que suele ser bastante compleja en un sistema de cine en casa.

Esta unidad admite las siguientes funciones HDMI.

#### • **Deep Color**

Una tecnología de imágenes compatible con HDMI. A diferencia de RGB o YCbCr, que utilizan 8 bits (256 tonos) por color, puede utilizar 10 bits (1.024 tonos), 12 bits (4.096 tonos) o 16 bits (65.536 tonos) para producir colores en alta definición. Ambos dispositivos conectados mediante HDMI deben ser compatibles con Deep Color.

#### • **"x.v.Color"**

Esta función permite la visualización de colores más realistas en la pantalla del HDTV. Permite mostrar colores naturales y vívidos. "x.v.Color" es una marca comercial de Sony Corporation.

#### • **3D**

Esta unidad admite entradas y salidas de señales de vídeo 3D (3 dimensiones) del estándar HDMI.

Para reproducir vídeos en 3D, necesita una TV y un reproductor compatible con la función 3D HDMI y un par de gafas de 3D.

• **4K**

Esta unidad admite señales de entrada y salida de vídeo de 4K Ultra HD (3840 x 2160 píxeles) a través de HDMI.

#### • **Tipo de contenido**

Permite que los ajustes se adapten automáticamente al tipo de salida de vídeo (información de contenido).

#### • **Adobe RGB color, Adobe YCC601 color**

El espacio de color definido por Adobe Systems Inc. Debido a que es un espacio de color más amplio que el RGB, puede producir imágenes más intensas y naturales.

#### • **sYCC601 color**

Cada uno de estos espacios de color define una paleta de colores disponibles que es mayor que el modelo de color RGB tradicional.

• **Sincro. labios auto.**

Esta función corrige automáticamente el retardo entre el audio y el vídeo. Utilice un TV que sea compatible con la función de sincronización labial automática.

#### • **Paso fuente HDMI**

Aun cuando esta unidad está en modo de espera, la entrada de señales del conector de entrada HDMI se reproducen en un TV u otro dispositivo que esté conectado al conector de salida HDMI.

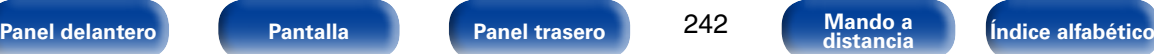

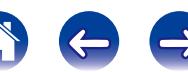

#### • **HDMI Control**

Si conecta la unidad y un reproductor o un TV compatible con la función de control HDMI y, a continuación, habilita el ajuste de la función de control HDMI en cada dispositivo, los dispositivos podrán controlarse entre sí.

• Vinculación de apagado

La función de apagado de esta unidad puede vincularse a la función de apagado del TV.

• Cambio de destino de la salida de audio

En el TV, puede cambiar si el audio se reproducirá a través del TV o del amplificador AV.

• Ajuste de volumen

Se puede regular el volumen de esta unidad con la operación de ajuste del volumen del TV.

• Cambio de fuente de entrada

Se pueden conmutar las fuentes de entrada de esta unidad vinculándola a la conmutación de la función de entrada de la TV.

Cuando un reproductor esté funcionando, la fuente de entrada de esta unidad se conmuta y pasa a la fuente adecuada para dicho reproductor.

#### • **ARC (Audio Return Channel)**

Esta función transmite señales de audio del TV a esta unidad a través del cable HDMI y reproduce el audio del TV en esta unidad basándose en la función de control HDMI.

Si una TV sin la función ARC está conectada mediante conexiones HDMI, las señales de vídeo del dispositivo de reproducción conectado a esta unidad se transmiten a la TV, pero esta unidad no puede reproducir el audio de la TV. Si quiere disfrutar del audio surround de un programa de TV, necesitará una conexión de cable de audio independiente. Por el contrario, si una TV con la función ARC está conectada mediante conexiones HDMI, no necesitará ninguna conexión de cable de audio. Las señales de audio de la TV se pueden introducir a esta unidad mediante el cable HDMI entre esta unidad y la TV. Esta función le permite disfrutar de la reproducción surround en esta unidad para la TV.

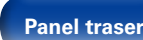

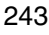

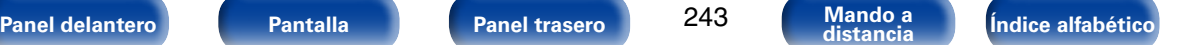

**[Apéndice](#page-241-0)**

#### 2 **Formatos de audio admitidos**

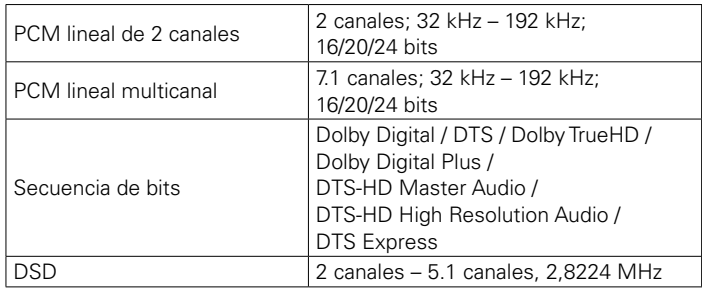

#### 2 **Señales de vídeo admitidas**

- 
- 
- • 480i • 480p • 576i
- 576p 720p 60/50Hz 1080i 60/50Hz
- $\bullet$  1080p 60/50/24Hz  $\bullet$  4K 30/25/24Hz
- 

<span id="page-243-0"></span>**Sistema de protección de los derechos de autor**

Para reproducir audio y vídeo digitales como BD-vídeo (Blu-ray Disc) o DVD-vídeo a través de una conexión HDMI, tanto la unidad como el televisor y el reproductor tienen que ser compatibles con el sistema de protección de los derechos de autor denominado HDCP (High-bandwidth Digital Content Protection System). HDCP es la tecnología de protección de los derechos de autor compuesto por una codificación y autenticación de datos del dispositivo de AV conectado. Esta unidad es compatible con el sistema HDCP.

- Si se conecta un dispositivo no compatible con HDCP, el audio y el vídeo no se emitirán correctamente. Lea el manual del usuario de la televisión o del reproductor para obtener más información.
- %
- • Al conectar esta unidad a un dispositivo que es compatible con las funciones de Deep Color, 4K y ARC, utilice un "High Speed HDMI cable with Ethernet".

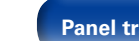

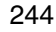

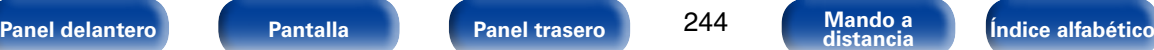

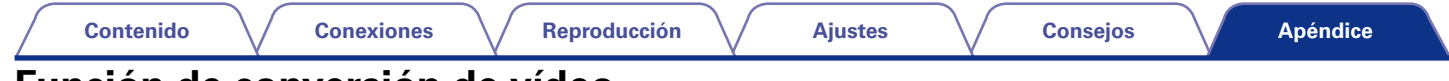

# <span id="page-244-0"></span>**Función de conversión de vídeo**

Esta unidad convierte automáticamente las señales de entrada de vídeo tal y como se muestra en el diagrama siguiente antes de reproducirlas a través del TV.

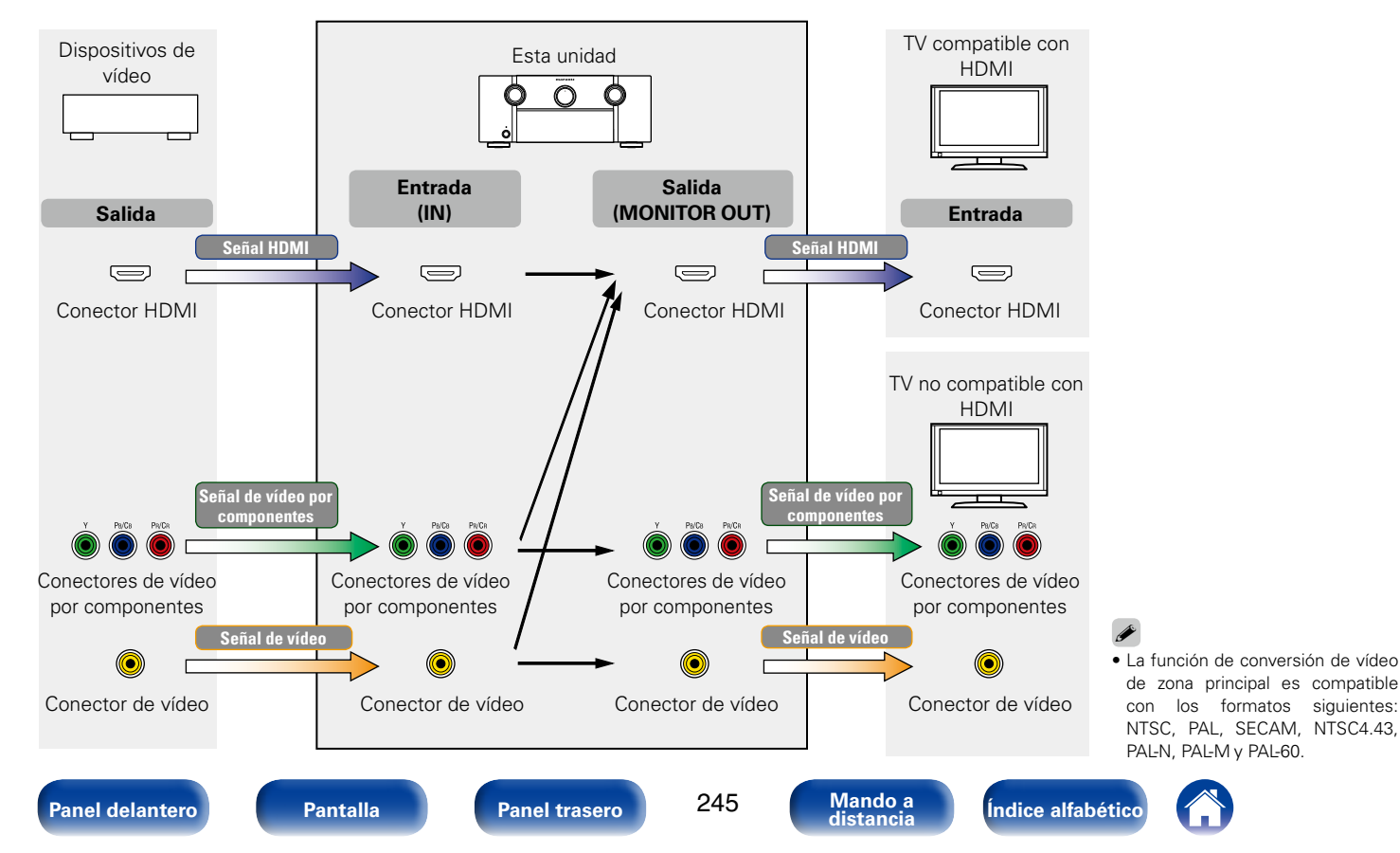

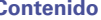

Esta unidad convierte las señales de entrada de vídeo a la resolución que se haya ajustado en la opción ["Resolución" \(](#page-175-0)vergina 176) del menú antes de reproducirlas a través del TV.

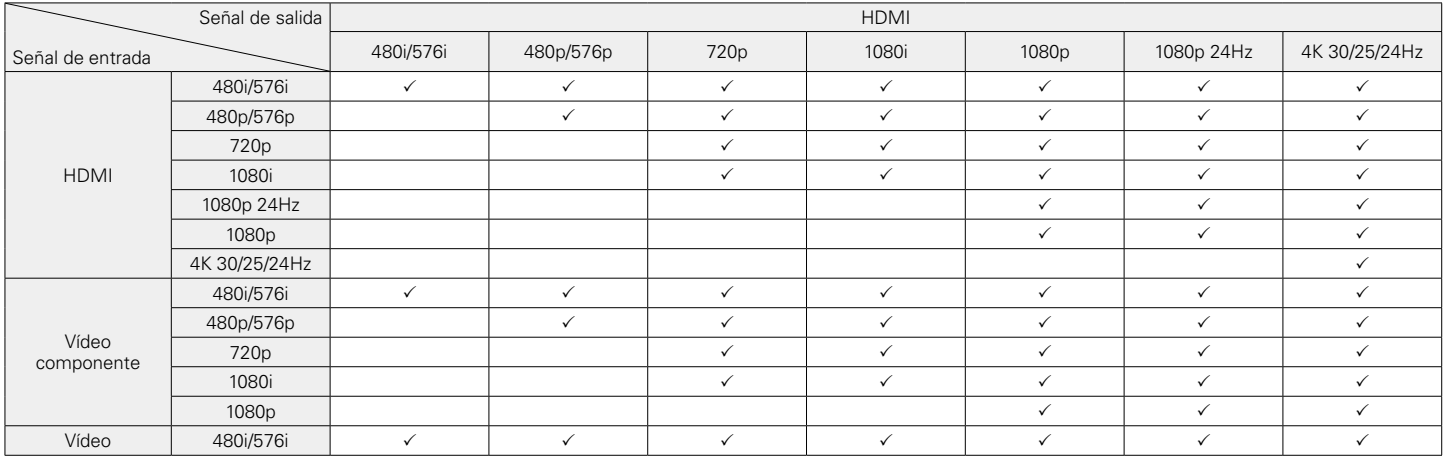

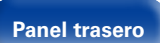

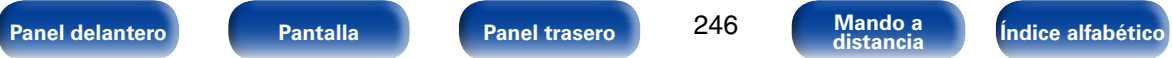

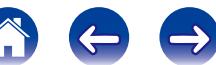

247

# <span id="page-246-0"></span>**Reproducción de dispositivos de memoria USB**

- Esta unidad es compatible con las normas MP3 ID3-Tag (Ver. 2).
- • Esta unidad puede mostrar las imágenes incrustadas mediante MP3 ID3- Tag Ver. 2.3 ó 2.4.
- • Esta unidad es compatible con etiquetas META de WMA.
- • Si el tamaño de imagen (píxeles) de la carátula de un álbum supera 500  $\times$  500 (WMA/MP3/WAV/FLAC) o 349  $\times$  349 (MPEG-4 AAC), cabe la posibilidad de que la música no se reproduzca correctamente.

### 2 **Formatos compatibles**

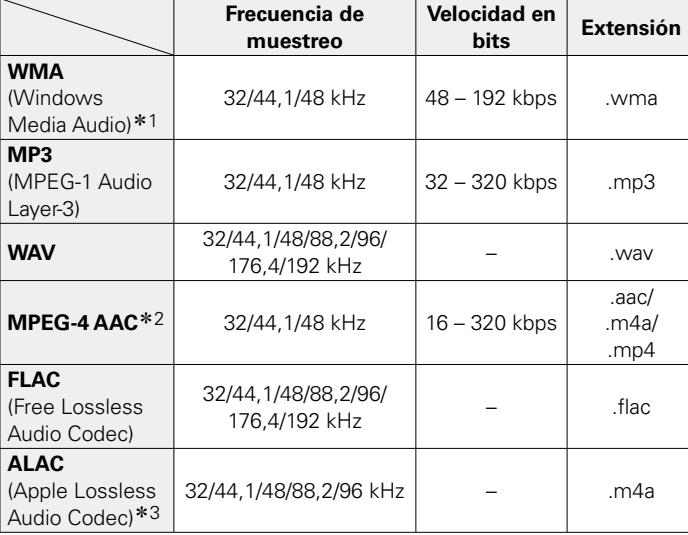

- \*1 Los archivos con protección de derechos de autor se pueden reproducir en algunos reproductores portátiles compatibles con MTP.
- \*2 En esta unidad sólo es posible reproducir archivos que no tienen protección de copyright.

El contenido descargado desde sitios pagados de Internet tiene protección de copyright. Asimismo, los archivos que se codifican en formato WMA al ser copiados desde un CD, etc., a un ordenador, pueden tener protección de copyright dependiendo de la configuración del PC.

z3 Copyright [2012] [D&M Holdings. Inc.]

Con licencia de Apache, versión 2.0 (la "Licencia"); no puede utilizar este archivo salvo de conformidad con la Licencia. Puede obtener una copia de la Licencia en http://www.apache.org/licenses/LICENSE-2.0

### ■ Número máximo de archivos y carpetas **reproducibles**

Los límites en el número de carpetas y archivos que esta unidad puede mostrar son los siguientes.

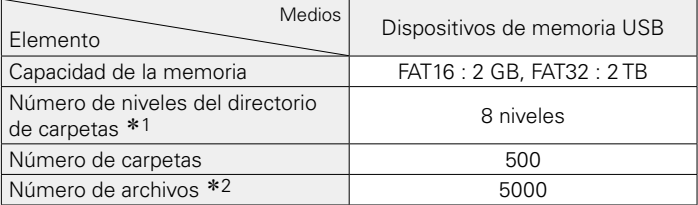

\*1 El número limitado incluve la carpeta raíz.

z2 El número de archivos admitidos puede variar en función de la capacidad del dispositivo de memoria USB y del tamaño de los archivos.

# <span id="page-247-0"></span>**Reproducción de archivos almacenados en un PC y el NAS**

- Esta unidad es compatible con las normas MP3 ID3-Tag (Ver. 2).
- Esta unidad puede mostrar las imágenes incrustadas mediante MP3 ID3-Tag Ver. 2.3 ó 2.4.
- • Esta unidad es compatible con etiquetas META de WMA.
- • Si el tamaño de imagen (píxeles) de la carátula de un álbum supera 500  $\times$  500 (WMA/MP3/WAV/FLAC) o 349  $\times$  349 (MPEG-4 AAC), cabe la posibilidad de que la música no se reproduzca correctamente.
- • Se necesita un servidor o software de servidor compatible con distribución en los formatos correspondientes para poder reproducir archivos de música a través de una red.

#### 2 **Especificaciones de los archivos compatibles**

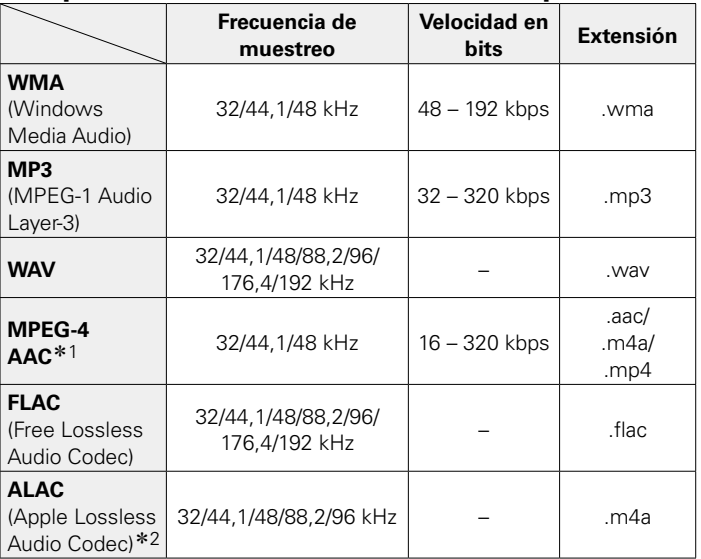

z1 En esta unidad sólo es posible reproducir archivos que no tienen protección de copyright.

El contenido descargado desde sitios pagados de Internet tiene protección de copyright. Asimismo, los archivos que se codifican en formato WMA al ser copiados desde un CD, etc., a un ordenador, pueden tener protección de copyright dependiendo de la configuración del PC.

\*2 Copyright [2012] [D&M Holdings. Inc.]

Con licencia de Apache, versión 2.0 (la "Licencia"); no puede utilizar este archivo salvo de conformidad con la Licencia. Puede obtener una copia de la Licencia en http://www.apache.org/licenses/LICENSE-2.0

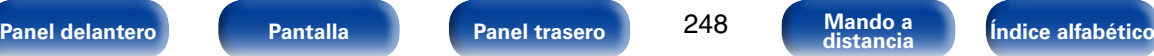

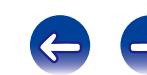

### <span id="page-248-0"></span>**Reproducción de radio por Internet**

### 2 **Especificaciones de las emisoras reproducibles**

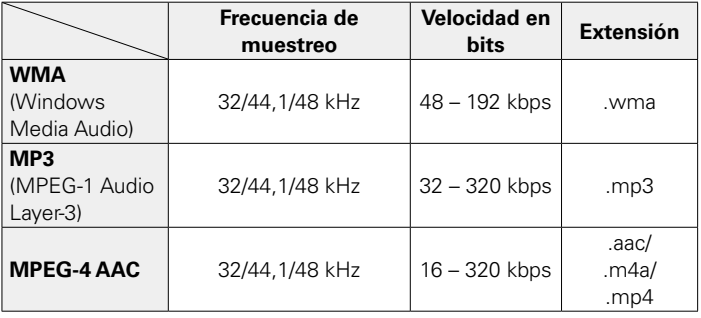

# **Función de memoria personal**

Esta función define los ajustes (modo de entrada, modo de sonido, modo de salida HDMI, MultEQ® XT32, Dynamic EQ, retardo de audio, etc.) que se han seleccionado por última vez para las fuentes de entrada individuales.

 $\mathscr{L}$ 

• Los parámetros surround y los ajustes de control de tono se almacenan para los modos de sonido individuales.

# **Memoria de última función**

Esta función almacena los ajustes que se realizaron antes de pasar al modo en espera.

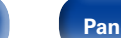

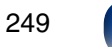

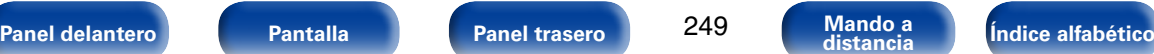

### **Modos de sonido y canales de salida**

 $\circ$  Esto indica los canales de salida de audio o parámetros surround que pueden configurarse.

© Esto indica los canales de salida de audio. Los canales de salida dependen de los parámetros de ["Config. Altavoz" \(](#page-192-0)refroágina 193).

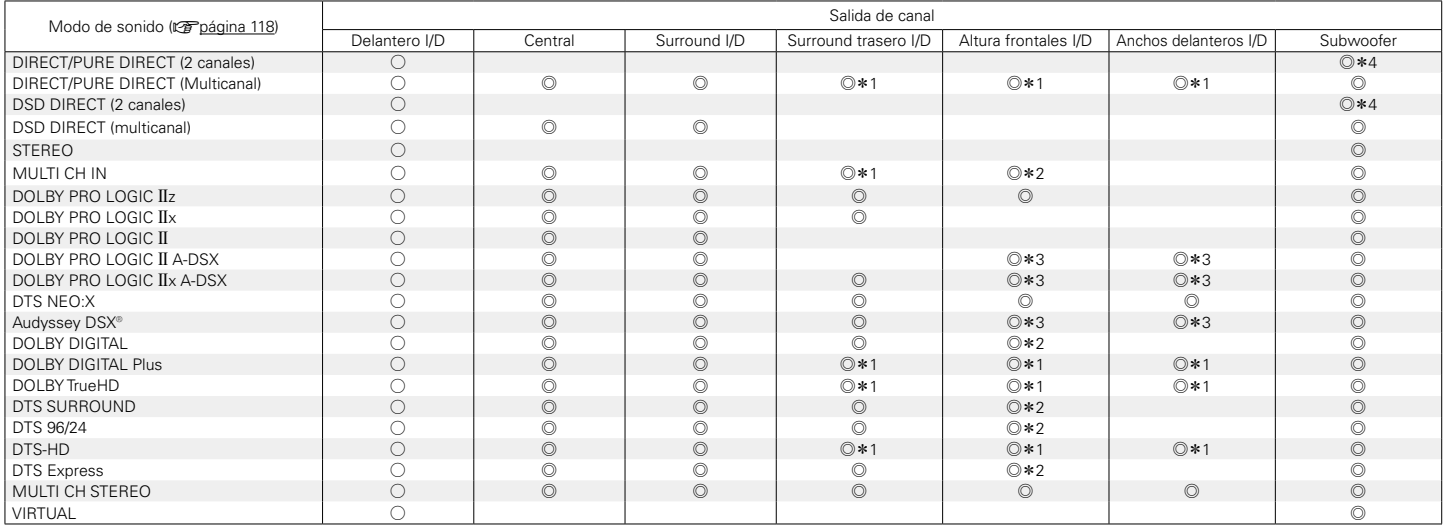

z1 Una señal de cada uno de los canales que contiene una señal de entrada se emite como audio.

\*2 El audio se reproduce cuando el nombre del modo de sonido configurado contiene "+PLIIz".

\*3 El audio se reproduce a través de los altavoces especificados en la opción ["Audyssey DSX®" \(](#page-169-0) $\sqrt{p}$ página 170).

\*4 El audio se reproduce cuando la opción ["Modo subwoofer" \(](#page-197-0)图 página 198) del menú se ajusta como "LFE+Main".

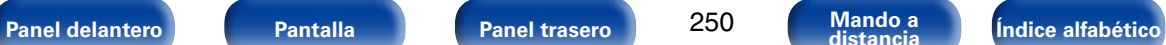

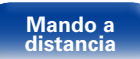

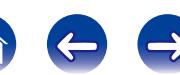

# **Modos de sonido y parámetros surround**

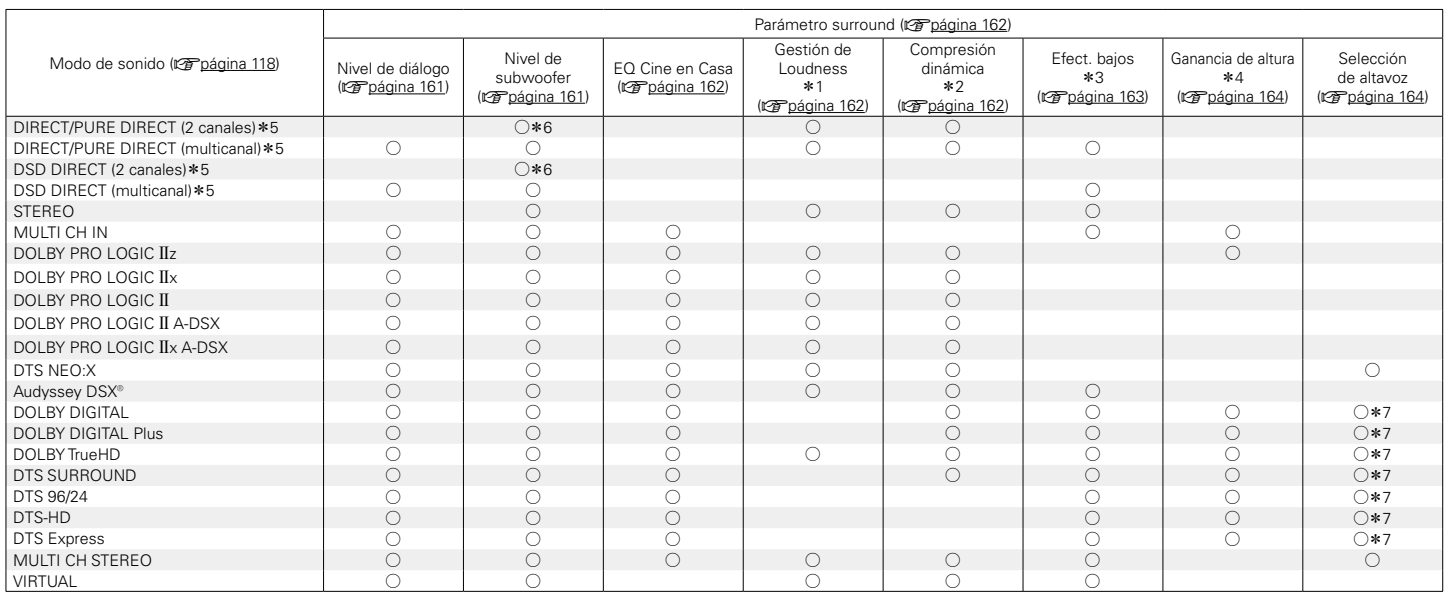

 $*1 - *7$ : ver [página 253](#page-252-0)

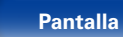

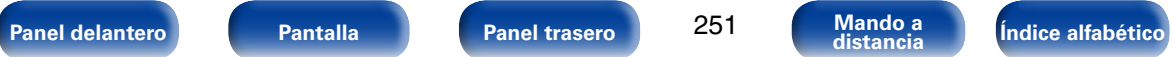

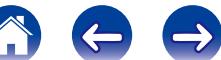

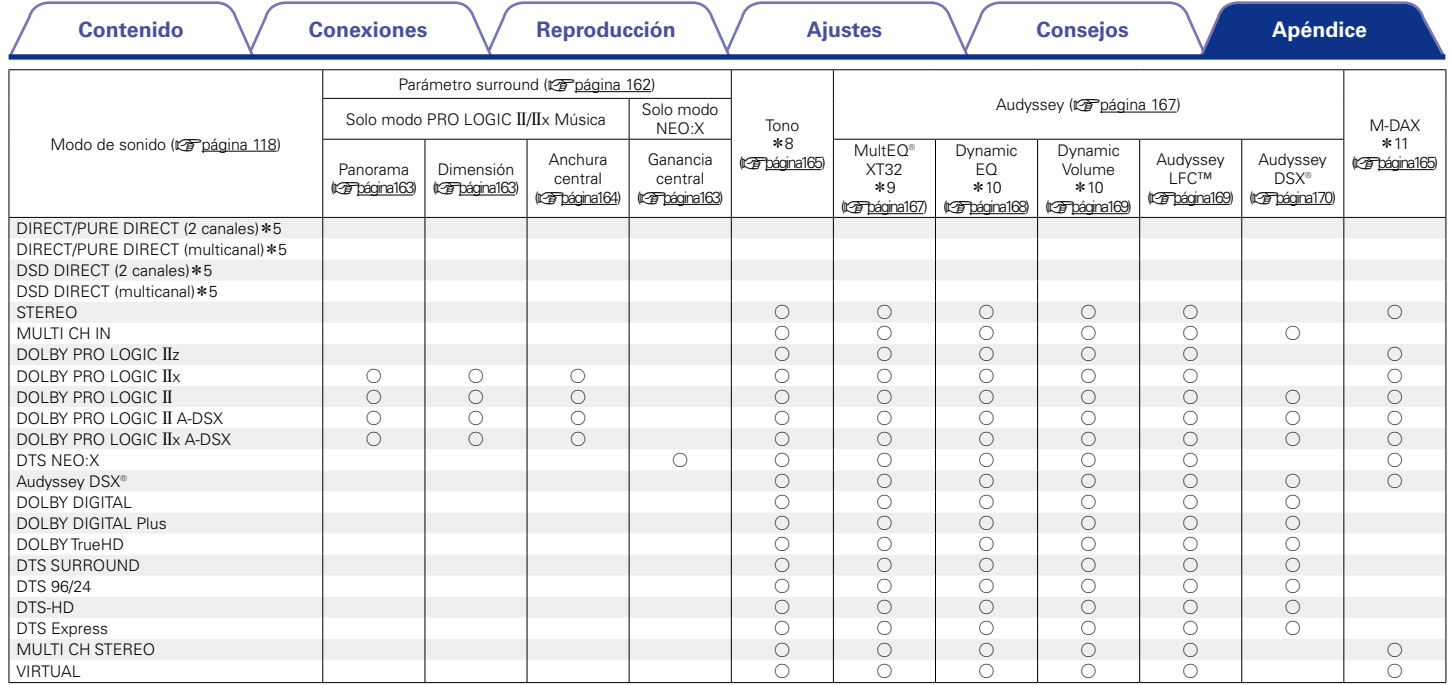

\*5, \*8 – \*11: vp[página 253](#page-252-0)

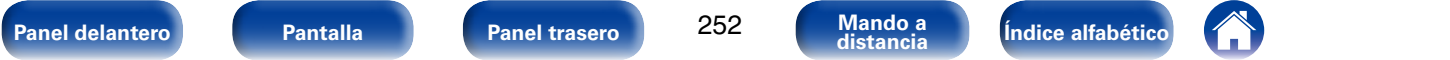

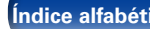

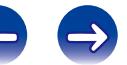
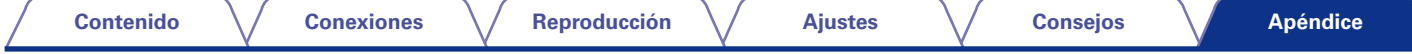

- z1 Este elemento se puede seleccionar cuando se reproduce una señal Dolby TrueHD.
- z2 Este elemento se puede seleccionar cuando se reproduce una señal Dolby Digital o DTS.
- z3 Este elemento se puede seleccionar cuando se reproduce una señal Dolby Digital o DTS o un DVD-Audio.
- z4 Este ajuste está disponible cuando el nombre del modo de sonido configurado contiene "PLgz".
- z5 Durante la reproducción en modo PURE DIRECT, los parámetros de sonido surround son los mismos que en el modo DIRECT.
- \*6 Este ajuste está disponible cuando la opción ["Modo subwoofer" \(](#page-197-0)vra o 198) del menú se configura como "LFE+Main".
- z7 Este ajuste está disponible cuando el nombre del modo de sonido configurado contiene "+Neo:X".
- \*8 Este elemento no se puede configurar cuando la opción ["Dynamic EQ" \(](#page-167-0)vergina 168) está ajustada como "Activado".
- z9 Este elemento no se puede ajustar si no se ha realizado la configuración de Audyssey® (calibración de altavoces).
- z10 Este elemento no se puede configurar cuando la opción ["MultEQ® XT32" \(](#page-166-0)vpágina 167) está configurada como "Desactivado" o "EQ Gráfico".
- z11 Este elemento se puede configurar si la señal de entrada es analógica, PCM 48 kHz o 44,1 kHz.

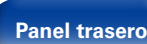

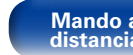

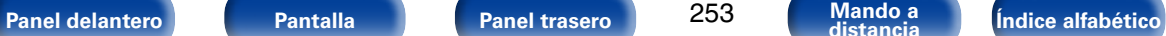

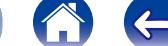

<span id="page-253-0"></span>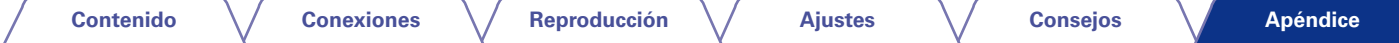

# **Tipos de señales de entrada y sus correspondientes modos de sonido**

 $\bullet$  Indica el modo de sonido predeterminado.

 $\bigcirc$  Indica el modo de sonido que se puede seleccionar.

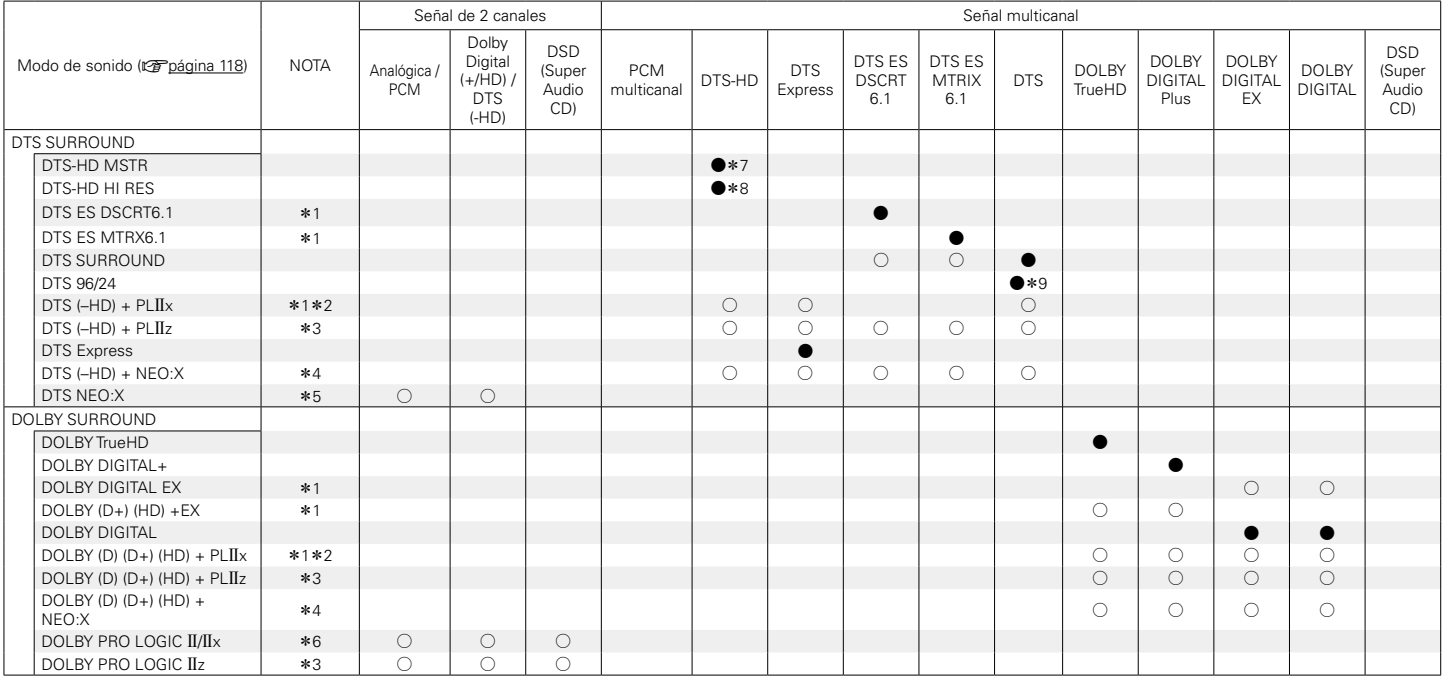

 $*1 - *9$ : var [página 256](#page-255-0)

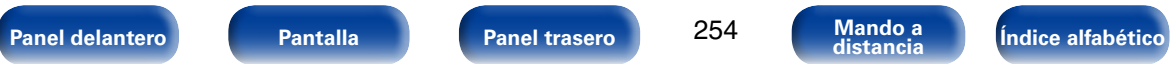

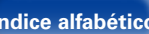

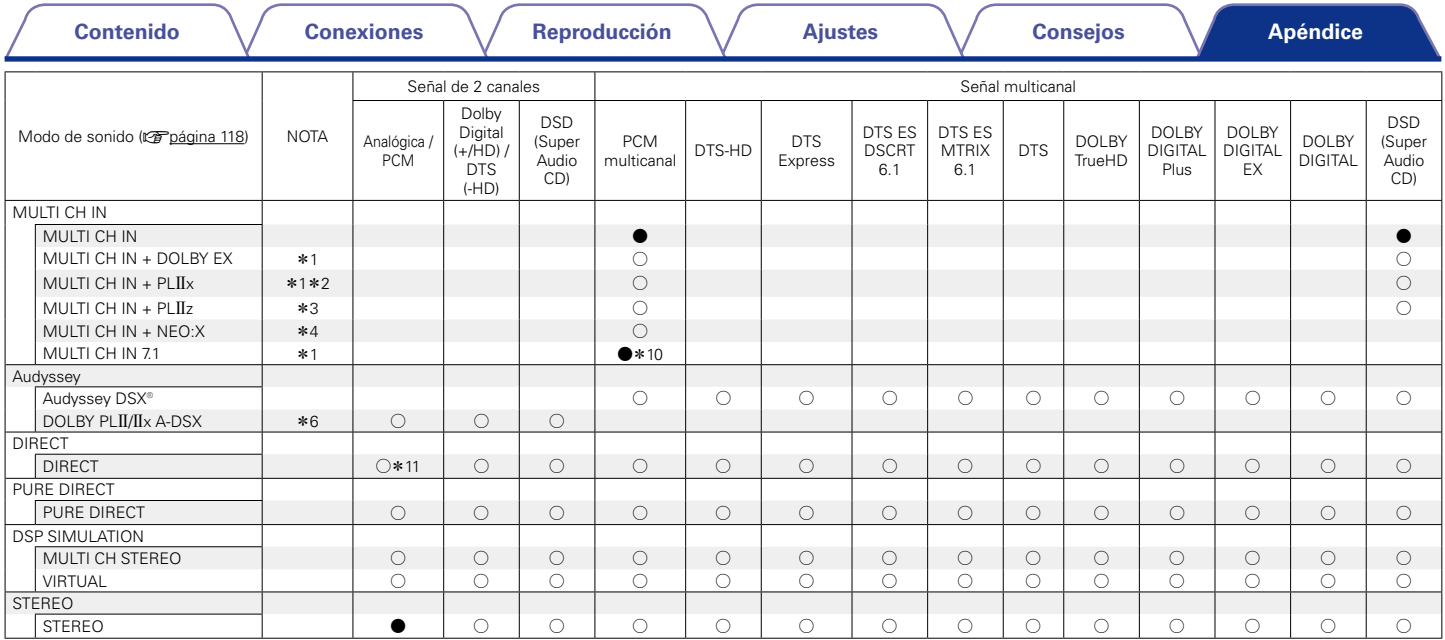

\*1 – \*4, \*6, \*10, \*11: vp[página 256](#page-255-0)

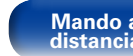

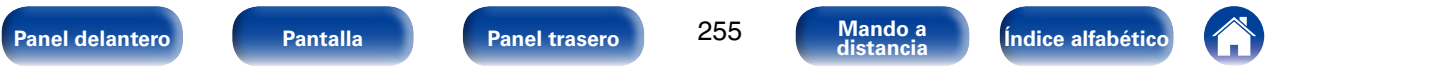

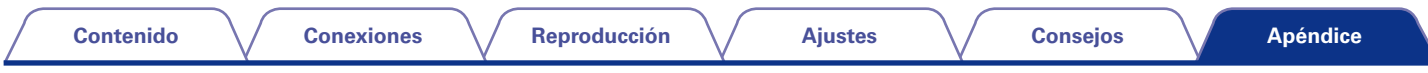

- <span id="page-255-0"></span>\*1 Este elemento se puede seleccionar cuando se utilizan altavoces surround traseros.
- z2 Se puede seleccionar el modo de cine o el modo de música. Cuando se utiliza un solo altavoz surround trasero, se utiliza el modo de música.
- \*3 Este elemento se puede seleccionar cuando se utilizan altavoces de altura frontales.
- z4 Se puede seleccionar el modo de cine, el modo de música o el modo de juegos. Este elemento se puede seleccionar cuando se utiliza cualquier altavoz surround trasero, de altura frontal o ancho delantero.
- z5 Se puede seleccionar el modo de cine, el modo de música o el modo de juegos.
- z6 Se puede seleccionar el modo de película, el modo de música o el modo de juegos.
- z7 Este elemento se puede seleccionar si la señal de entrada es DTS-HD MASTER AUDIO.
- z8 Este elemento se puede seleccionar si la señal de entrada es DTS-HD HI RESOLUTION.
- z9 Este elemento se puede seleccionar si la señal de entrada es DTS 96/24.
- \*10 El modo de sonido predeterminado de la reproducción AirPlay es DIRECT.
- z11 Este elemento se puede seleccionar si las señales de entrada contienen señales del canal surround trasero.

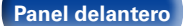

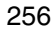

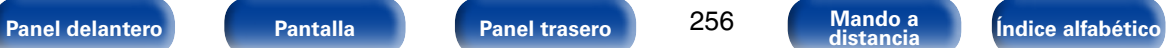

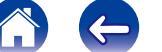

**A**

# <span id="page-256-0"></span>**Explicación de términos**

## **A2DP**

A2DP es un perfil de Bluetooth definido para los dispositivos para vehículos o dispositivos AV que utilicen la comunicación inalámbrica en vez de un cable.

### **AirPlay**

AirPlay envía (reproduce) el contenido grabado en iTunes o en un iPhone/ iPod touch/iPad a un dispositivo compatible a través de la red.

### **ALAC (Apple Lossless Audio Codec)**

Es un códec para el método de compresión de audio sin pérdida desarrollado por Apple Inc. Este códec se puede reproducir en iTunes, iPod o iPhone. Los datos comprimidos a aproximadamente el 60 – 70 % se pueden descomprimir exactamente a los mismos datos originales.

### **App Store**

App Store es un sitio que vende software de aplicaciones para dispositivos como el iPhone o el iPod touch, gestionado por Apple Inc.

### **Audyssey Dynamic EQ**®

Dynamic EQ resuelve el problema de la pérdida de calidad de sonido a medida que aumenta el volumen, teniendo en cuenta la percepción acústica del ser humano y la acústica de la sala. Audyssey Dynamic EQ® funciona en sincronía con Audyssey MultEQ® XT32 para ofrecer un sonido bien equilibrado para todos los oyentes, a cualquier nivel de volumen.

### **Audyssey Dynamic Surround Expansion (A-DSX)**

Audyssey DSX® es un sistema ampliable que agrega nuevos altavoces para mejorar la nitidez del sonido surround.

Empezando con un sistema 5.1, Audyssey DSX® añade primero los canales anchos que tienen un mayor efecto envolvente. Las investigaciones sobre la audición de las personas ha demostrado que la información que reciben de los canales anchos es mucho más importante para presentar un entorno sonoro realista que los canales surround trasero de los sistemas 7.1 tradicionales. Después, Audyssey DSX® crea un par de canales de altura para reproducir las tonalidades acústicas y perceptuales más importantes. Además de los nuevos canales de altura y ancho, Audyssey DSX® aplica un procesamiento de envolvente surround que mejora la fusión de los canales delanteros y surround.

### **Audyssey Dynamic Volume**®

Dynamic Volume resuelve el problema de las grandes variaciones en el nivel de volumen entre los programas de televisión, los anuncios y entre las secuencias con menor y mayor sonido de las películas. Audyssey Dynamic EQ® está integrado en Dynamic Volume, de modo que aunque se ajuste automáticamente el volumen de reproducción, la respuesta ante los graves, el equilibrio del tono, la impresión surround y la claridad del diálogo se mantienen iguales.

### **Audyssey MultEQ**® **XT32**

MultEQ® XT32 es una solución de compensación del entorno que calibra todo el sistema de audio a fin de que este pueda lograr un rendimiento óptimo para cada oyente situado en un amplio espacio de escucha. Basándose en varias mediciones de la sala, MultEQ® XT32 calcula una solución compensadora que corrija tanto los problemas de la respuesta de tiempo como los de la frecuencia, en el marco de la zona de escucha, y ejecuta además una configuración del sistema perimétrico envolvente totalmente automática.

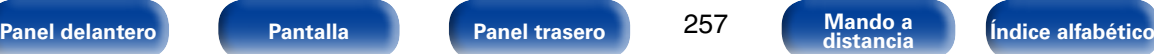

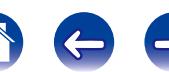

### <span id="page-257-0"></span>**Bluetooth**

Bluetooth es una tecnología de comunicación inalámbrica de corto alcance empleada para la conexión de dispositivos portátiles separados por varios metros. Esto permite la conexión de ordenadores portátiles, PDA, teléfonos móviles, etc. sin un cable para transmitir audio y datos.

# **C**

### **Circuito de protección**

**D**

Se trata de una función que evita que los componentes sufran daños cuando se produzca una anomalía en la red eléctrica, como una sobretensión o exceso de temperatura.

Si se produce un funcionamiento incorrecto de esta unidad, el indicador de alimentación parpadea en rojo y la unidad pasa al modo de espera.

### **DLNA**

DLNA y DLNA CERTIFIED son marcas comerciales y/o marcas de servicio de Digital Living Network Alliance.

Algunos contenidos pueden no ser compatibles con otros productos DLNA CERTIFIED®.

### **Dolby Digital**

Dolby Digital es un formato de señal digital multicanal desarrollado por Dolby Laboratories.

Se reproduce un total de 5.1-canales: 3 canales delanteros ("FL" "FR" y "C"), 2 canales surround ("SL" y "SR") y el canal "LFE" para los efectos de frecuencias bajas.

Gracias a esto, no se produce diafonía entre los canales y se logra un campo acústico realista, con una sensación tridimensional (sensación de distancia, movimiento y posición). Esto le permite obtener una increíble experiencia de sonido surround en su casa.

### **Dolby Digital EX**

Dolby Digital EX es un formato surround de 6.1 canales de Dolby Laboratories que permite a los usuarios disfrutar en sus hogares del formato de audio "DOLBY DIGITAL SURROUND EX", desarrollado conjuntamente por Dolby Laboratories y Lucasfilms.

Los canales de sonido 6.1, incluido el canal trasero surround, proporcionan un posicionamiento mejorado del sonido y la expansión del campo de sonido surround.

### **Dolby Digital Plus**

Dolby Digital Plus es un formato de señal Dolby Digital mejorado que es compatible con un máximo de 7.1 canales de sonido digital discreto y que además mejora la calidad de sonido gracias a su mayor velocidad de transferencia de bits de datos. Es compatible con el sistema Dolby Digital convencional, por lo que ofrece mayor flexibilidad en respuesta a la señal de origen y a las condiciones del equipo de reproducción.

### **Dolby Pro Logic II**

Dolby Pro Logic II es una tecnología de descodificación de matriz desarrollada por Dolby Laboratories.

La música corriente, como la de los CD, se codifica en 5-canales para producir un excelente efecto de sonido surround.

Las señales de los canales surround son convertidas en señales estéreo y de banda completa (con una respuesta de frecuencia de 20 Hz a 20 kHz o superior) para crear una imagen sonora "tridimensional" y ofrecer una rica sensación de presencia para todas las fuentes estereofónicas.

### **Dolby Pro Logic IIx**

Dolby Pro Logic II<sub>x</sub> es una versión mejorada de la tecnología de descodificación de matriz Dolby Pro Logic II.

Las señales de audio grabadas en 2 canales son descodificadas para lograr un sonido natural con un máximo de 7.1 canales.

Hay tres modos disponibles: "Music" es apropiado para reproducir música, "Movie" es apropiado para reproducir películas y "Game" es apropiado para juegos.

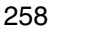

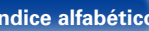

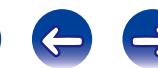

### <span id="page-258-0"></span>**Dolby Pro Logic IIz**

Dolby Pro Logic IIz introduce una nueva dimensión para el entretenimiento en casa por medio de la adición de un par de canales altos delanteros. Compatible con contenido estéreo, 5.1 y 7.1 canales, Dolby Pro Logic IIz proporciona espaciosidad mejorada, profundidad y dimensión a la reproducción de películas, vídeos de conciertos y vídeo juegos manteniendo la total integridad de la mezcla de la fuente.

Dolby Pro Logic IIz identifica y decodifica las pistas espaciales que ocurren naturalmente en todo contenido, dirigiendo esta información hacia los canales altos delanteros, complementando el desempeño de los altavoces de sonido envolvente izquierdo y derecho. El contenido que está codificado con información de canal alto Dolby Pro Logic IIz puede ser incluso más revelador, con información perceptivamente discreta para el canal alto brindando así una nueva dimensión excitante al entretenimiento en casa.

Dolby Pro Logic IIz, con canales altos delanteros también es una alternativa ideal para aparatos domésticos que no son compatibles con la colocación de altavoces traseros envolventes de un sistema de 7.1 canales típico pero podría tener un espacio de estantería disponible para dar soporte a la adición de altavoces altos.

### **Dolby TrueHD**

Dolby TrueHD es una tecnología de audio de alta definición desarrollada por Dolby Laboratories, que utiliza una tecnología de codificación sin pérdidas para reproducir fielmente el sonido original del estudio de grabación.

Este formato admite hasta 8 canales de audio con una frecuencia de muestreo de 96 kHz/24 bit de Resolución y hasta 6 canales de audio con una frecuencia de muestreo de 192 kHz/24 bit de Resolución. Dolby TrueHD es el formato adoptado por las aplicaciones para las que la calidad de audio es la máxima prioridad.

### **Downmix**

Esta función convierte el número de canales de audio envolvente en un número menor de canales y los reproduce en función de la configuración del sistema.

### **DTS**

Es una abreviación de Digital Theater System, el cual es un sistema de audio digital desarrollado por DTS.

DTS proporciona una potente y dinámica experiencia de sonido surround y se puede encontrar en los mejores cines y salas de proyección de todo el mundo.

### **DTS 96/24**

DTS 96/24 es un formato de audio digital que permite reproducir sonido de alta calidad en modo de 5.1-canales con una frecuencia de muestreo de 96 kHz y cuantificación de 24 bits en DVD-Vídeo.

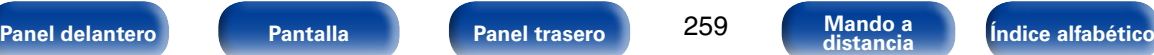

### <span id="page-259-0"></span>**DTS Digital Surround**

DTS Digital Surround es el formato surround digital estándar de DTS, Inc., compatible con una frecuencia de muestreo de 44,1 o 48 kHz y con un máximo de 5.1-canales de sonido surround digital discreto.

### **DTS-ES™ Discrete 6.1**

DTS-ES™ Discrete 6.1 es un formato de audio digital de 6.1 canales discretos que añade un canal surround trasero (SB) al sonido surround digital DTS.

La descodificación de señales de audio de 5.1 canales convencionales también es posible según el descodificador que se utilice.

### **DTS-ES™ Matrix 6.1**

DTS-ES™ Matrix 6.1 es un formato de audio digital de 6.1 canales que inserta un canal surround trasero (SB) en el sonido surround digital DTS mediante codificación de matriz. La descodificación de señales de audio de 5.1 canales convencionales también es posible según el descodificador que se utilice.

### **DTS Express**

DTS Express es un formato de sonido compatible con tasas de bits bajas (máx. 5.1-canales, 24 a 256 kbps).

### **DTS-HD**

Esta tecnología de audio proporciona mayor calidad de sonido y mejor funcionalidad que la tecnología DTS convencional y es adoptada como audio opcional para los Blu-ray Disc. Esta tecnología es compatible con la reproducción de audio multicanal, velocidad alta de transferencia de datos, frecuencia de muestreo alta y reproducción de audio sin pérdida. Es compatible con un máximo de 7.1 canales en los Blu-ray Disc.

### **DTS-HD High Resolution Audio**

El Audio de alta Resolución DTS-HD es una versión mejorada de los formatos de señal DTS, DTS-ES y DTS 96/24 convencionales, compatible frecuencias de muestreo de 96 o 48 kHz y con un máximo de 7.1 canales de sonido digital discreto. Al alta velocidad de bits de datos ofrece sonido de alta calidad. Este formato es completamente compatible con productos convencionales, incluyendo datos de sonido surround digital DTS de 5.1 canales convencionales.

### **DTS-HD Master Audio**

DTS-HD Master Audio es un formato de audio sin pérdida creado por Digital Theater System (DTS). Este formato admite hasta 8 canales de audio con una frecuencia de muestreo de 96 kHz/24 bit de Resolución y hasta 6 canales de audio con una frecuencia de muestreo de 192 kHz/24 bit de Resolución. Es completamente compatible con productos convencionales, incluyendo datos de sonido surround digital DTS de 5.1 canales convencionales.

### **DTS Neo:X**

Esta tecnología de descodificación de matriz emplea el descodificador DTS NEO:X para reproducir fuentes de 2 canales o fuentes de sonido surround de 5.1/6.1/7.1 canales hasta un máximo de sonido surround 9.1 canales. Hay tres modos disponibles: "Music" es apropiado para reproducir música, "Cinema" es apropiado para reproducir películas y "Game" es apropiado para juegos.

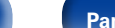

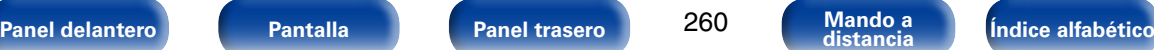

**F**

<span id="page-260-0"></span>**[Contenido](#page-1-0) [Conexiones](#page-27-0) [Reproducción](#page-58-0) [Ajustes](#page-150-0) [Consejos](#page-224-0)**

### **Emparejamiento**

El emparejamiento es una operación necesaria para poder conectar dos dispositivos Bluetooth. El emparejamiento permite a los dispositivos Bluetooth acceder entre sí.

### **FLAC**

FLAC significa en inglés Free lossless Audio Codec (Códec libre de compresión de audio sin pérdida) y es un formato de archivo libre de audio sin pérdida. Sin pérdida quiere decir que el audio se comprime sin ninguna pérdida de calidad.

La licencia FLAC es como se muestra abajo.

Copyright (C) 2000, 2001, 2002, 2003, 2004, 2005, 2006, 2007, 2008, 2009 Josh Coalson

Redistribution and use in source and binary forms, with or without modification, are permitted provided that the following conditions are met:

- Redistributions of source code must retain the above copyright notice, this list of conditions and the following disclaimer.
- Redistributions in binary form must reproduce the above copyright notice, this list of conditions and the following disclaimer in the documentation and/or other materials provided with the distribution.
- Neither the name of the Xiph.org Foundation nor the names of its contributors may be used to endorse or promote products derived from this software without specific prior written permission.

THIS SOFTWARE IS PROVIDED BY THE COPYRIGHT HOLDERS AND CONTRIBUTORS "AS IS" AND ANY EXPRESS OR IMPLIED WARRANTIES, INCLUDING, BUT NOT LIMITED TO, THE IMPLIED WARRANTIES OF MERCHANTABILITY AND FITNESS FOR A PARTICULAR PURPOSE ARE DISCLAIMED. IN NO EVENT SHALL THE FOUNDATION OR CONTRIBUTORS BE LIABLE FOR ANY DIRECT, INDIRECT, INCIDENTAL, SPECIAL, EXEMPLARY, OR CONSEQUENTIAL DAMAGES (INCLUDING, BUT NOT LIMITED TO, PROCUREMENT OF SUBSTITUTE GOODS OR SERVICES; LOSS OF USE, DATA, OR PROFITS; OR BUSINESS INTERRUPTION) HOWEVER CAUSED AND ON ANY THEORY OF LIABILITY, WHETHER IN CONTRACT, STRICT LIABILITY, OR TORT (INCLUDING NEGLIGENCE OR OTHERWISE) ARISING IN ANY WAY OUT OF THE USE OF THIS SOFTWARE, EVEN IF ADVISED OF THE POSSIBILITY OF SUCH DAMAGE.

### **Frecuencia de muestreo**

El muestreo consiste en realizar una lectura de una onda sonora (señal analógica) en intervalos regulares y expresar la altura de la onda en cada lectura, en formato digitalizado (lo que da lugar a una señal digital).

El número de lecturas que se realiza en un segundo se denomina "frecuencia de muestreo". Cuanto mayor sea el valor, más próximo estará el sonido que se reproduzca del original.

### **HDCP**

Al transmitir señales digitales entre los dispositivos, esta tecnología de protección de derechos de autor codifica las señales para prevenir que se copie el contenido sin autorización.

### **I Impedancia de altavoces**

**H**

Este es un valor de resistencia de CA, indicado en Ω (ohm). Cuando este valor es más pequeño es posible obtener una mayor potencia.

### **iTunes**

iTunes es el nombre del reproductor multimedia suministrado por Apple Inc. Permite la gestión y la reproducción de contenido multimedia incluidos música y películas. iTunes admite numerosos formatos de archivos principales como AAC, WAV y MP3.

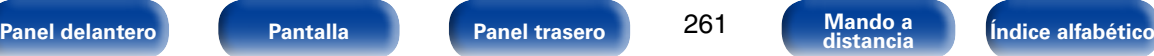

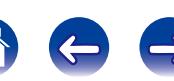

### <span id="page-261-0"></span>**LFE**

Esta es una abreviación de Low Frequency Effect (Efecto de baja frecuencia), el cual es un canal de salida que enfatiza el sonido de un efecto de baja frecuencia. El sonido envolvente es intensificado emitiendo graves profundos de 20 Hz a 120 Hz a los subwoofers del sistema.

### **M**

### **MAIN ZONE**

La habitación en la que se coloca esta unidad se llama MAIN ZONE.

### **Módem**

Dispositivo que se conecta a su proveedor de Internet de banda ancha y que a menudo está provisto con el servicio.

A menudo, el módem viene integrado en el enrutador.

### **MP3 (MPEG Audio Layer-3)**

Se trata de un formato de audio normalizado de uso internacional que se basa en el estándar de compresión de vídeo "MPEG-1". Comprime el volumen de datos a aproximadamente la undécima parte del tamaño original, pero manteniendo una calidad de sonido equivalente a la de un CD de música.

### **MPEG (Moving Picture Experts Group), MPEG-2, MPEG-4**

Son los nombres de diferentes formatos de compresión digital que se usan para codificar el vídeo y el audio. Los estándares de vídeo son: "MPEG-1 Video", "MPEG-2 Video", "MPEG-4 Visual" y "MPEG-4 AVC". Los estándares de audio son: "MPEG-1 Audio", "MPEG-2 Audio" y "MPEG-4 AAC".

### **P**

### **Progresivo (exploración secuencial)**

Es es un sistema de escaneo de la señal de vídeo que muestra 1 cuadro de vídeo como una imagen. En comparación con el sistema entrelazado, este sistema proporciona imágenes con menos centelleo y bordes dentados.

### **R Rango dinámico**

Diferencia entre el nivel de sonido sin distorsionar máximo y el nivel de sonido mínimo que es perceptible por encima del ruido emitido por el dispositivo.

## **V**

### **vTuner**

Se trata de un servidor de contenido en línea gratuitos de radio Internet. Tenga presente que en el coste de actualización se incluyen las tarifas de uso.

Si desea obtener más información acerca de este servicio, viste el sitio web de vTuner.

Sitio web de vTuner: http://www.radiomarantz.com

Este producto está protegido por ciertos derechos de propiedad intelectual de Nothing Else Matters Software y BridgeCo. Se prohíbe el uso o distribución de esta tecnología sin este producto, sin la correspondiente licencia de Nothing Else Matters Software y BridgeCo o de una subsidiaria autorizada.

**[Panel delantero](#page-11-0) [Pantalla](#page-18-0) [Panel trasero](#page-20-0) [Mando a](#page-23-0) [Índice alfabético](#page-268-0) distancia**

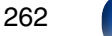

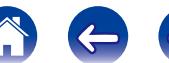

### **W**

### <span id="page-262-0"></span>**Windows Media DRM**

Se trata de una tecnología de protección de copyright desarrollada por Microsoft.

Los proveedores de contenidos utilizan la tecnología de gestión de derechos digitales para material Windows Media contenido en este dispositivo (WM-DRM) con el fin de proteger la integridad del contenido (Secure Content) y evitar la apropiación indebida de la propiedad intelectual, incluido el copyright, de dicho material. Este dispositivo utiliza software WM-DRM para reproducir contenidos seguros (WM-DRM Software). Si se detecta una amenaza a la seguridad del software WM-DRM de este dispositivo, los propietarios de los contenidos seguros (Secure Content Owners) pueden solicitar a Microsoft que revoque al software WM-DRM el derecho de adquirir nuevas licencias para copiar, mostrar y/o reproducir contenidos seguros. La revocación no afecta la capacidad del software WM-DRM para reproducir contenidos no protegidos. Cada vez que usted descarga una licencia de contenido seguro de Internet o desde un PC, se envía una lista de software WM-DRM revocado a su dispositivo. Microsoft también puede, de acuerdo con los términos y condiciones de dicha licencia, descargar la lista de revocación a su dispositivo a nombre de los propietarios de los contenidos seguros.

### **Windows Media Player versión 11 o posterior**

Este es un reproductor de medios que Microsoft Corporation distribuye gratuitamente.

Puede reproducir listas de reproducción creadas con la versión 11 o posterior de Windows Media Player, así como WMA, DRM WMA, WAV y otros archivos.

### **WMA (Windows Media Audio)**

Es una tecnología de compresión de audio desarrollada por Microsoft Corporation.

Los datos se pueden codificar mediante Windows Media® Player.

Para codificar los archivos WMA, utilice solamente aplicaciones autorizadas por Microsoft Corporation. Si utiliza una aplicación no autorizada, es probable que el archivo no funcione correctamente.

**Z**

### **ZONE2**

Esta unidad puede funcionar en una sala diferente a la sala en la que se coloca esta unidad (MAIN ZONE) (reproducción ZONE2). La sala para la reproducción ZONE2 se llama ZONE2.

### **ZONE3**

Esta unidad puede funcionar en una sala diferente a la sala en la que se coloca esta unidad (MAIN ZONE) (reproducción ZONE3). La sala para la reproducción ZONE3 se llama ZONE3.

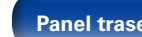

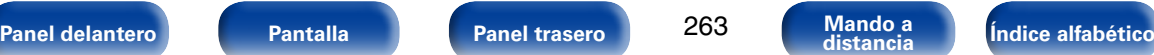

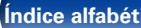

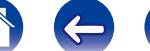

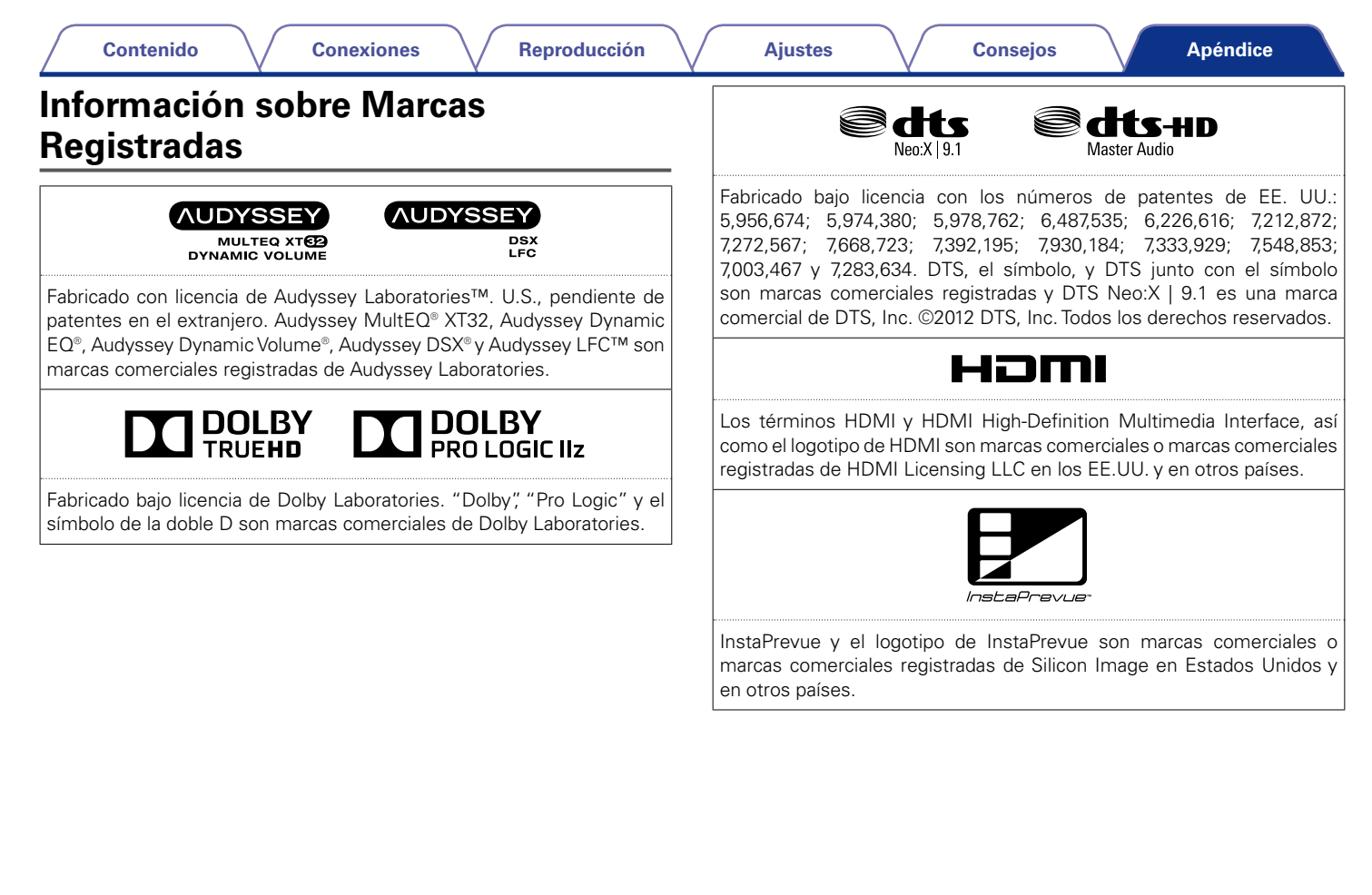

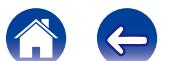

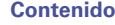

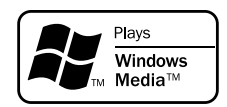

Windows Media y el logotipo de Windows son marcas comerciales o marcas comerciales registradas de Microsoft Corporation en Estados Unidos y/o en otros países.

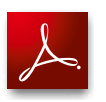

Adobe, el logotipo de Adobe y Reader son marcas comerciales o marcas comerciales registradas de Adobe Systems Incorporated en Estados Unidos u otros países.

Made for **SiPod** DiPhone

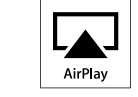

"Made for iPod" and "Made for iPhone" mean that an electronic accessory has been designed to connect specifically to iPod, or iPhone, respectively, and has been certified by the developer to meet Apple performance standards.

Apple is not responsible for the operation of this device or its compliance with safety and regulatory standards. Please note that the use of this accessory with iPod, or iPhone, may affect wireless performance.

AirPlay, the AirPlay logo, iPad, iPhone, iPod, iPod classic, iPod nano, iPod shuffle and iPod touch are trademarks of Apple Inc., registered in the U.S. and other countries.

• Los usuarios individuales pueden utilizar iPhone, iPod, iPod classic, iPod nano, iPod shuffle e iPod touch para copiar y reproducir de manera privada contenido no sujeto a derechos de autor, así como cualquier contenido cuya copia y reproducción estén permitidas por la ley. La violación de los derechos de autor está prohibida por la ley.

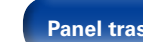

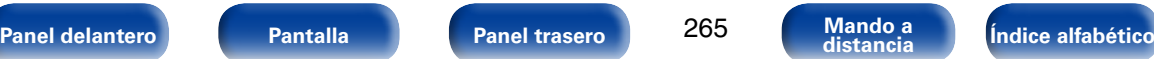

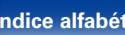

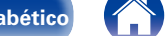

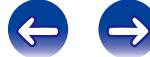

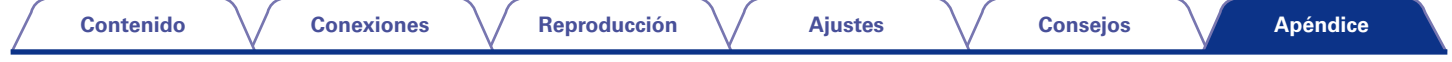

# **Especificaciones**

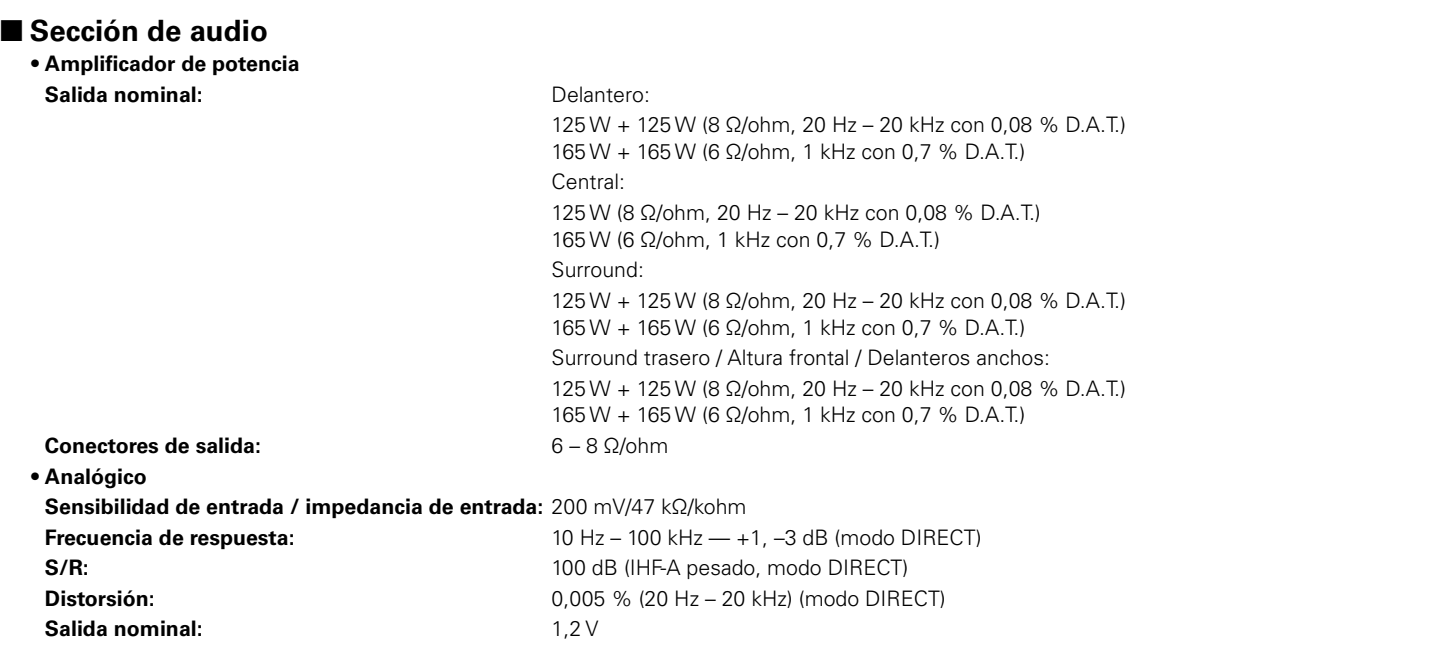

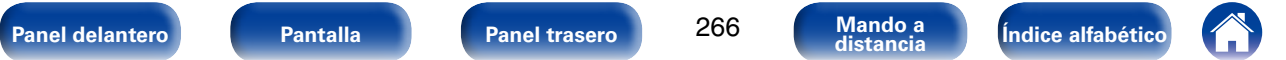

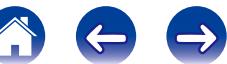

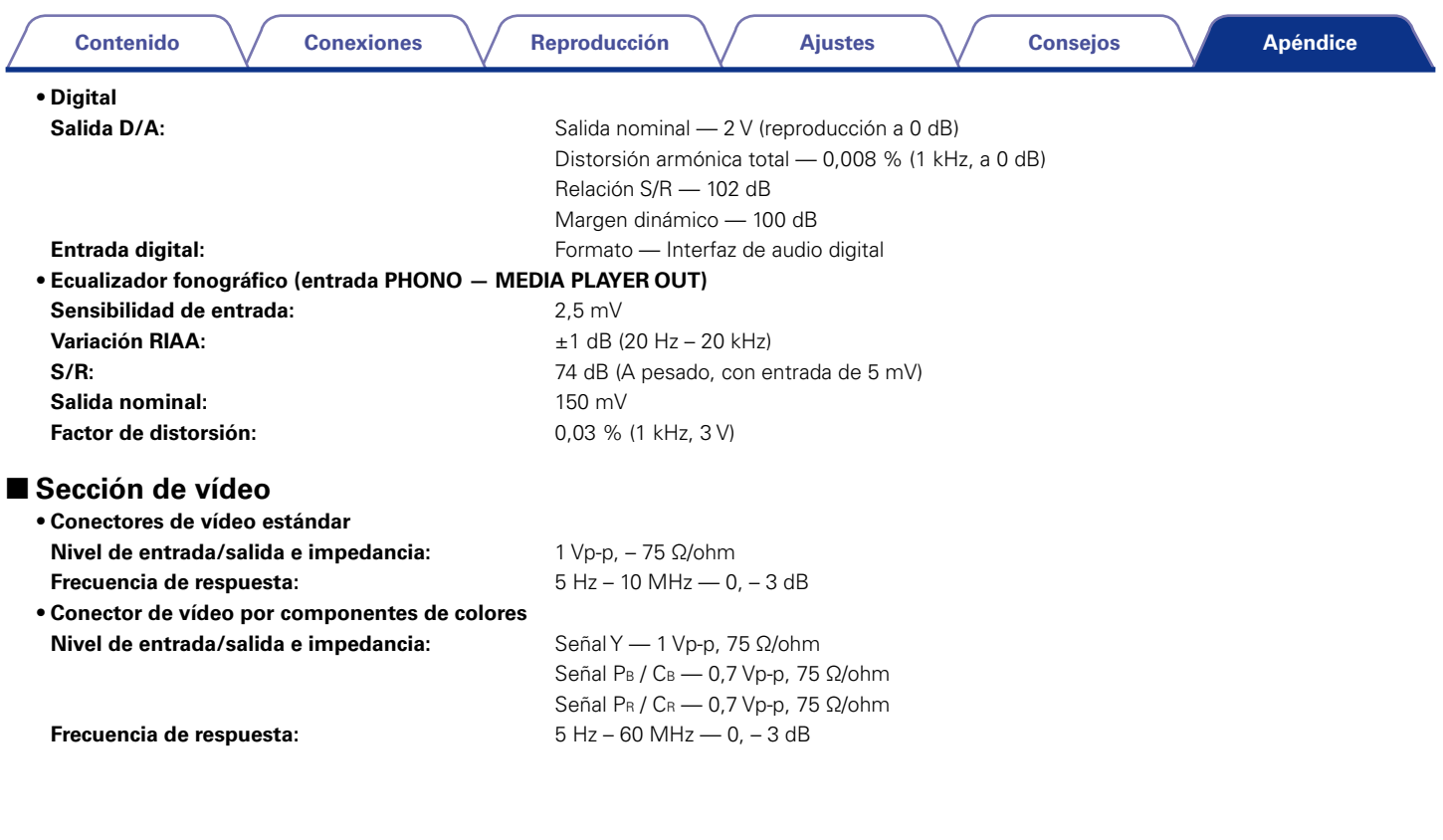

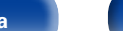

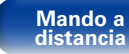

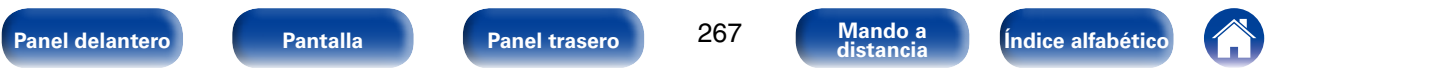

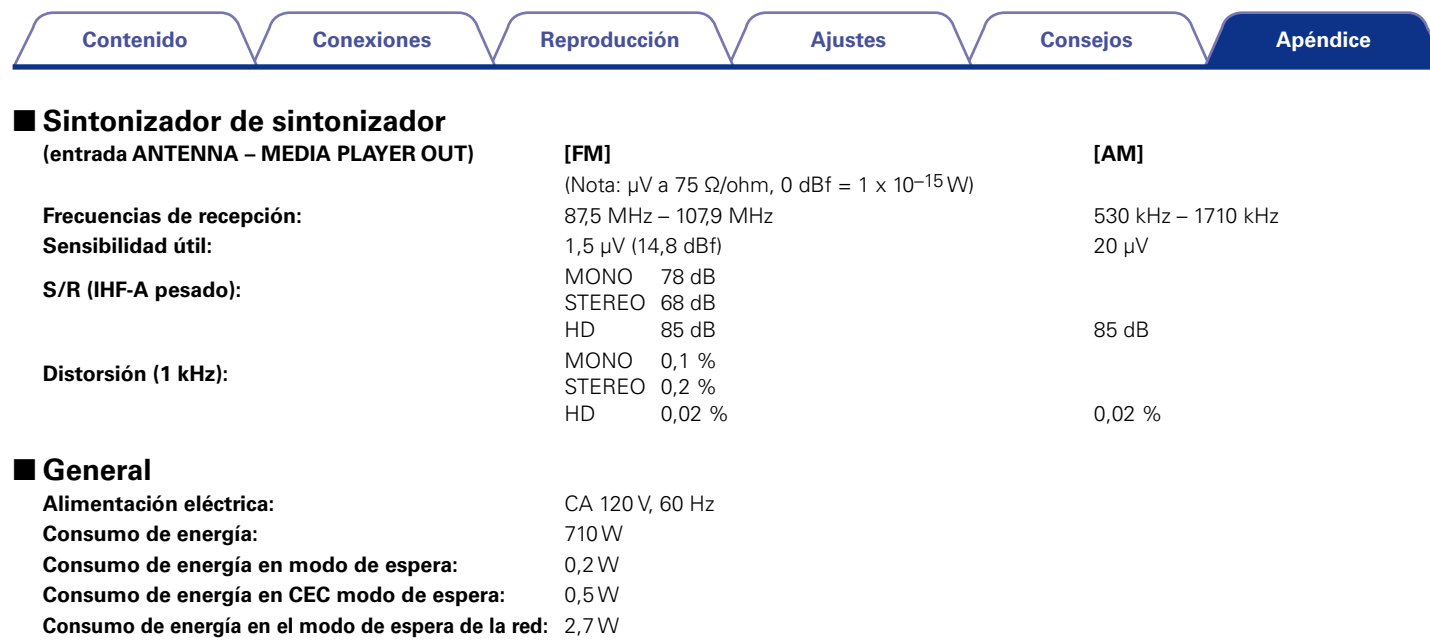

Con el propósito de introducir mejoras, las especificaciones y el diseño del equipo están sujetos a cambios sin previo aviso.

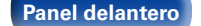

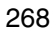

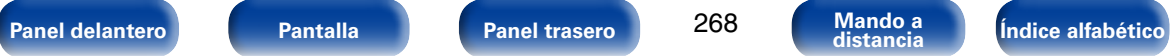

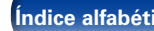

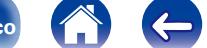

 $\Rightarrow$ 

### **Contenido**

### **Conexiones**

Reproducción

**Ajustes** 

**Consejos** 

**Apéndice** 

# <span id="page-268-0"></span>Índice alfabético

### **IPP** Numéricos

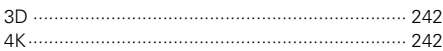

## $\mathbb{F}$  A

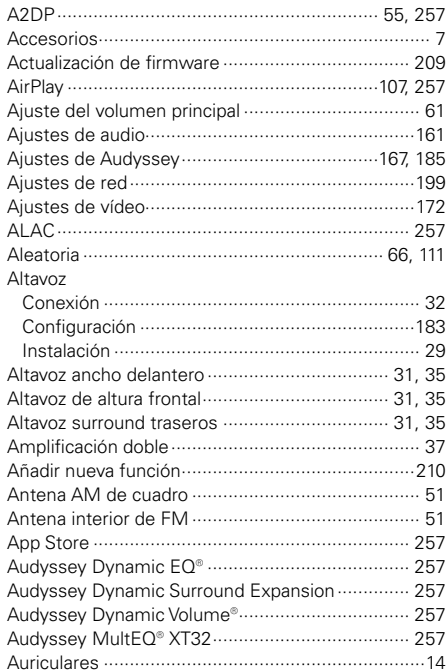

 $CP$  B

### $R \geq 0$

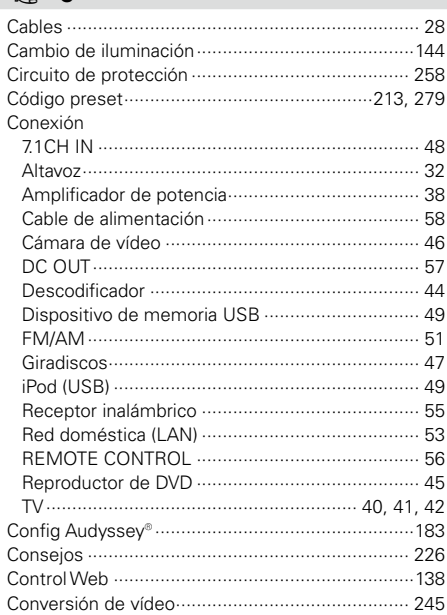

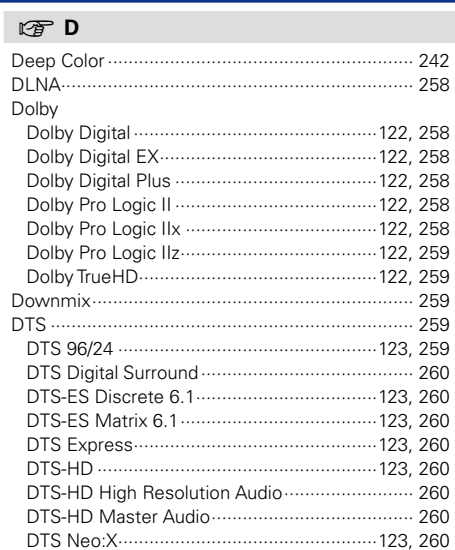

## $\circledcirc$  E

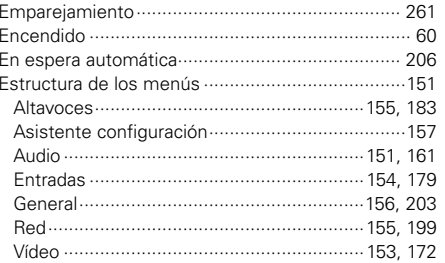

## **Panel delantero**

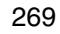

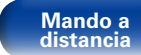

Índice alfabético

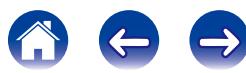

### **Contenido**

**Conexiones** 

Reproducción  $\circledcirc$  M

**Ajustes** 

**Consejos** 

### $\mathbb{F}$  F

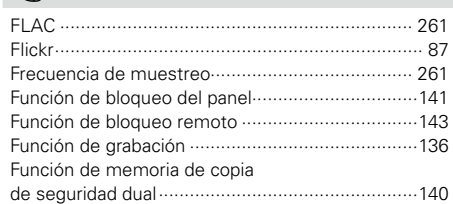

### 呀 H

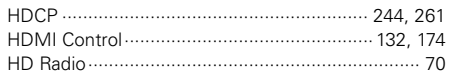

## $\circledcirc$  |

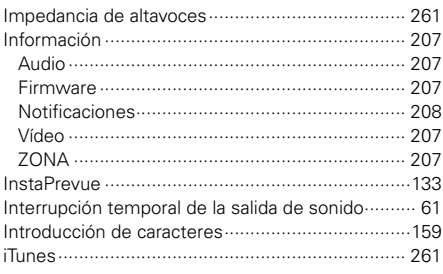

## $\n **CP**\n **L**$

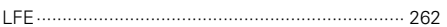

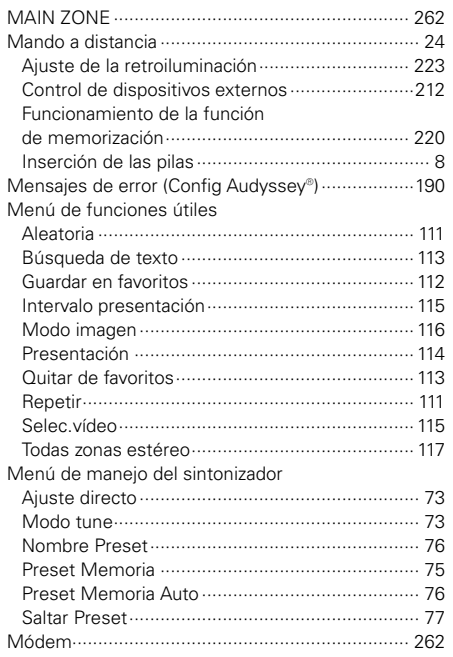

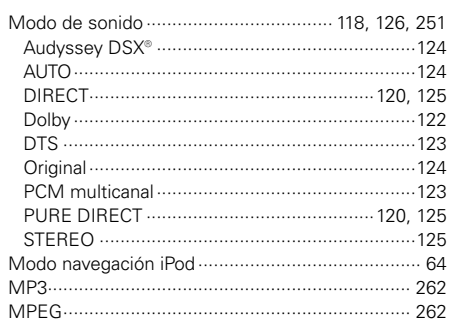

## $\n **CP**\n **P**$

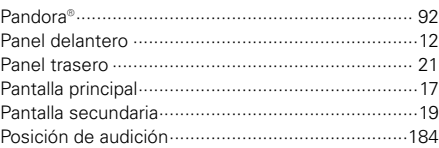

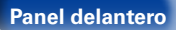

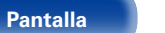

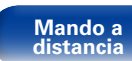

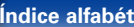

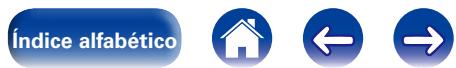

### **Contenido**

**Conexiones** 

Reproducción

**Ajustes** 

### $\mathbb{F}$  R

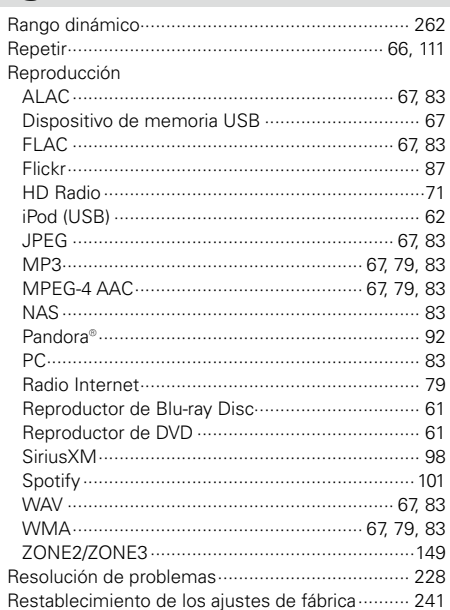

Selección de la fuente de entrada ................................. 60 

## $CP$  T

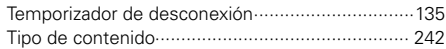

### $CPV$

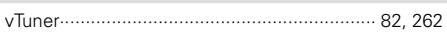

### **IF W**

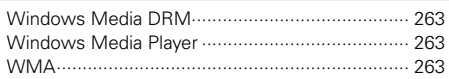

### $CPZ$

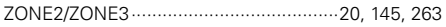

rg S

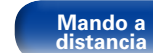

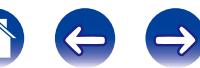

# **Licencia**

**Esta sección describe la licencia de software que usa esta unidad. Para mantener el contenido correcto, se usa el original (inglés).**

## n **Boost**

http://www.boost.org/

Boost Software License - Version 1.0 - August 17th, 2003

Permission is hereby granted, free of charge, to any person or organization obtaining a copy of the software and accompanying documentation covered by this license (the "Software") to use, reproduce, display, distribute, execute, and transmit the Software, and to prepare derivative works of the Software, and to permit third-parties to whom the Software is furnished to do so, all subject to the following:

The copyright notices in the Software and this entire statement, including the above license grant, this restriction and the following disclaimer, must be included in all copies of the Software, in whole or in part, and all derivative works of the Software, unless such copies or derivative works are solely in the form of machine-executable object code generated by a source language processor.

THE SOFTWARE IS PROVIDED "AS IS", WITHOUT WARRANTY OF ANY KIND, EXPRESS OR IMPLIED, INCLUDING BUT NOT LIMITED TO THE WARRANTIES OF MERCHANTABILITY, FITNESS FOR A PARTICULAR PURPOSE, TITLE AND NON-INFRINGEMENT. IN NO EVENT SHALL THE COPYRIGHT HOLDERS OR ANYONE DISTRIBUTING THE SOFTWARE BE LIABLE FOR ANY DAMAGES OR OTHER LIABILITY, WHETHER IN CONTRACT, TORT OR OTHERWISE, ARISING FROM, OUT OF OR IN CONNECTION WITH THE SOFTWARE OR THE USE OR OTHER DEALINGS IN THE SOFTWARE.

### n **Expat**

http://www.jclark.com/xml/expat.html

Expat License. Copyright (c) 1998, 1999, 2000 Thai Open Source Software Center Ltd

Permission is hereby granted, free of charge, to any person obtaining a copy of this software and associated documentation files (the "Software"), to deal in the Software without restriction, including without limitation the rights to use, copy, modify, merge, publish, distribute, sublicense, and/or sell copies of the Software, and to permit persons to whom the Software is furnished to do so, subject to the following conditions:

The above copyright notice and this permission notice shall be included in all copies or substantial portions of the Software.

THE SOFTWARE IS PROVIDED "AS IS", WITHOUT WARRANTY OF ANY KIND, EXPRESS OR IMPLIED, INCLUDING BUT NOT LIMITED TO THE WARRANTIES OF MERCHANTABILITY, FITNESS FOR A PARTICULAR PURPOSE AND NONINFRINGEMENT. IN NO EVENT SHALL THE AUTHORS OR COPYRIGHT HOLDERS BE LIABLE FOR ANY CLAIM, DAMAGES OR OTHER LIABILITY, WHETHER IN AN ACTION OF CONTRACT, TORT OR OTHERWISE, ARISING FROM, OUT OF OR IN CONNECTION WITH THE SOFTWARE OR THE USE OR OTHER DEALINGS IN THE SOFTWARE.

## n **FastDelegate**

http://www.codeproject.com/KB/cpp/FastDelegate. aspx

THE WORK (AS DEFINED BELOW) IS PROVIDED UNDER THE TERMS OF THIS CODE PROJECT OPEN LICENSE ("LICENSE"). THE WORK IS PROTECTED BY COPYRIGHT AND/OR OTHER APPLICABLE LAW. ANY USE OF THE WORK OTHER THAN AS AUTHORIZED UNDER THIS LICENSE OR COPYRIGHT LAW IS PROHIBITED.

BY EXERCISING ANY RIGHTS TO THE WORK PROVIDED HEREIN, YOU ACCEPT AND AGREE TO BE BOUND BY THE TERMS OF THIS LICENSE. THE AUTHOR GRANTS YOU THE RIGHTS CONTAINED HEREIN IN CONSIDERATION OF YOUR ACCEPTANCE OF SUCH TERMS AND CONDITIONS. IF YOU DO NOT AGREE TO ACCEPT AND BE BOUND BY THE TERMS OF THIS LICENSE, YOU CANNOT MAKE ANY USE OF THE WORK.

- 1. Definitions.
- a. "Articles" means, collectively, all articles written by Author which describes how the Source Code and Executable Files for the Work may be used by a user.
- b. "Author" means the individual or entity that offers the Work under the terms of this License.
- c. "Derivative Work" means a work based upon the Work or upon the Work and other pre-existing works.
- d. "Executable Files" refer to the executables, binary files, configuration and any required data files included in the Work.
- e. "Publisher" means the provider of the website, magazine, CD-ROM, DVD or other medium from or by which the Work is obtained by You.
- f. "Source Code" refers to the collection of source code and configuration files used to create the Executable Files.

272

**[Panel delantero](#page-11-0) [Pantalla](#page-18-0) [Panel trasero](#page-20-0) [Mando a](#page-23-0) [Índice alfabético](#page-268-0) distancia**

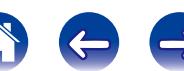

- g. "Standard Version" refers to such a Work if it has not been modified, or has been modified in accordance with the consent of the Author, such consent being in the full discretion of the Author.
- h. "Work" refers to the collection of files distributed by the Publisher, including the Source Code, Executable Files, binaries, data files, documentation, whitepapers and the Articles.
- i. "You" is you, an individual or entity wishing to use the Work and exercise your rights under this License.
- 2. Fair Use/Fair Use Rights. Nothing in this License is intended to reduce. limit, or restrict any rights arising from fair use, fair dealing, first sale or other limitations on the exclusive rights of the copyright owner under copyright law or other applicable laws.
- 3. License Grant. Subject to the terms and conditions of this License, the Author hereby grants You a worldwide, royalty-free, non-exclusive, perpetual (for the duration of the applicable copyright) license to exercise the rights in the Work as stated below:
- a. You may use the standard version of the Source Code or Executable Files in Your own applications.
- b. You may apply bug fixes, portability fixes and other modifications obtained from the Public Domain or from the Author. A Work modified in such a way shall still be considered the standard version and will be subject to this License.
- c. You may otherwise modify Your copy of this Work (excluding the Articles) in any way to create a Derivative Work, provided that You insert a prominent notice in each changed file stating how, when and where You changed that file.
- d. You may distribute the standard version of the Executable Files and Source Code or Derivative Work in aggregate with other (possibly commercial) programs as part of a larger (possibly commercial) software distribution.

e. The Articles discussing the Work published in any form by the author may not be distributed or republished without the Author's consent. The author retains copyright to any such Articles. You may use the Executable Files and Source Code pursuant to this License but you may not repost or republish or otherwise distribute or make available the Articles, without the prior written consent of the Author.

Any subroutines or modules supplied by You and linked into the Source Code or Executable Files this Work shall not be considered part of this Work and will not be subject to the terms of this License.

- 4. Patent License. Subject to the terms and conditions of this License, each Author hereby grants to You a perpetual, worldwide, non-exclusive, no-charge, royalty-free, irrevocable (except as stated in this section) patent license to make, have made, use, import, and otherwise transfer the Work.
- 5. Restrictions. The license granted in Section 3 above is expressly made subject to and limited by the following restrictions:
- a. You agree not to remove any of the original copyright, patent, trademark, and attribution notices and associated disclaimers that may appear in the Source Code or Executable Files.
- b. You agree not to advertise or in any way imply that this Work is a product of Your own.
- c. The name of the Author may not be used to endorse or promote products derived from the Work without the prior written consent of the Author.
- d. You agree not to sell, lease, or rent any part of the Work. This does not restrict you from including the Work or any part of the Work inside a larger software distribution that itself is being sold. The Work by itself, though, cannot be sold, leased or rented.
- e. You may distribute the Executable Files and Source Code only under the terms of this License, and You must include a copy of, or the Uniform Resource Identifier for, this License with every copy of the Executable Files or Source Code You distribute and ensure that anyone receiving such Executable Files and Source Code agrees that the terms of this License apply to such Executable Files and/ or Source Code. You may not offer or impose any terms on the Work that alter or restrict the terms of this License or the recipients' exercise of the rights granted hereunder. You may not sublicense the Work. You must keep intact all notices that refer to this License and to the disclaimer of warranties. You may not distribute the Executable Files or Source Code with any technological measures that control access or use of the Work in a manner inconsistent with the terms of this License.
- f. You agree not to use the Work for illegal, immoral or improper purposes, or on pages containing illegal, immoral or improper material. The Work is subject to applicable export laws. You agree to comply with all such laws and regulations that may apply to the Work after Your receipt of the Work.

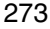

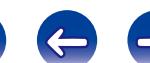

- 6. Representations, Warranties and Disclaimer. THIS WORK IS PROVIDED "AS IS" "WHERE IS" AND "AS AVAILABLE", WITHOUT ANY EXPRESS OR IMPLIED WARRANTIES OR CONDITIONS OR GUARANTEES. YOU, THE USER, ASSUME ALL RISK IN ITS USE, INCLUDING COPYRIGHT INFRINGEMENT PATENT INFRINGEMENT SUITABILITY, ETC. AUTHOR EXPRESSLY<br>DISCLAIMS ALL EXPRESS IMPLIED OR DISCLAIMS ALL EXPRESS. STATUTORY WARRANTIES OR CONDITIONS, INCLUDING WITHOUT LIMITATION, WARRANTIES OR CONDITIONS OF MERCHANTABILITY, MERCHANTABLE QUALITY OR FITNESS FOR A PARTICULAR PURPOSE, OR ANY WARRANTY OF TITLE OR NON-INFRINGEMENT, OR THAT THE WORK (OR ANY PORTION THEREOF) IS CORRECT, USEFUL, BUG-FREE OR FREE OF VIRUSES. YOU MUST PASS THIS DISCLAIMER ON WHENEVER YOU DISTRIBUTE THE WORK OR DERIVATIVE **WORKS**
- 7. Indemnity. You agree to defend, indemnify and hold harmless the Author and the Publisher from and against any claims, suits, losses, damages, liabilities, costs, and expenses (including reasonable legal or attorneys??? fees) resulting from or relating to any use of the Work by You.
- 8. Limitation on Liability. EXCEPT TO THE EXTENT REQUIRED BY APPLICABLE LAW, IN NO EVENT WILL THE AUTHOR OR THE PUBLISHER BE LIABLE TO YOU ON ANY LEGAL THEORY FOR ANY SPECIAL, INCIDENTAL, CONSEQUENTIAL, PUNITIVE OR EXEMPLARY DAMAGES ARISING OUT OF THIS LICENSE OR THE USE OF THE WORK OR OTHERWISE, EVEN IF THE AUTHOR OR THE PUBLISHER HAS BEEN ADVISED OF THE POSSIBILITY OF SUCH DAMAGES.
- 9. Termination.
- a. This License and the rights granted hereunder will terminate automatically upon any breach by You of any term of this License. Individuals or entities who have received Derivative Works from You under this License, however, will not have their licenses terminated provided such individuals or entities remain in full compliance with those licenses. Sections 1, 2, 6, 7, 8, 9, 10 and 11 will survive any termination of this License.
- b. If You bring a copyright, trademark, patent or any other infringement claim against any contributor over infringements You claim are made by the Work, your License from such contributor to the Work ends automatically.
- c. Subject to the above terms and conditions, this License is perpetual (for the duration of the applicable copyright in the Work). Notwithstanding the above, the Author reserves the right to release the Work under different license terms or to stop distributing the Work at any time; provided, however that any such election will not serve to withdraw this License (or any other license that has been, or is required to be, granted under the terms of this License), and this License will continue in full force and effect unless terminated as stated above.
- 10. Publisher. The parties hereby confirm that the Publisher shall not, under any circumstances, be responsible for and shall not have any liability in respect of the subject matter of this License. The Publisher makes no warranty whatsoever in connection with the Work and shall not be liable to You or any party on any legal theory for any damages whatsoever, including without limitation any general, special, incidental or consequential damages arising in connection to this license. The Publisher reserves the right to cease making the Work available to You at any time without notice
- 11. Miscellaneous
- a. This License shall be governed by the laws of the location of the head office of the Author or if the Author is an individual, the laws of location of the principal place of residence of the Author.
- b. If any provision of this License is invalid or unenforceable under applicable law, it shall not affect the validity or enforceability of the remainder of the terms of this License, and without further action by the parties to this License, such provision shall be reformed to the minimum extent necessary to make such provision valid and enforceable.
- c. No term or provision of this License shall be deemed waived and no breach consented to unless such waiver or consent shall be in writing and signed by the party to be charged with such waiver or consent.
- d. This License constitutes the entire agreement between the parties with respect to the Work licensed herein. There are no understandings, agreements or representations with respect to the Work not specified herein. The Author shall not be bound by any additional provisions that may appear in any communication from You. This License may not be modified without the mutual written agreement of the Author and You.

## n **libogg**

http://www.xiph.org/ogg/

Copyright (c) 2002, Xiph.org Foundation

Redistribution and use in source and binary forms, with or without modification, are permitted provided that the following conditions are met:

• Redistributions of source code must retain the above copyright notice, this list of conditions and the following disclaimer.

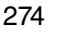

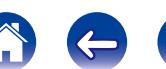

**[Apéndice](#page-241-0)**

- Redistributions in binary form must reproduce the above copyright notice, this list of conditions and the following disclaimer in the documentation and/or other materials provided with the distribution.
- Neither the name of the Xiph.org Foundation nor the names of its contributors may be used to endorse or promote products derived from this software without specific prior written permission.

THIS SOFTWARE IS PROVIDED BY THE COPYRIGHT HOLDERS AND CONTRIBUTORS "AS IS" AND ANY EXPRESS OR IMPLIED WARRANTIES, INCLUDING, BUT NOT LIMITED TO, THE IMPLIED WARRANTIES OF MERCHANTABILITY AND FITNESS FOR A PARTICULAR PURPOSE ARE DISCLAIMED. IN NO EVENT SHALL THE FOUNDATION OR CONTRIBUTORS BE LIABLE FOR ANY DIRECT, INDIRECT, INCIDENTAL, SPECIAL, EXEMPLARY, OR CONSEQUENTIAL DAMAGES (INCLUDING, BUT NOT LIMITED TO, PROCUREMENT OF SUBSTITUTE GOODS OR SERVICES; LOSS OF USE, DATA, OR PROFITS; OR BUSINESS INTERRUPTION) HOWEVER CAUSED AND ON ANY THEORY OF LIABILITY, WHETHER IN CONTRACT, STRICT LIABILITY, OR TORT (INCLUDING NEGLIGENCE OR OTHERWISE) ARISING IN ANY WAY OUT OF THE USE OF THIS SOFTWARE, EVEN IF

ADVISED OF THE POSSIBILITY OF SUCH DAMAGE.

### □ libvorbis

http://www.xiph.org/vorbis/

Copyright (c) 2002-2004 Xiph.org Foundation

Redistribution and use in source and binary forms, with or without modification, are permitted provided that the following conditions are met:

- Redistributions of source code must retain the above copyright notice, this list of conditions and the following disclaimer.
- Redistributions in binary form must reproduce the above copyright notice, this list of conditions and the following disclaimer in the documentation and/or other materials provided with the distribution.
- • Neither the name of the Xiph.org Foundation nor the names of its contributors may be used to endorse or promote products derived from this software without specific prior written permission.

THIS SOFTWARE IS PROVIDED BY THE COPYRIGHT HOLDERS AND CONTRIBUTORS "AS IS" AND ANY EXPRESS OR IMPLIED WARRANTIES, INCLUDING, BUT NOT LIMITED TO, THE IMPLIED WARRANTIES OF MERCHANTABILITY AND FITNESS FOR A PARTICULAR PURPOSE ARE DISCLAIMED. IN NO EVENT SHALL THE FOUNDATION OR CONTRIBUTORS BE LIABLE FOR ANY DIRECT, INDIRECT, INCIDENTAL,<br>SPECIAL EXEMPLARY OR CONSEQUENTIAL EXEMPLARY, OR CONSEQUENTIAL DAMAGES (INCLUDING, BUT NOT LIMITED TO, SUBSTITUTE GOODS OR SERVICES; LOSS OF USE, DATA, OR PROFITS; OR BUSINESS INTERRUPTION) HOWEVER CAUSED AND ON ANY THEORY OF LIABILITY, WHETHER IN CONTRACT, STRICT LIABILITY, OR TORT (INCLUDING NEGLIGENCE OR OTHERWISE) ARISING IN ANY WAY OUT OF THE USE OF THIS SOFTWARE, EVEN IF ADVISED OF THE POSSIBILITY OF SUCH DAMAGE.

### □ **Tremolo**

http://wss.co.uk/pinknoise/tremolo

Copyright (C) 2002-2009 Xiph.org Foundation Changes Copyright (C) 2009-2010 Robin Watts for Pinknoise Productions Ltd

Redistribution and use in source and binary forms, with or without modification, are permitted provided that the following conditions are met:

- • Redistributions of source code must retain the above copyright notice, this list of conditions and the following disclaimer.
- Redistributions in binary form must reproduce the above copyright notice, this list of conditions and the following disclaimer in the documentation and/or other materials provided with the distribution.
- Neither the name of the Xiph.org Foundation nor the names of its contributors may be used to endorse or promote products derived from this software without specific prior written permission.

THIS SOFTWARE IS PROVIDED BY THE COPYRIGHT HOLDERS AND CONTRIBUTORS "AS IS" AND ANY EXPRESS OR IMPLIED WARRANTIES, INCLUDING BUT NOT LIMITED TO, THE IMPLIED WARRANTIES OF MERCHANTABILITY AND FITNESS FOR A PARTICULAR PURPOSE ARE DISCLAIMED. IN NO EVENT SHALL THE FOUNDATION OR CONTRIBUTORS BE LIABLE FOR ANY DIRECT, INDIRECT, INCIDENTAL,<br>SPECIAL. EXEMPLARY. OR CONSEQUENTIAL SPECIAL, EXEMPLARY, OR CONSEQUENTIAL DAMAGES (INCLUDING, BUT NOT LIMITED TO, PROCUREMENT OF SUBSTITUTE GOODS OR SERVICES; LOSS OF USE, DATA, OR PROFITS; OR BUSINESS INTERRUPTION) HOWEVER CAUSED AND ON ANY THEORY OF LIABILITY, WHETHER IN CONTRACT, STRICT LIABILITY, OR TORT (INCLUDING NEGLIGENCE OR OTHERWISE) ARISING IN ANY WAY OUT OF THE USE OF THIS SOFTWARE, EVEN IF ADVISED OF THE POSSIBILITY OF SUCH DAMAGE.

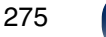

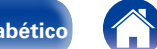

### n **Tremor**

http://wiki.xiph.org/index.php/Tremor

Copyright (c) 2002, Xiph.org Foundation

Redistribution and use in source and binary forms, with or without modification, are permitted provided that the following conditions are met:

- Redistributions of source code must retain the above copyright notice, this list of conditions and the following disclaimer.
- Redistributions in binary form must reproduce the above copyright notice, this list of conditions and the following disclaimer in the documentation and/or other materials provided with the distribution.
- Neither the name of the Xiph.org Foundation nor the names of its contributors may be used to endorse or promote products derived from this software without specific prior written permission.

THIS SOFTWARE IS PROVIDED BY THE COPYRIGHT HOLDERS AND CONTRIBUTORS "AS IS" AND ANY EXPRESS OR IMPLIED WARRANTIES, INCLUDING, BUT NOT LIMITED TO, THE IMPLIED WARRANTIES OF MERCHANTABILITY AND FITNESS FOR A PARTICULAR PURPOSE ARE DISCLAIMED. IN NO EVENT SHALL THE FOUNDATION OR CONTRIBUTORS BE LIABLE FOR ANY DIRECT, INDIRECT, INCIDENTAL, SPECIAL, EXEMPLARY, OR CONSEQUENTIAL DAMAGES (INCLUDING, BUT NOT LIMITED TO, PROCUREMENT OF SUBSTITUTE GOODS OR SERVICES; LOSS OF USE, DATA, OR PROFITS; OR BUSINESS INTERRUPTION) HOWEVER CAUSED AND ON ANY THEORY OF LIABILITY, WHETHER IN CONTRACT, STRICT LIABILITY, OR TORT (INCLUDING NEGLIGENCE OR OTHERWISE) ARISING IN ANY WAY OUT OF THE USE OF THIS SOFTWARE, EVEN IF ADVISED OF THE POSSIBILITY OF SUCH DAMAGE.

## □ Mersenne Twister

http://www.math.sci.hiroshima-u.ac.jp/~m-mat/MT/ MT2002/CODES/mt19937ar.c

Copyright (C) 1997 - 2002, Makoto Matsumoto and Takuji Nishimura, All rights reserved.

Redistribution and use in source and binary forms, with or without modification, are permitted provided that the following conditions are met:

1. Redistributions of source code must retain the above copyright notice, this list of conditions and the following disclaimer.

- 2. Redistributions in binary form must reproduce the above copyright notice, this list of conditions and the following disclaimer in the documentation and/ or other materials provided with the distribution.
- 3. The names of its contributors may not be used to endorse or promote products derived from this software without specific prior written permission.

THIS SOFTWARE IS PROVIDED BY THE COPYRIGHT HOLDERS AND CONTRIBUTORS "AS IS" AND ANY EXPRESS OR IMPLIED WARRANTIES, INCLUDING, BUT NOT LIMITED TO, THE IMPLIED WARRANTIES OF MERCHANTABILITY AND FITNESS FOR A PARTICULAR PURPOSE ARE DISCLAIMED. IN NO EVENT SHALL THE COPYRIGHT OWNER OR CONTRIBUTORS BE LIABLE FOR ANY DIRECT, INDIRECT, INCIDENTAL, SPECIAL, EXEMPLARY, OR CONSEQUENTIAL DAMAGES (INCLUDING, BUT NOT LIMITED TO, PROCUREMENT OF SUBSTITUTE GOODS OR SERVICES; LOSS OF USE, DATA, OR PROFITS; OR BUSINESS INTERRUPTION) HOWEVER CAUSED AND ON ANY THEORY OF LIABILITY, WHETHER IN CONTRACT, STRICT LIABILITY, OR TORT (INCLUDING NEGLIGENCE OR OTHERWISE) ARISING IN ANY WAY OUT OF THE USE OF THIS SOFTWARE, EVEN IF ADVISED OF THE POSSIBILITY OF SUCH DAMAGE.

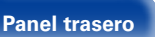

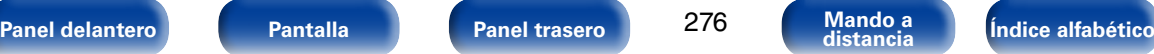

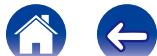

## n **zlib**

http://www.zlib.net/

 $zlib.h - interface of the 'zlib' general purpose$ compression library version 1.2.3, July 18th, 2005

Copyright (C) 1995-2004 Jean-loup Gailly and Mark Adler

This software is provided 'as-is', without any express or implied warranty. In no event will the authors be held liable for any damages arising from the use of this software.

Permission is granted to anyone to use this software for any purpose, including commercial applications, and to alter it and redistribute it freely, subject to the following restrictions:

- 1. The origin of this software must not be misrepresented; you must not claim that you wrote the original software. If you use this software in a product, an acknowledgment in the product documentation would be appreciated but is not required.
- 2. Altered source versions must be plainly marked as such, and must not be misrepresented as being the original software.
- 3. This notice may not be removed or altered from any source distribution.

Jean-loup Gailly jloup@gzip.org, Mark Adler madler@ alumni.caltech.edu

## n **cURL**

http://curl.haxx.se

COPYRIGHT AND PERMISSION NOTICE

Copyright (c) 1996 - 2011, Daniel Stenberg, <daniel@  $h$ axx $s$ e $\sim$ 

All rights reserved.

Permission to use, copy, modify, and distribute this software for any purpose with or without fee is hereby granted, provided that the above copyright notice and this permission notice appear in all copies.

THE SOFTWARE IS PROVIDED "AS IS", WITHOUT WARRANTY OF ANY KIND, EXPRESS OR IMPLIED, INCLUDING BUT NOT LIMITED TO THE WARRANTIES OF MERCHANTABILITY, FITNESS FOR A PARTICULAR PURPOSE AND NONINFRINGEMENT OF THIRD PARTY RIGHTS. IN NO EVENT SHALL THE AUTHORS OR COPYRIGHT HOLDERS BE LIABLE FOR ANY CLAIM, DAMAGES OR OTHER LIABILITY, WHETHER IN AN ACTION OF CONTRACT, TORT OR OTHERWISE, ARISING FROM, OUT OF OR IN CONNECTION WITH THE SOFTWARE OR THE USE OR OTHER DEALINGS IN THE SOFTWARE.

Except as contained in this notice, the name of a copyright holder shall not be used in advertising or otherwise to promote the sale, use or other dealings in this Software without prior written authorization of the copyright holder.

### n **c-ares**

http://c-ares.haxx.se

Copyright 1998 by the Massachusetts Institute of Technology.

Permission to use, copy, modify, and distribute this software and its documentation for any purpose and without fee is hereby granted, provided that the above copyright notice appear in all copies and that both that copyright notice and this permission notice appear in supporting documentation, and that the name of M.I.T. not be used in advertising or publicity pertaining to distribution of the software without specific, written prior permission. M.I.T. makes no representations about the suitability of this software for any purpose. It is provided "as is" without express or implied warranty.

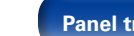

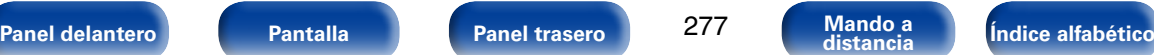

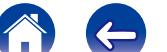

## 2 **Información acerca de la licencia del software empleado en la unidad**

**Acerca de las licencias GPL (siglas en inglés de Licencia Pública General de GNU) y LGPL (siglas en inglés de Licencia Pública General Reducida de GNU)**

En este producto se emplea software propio con licencia GPL/LGPL y software desarrollado por otros fabricantes.

Una vez adquirido este producto, puede conseguir, modificar o distribuir el código fuente del software con licencia GPL/LGPL que se emplea en el producto.

Marantz proporciona el código fuente basado en las licencias GPL y LPGL a su coste real previa solicitud a nuestro centro de atención al cliente. Sin embargo, tenga en cuenta que no proporcionamos ninguna garantía en relación con el código fuente. Sepa también que no ofrecemos asistencia para el contenido del código fuente.

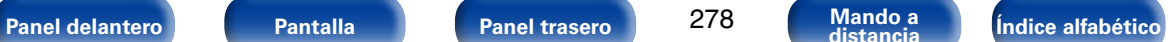

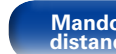

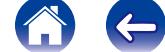

<span id="page-278-0"></span>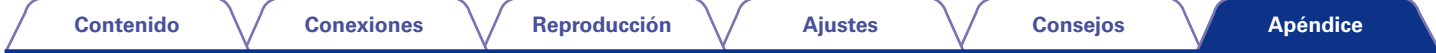

# **Lista de códigos predefinidos**

Para ajustar de nuevo la configuración predeterminada de un código predefinido, registre el código AVR "0000" en el botón cuyo código predefinido quiera cancelar.

# **AVR**

٦

**M** Marantz <sup>0000</sup>

# **Grupo de TV**

Botón de fuente de entrada que se puede registrar:  $\binom{TV}{AUDO}$ 

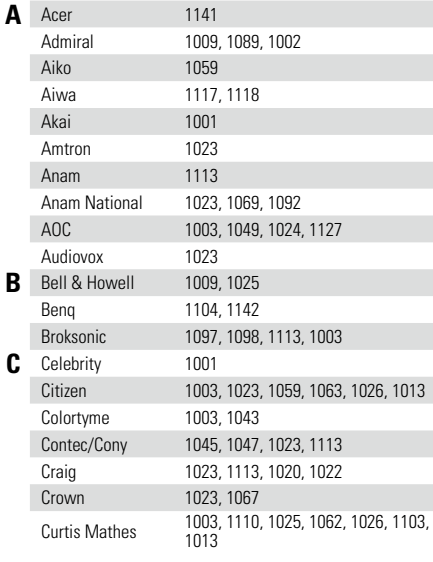

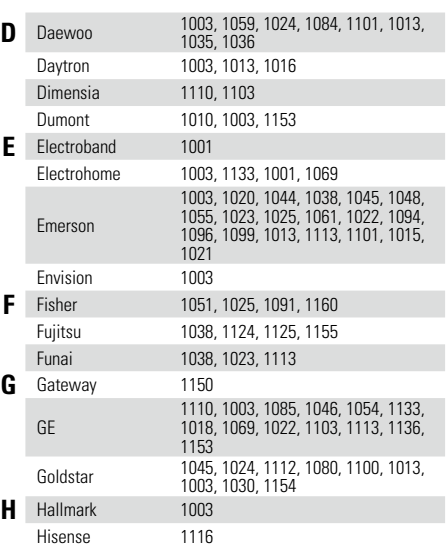

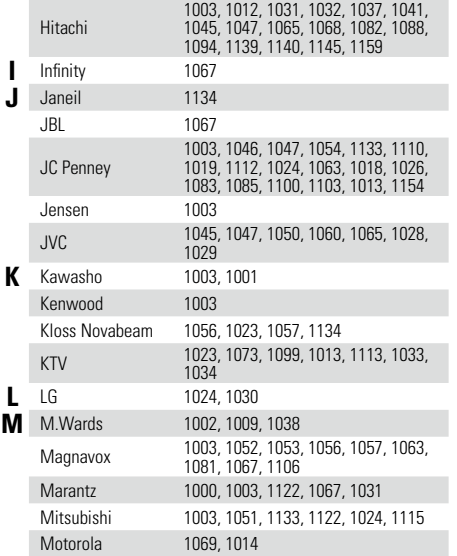

279

**[Panel delantero](#page-11-0) [Pantalla](#page-18-0) [Panel trasero](#page-20-0) [Mando a](#page-23-0) [Índice alfabético](#page-268-0) distancia**

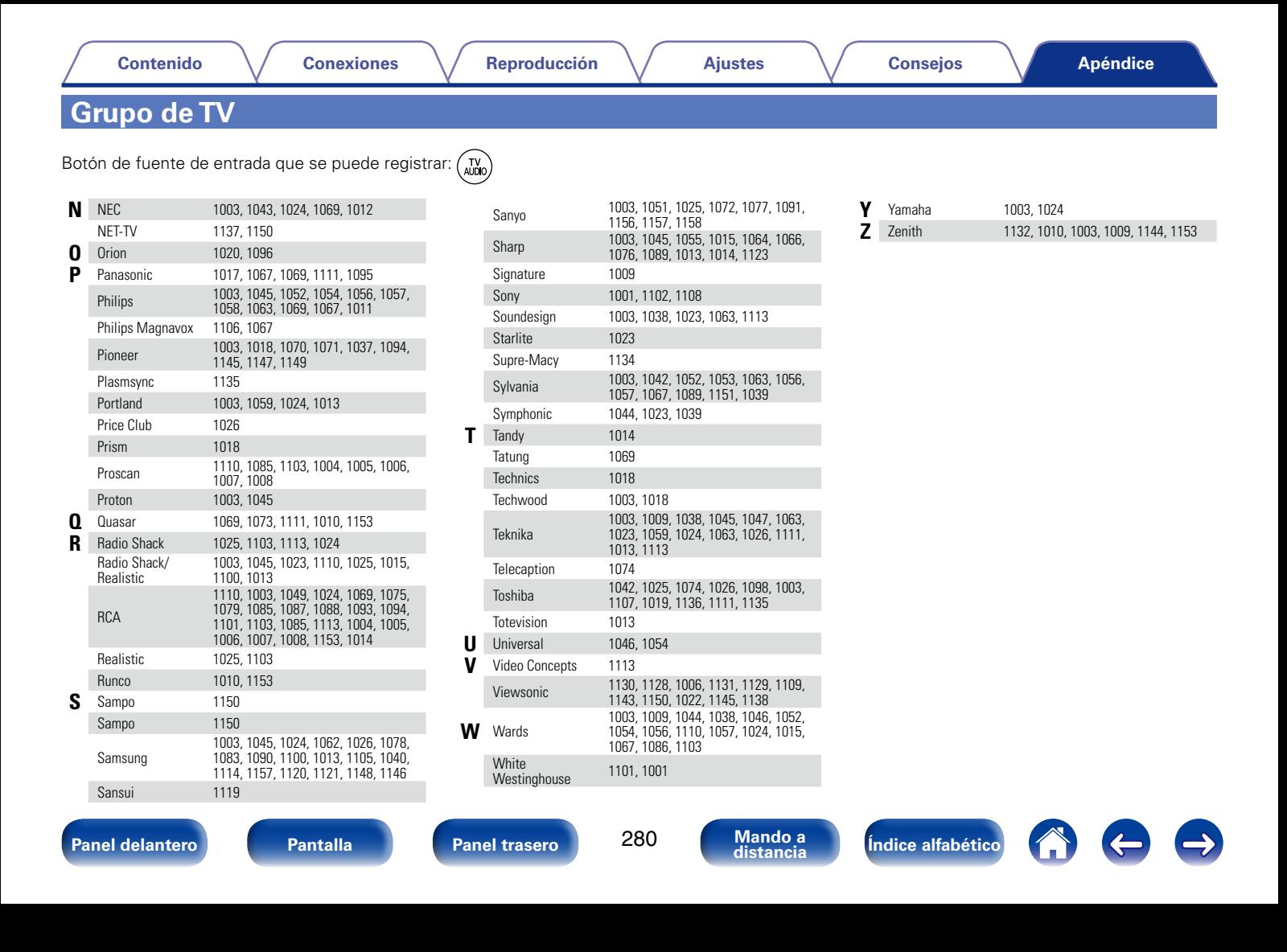

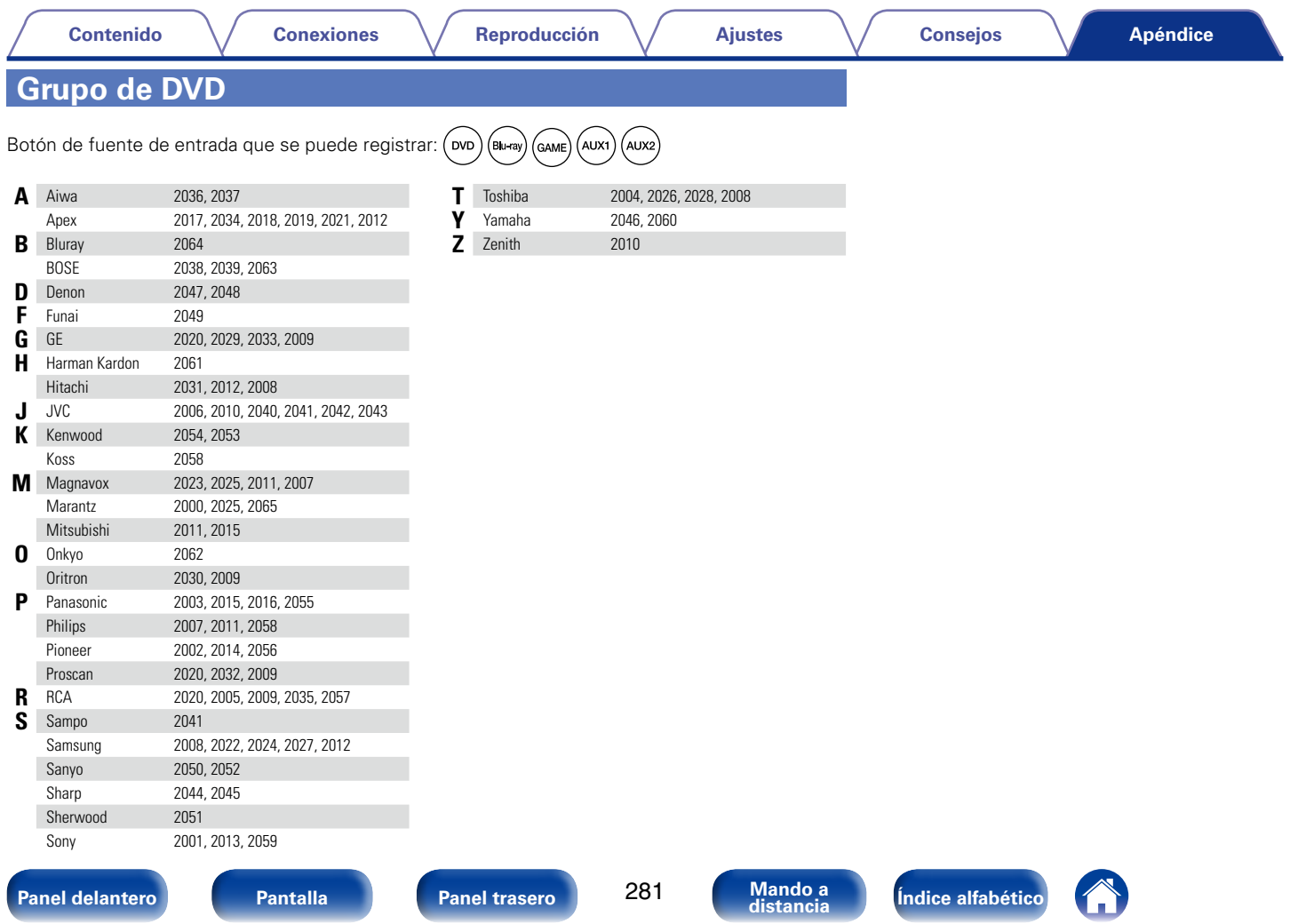

# **Grupo de CD**

Botón de fuente de entrada que se puede registrar:  $(\circ)$  (GAME) (AUX1) (AUX2)

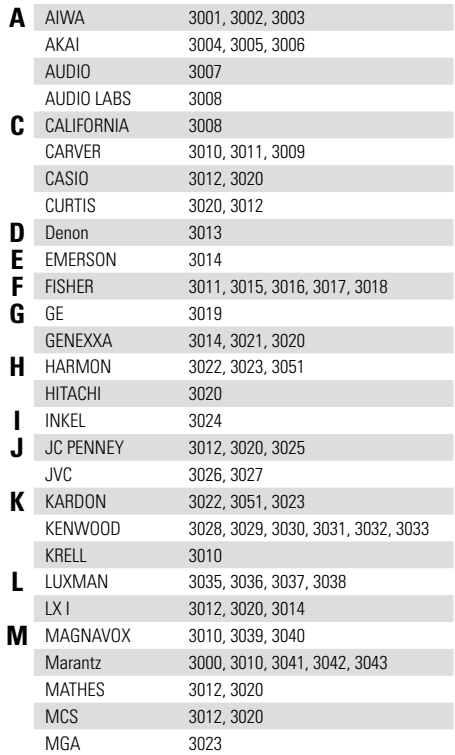

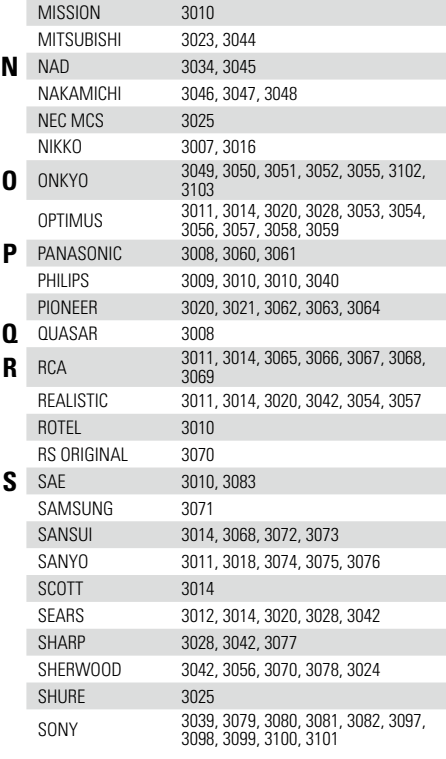

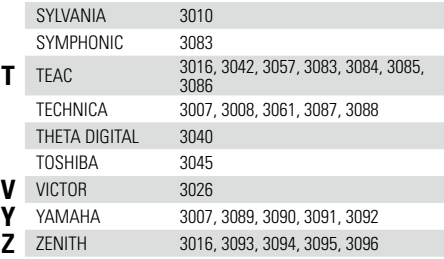

282

**[Panel delantero](#page-11-0) [Pantalla](#page-18-0) Pantalla [Panel trasero](#page-20-0) 282 [Mando a](#page-23-0)** *i***ndice alfabético** 

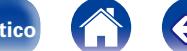

 $\Rightarrow$ 

# **Grupo de CBL/SAT**

Botón de fuente de entrada que se puede registrar:  $\left(\frac{CBL}{SAT}\right)$ 

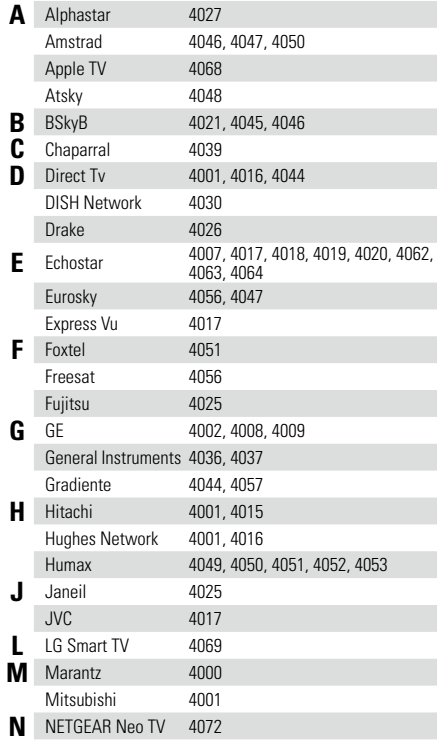

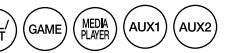

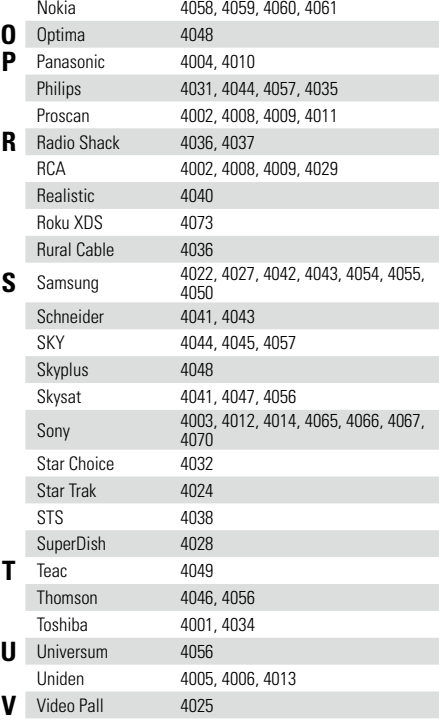

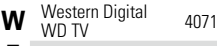

**Z** Zenith 4033, 4025, 4023

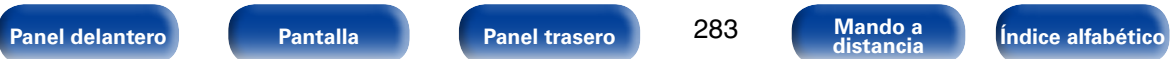

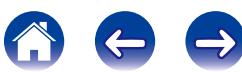

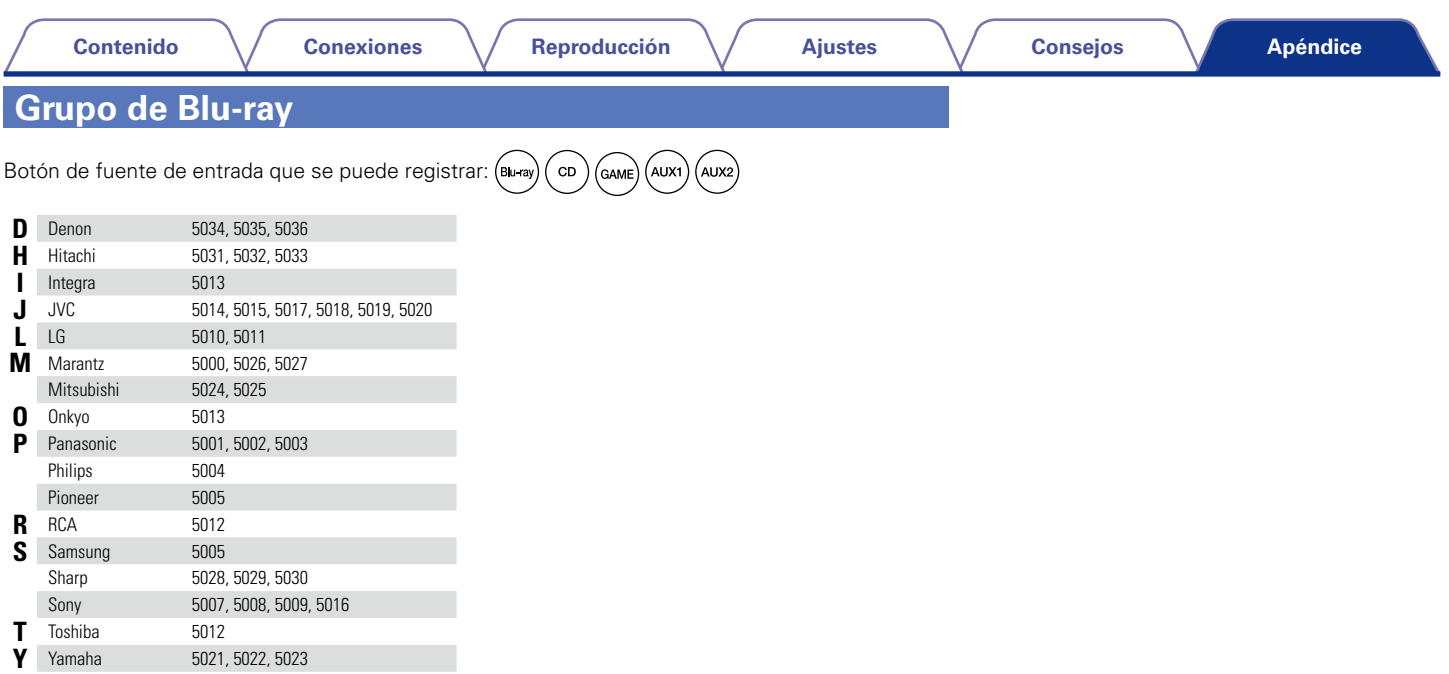

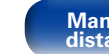

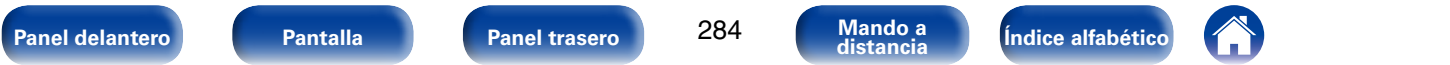

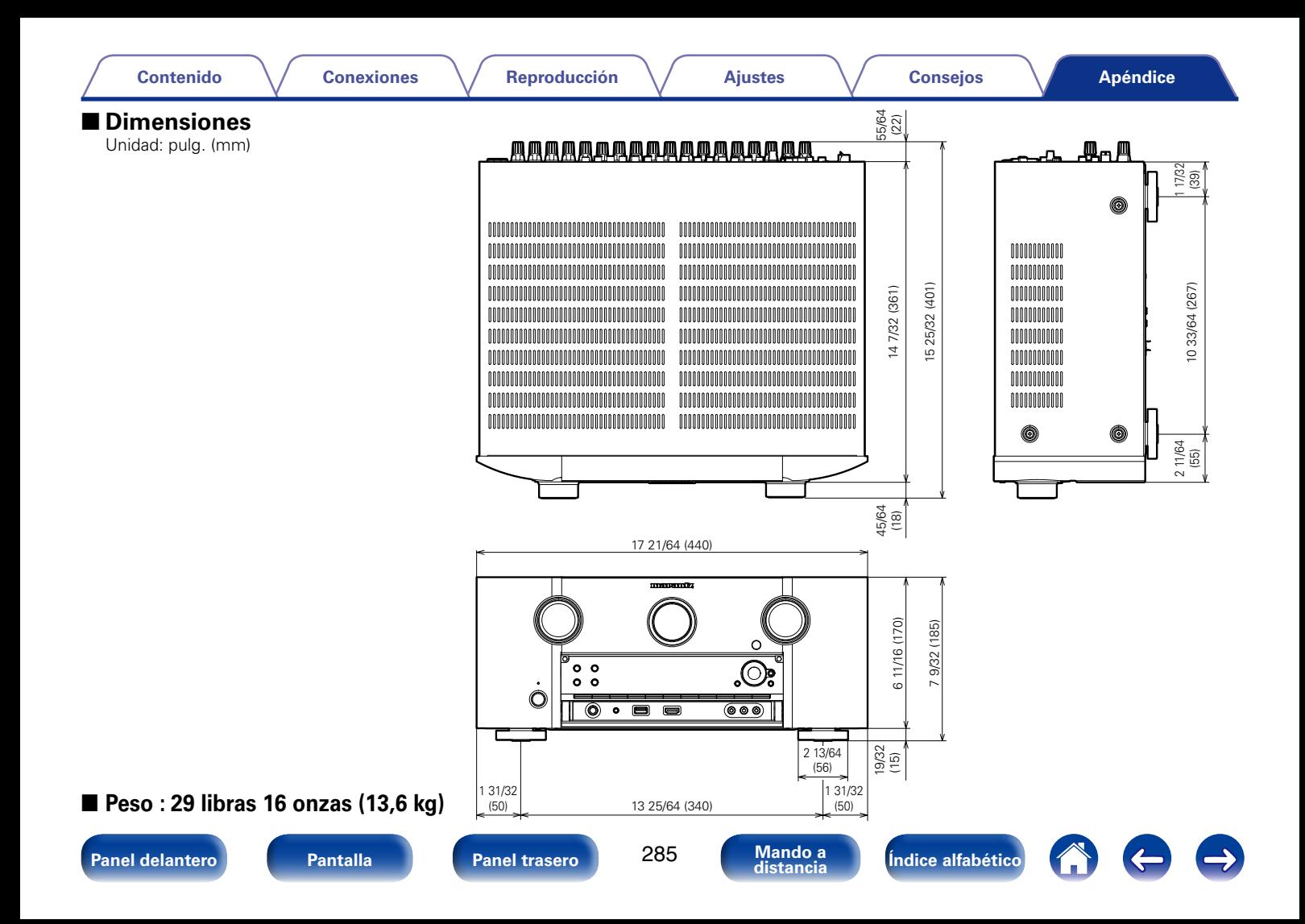

## www.marantz.com

You can find your nearest authorized distributor or dealer on our website.

marantz<sup>®</sup> is a registered trademark.

D&M Holdings Inc. 3520 10237 00AM